Peregrine

# **AssetCenter**

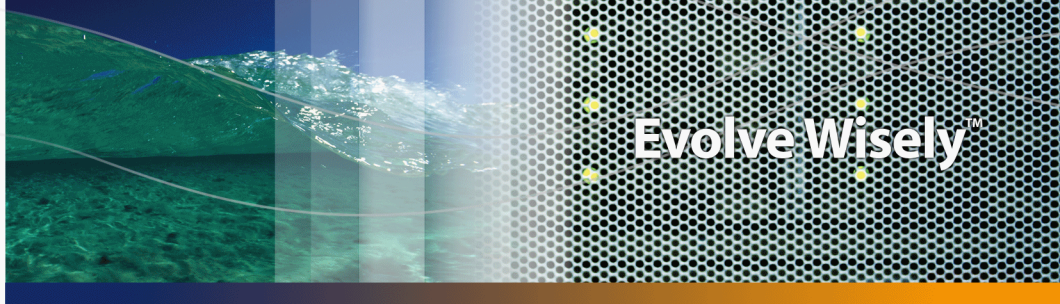

Part No. DAC-441-JA02

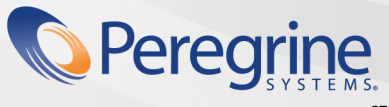

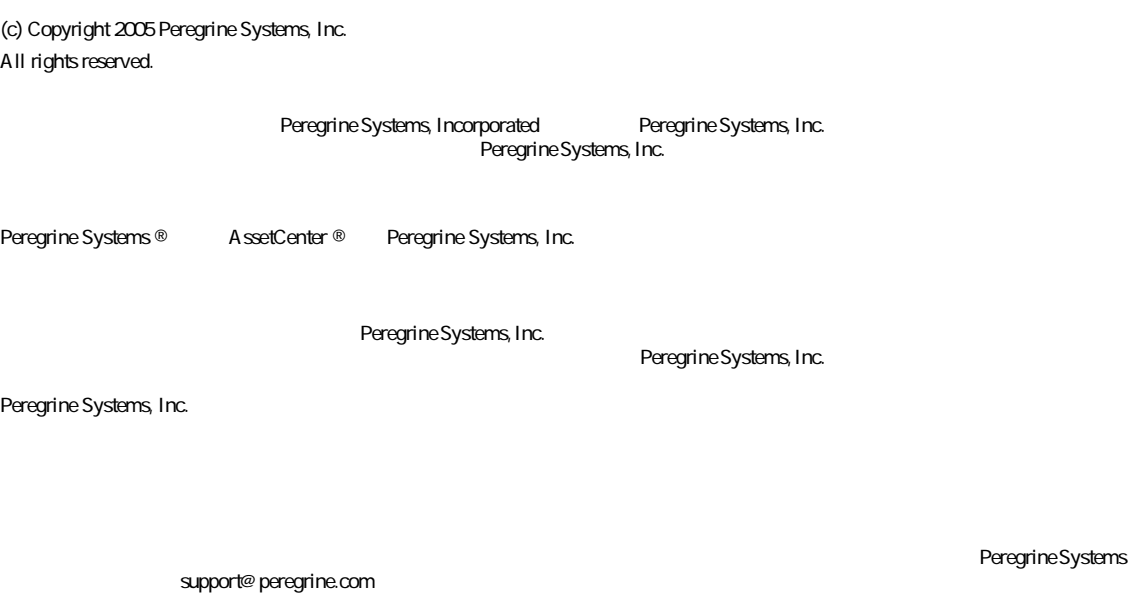

Peregrine Systems, Inc. doc\_comments@peregrine.com

 $4.4$ 

AssetCenter

Peregrine Systems, Inc. 3611 Valley Centre Drive San Diego, CA 92130 858.481.5000 Fax 858.481.1751 www.peregrine.com

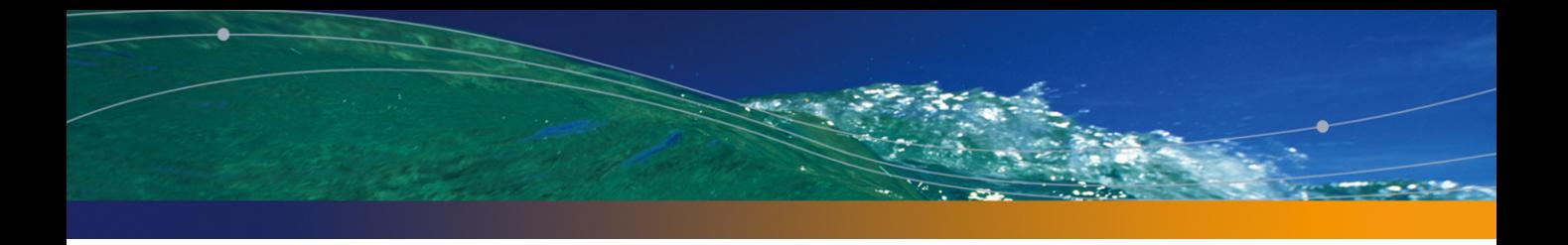

はじめに . . . . . . . . . . . . . . . . . . . . . . . . . . [11](#page-10-0) ポートフォリオモジュールの対象ユーザ . . . . . . . . . . . . . . [11](#page-10-0) ポートフォリオモジュールの使用目的 . . . . . . . . . . . . . . [12](#page-11-0) 本マニュアルの使用方法 . . . . . . . . . . . . . . . . . . . . [12](#page-11-1) 1. 概要 . . . . . . . . . . . . . . . . . . . . . . . . . . [15](#page-14-0) 3つの管理タイプ . . . . . . . . . . . . . . . . . . . . . . . [15](#page-14-1) ポートフォリオ管理の主要テーブル . . . . . . . . . . . . . . . [17](#page-16-0) オーバーフローテーブル . . . . . . . . . . . . . . . . . . . . [18](#page-17-0) ポートフォリオ品目の説明とトラッキング情報 . . . . . . . . . . . [21](#page-20-0) 属性:作成と動作オプション . . . . . . . . . . . . . . . . . . [23](#page-22-0) モデル:ポートフォリオの構成 . . . . . . . . . . . . . . . . . [25](#page-24-0) 2. ポートフォリオ品目 . . . . . . . . . . . . . . . . . . . . [27](#page-26-0) 属性 . . . . . . . . . . . . . . . . . . . . . . . . . . . . [27](#page-26-1) モデル . . . . . . . . . . . . . . . . . . . . . . . . . . . [30](#page-29-0) 資産 . . . . . . . . . . . . . . . . . . . . . . . . . . . . [32](#page-31-0) ロット . . . . . . . . . . . . . . . . . . . . . . . . . . . [36](#page-35-0) トラッキングしないロット . . . . . . . . . . . . . . . . . . . [40](#page-39-0) 資産に関する財務情報のトラッキング . . . . . . . . . . . . . . [43](#page-42-0) . . . . . . . . . . . . . [47](#page-46-0) 資産を契約に関連付ける . . . . . . . . . . . . . . . . . . . . [50](#page-49-0)

在庫 . . . . . . . . . . . . . . . . . . . . . . . . . . . . [52](#page-51-0)

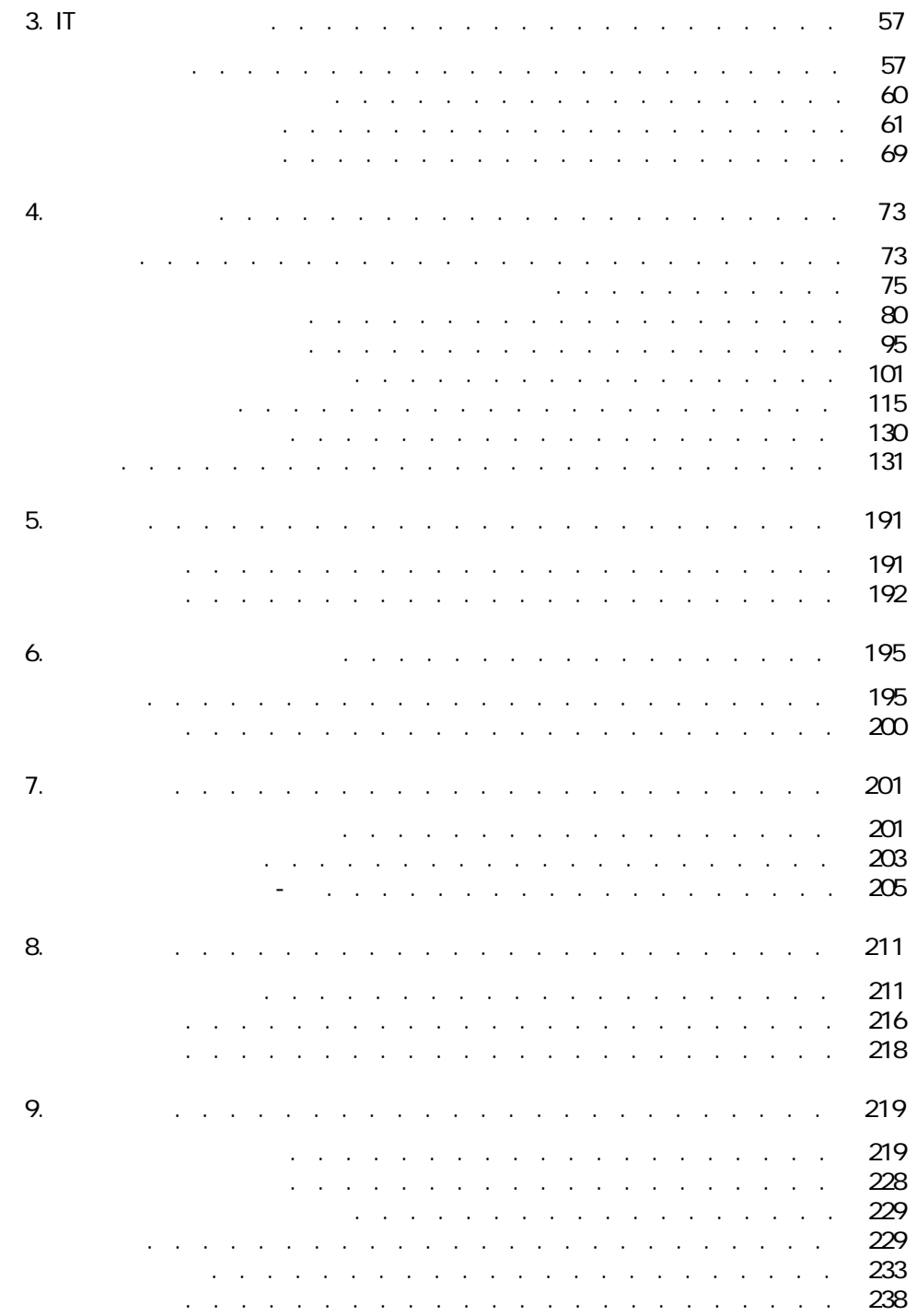

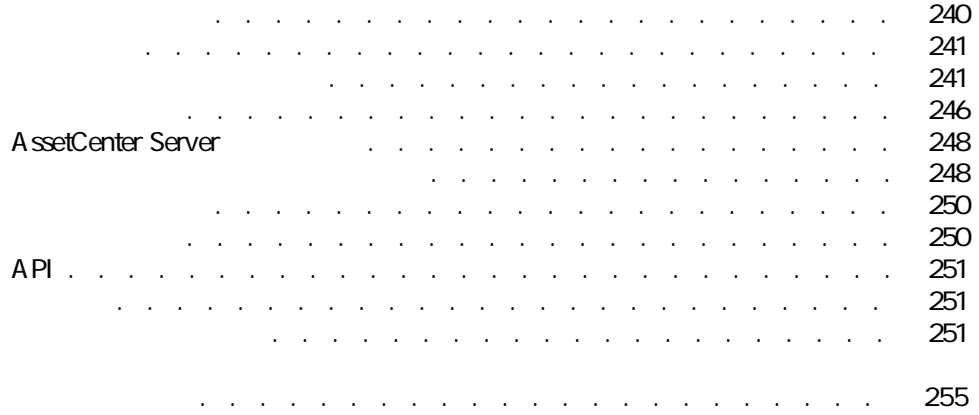

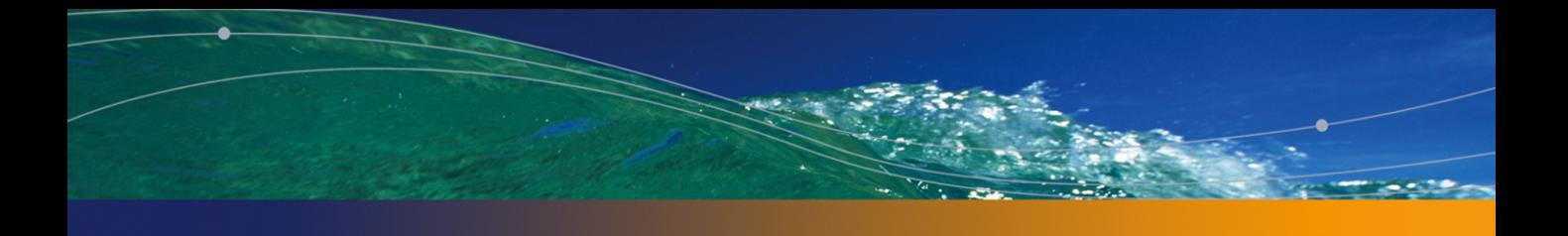

#### 1.1. ポートフォリオ - データモデル . . . . . . . . . . . . . . . [18](#page-17-1) 1.2. オーバーフローテーブル . . . . . . . . . . . . . . [21](#page-20-1) 4.1. ソフトウェア - 物理データモデル . . . . . . . . . . . . . . [78](#page-77-0) 4.2. ソフトウェア - カウンタにリンクされたテーブル . . . . . . . . [117](#page-116-0) 4.3. ソフトウェア - 特定資格に関連するテーブル . . . . . . . . . [118](#page-117-0)  $4.4.$ . . . . . . . . . . . . . . . . . . . . . . . . . . . . . [119](#page-118-0) 6.1. 作業指示のライフサイクル . . . . . . . . . . . . . . . . [197](#page-196-0)

2.1. 属性の例 . . . . . . . . . . . . . . . . . . . . . . . . [29](#page-28-0) 4.1. ソフトウェア - テーブル . . . . . . . . . . . . . . . . . . [76](#page-75-0) 4.2. フレンター・コンプレーター . . . . . . . . [83](#page-82-0)  $4.3.$ の検出ワークフローチャート . . . . . . . . . . . . . . . . . [109](#page-108-0)  $4.4.$ . . . . . . . . . . . . . . . . . . . . . . . . . . . . . [110](#page-109-0) 4.5. ソフトウェア - カウンタ: カウントに使用できるフィールド . . . . [123](#page-122-0)  $4.6.$ ルド . . . . . . . . . . . . . . . . . . . . . . . . . . . [123](#page-122-1)  $4.7.$ ルド . . . . . . . . . . . . . . . . . . . . . . . . . . . [123](#page-122-2)  $4.8.$ . . . . . . . . . . . . . . . . . . . . . . . . . . . . . [127](#page-126-0)  $4.9.$ . . . . . . . . . . . . . . . . . . . . . . . . . . . . [129](#page-128-0) 6.1. 作業指示時のステータス . . . . . . . . . . . . . . . . . [197](#page-196-1) <mark>9.1. ಕೋರ್ಸ್ ಕೋರ್ಸ್ ಕಾರ್ಯಾನ್ . . . . . . . [219](#page-218-1)</mark> 9.2. ソフトウェアライセンスモジュールのメニューとタブ - 一覧 . . . [224](#page-223-0) 9.3. テーブル(ポートフォリオ)- 一覧 . . . . . . . . . . . . . [229](#page-228-2) 9.4. ソフトウェアライセンスモジュールのテーブル - 一覧 . . . . . . [232](#page-231-0) 9.5. テーブル間の依存関係(ポートフォリオ)- . . . . . . . . . [233](#page-232-1) 9.6. テーブル間の依存関係(ポートフォリオ)- . . . . . . . . . [235](#page-234-0) 9.7. **9.7. . . . . . . . . . . . . . . . .** . . . . . . . . . . . [238](#page-237-1) 9.8. The set of the set of the set of the set of the set of the set of the set of the set of the set of the set of  $240$ 

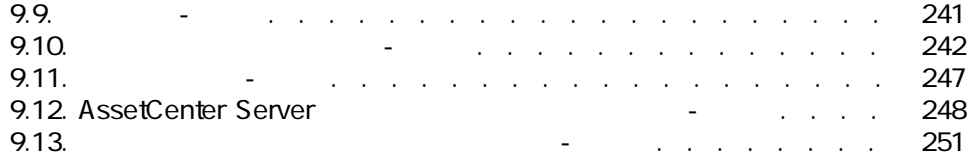

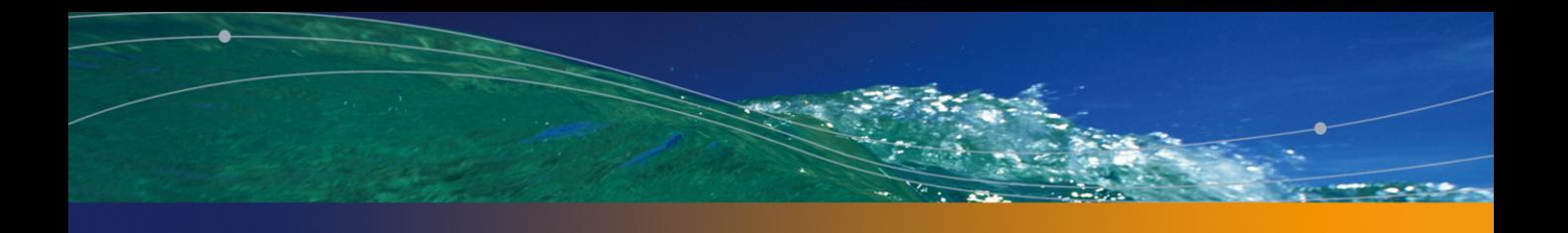

<span id="page-10-0"></span>■ ポートフォリオ管理者

- 
- 在庫管理者
- A ssetCenter
- 財務管理の責任者
- 購買の責任者
- セキュリティ担当者
- 総務部
- ケーブル責任者
- 
- ネットワーク責任者
- 電話機器の管理責任者

### A ssetCenter

- <span id="page-11-0"></span>■ 以下の情報を指定してポートフォリオ品目の詳細情報を記録します。
- 説明 ■ 使用者と責任者
	- 設置場所
- コストセンタ
- ー、ポートフォリオ品目を正確にトラッキングします。
- 個別管理
- 一括管理
- 非個別管理
- 
- 各ポートフォリオ品目(任意管理項目、場所など)を指定する。
- 必要に応じて各ポートフォリオ品目をトラッキングする。
- ポートフォリオ品目を適切な管理モードで管理する。
- <span id="page-11-1"></span>■ ポートフォリオ品目に対して作業指示を容易に実行する。
- ポートフォリオ品目の使用を要するプロジェクトを作成する。

A ssetCenter

IT State is a state of the

#### AssetCenter 4.4 -  $\vert$  13

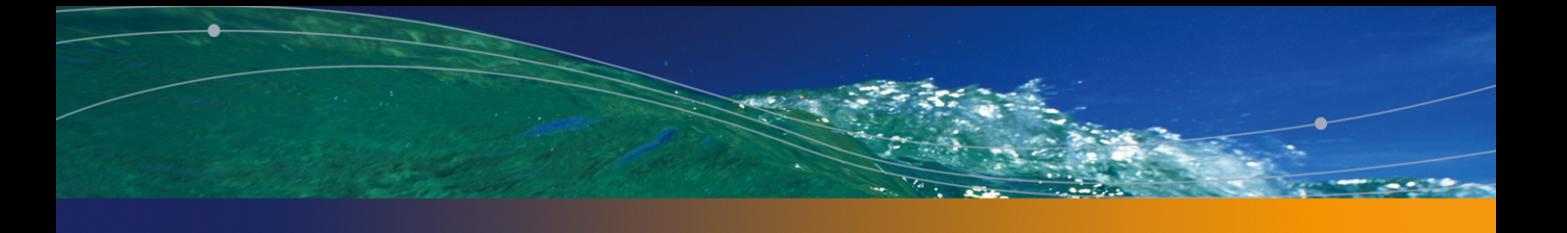

概要 1

<span id="page-14-0"></span>A ssetCenter

<span id="page-14-1"></span>AssetCenter

3つの管理タイプ

- 個別管理(資産別)
- 一括管理(ロット別)
- 非個別管理(トラッキングしないロット別)
- $3$

AssetCenter

# に、AssetCenterにおける「資産」は、[ポートフォリオ品目]テーブルの1レコー  $\mathbf{f}(\mathbf{f}) = \mathbf{f}(\mathbf{f})$

#### へいます。<br>
AssetCenter  $\mathbf 1$  $\blacksquare$

# <span id="page-16-0"></span>■ [モデル]テーブル(SQL名:amModel)と[属性]テーブル(SQL名: amNature)  $2$

- $\blacktriangleright$  [ 27] ■ [*\*\** | # | \*\*\* | \*\*\* | \*\*\* | \*\*\* | \$QL amPortfolio
	- [ポートフォリオ/ポートフォリオ品目]メニューを選択します。 ■ をクリックします。  $\blacksquare$
- [部署と従業員](SQL名:amEmplDept)テーブルは、ポートフォリオ品
	- F SQL amLocation
	- [コストセンタ](SQL amCostCenter)
- [資産]テーブル
	- [*SQL* amContract
	- [ The SQL amWOrder
- [<sup>2]</sup> [プロジェクトに含まれる] [Transferred in the SQL amAstProjDesc
	- SQL amRequest
	- **Example SQL** amPOrder
	- [ SQL amReceiptLine

<span id="page-17-1"></span><span id="page-17-0"></span>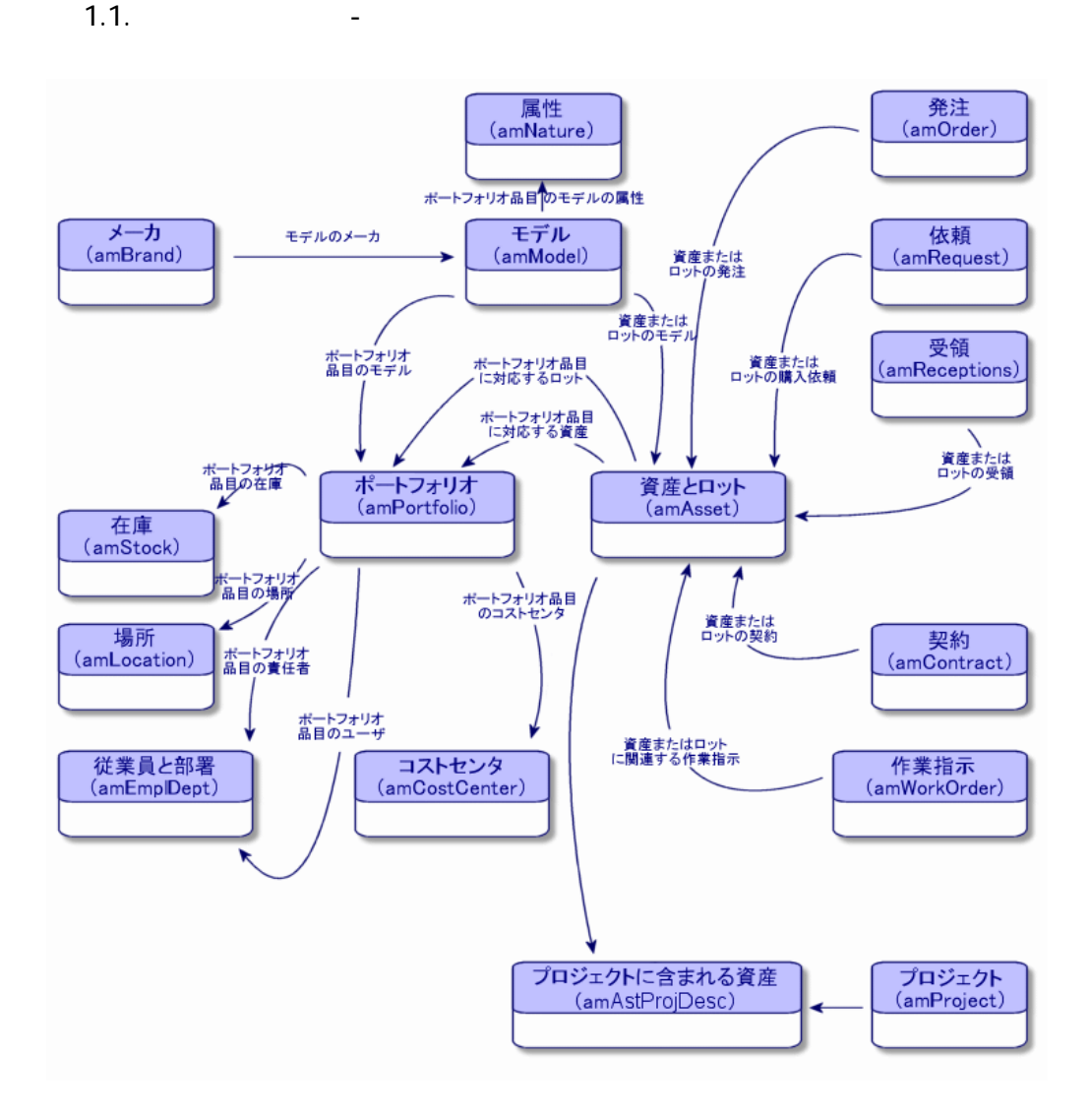

- AssetCenter
- ー<br>コイトルドは、インタールドは、大多数のポートフォリオ品目に不要である。
- 
- コンピュータが[ポートフォリオ品目]テーブルと[コンピュータ]テーブ
- コンピュータがポートフォリオから削除された場合、これがコンピュータテー
- その他。 AssetCenter<br>
1  $\mathbf 7$ 
	- $\sim$  2 and 1

AssetCenter A ssetCenter

AssetCenter

 $[23]$ 

AssetCenter

■ **SQL** amAsset

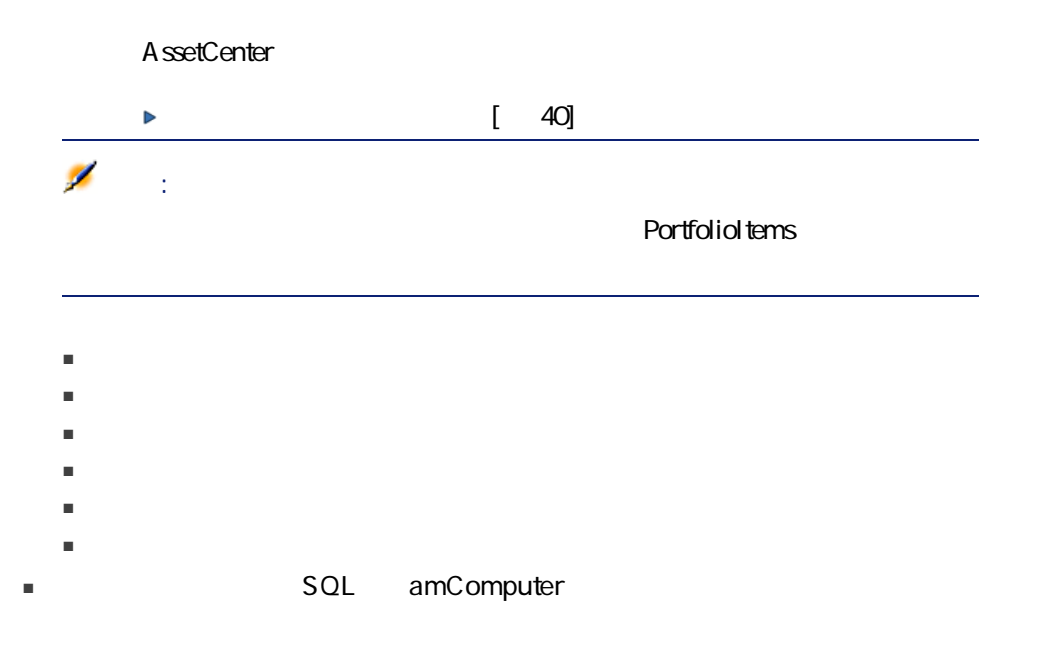

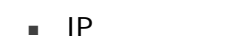

- スキャン日付
- メモリ
- ディスク容量
- その他
- [電話機](SQL amPhone)

- ボイスメール
- 内線
- 番号
- その他
- [インストール済ソフトウェア](SQL名:amSoftInstall)テーブル

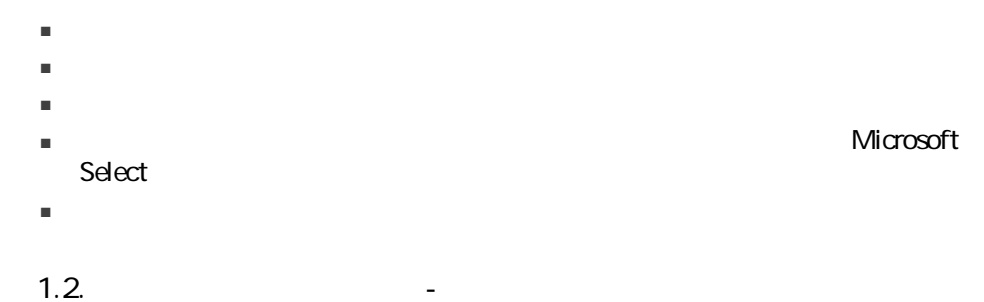

<span id="page-20-1"></span>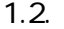

<span id="page-20-0"></span>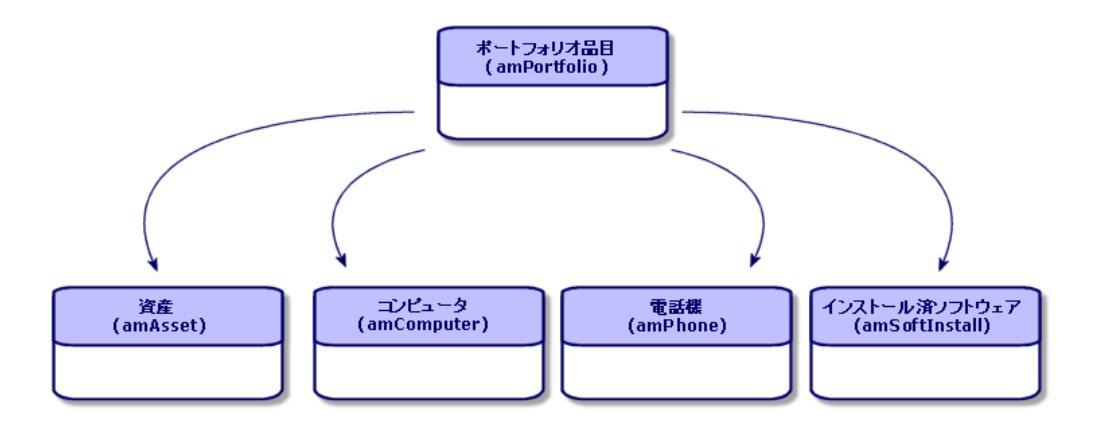

 $\mathbf{\hat{r}}$ 

- ポートフォリオにおけるステータス
- 責任者と使用者
- 設置場所
- コストセンタ
- リンクしているその他のポートフォリオ品目(関連資産、消耗品、用品)
- ポートフォリオ品目の移動を効率的にモニタする(例:複数のコンピュータ
- 
- $\blacksquare$
- 新たに取得したコンピュータ機器を均等に割り当てる。
- 割当済みのハードウェアの設置場所を即時確認する。
- $\blacksquare$  1
- ポートフォリオ品目にリンクしているコストセンタが再構成された場合、関
- 
- その他。

- 
- 資産またはロットを固定資産として管理する。
- 調達モジュールを使用する場合、リンクしている購入依頼、見積、発注およ
- 
- 関連経費を把握する。
- リンクしているプロジェクトや作業指示を把握する。
- $\blacksquare$

<span id="page-22-0"></span>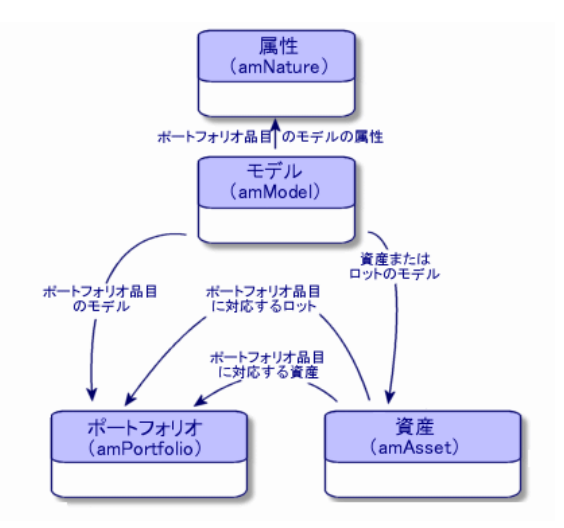

AssetCenter

<span id="page-22-1"></span> $\overline{2}$ 

<span id="page-23-0"></span>テーブルにもレコードが作成されます( [コンピュータの属性を作成する](#page-56-2)  $[$  57]

 $\overline{\mathbf{3}}$ ■ 固有資産タグ

 $\blacksquare$   $\blacksquare$   $\blacksquare$ 

 $100$  20

 $1$ 

■ 個別管理しない

- ソフトウェアをインストール
- 接続可能
- 消耗品
- ケーブルデバイス
- <span id="page-24-0"></span>■ ライセンス

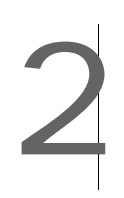

<span id="page-26-1"></span><span id="page-26-0"></span>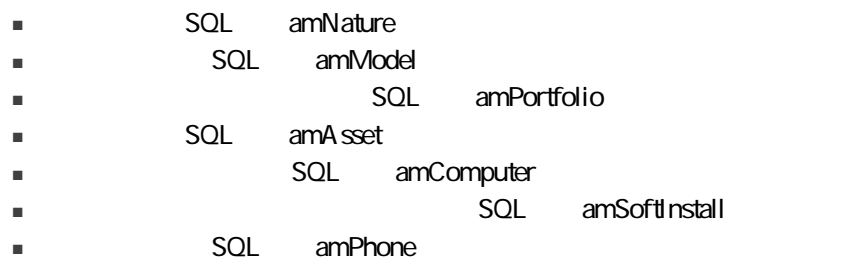

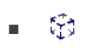

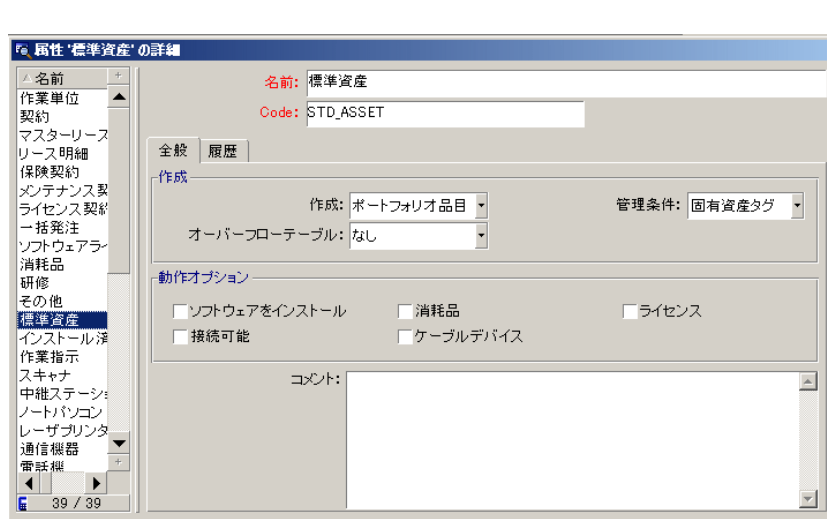

■ 機能とお気に入りのパネルで、[属性]をクリックします([ポートフォリ

 $\blacksquare$ 

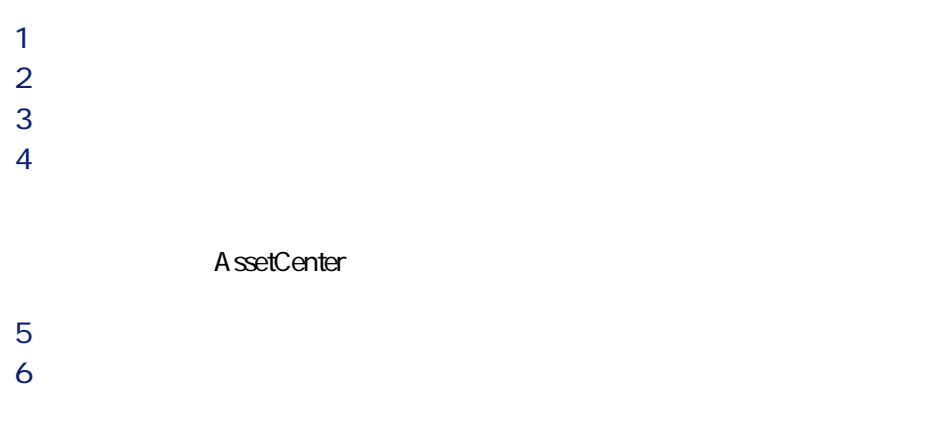

 $\overline{\phantom{a}}$ 

<span id="page-28-0"></span>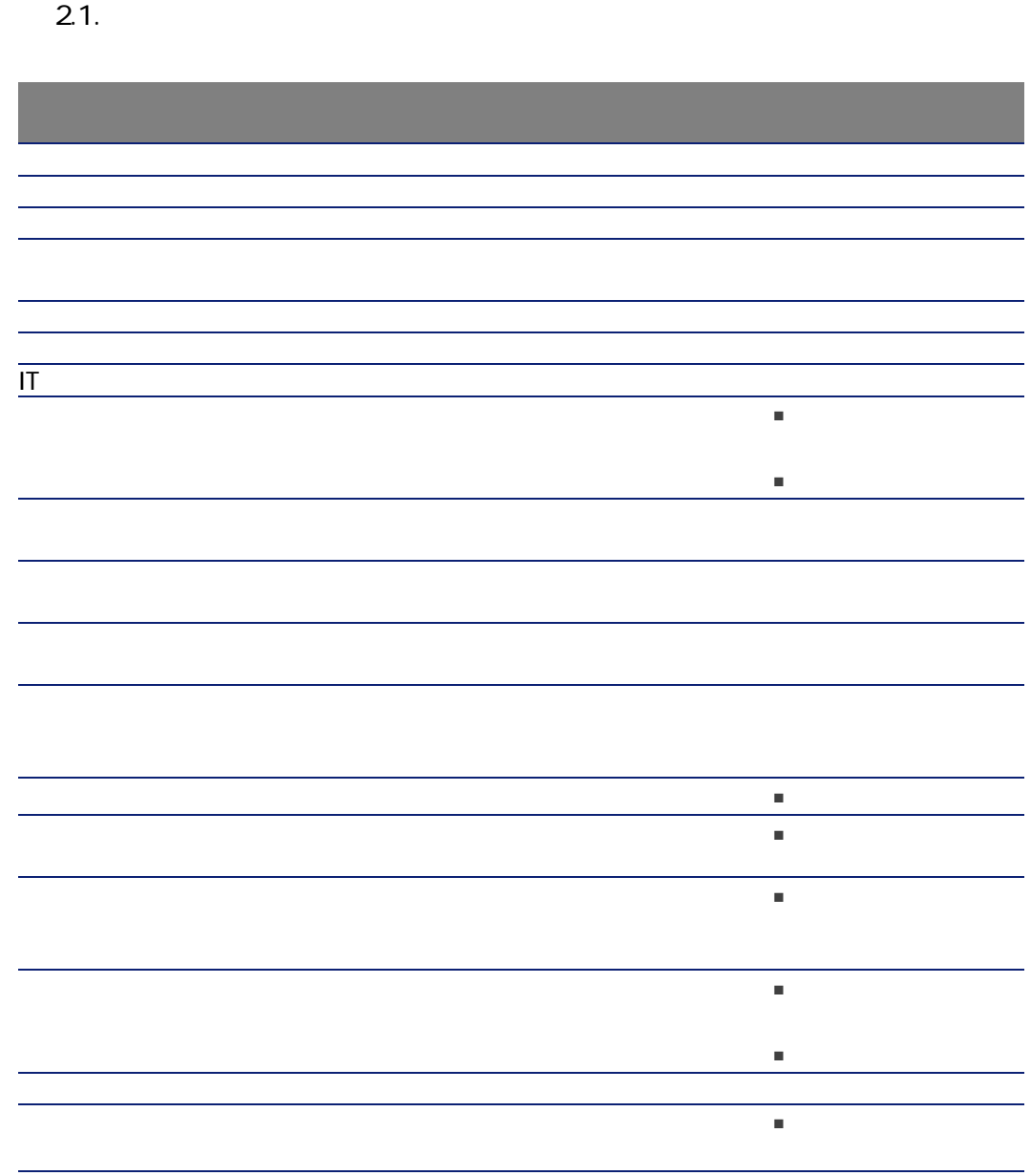

<span id="page-29-0"></span>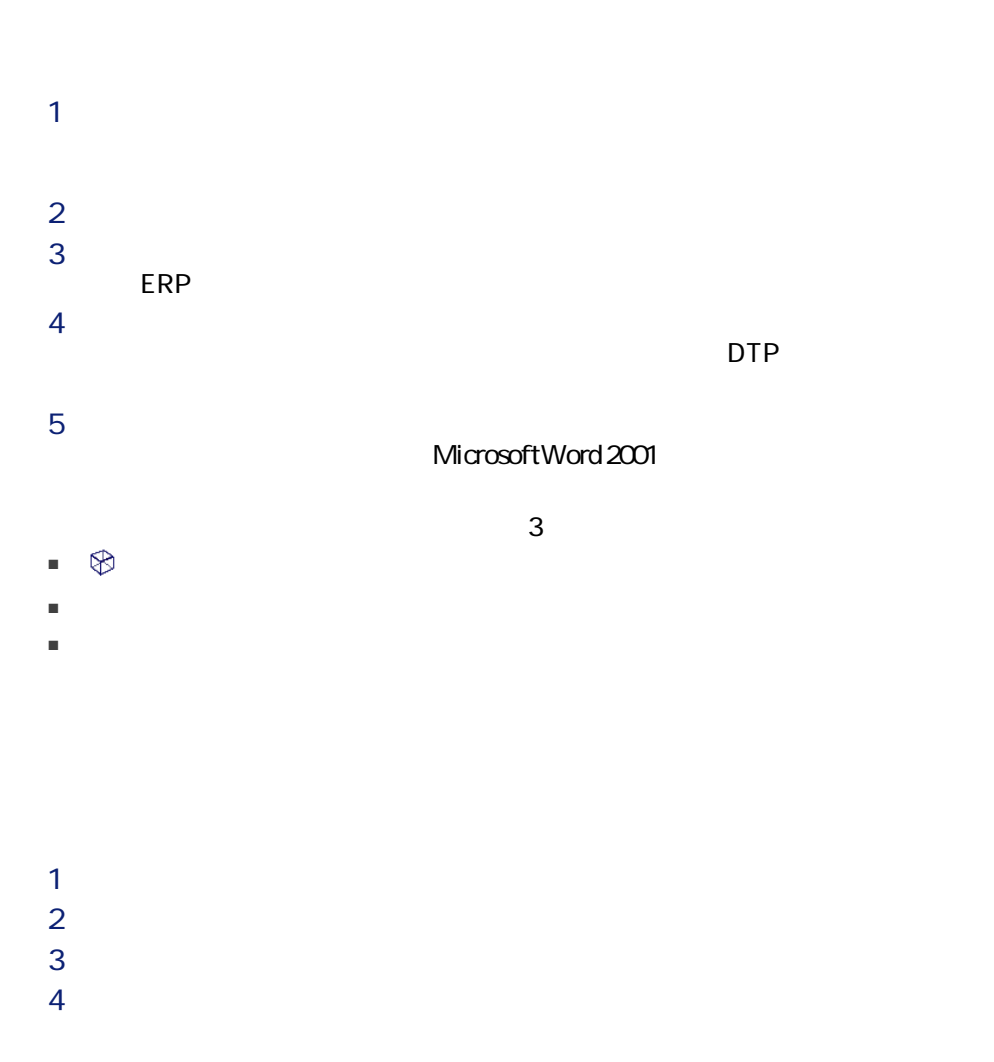

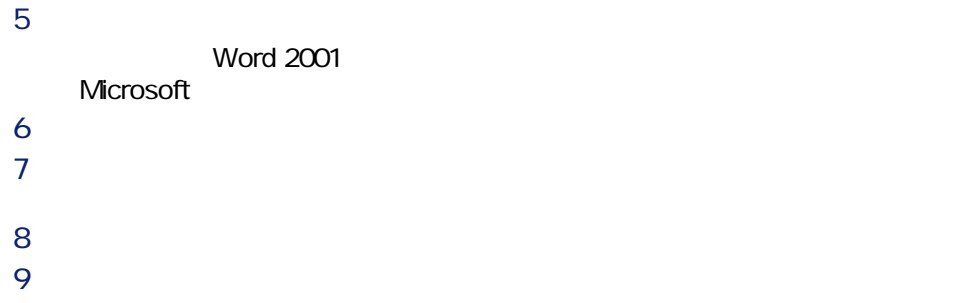

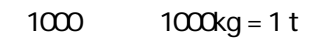

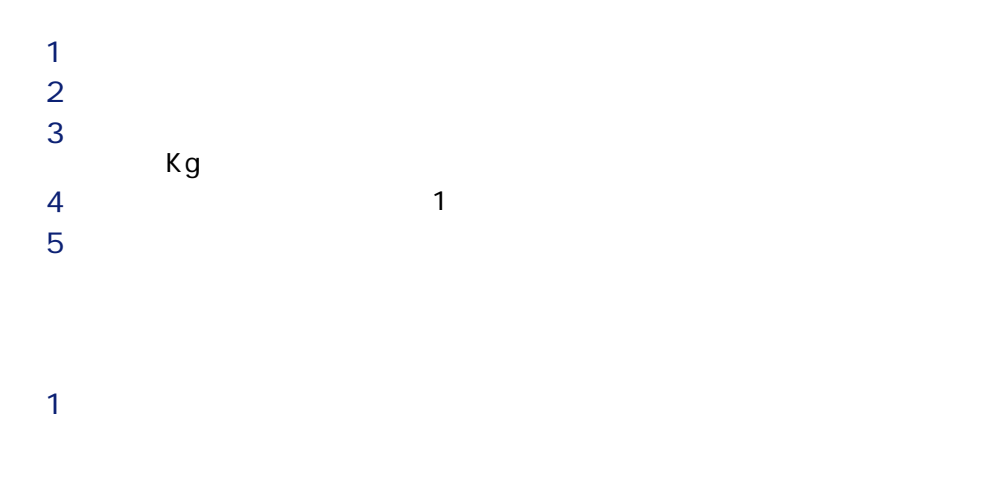

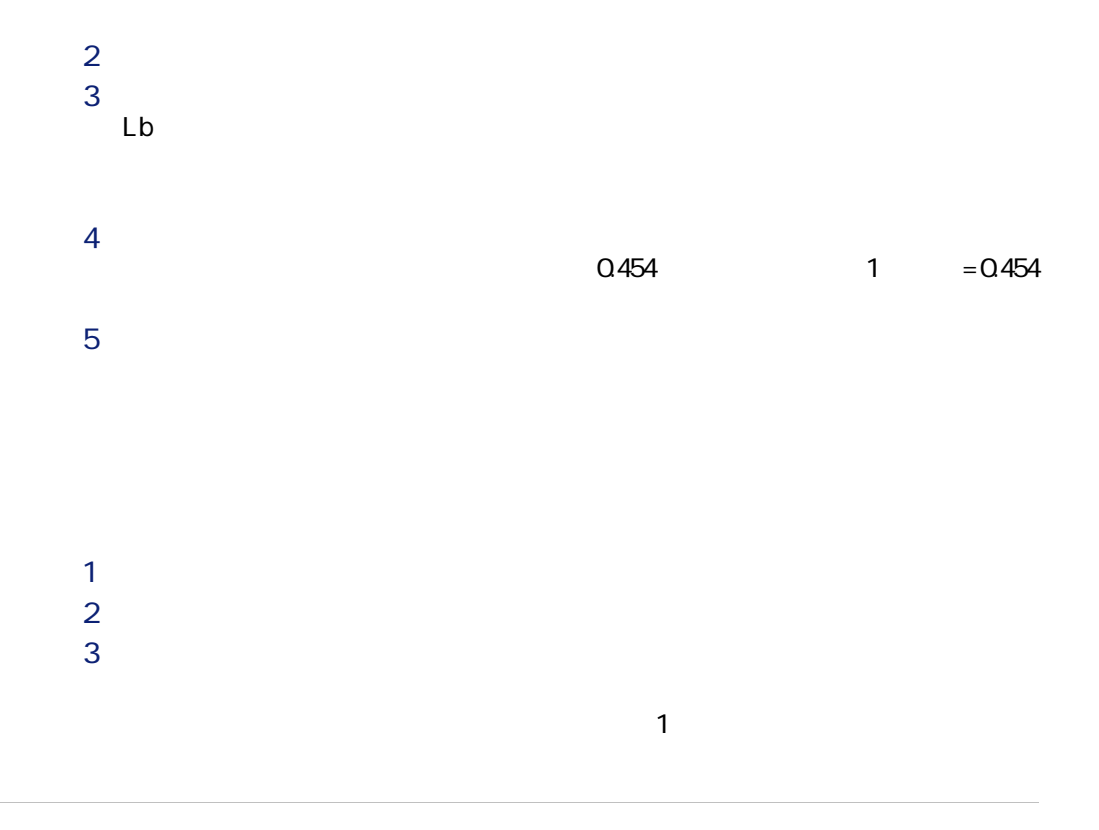

<span id="page-31-0"></span>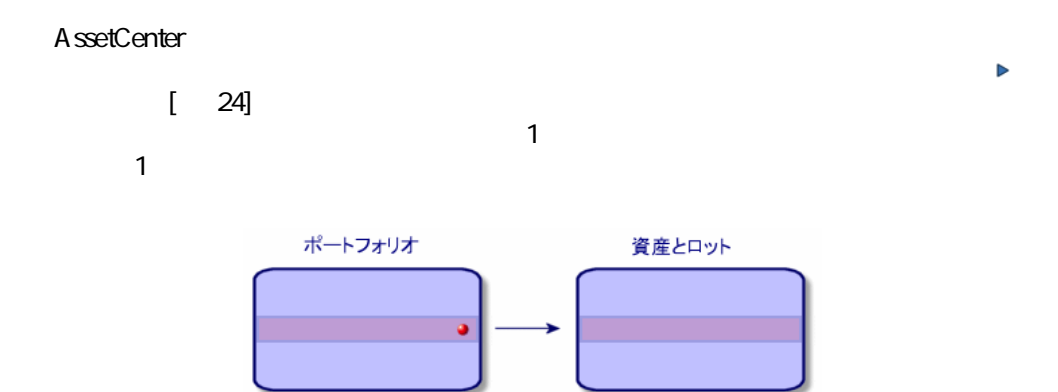

# **之**  $\overline{\mathbf{3}}$ ■ をクリックします。  $\blacksquare$  $\blacksquare$

1  $\blacksquare$  $2$ 

 $3$  $\triangleright$  [ 24]

- $4 \angle$  $5$
- 財務分野
	- コスト ■ 取得方法 ■ 固定資産

 $[$  43]  $=$  IT ■ ライセンス ■ 接続 ■ ポート

T [ 57]  $[73]$ ■ 契約分野

- 契約
- メンテナンス
- $[\begin{array}{cc} 50 \end{array}]$ Þ
- ケーブル分野
- スロット
- ピン/ターミナル
- トレース
- 
- ポート
- 
- 
- 
- - $\blacksquare$ 
		-
- $\begin{bmatrix} 23 \end{bmatrix}$
- $SOL$
- seOverflowTbl
- [ 95] Þ ■ ライセンス

■ インストール済ソフトウェア

 $[$  101] Þ

■ データベースにポートフォリオ品目が既に存在する場合 ■ 関連付ける時にポートフォリオ品目を仮作成する場合

**SQL** Parent  $4 \leq \frac{1}{2}$ 

ートフォリオ品目が在庫にあるロットで、ロットに含まれている。<br>コットについて、ロットに含まれているのは、ロットに含まれているのは、ロットに含まれているのは、ロットに含まれているのは、ロットに含まれているのは、ロットに含まれているのは、

 $4<sup>1</sup>$ 

 $4 \leftrightarrow 4$ 

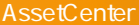

<span id="page-35-0"></span>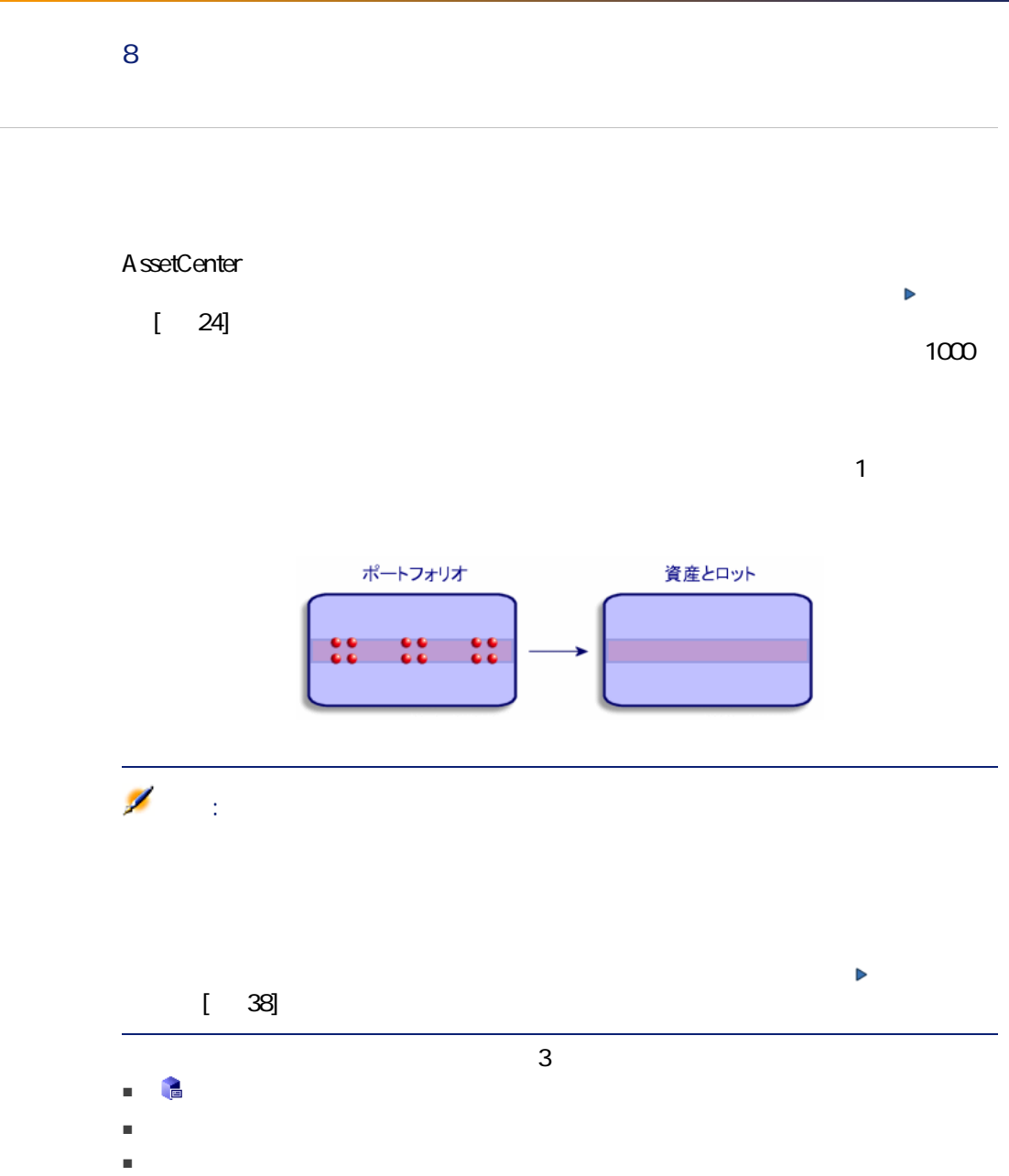
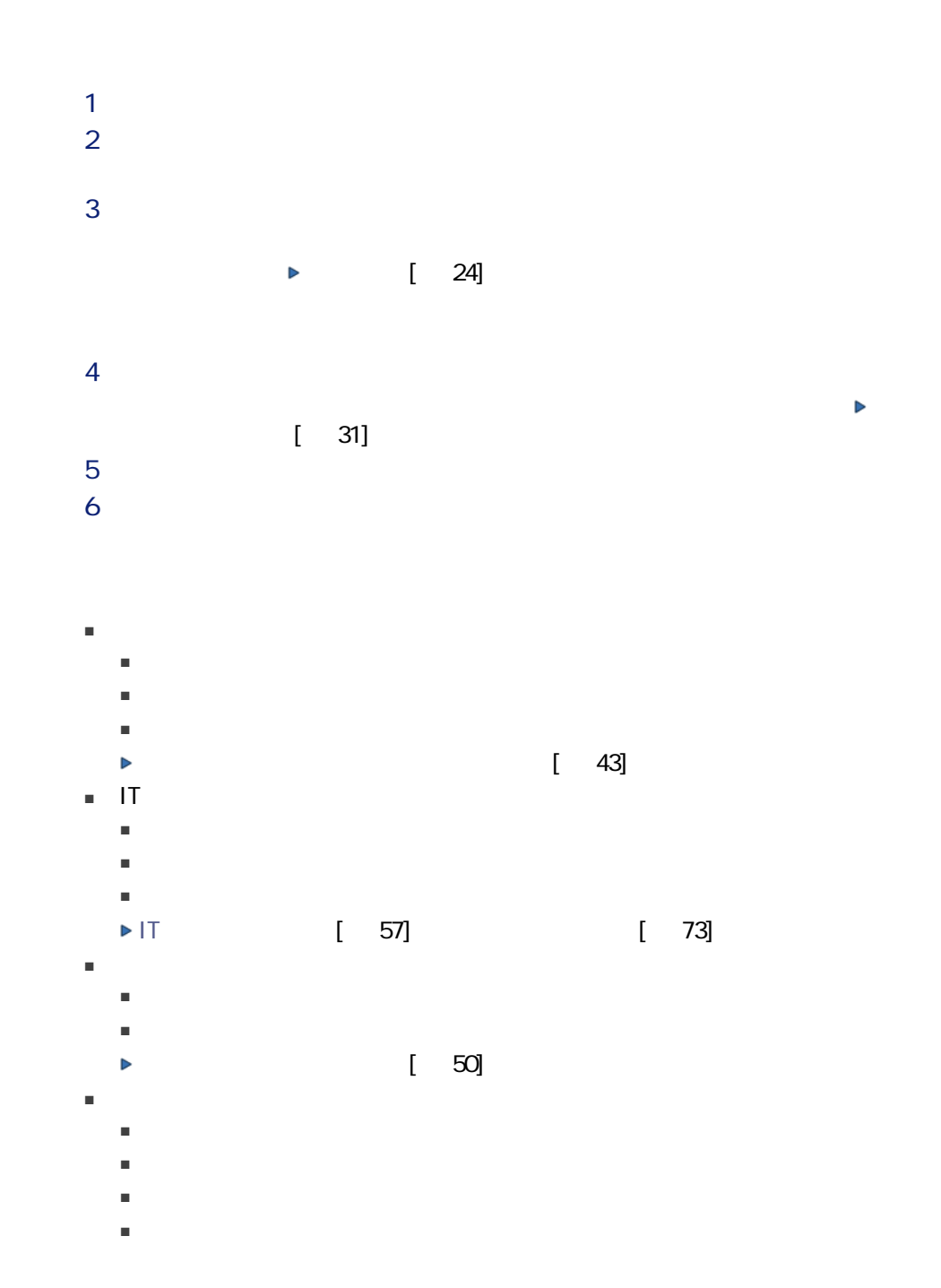

<span id="page-37-0"></span>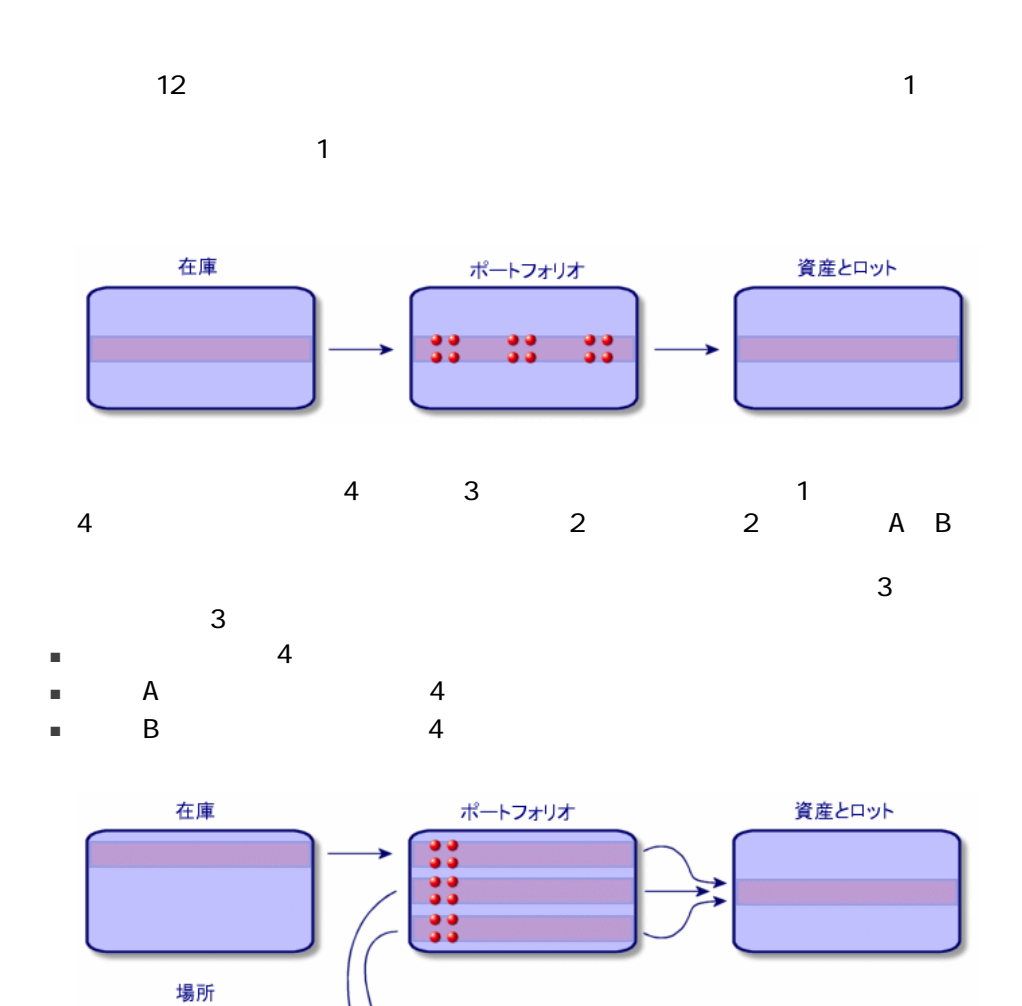

- $2$ ■ [ロットを分割する]ウィザードを使用する。 ■ [資産]テーブルから[ポートフォリオ品目]テーブルに向けて複数のリン 1  $\blacksquare$
- $2 \left( \frac{1}{2} \right)$
- $3 \rightarrow \infty$
- $4 \overline{4}$

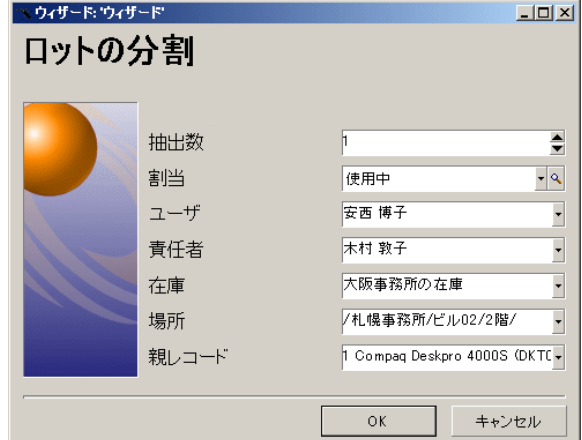

 $5$  $6$  $7$ 

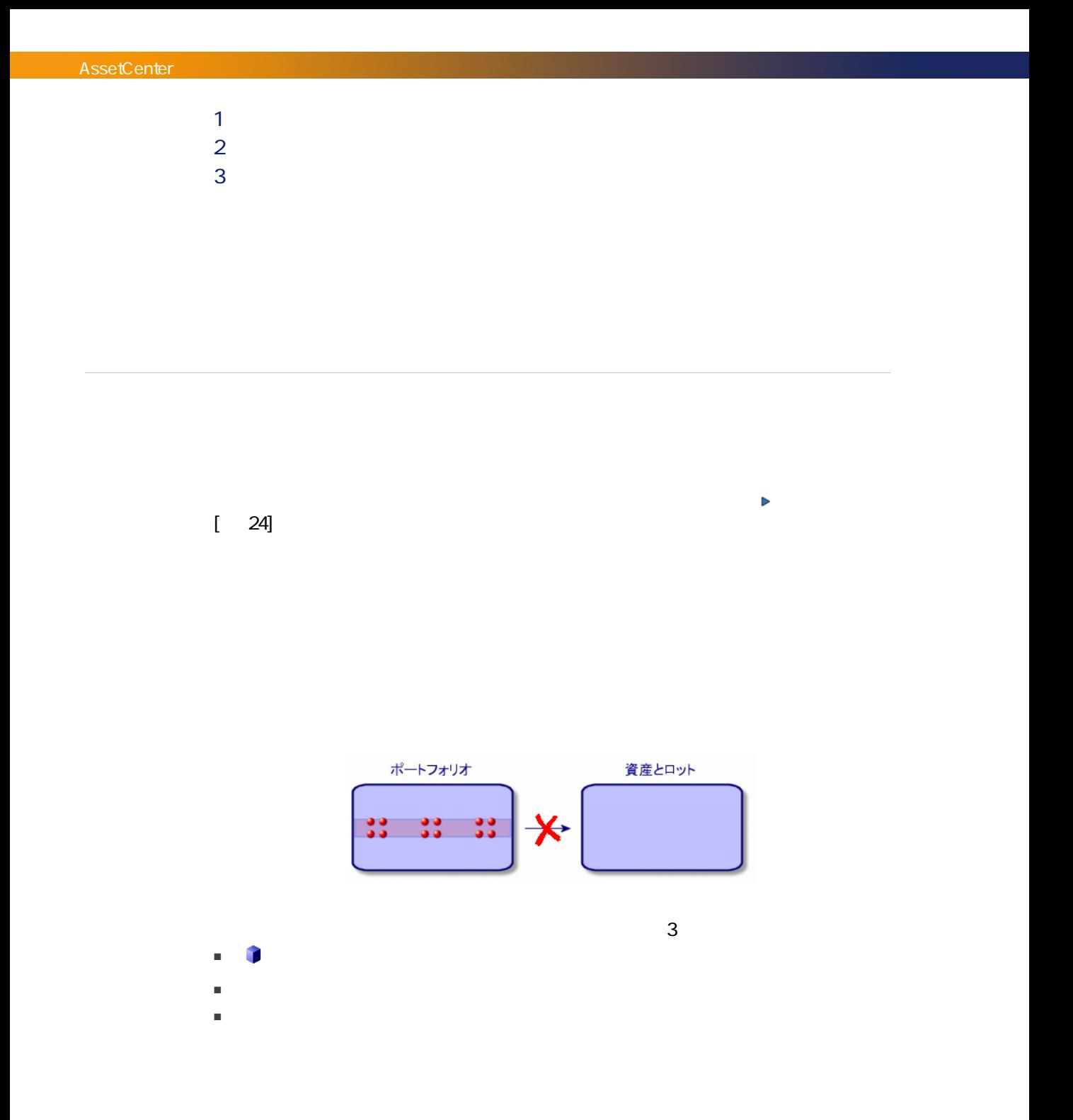

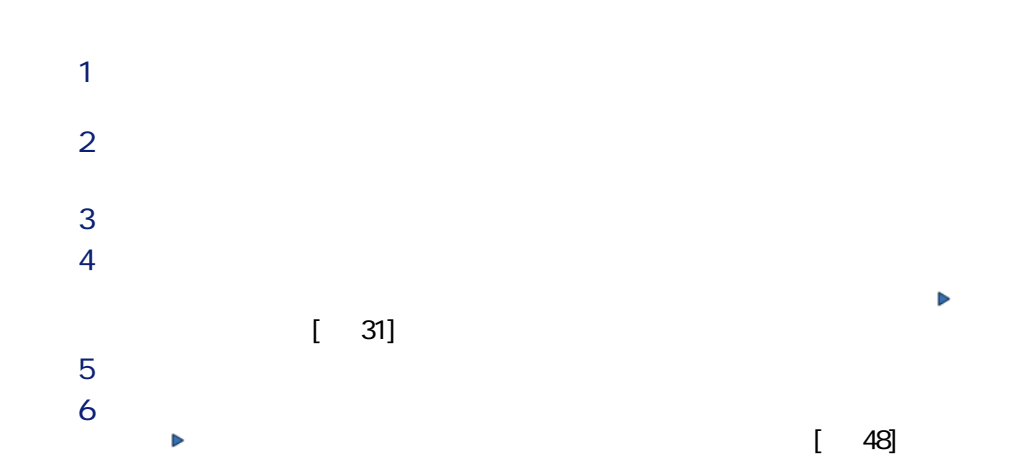

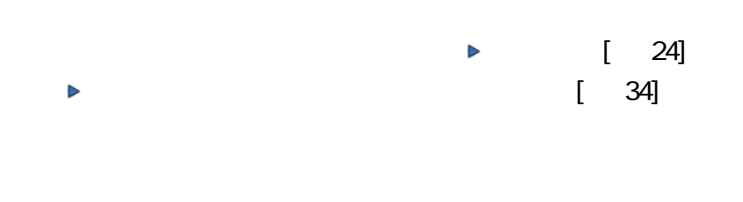

1  $\blacksquare$ 

 $2 \left( \frac{1}{2} \right)$  $3 \rightarrow \infty$ 

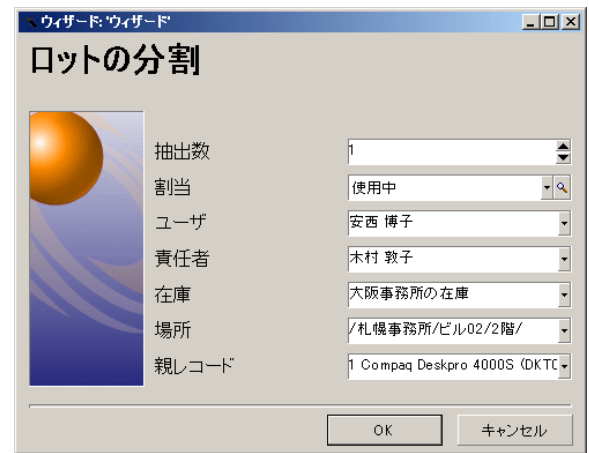

## 

 $\blacksquare$ 

 $3 \overline{\phantom{a}}$ 

<span id="page-42-0"></span>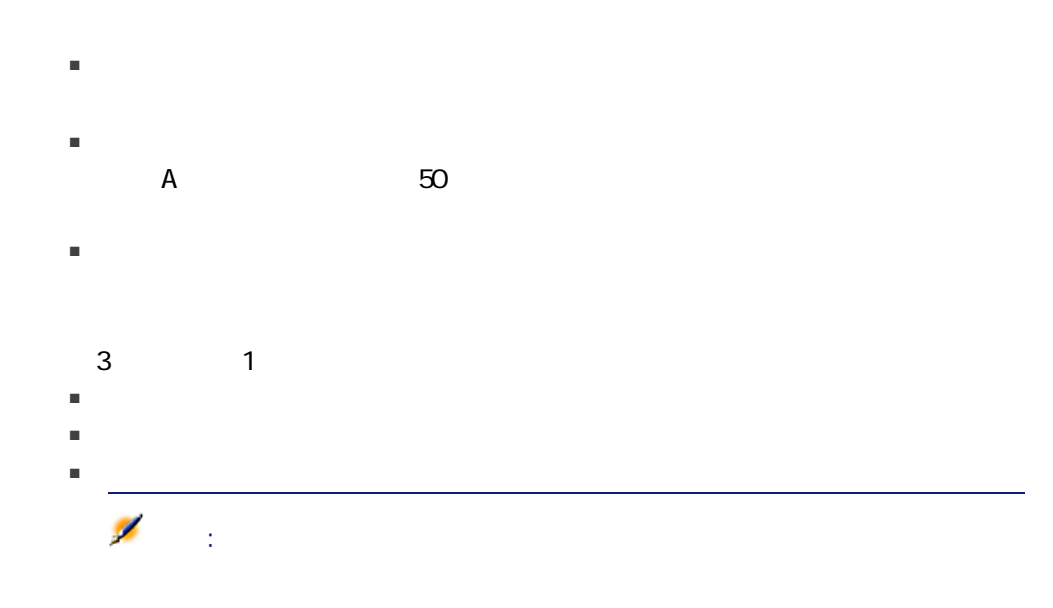

### AssetCenter 4

- 購入
- レンタル
- リース
- ローン
- 
- 資産の詳細画面にある特定のタブページ
- [取得]タブページの特定のフィールド
- 
- [取得]タブページの特定のサブタブページ

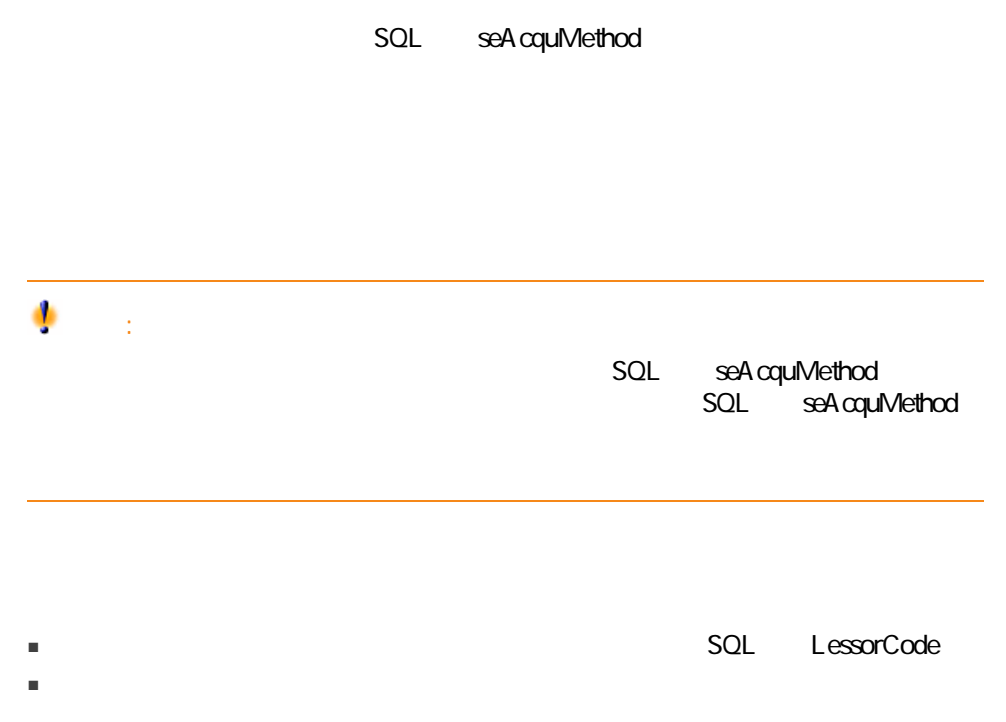

フィルタで<br>アメリカのディストに<br>リストには、リストに表示されている。リストに表示されている。リストに表示されている。リストに表示されている。リストに表示されている。リストに表示されている。リストに表示されている。リストに表示されてい

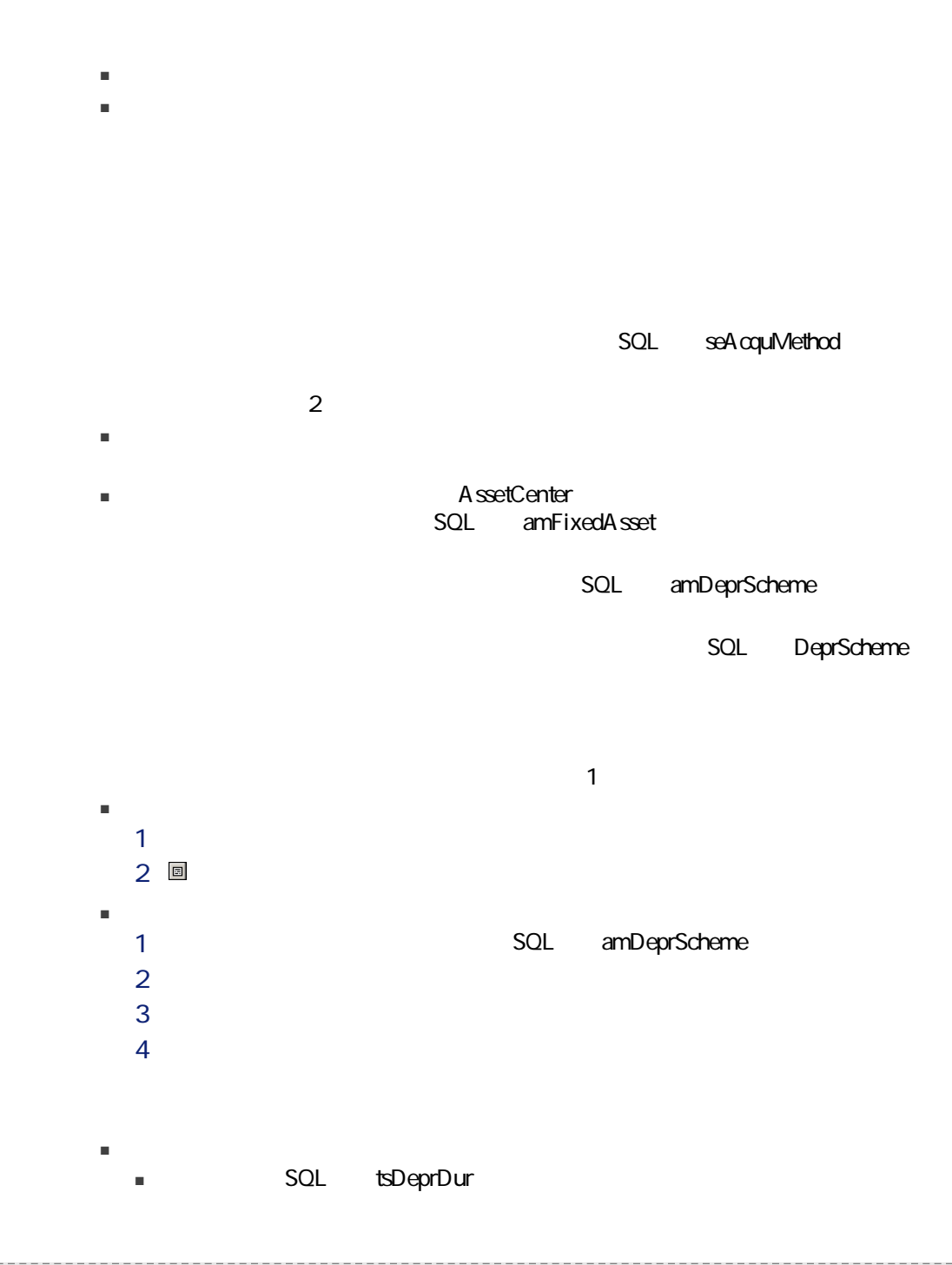

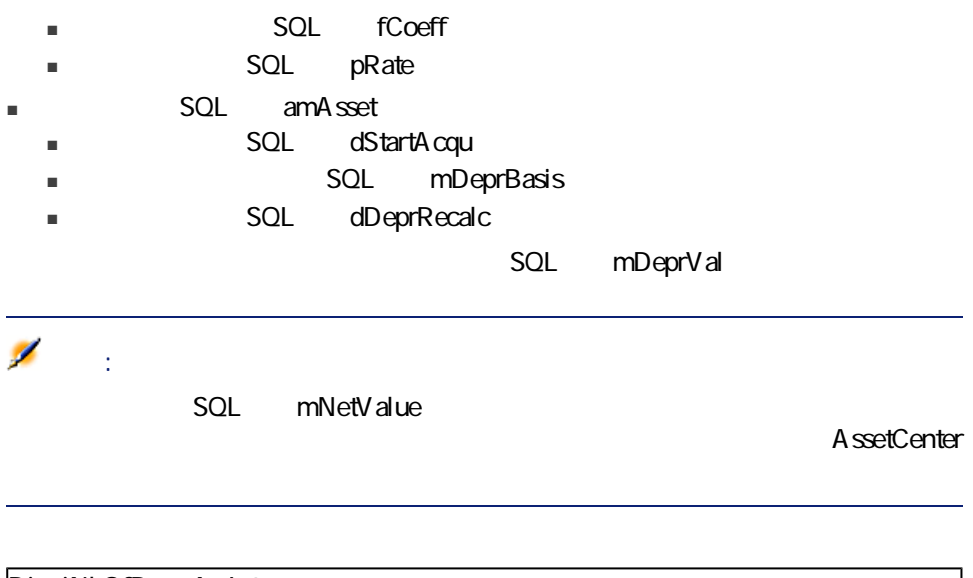

Dim iNbOfDays As Integer iNbOfDays = amDateDiff([dDeprRecalc],[dStartAcqu]) If (iNbOfDays <= 0) Or ([DeprScheme.tsDeprDur] <= 0) Then  $\text{Set}$  [mDeprV al] = 0 ElseIf (iNbOfDays >= [DeprScheme.tsDeprDur]) Then  $\text{Set}$  [mDeprVal] = [mDeprBasis] Else Set [mDeprVal] = [mDeprBasis] \* iNbOfDays / [DeprScheme.tsDeprDur] End If Set [dDeprRecalc] = amDate -> Set [dDeprRecalc] = amDate()

A ssetCenter

seActionType

 $SOL$ 

Set [dDeprRecalc] = amDate

A ssetCenter

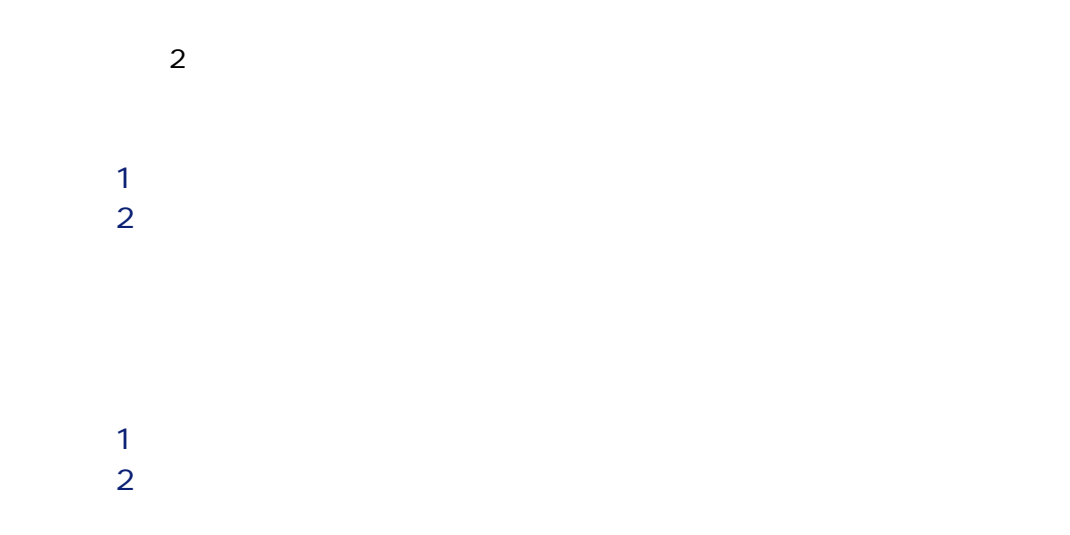

AssetCenter

 $A$  B

 $\overline{2}$ 

■ [全般]タブページでは、ポートフォリオ品目の移動をトラッキングします。 ■ [予約]タブページでは、未割当のポートフォリオ品目を予約できます。

### <span id="page-47-0"></span>■ 割当

- 使用開始日と棚卸日
- ユーザ
- 責任者
- 
- $\blacksquare$
- コストセンタ

### A ssetCenter

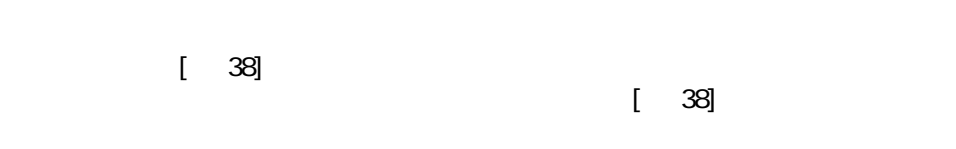

# ● [ 36]

SQL seAssignment

 $1$  $2 \left( \frac{1}{2} \right)$  $3 \pm \sqrt{3}$ 

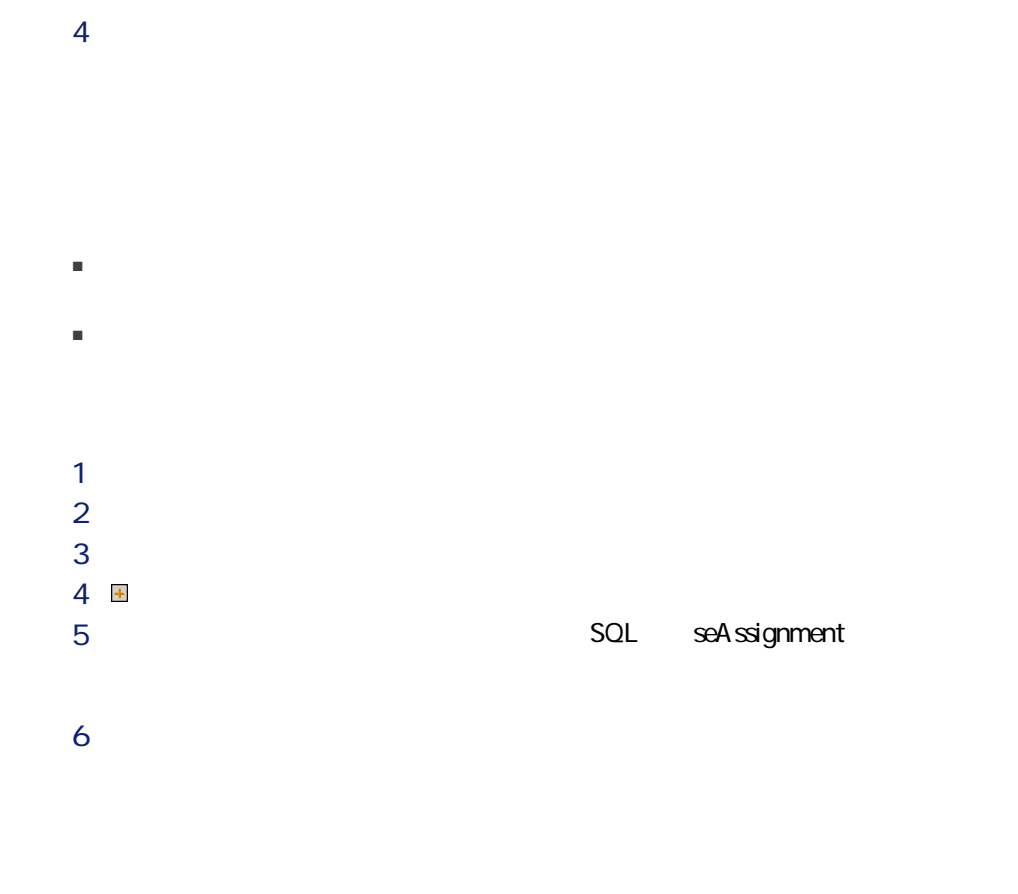

 $2 \text{ } \blacksquare$ 

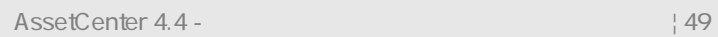

SQL dReservEnd

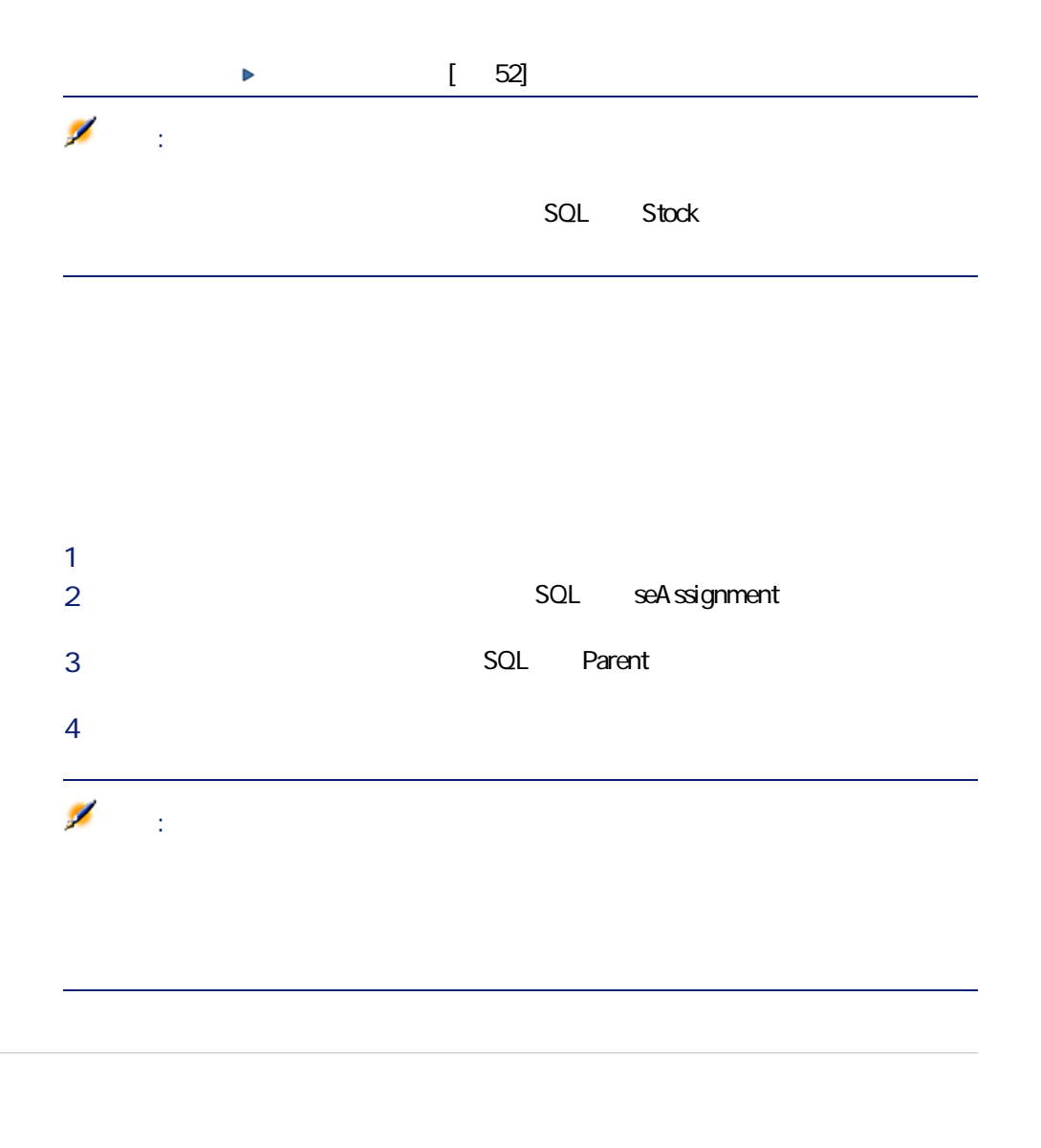

<span id="page-49-0"></span> $\mathbf 1$ 

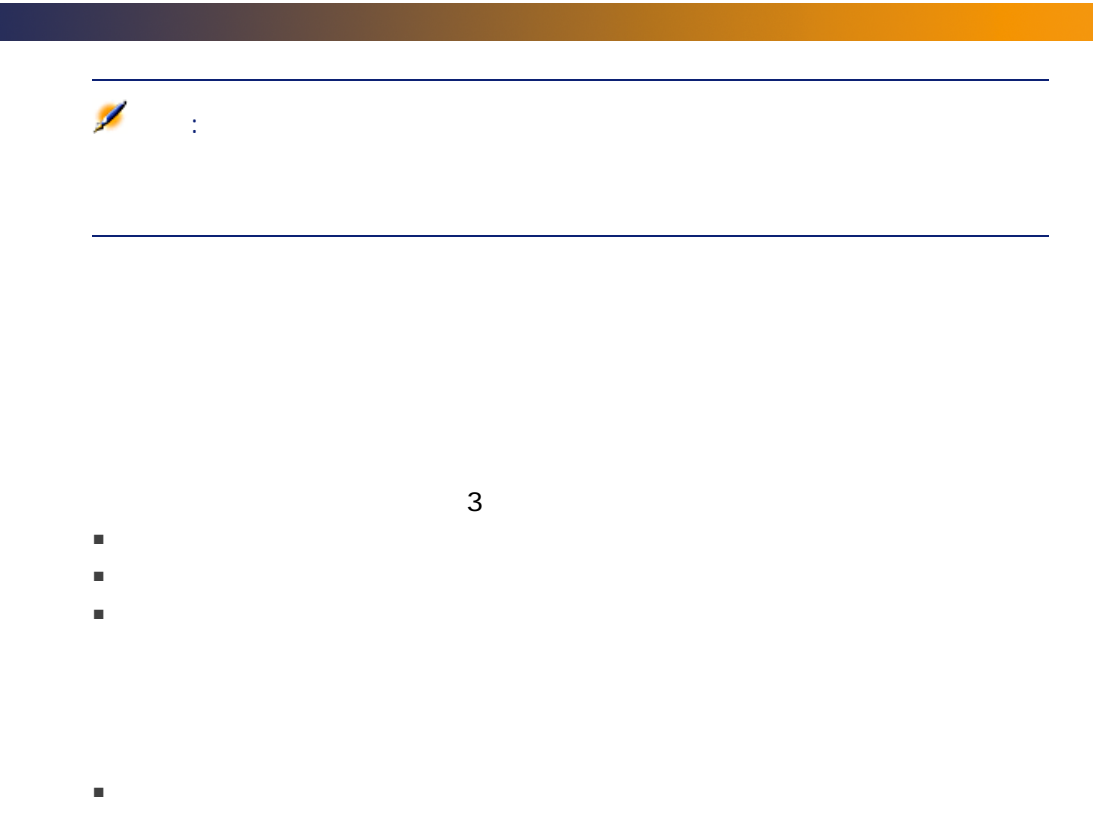

■ SQL seAuthorization SQL lUseCount

- 購入
	- レンタル
	- リース
	- $\blacksquare$

<span id="page-51-0"></span>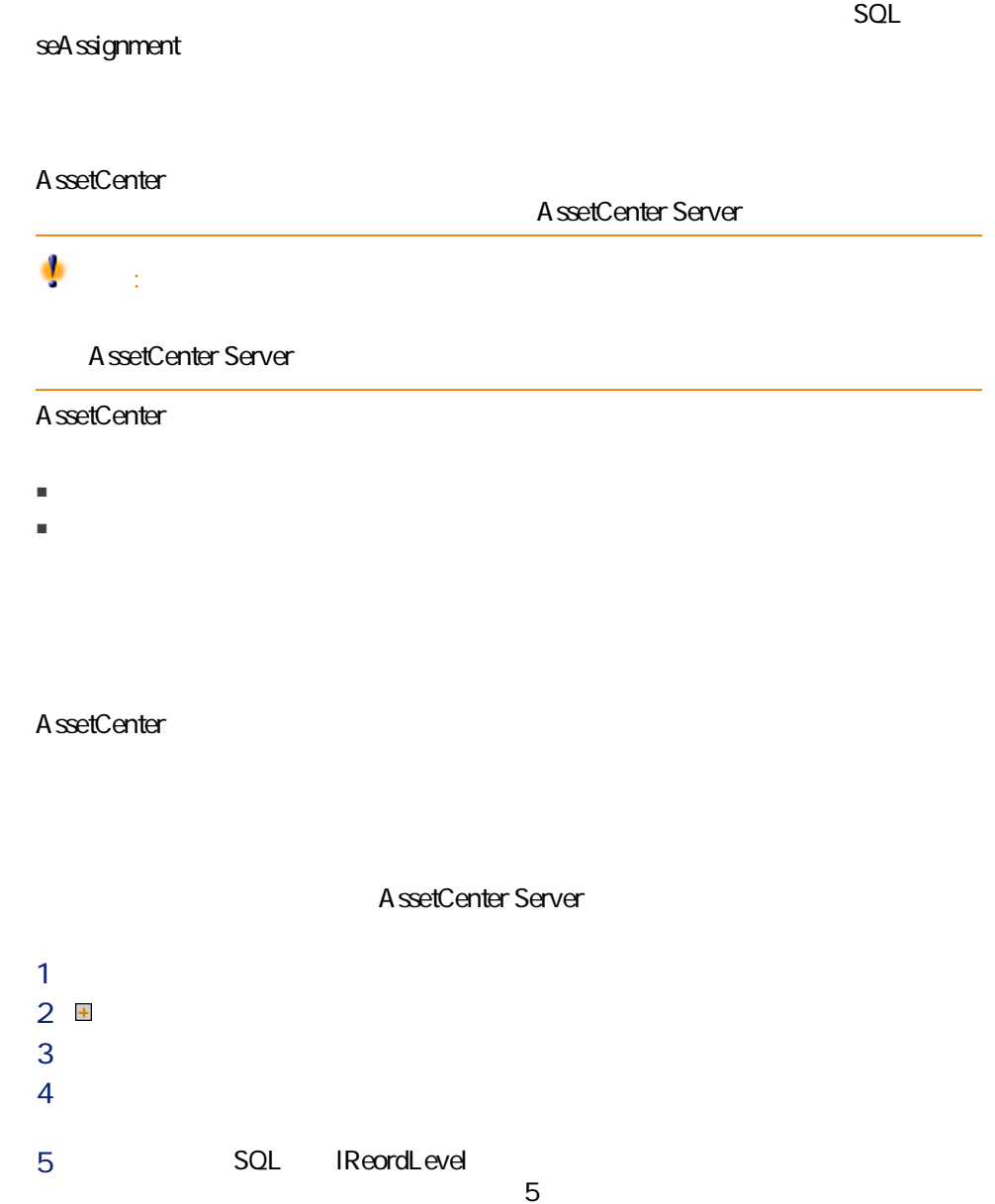

6 SQL IQtyToOrder

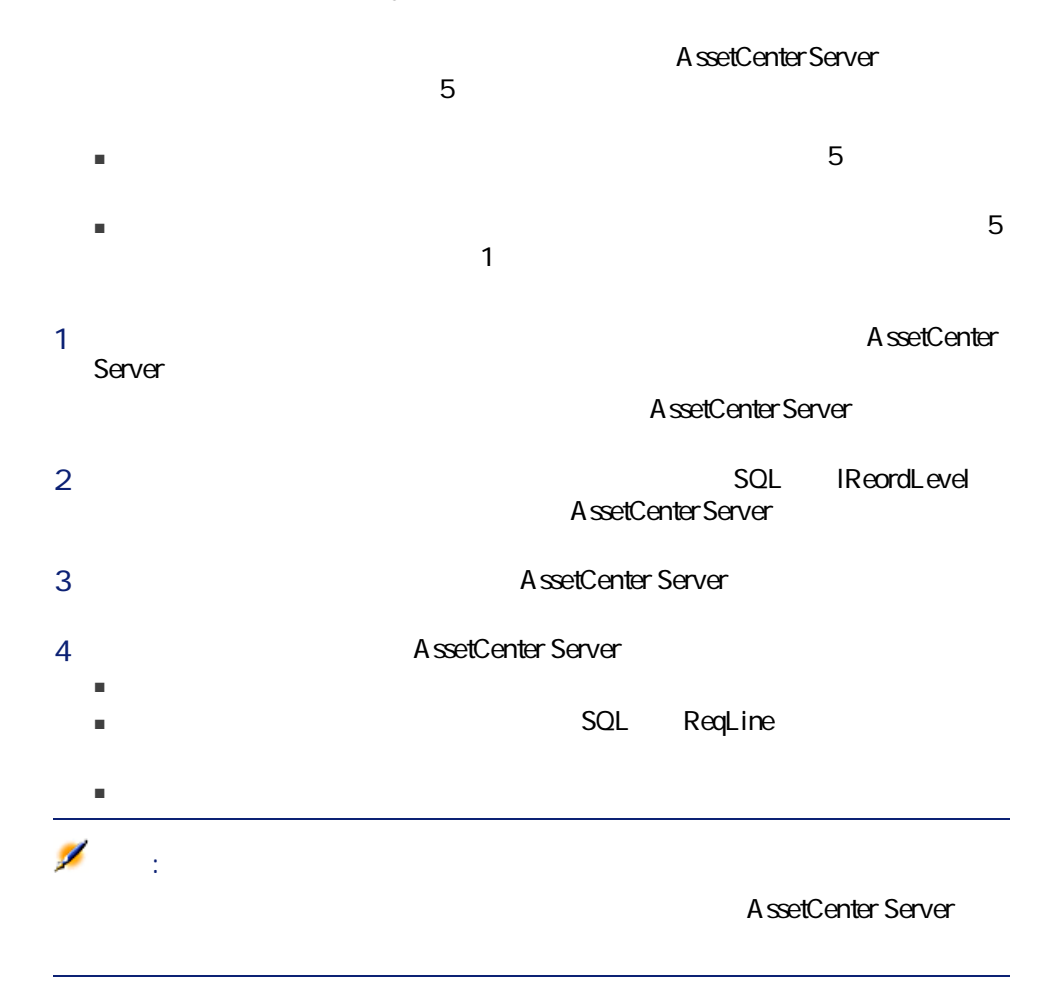

A ssetCenter Server

A ssetCenter Server

■ 在庫の詳細画面の[自動依頼]タブページで定義されている購入依頼の詳細。

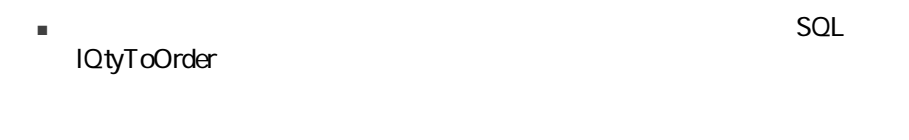

- 
- 在庫内のポートフォリオ品目のリスト
- ポートフォリオ品目を在庫に入庫する
- 在庫からポートフォリオ品目を出庫する
- 

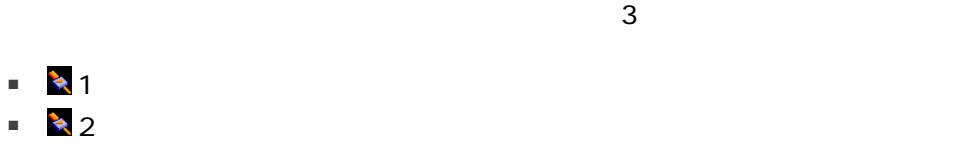

■ ★ 3

 $AND$ SQL

■ 在庫のポートフォリオ品目に従属ポートフォリオ品目が関連付けられていて、

■ 在庫のポートフォリオ品目が別のポートフォリオ品目の従属ポートフォリオ

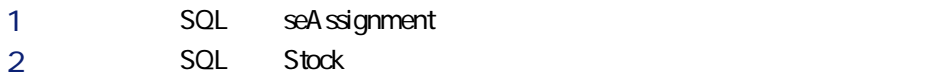

 $\mathbb{R}$ 

 $1$  $2$  $SQL$  Stock  $SUL$ 

 $3$ 

■ ポートフォリオ品目の詳細画面の[全般]タブページ/[割当]フィールド

■ [在庫]フィールド(ポートフォリオ品目の詳細画面の[全般]タブページ)

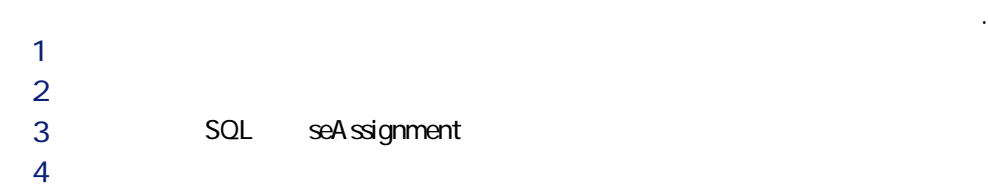

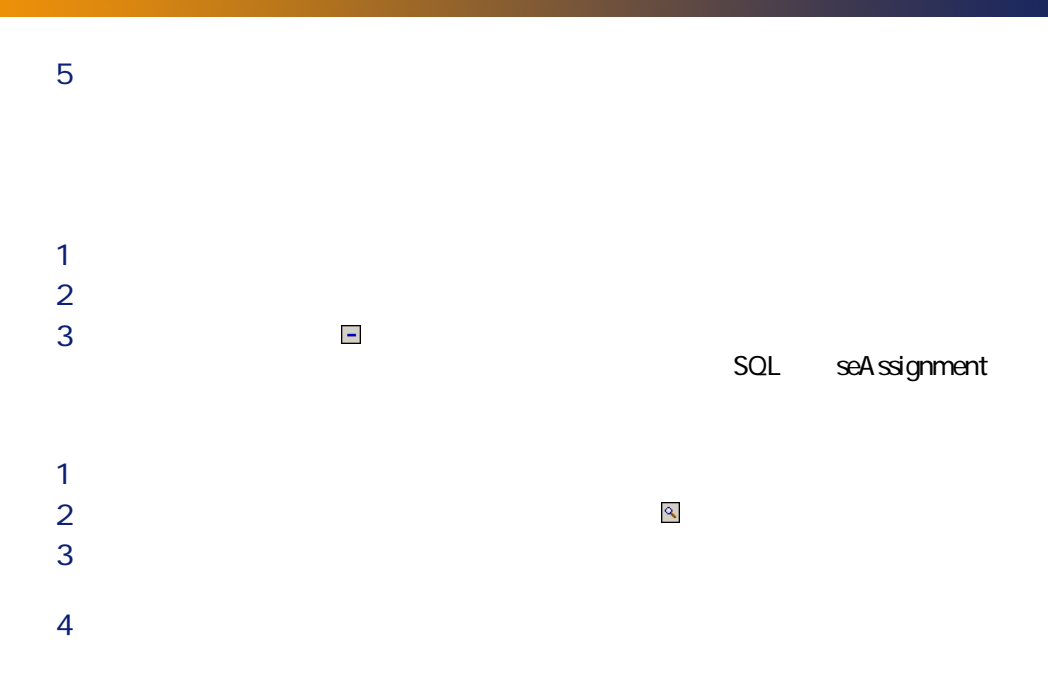

# $3<sub>11</sub>$

<span id="page-56-0"></span>AssetCenter IT IT

<span id="page-56-1"></span>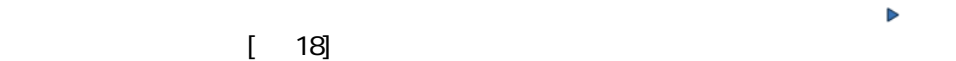

1  $\blacksquare$  $2$ 

<span id="page-57-0"></span>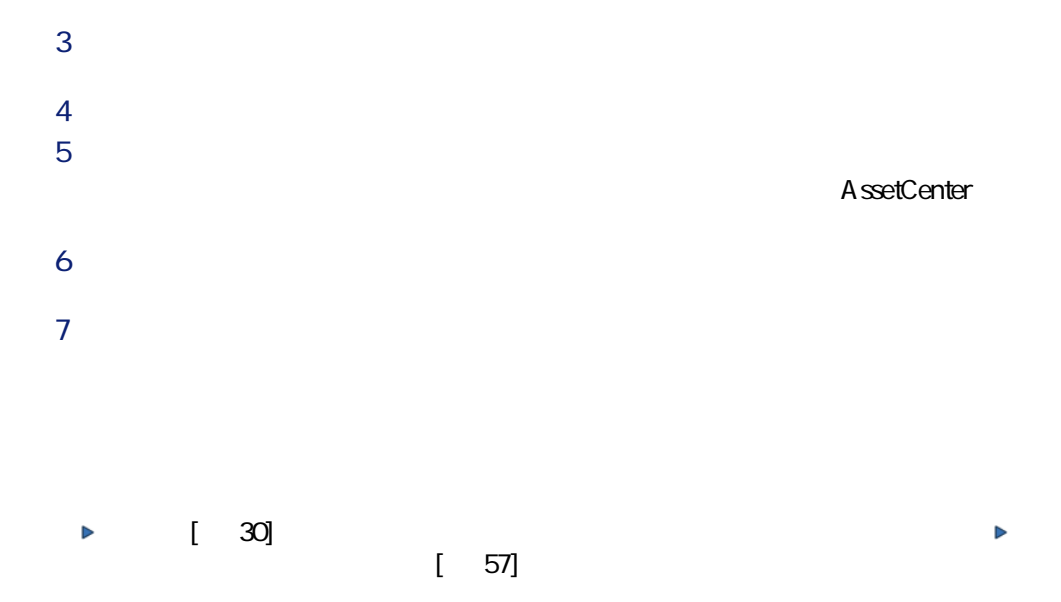

### ■ コンピュータ「HP VECTRA VL 800」

- Thtel® Pentium® 4 1.3 GHz
- 128 MB RDRAM
- $\blacksquare$  40GB
- $\blacksquare$  3.5" 1.44MB
- DVD-ROM 12x/40x
- $\P$  HP
- $\blacksquare$  HP

1  $\blacksquare$  $2$ 3 VECTRA VL 800

58 | AssetCenter 4.4 -

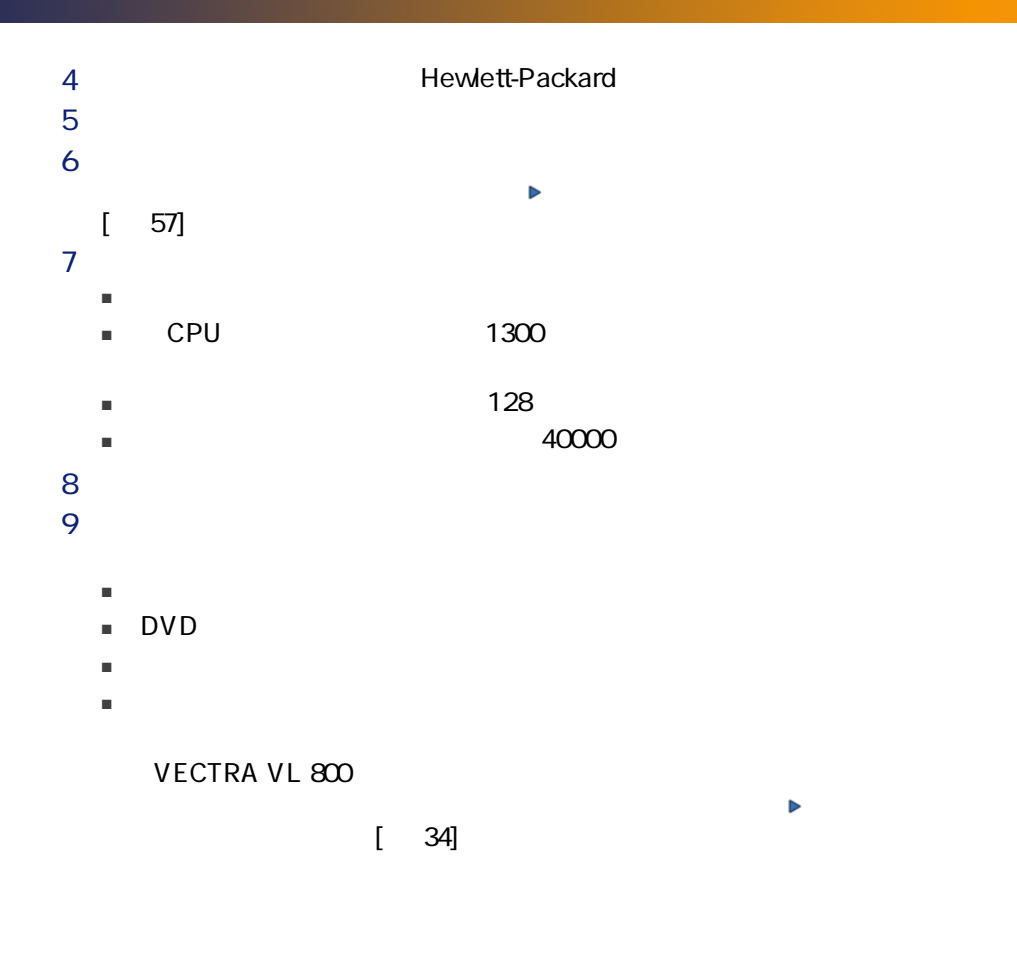

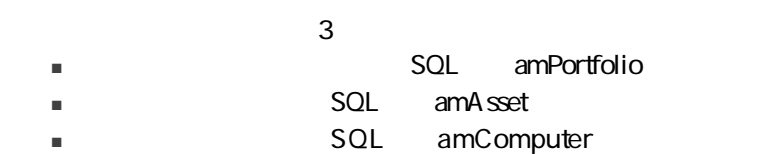

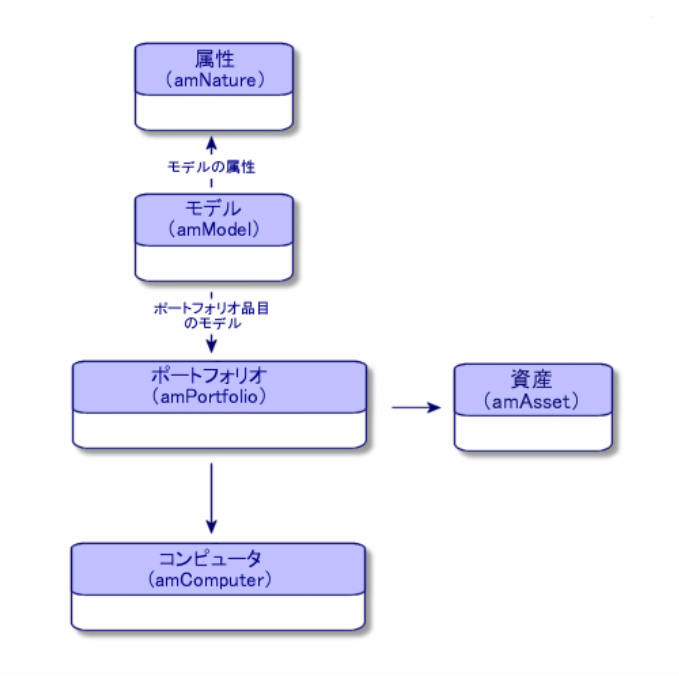

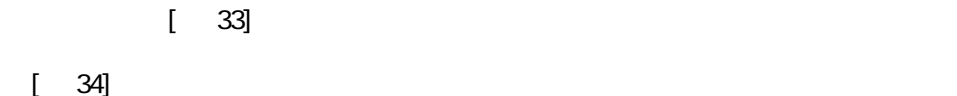

 $\mathsf{CPU}$ 

60 | AssetCenter 4.4 -

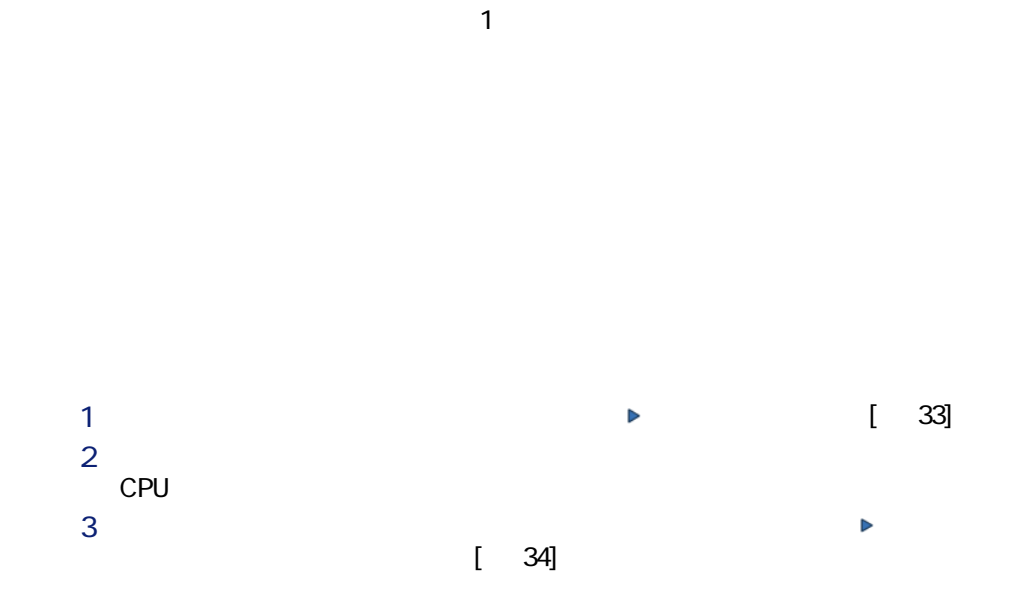

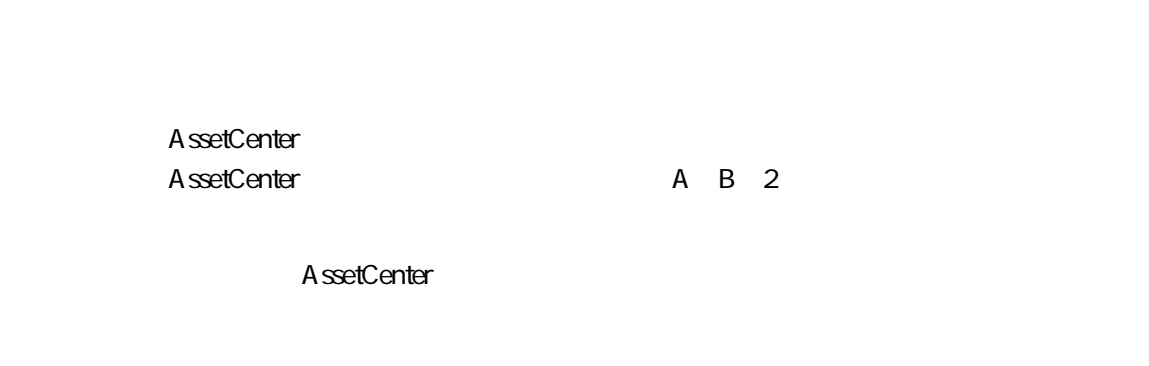

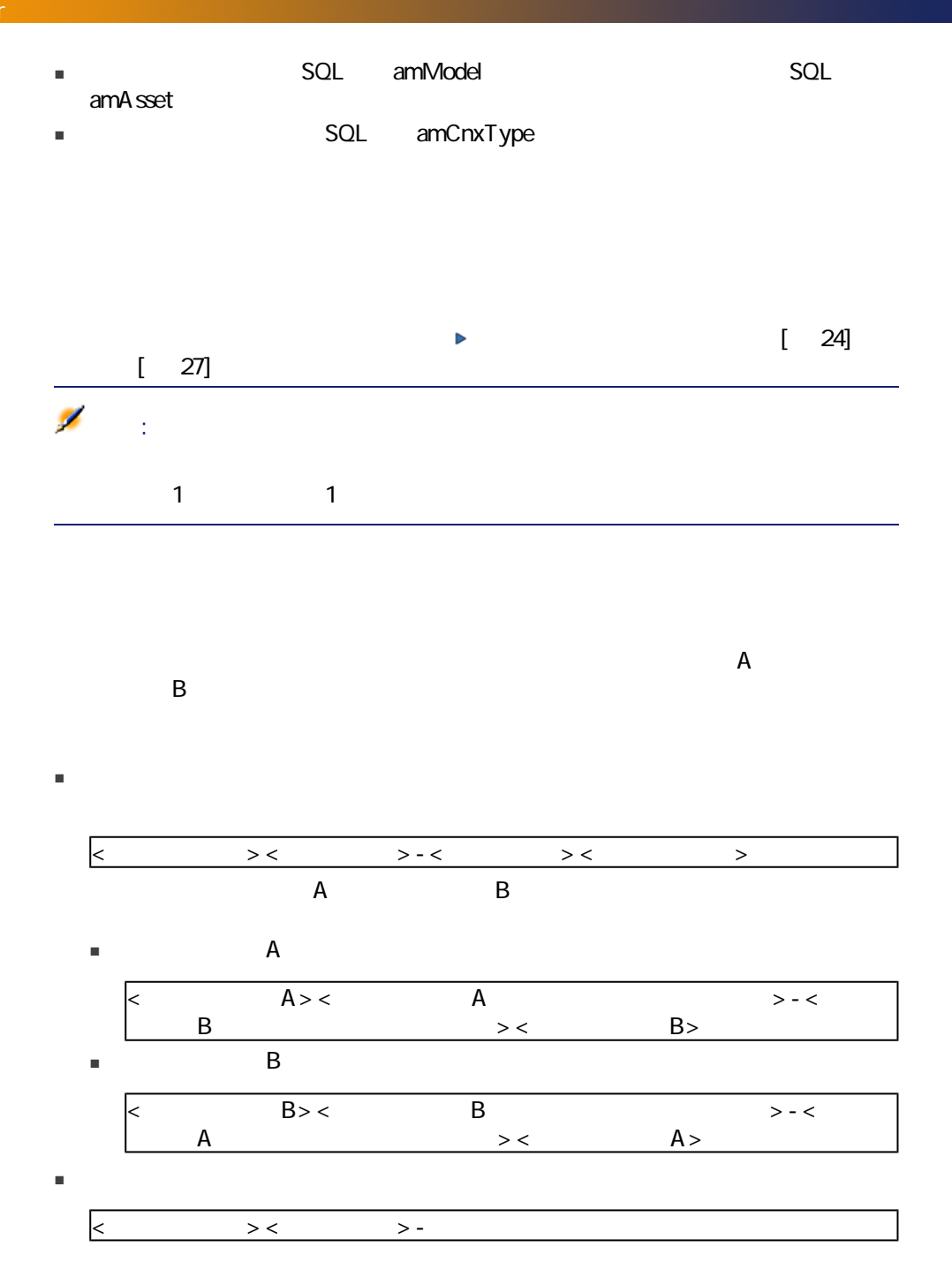

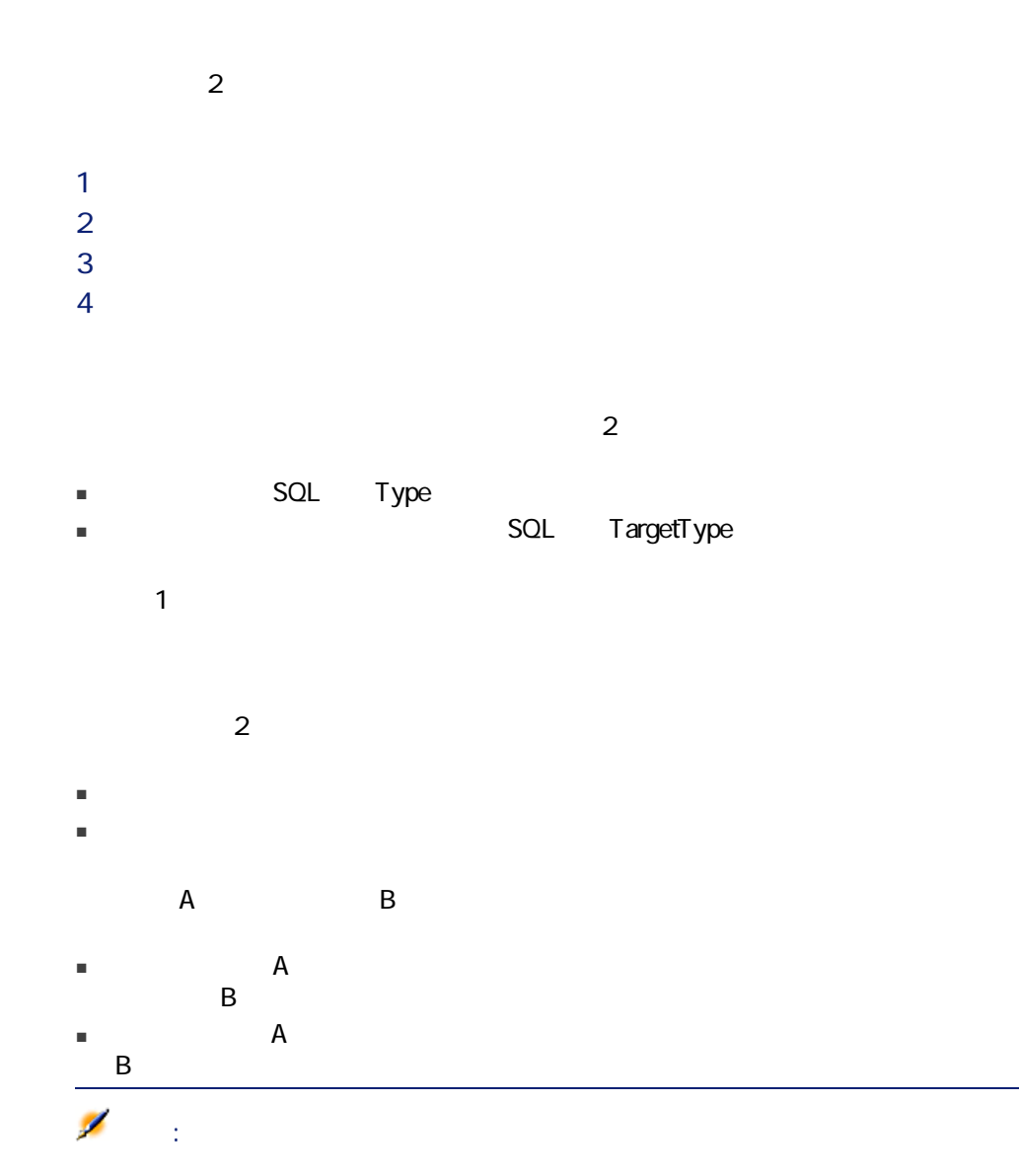

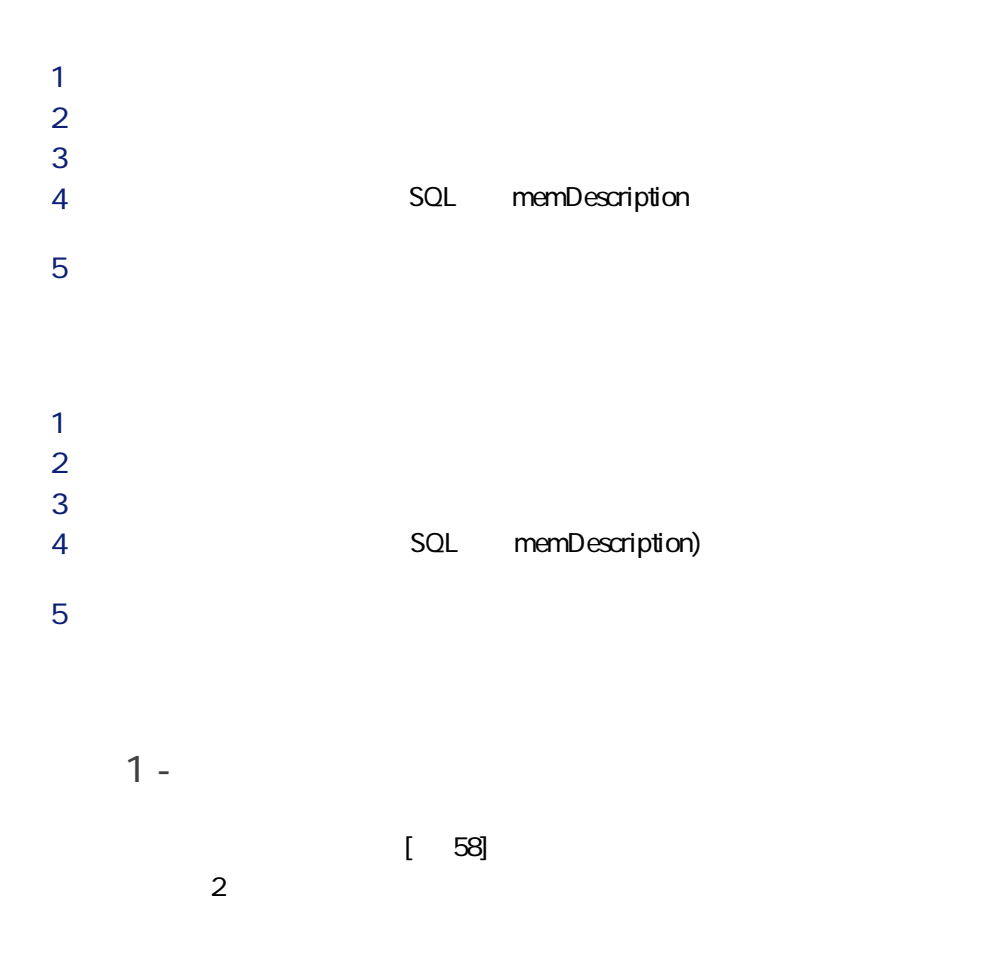

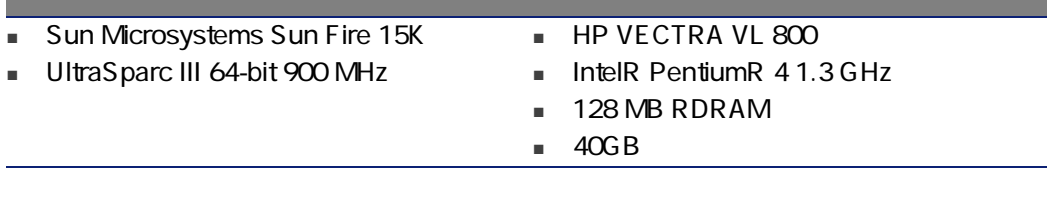

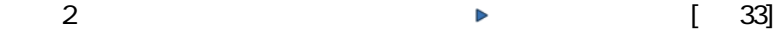

### 64 | AssetCenter 4.4 -

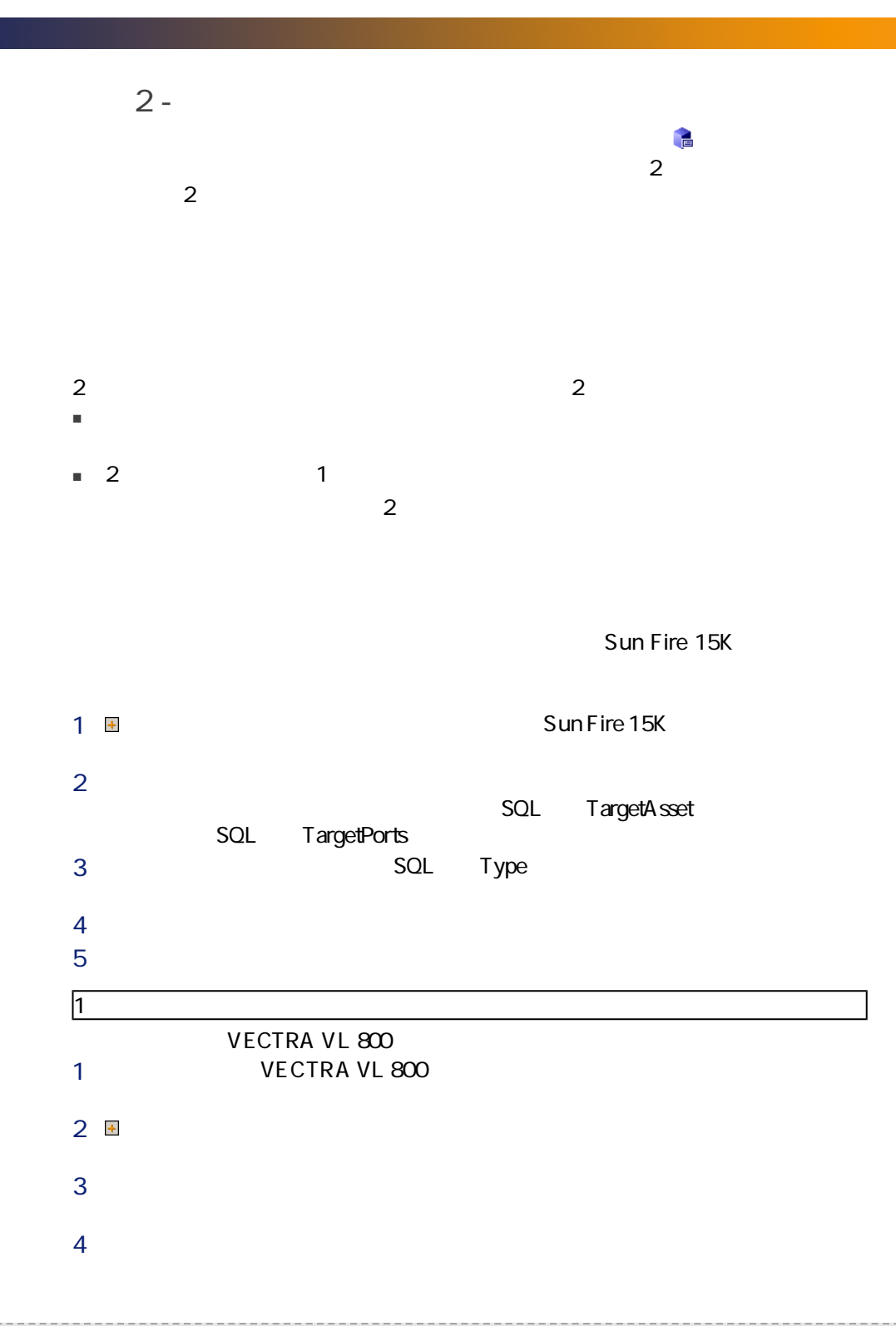

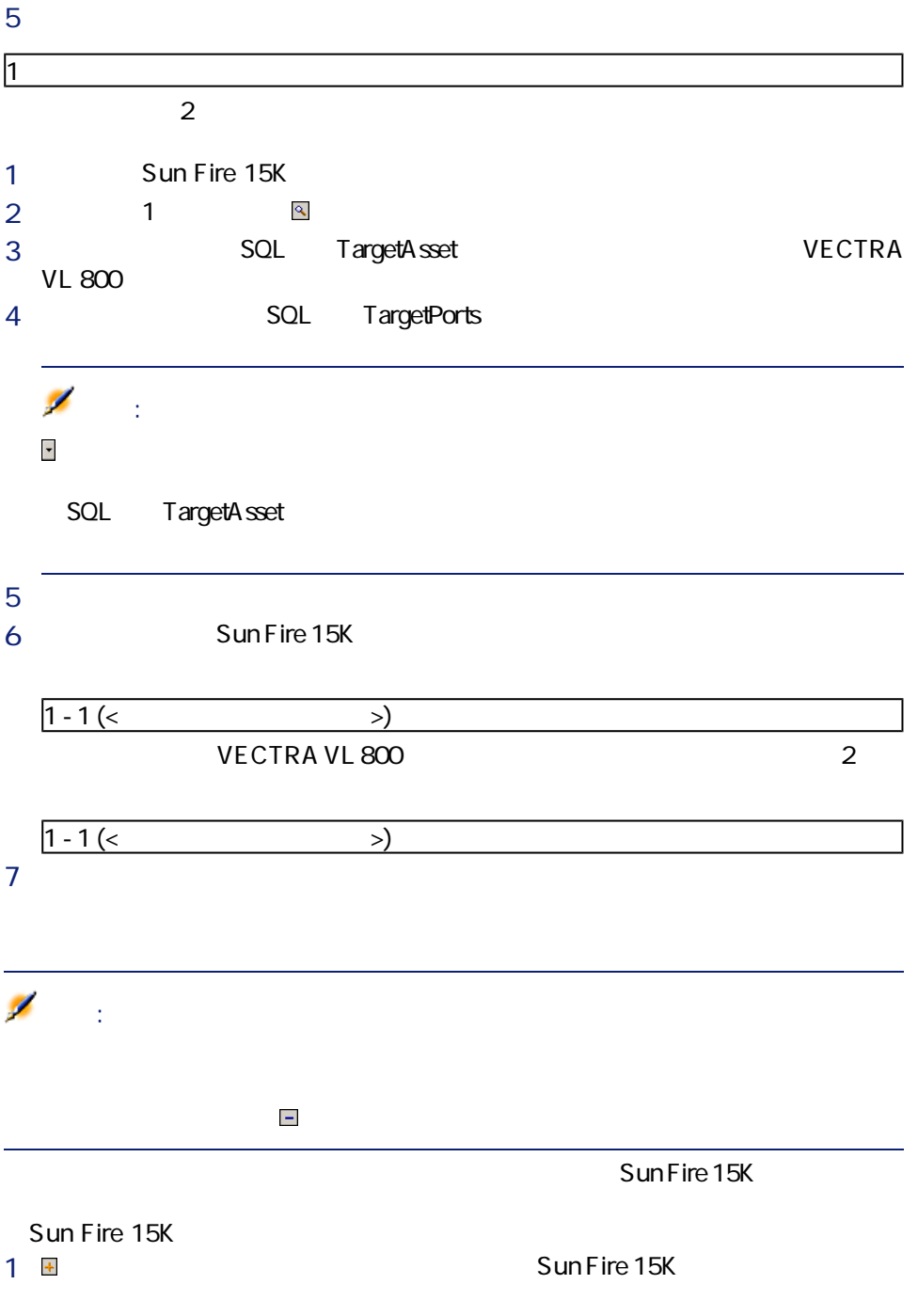

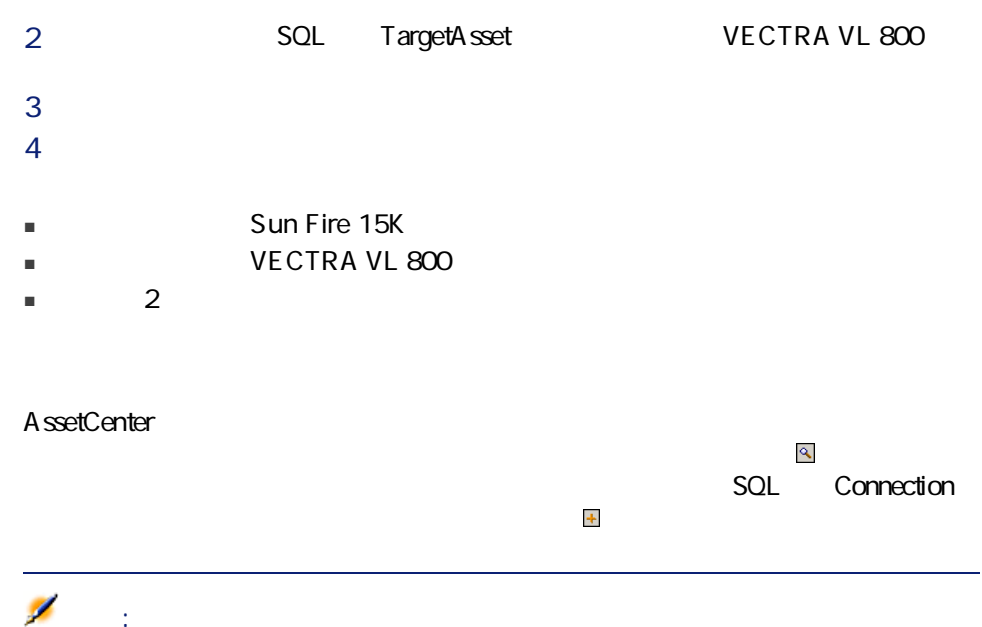

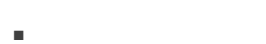

- $\blacksquare$  2
- 接続しているコンピュータを削除する
- 接続のポート割当てを変更する

### SQL sMaxCnxCount SQL sCnxCount A ssetCenter SQL sCnxCount

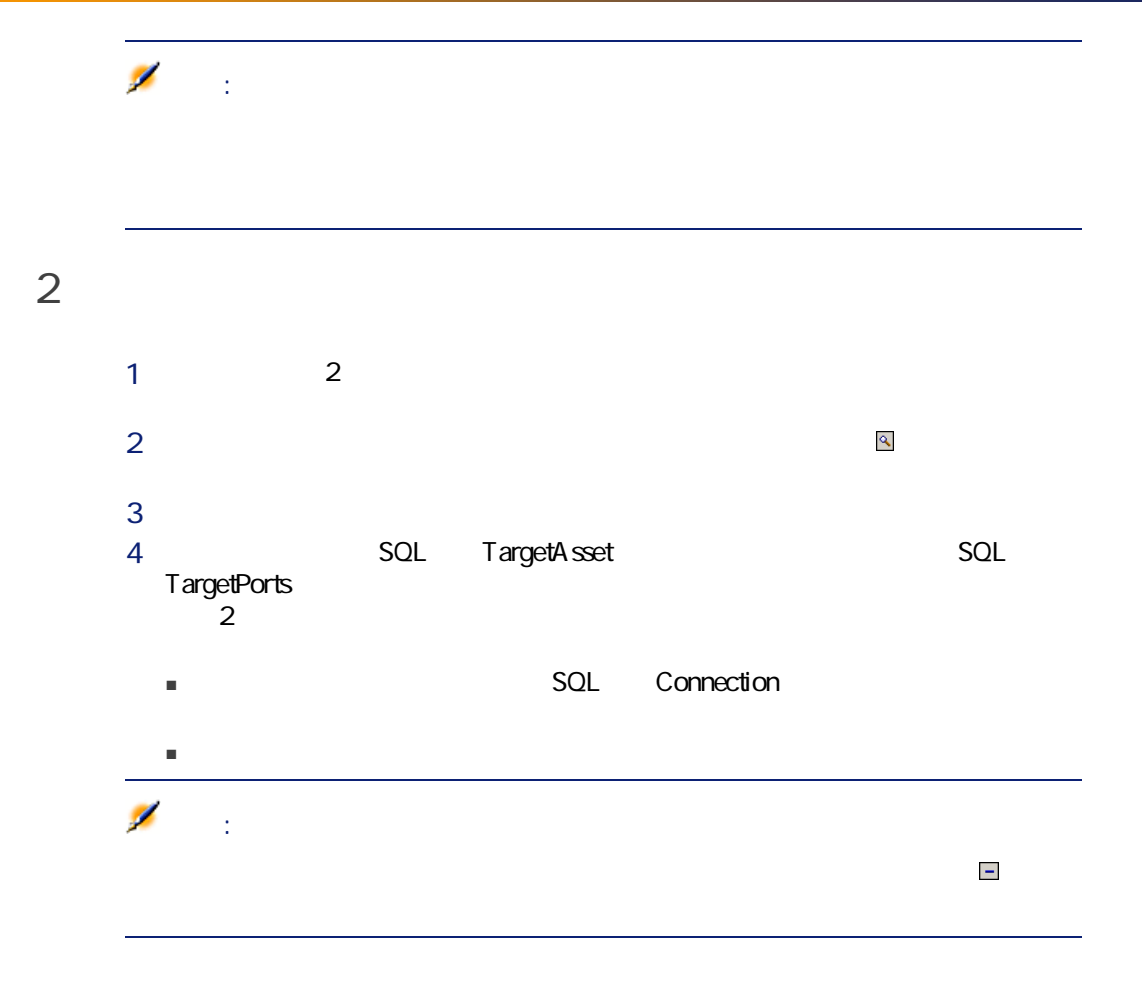

A ssetCenter

- コンピュータ資産に関連するすべての接続を削除する。
- $\blacksquare$  コンピュータ ディータ ディータ ディータ
- ー 割除したコンピュータ 引き合う かんしょう
	-
- 
- 完全にポートを解放する。解放されたポートは新しい接続に使用できます。
- ポートを別のポートに接続する。この場合は、元の接続先ポートが解放され、

AssetCenter A ssetCenter

- Windows XP RDP
- NetOp
- pcAnywhere
- LANDesk

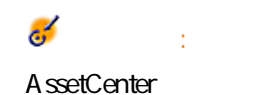

SQL sysCoreRemoteControl

注意:

 $1$ 

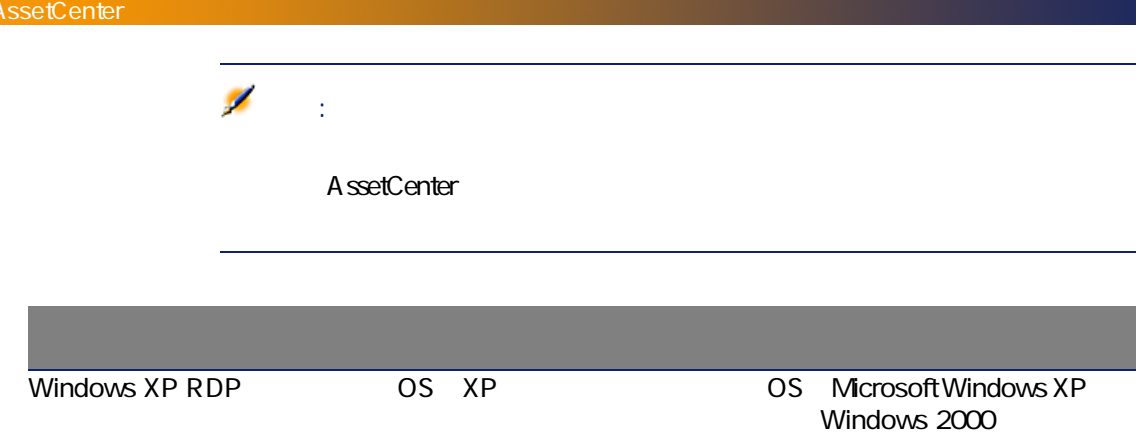

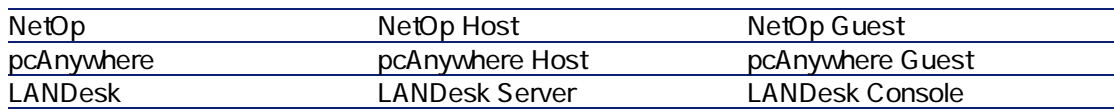

■ デスクトップから[マイ

■ [リモート デスクトッ

 $2$ 

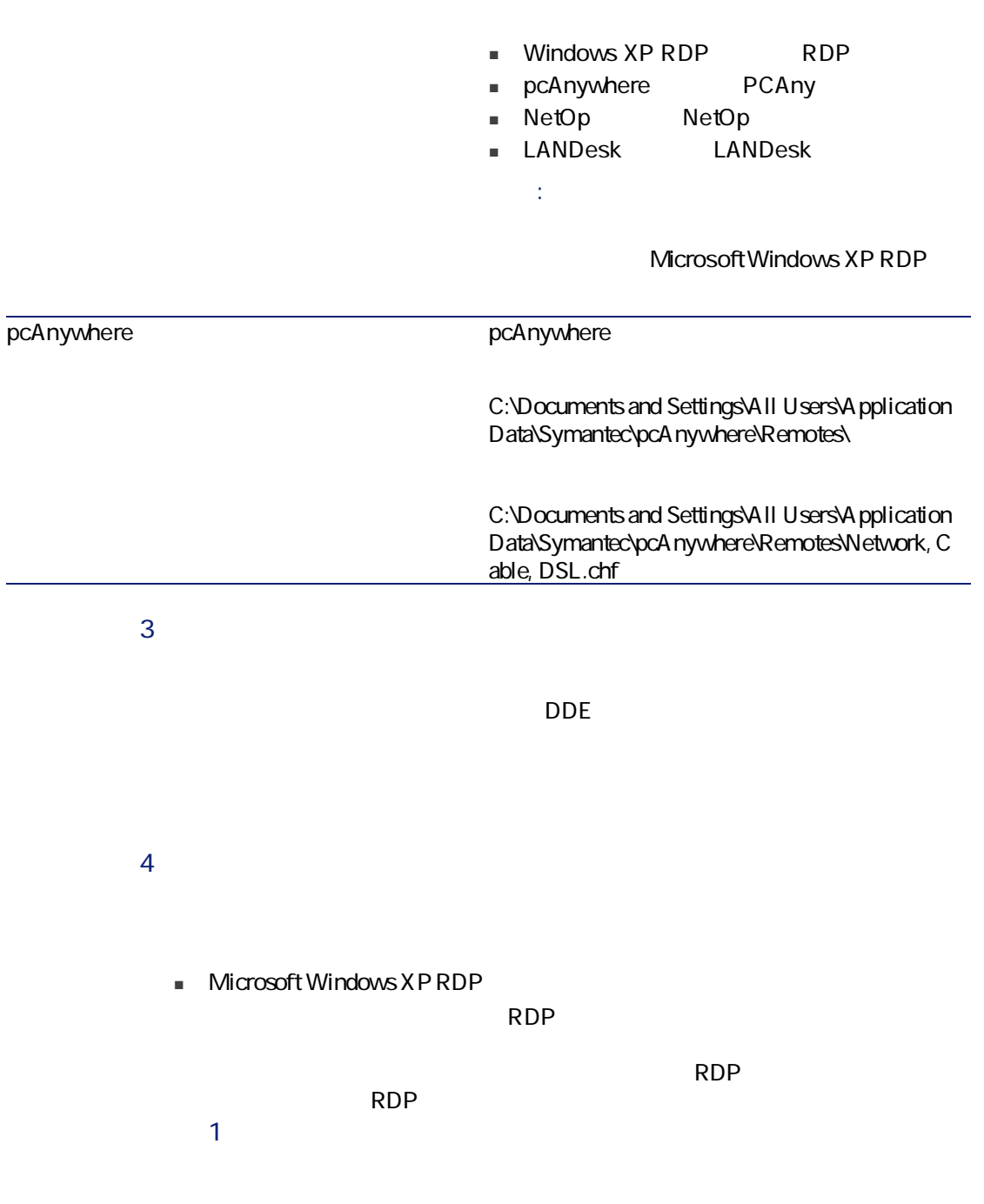

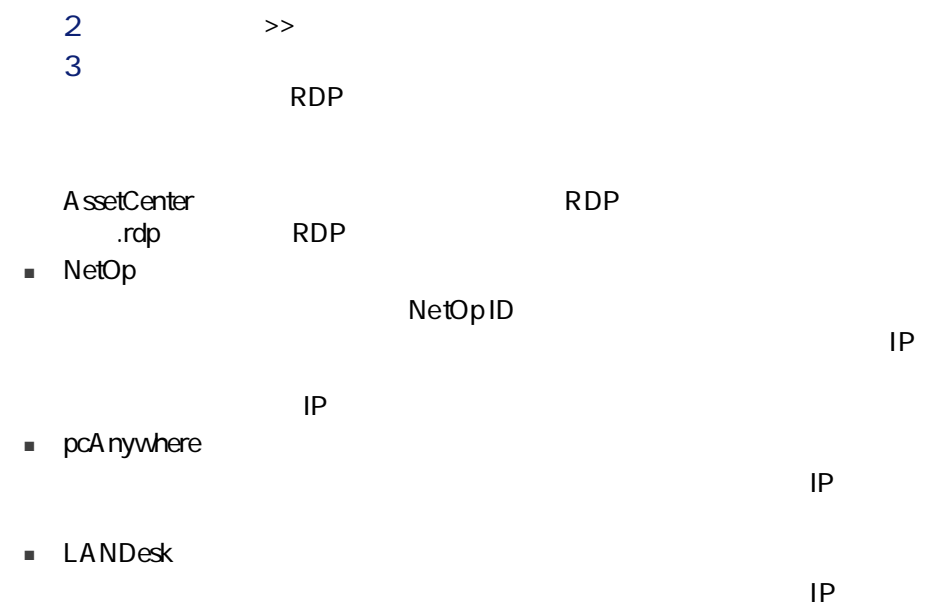

# AssetCenter

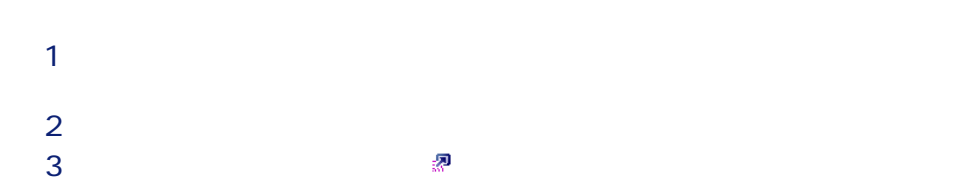
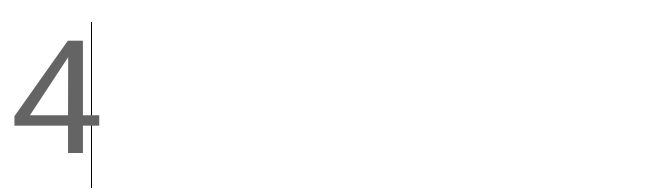

- ソフトウェアの特徴に応じて管理する(無料のソフトウェア、所有ソフトウェ
- Microsoft Office Sun Star Office
- ソフトウェアのインベントリを定期的に行う。
- ソフトウェアのユーザ数とユーザ情報を把握する。
- ソフトウェアプロバイダに適合していることを確認する。インストール/使
- 内部方針との適合性を確認します。インストール/使用の数を、内部資格の
- 
- ソフトウェアを特定の契約に関連付ける。
- その他。

### AssetCenter

 $2$ 

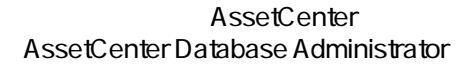

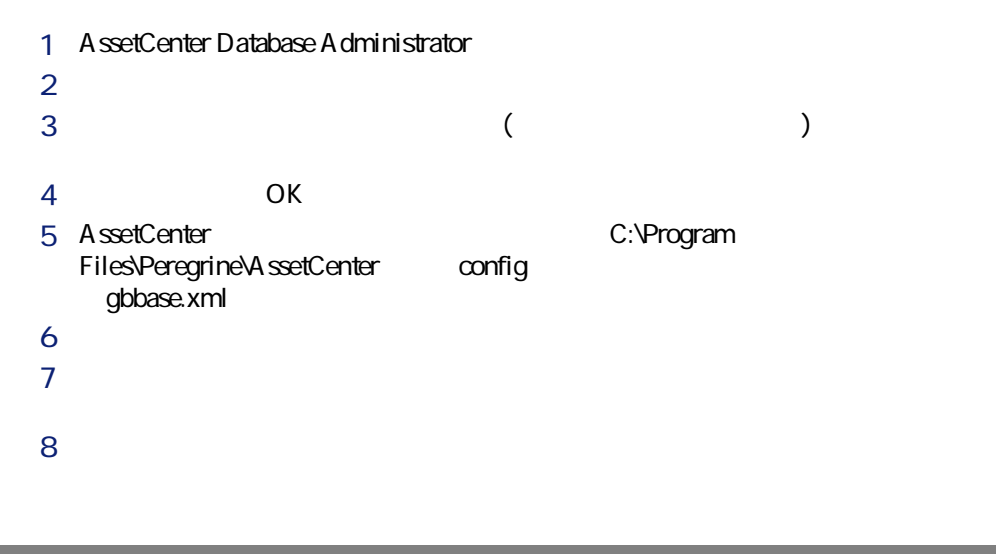

 $\mathcal{N}(\mathcal{N})$  and  $\mathcal{N}(\mathcal{N})$  and  $\mathcal{N}(\mathcal{N})$  and  $\mathcal{N}(\mathcal{N})$  and  $\mathcal{N}(\mathcal{N})$  and  $\mathcal{N}(\mathcal{N})$  and  $\mathcal{N}(\mathcal{N})$ 

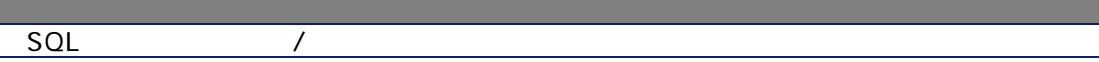

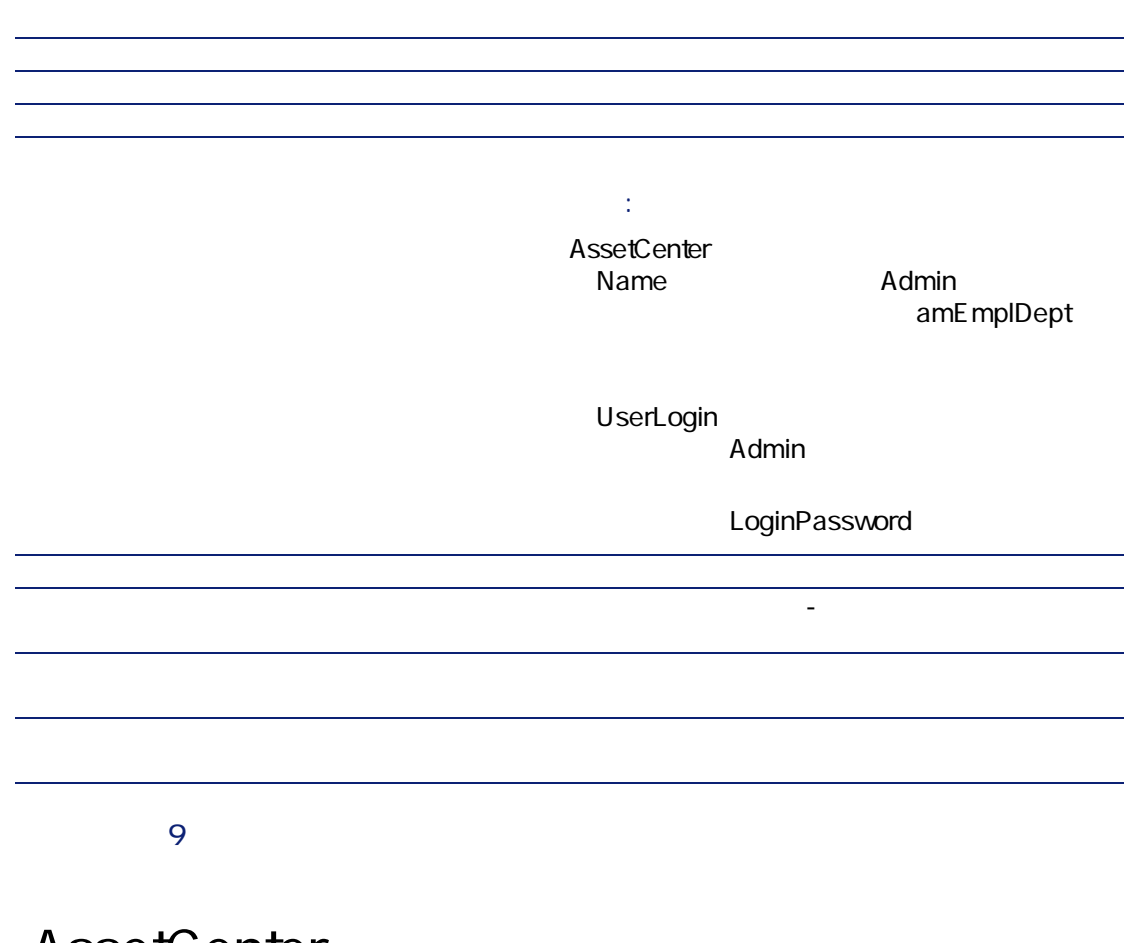

4.1.  $\qquad \qquad$ 

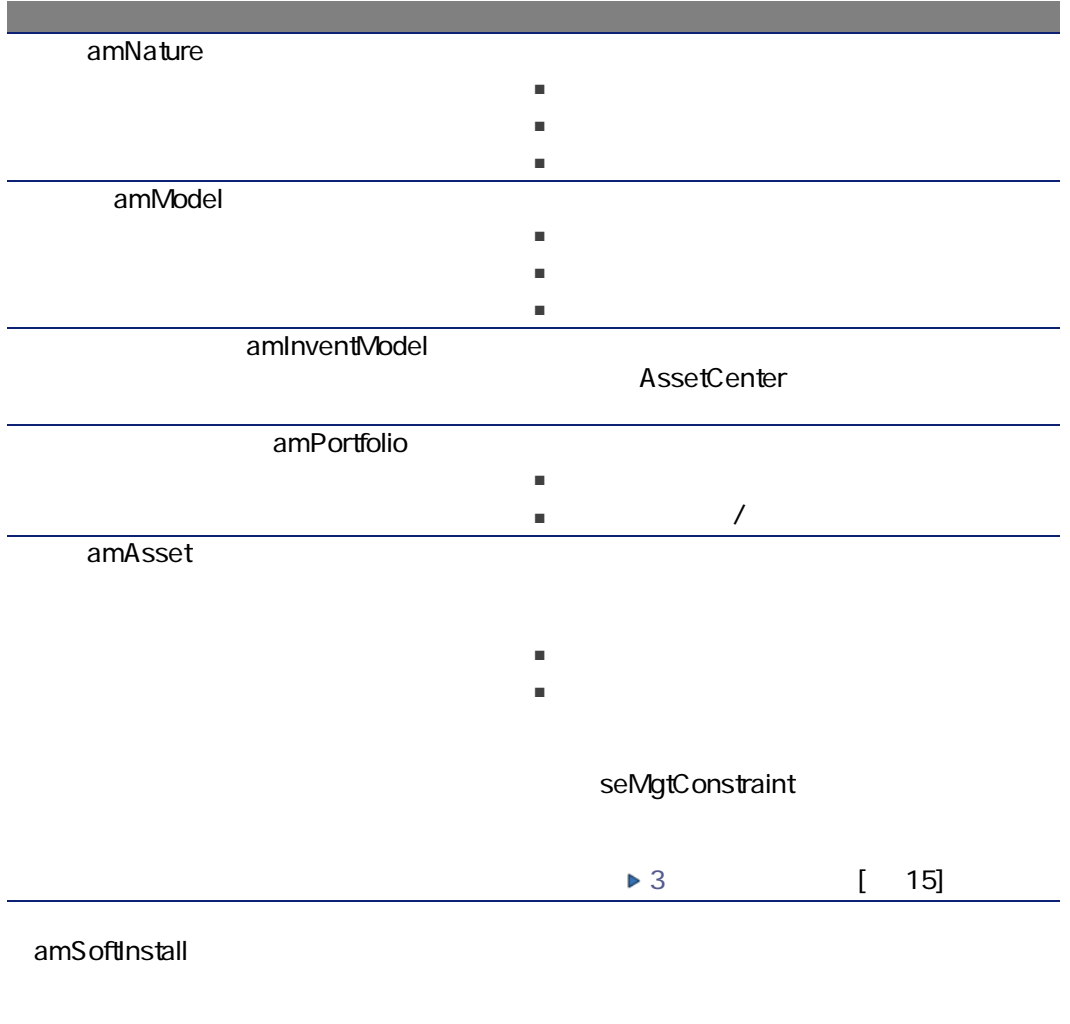

amSoftLicCounter

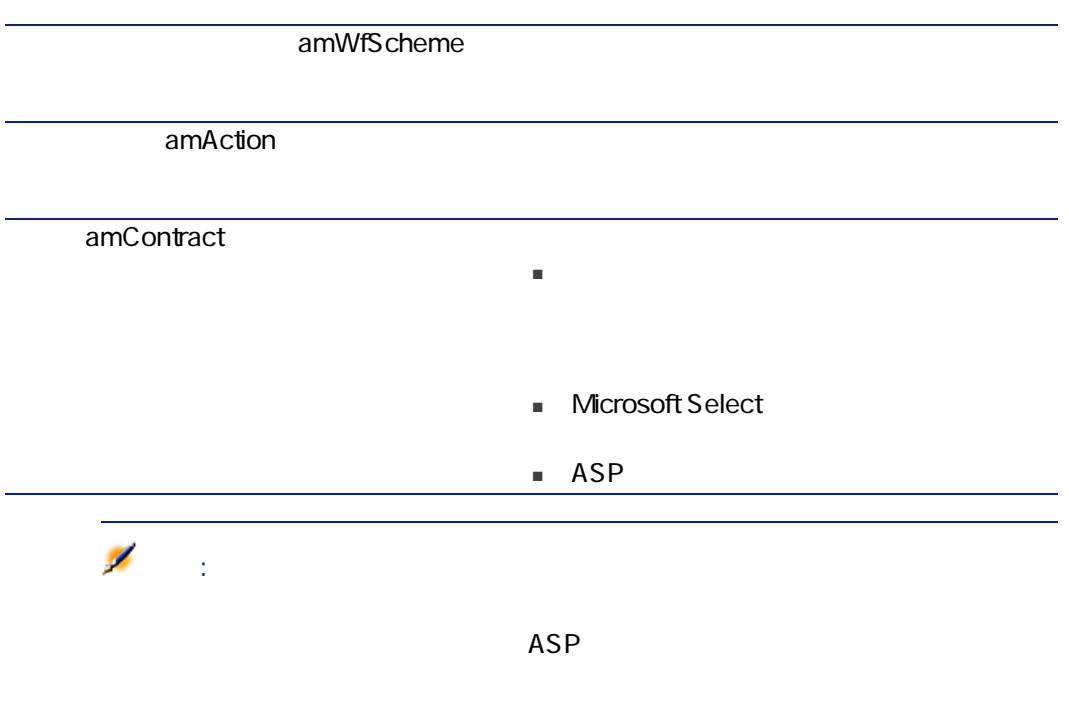

 $4.1.$ 

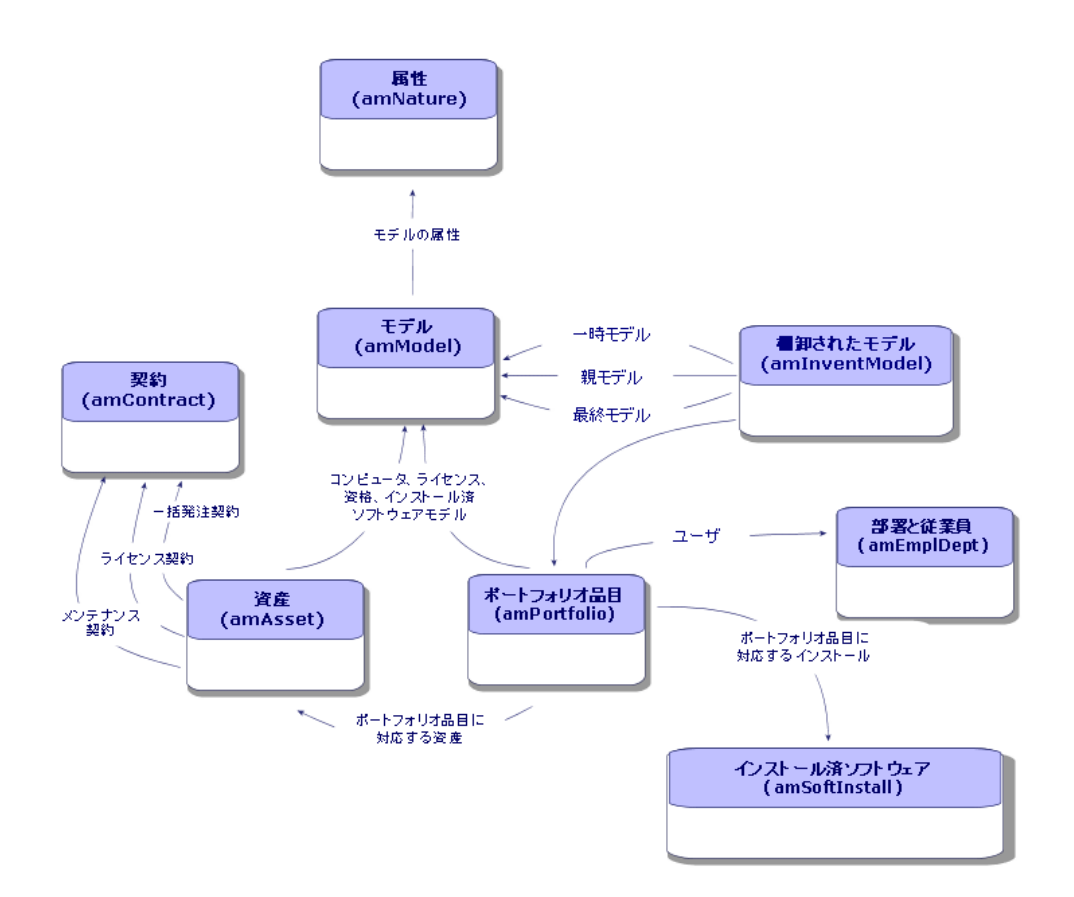

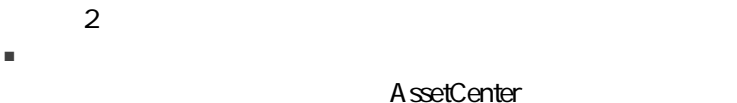

■ ライセンスとインストール/使用を別々に管理する。

### CD-ROM

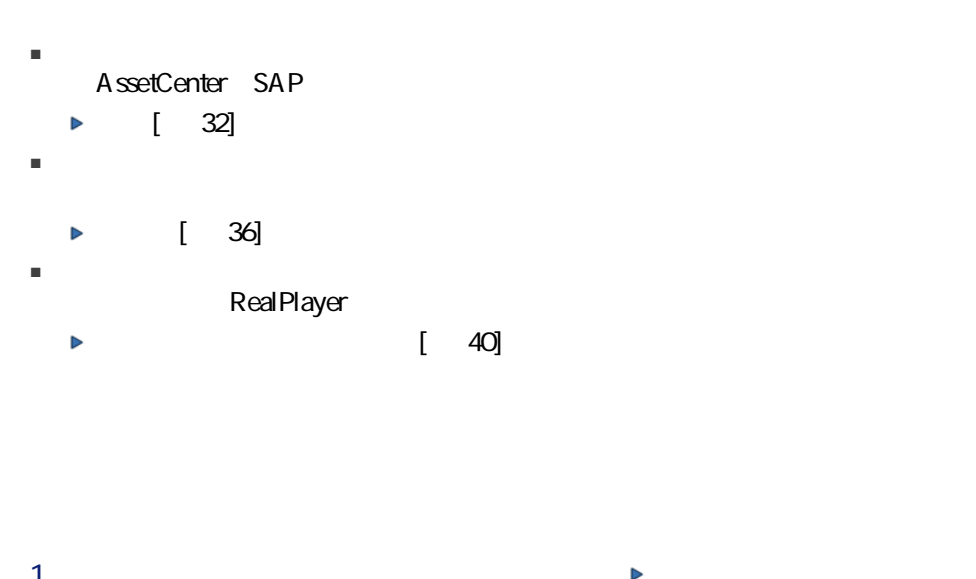

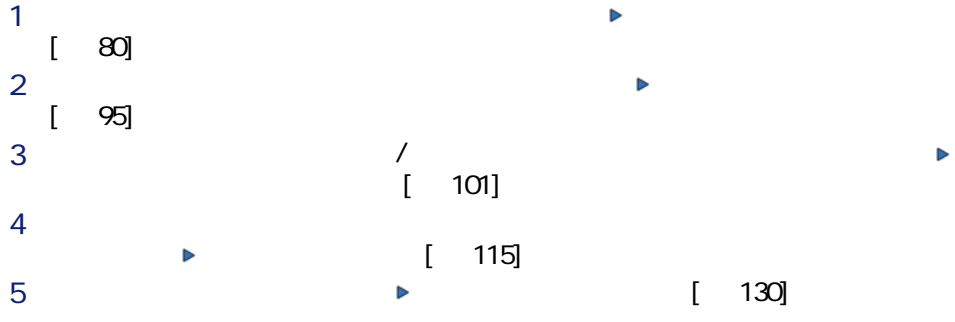

<span id="page-79-0"></span>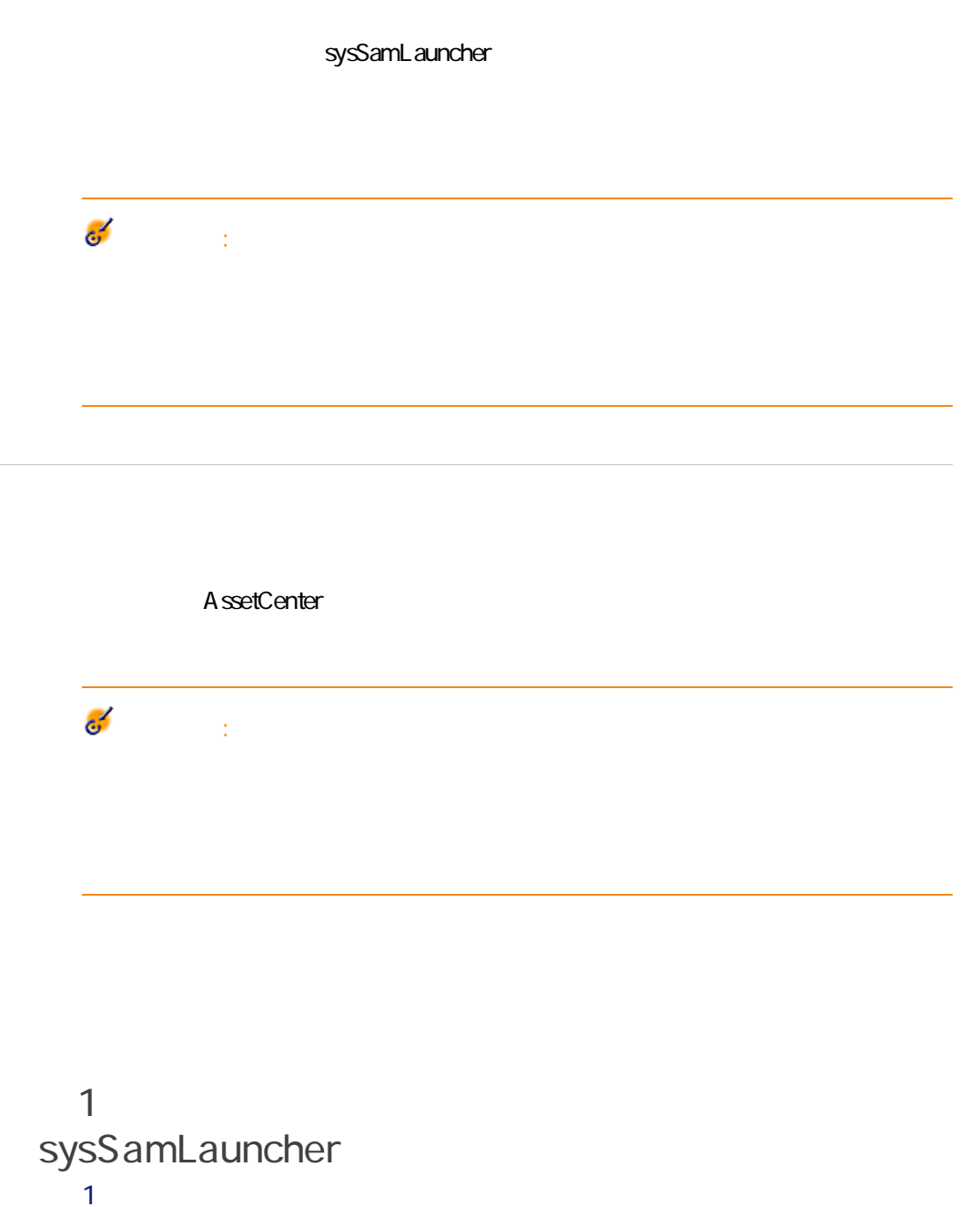

 $2$ 

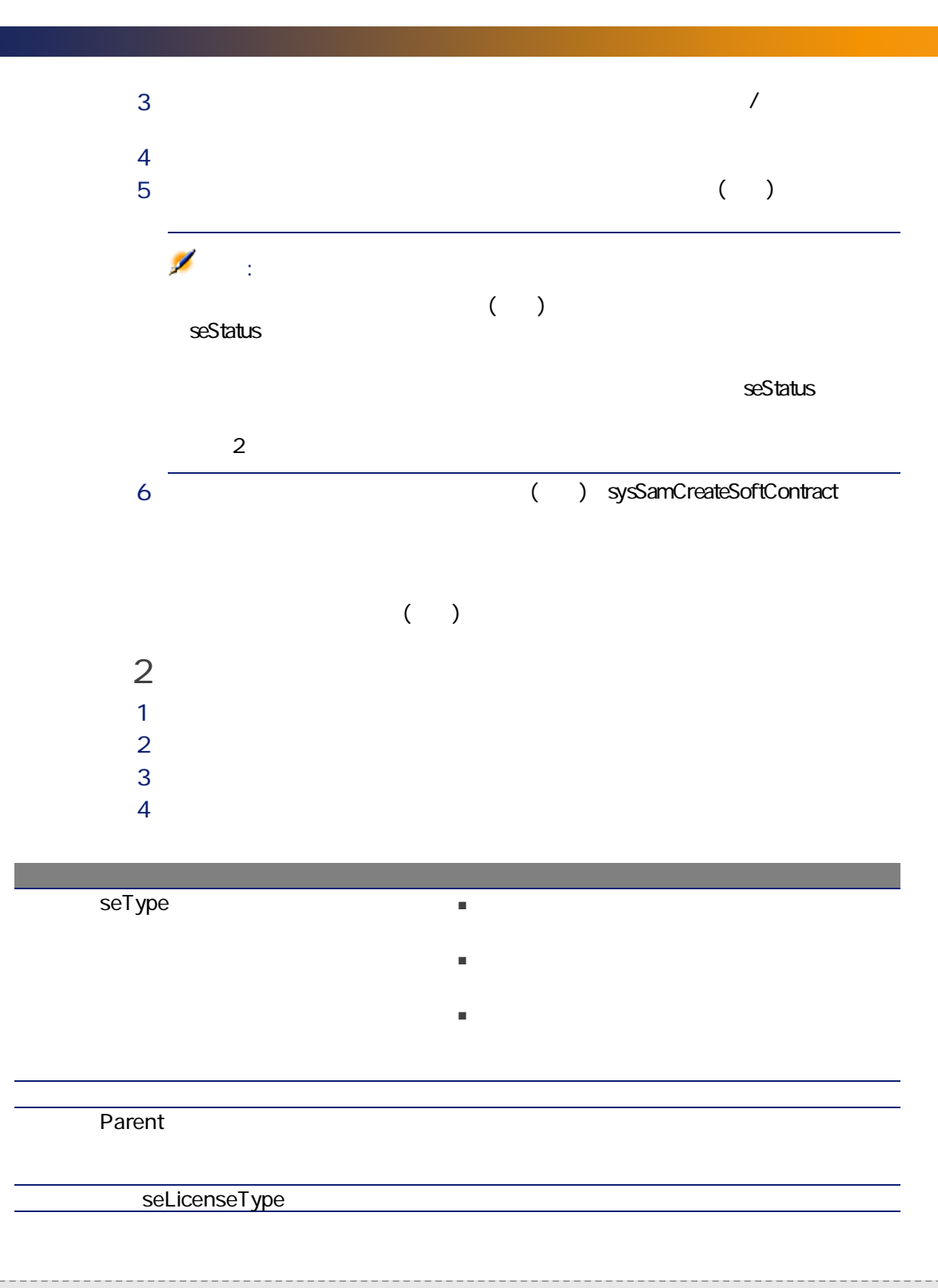

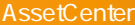

Licenses

# sysSamLauncher

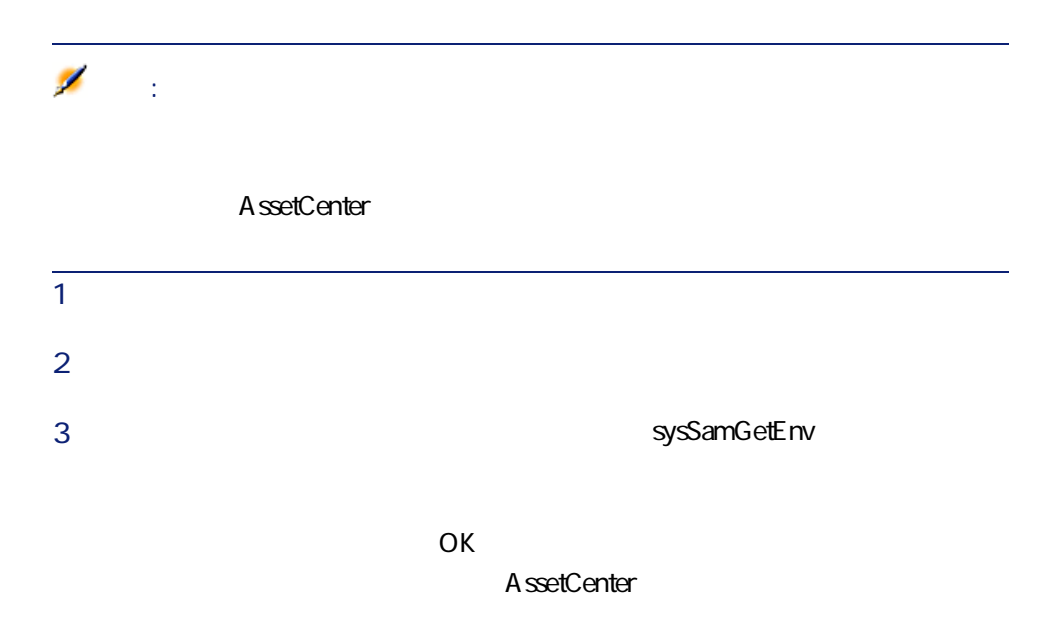

<span id="page-81-0"></span>AssetCenter

sysSam\_CNTR\_APPR

82 | AssetCenter 4.4 -

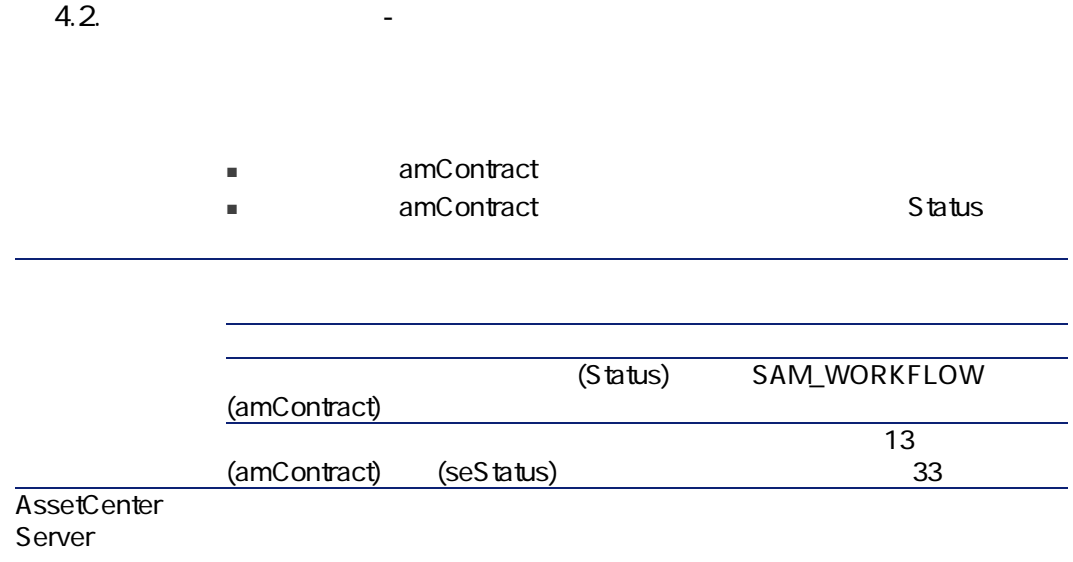

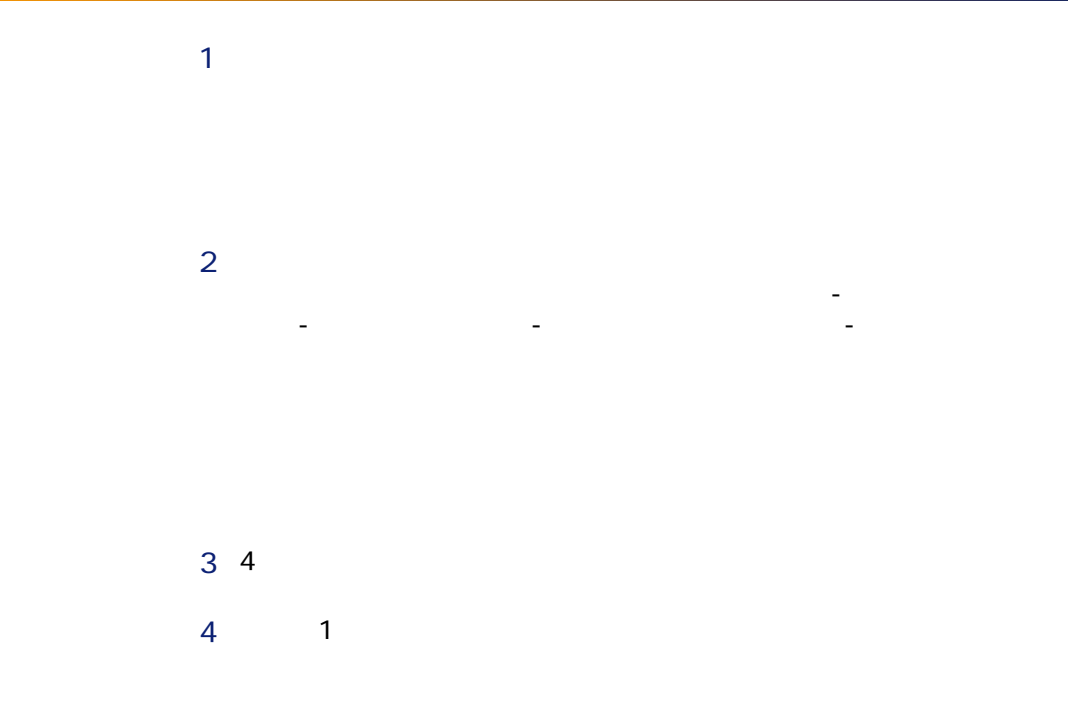

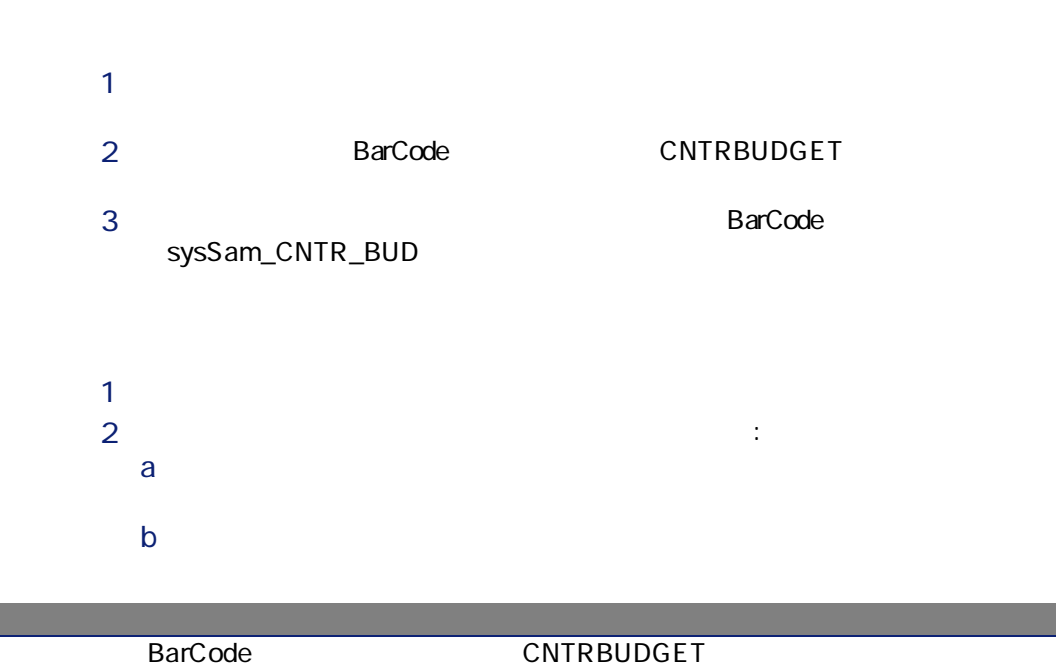

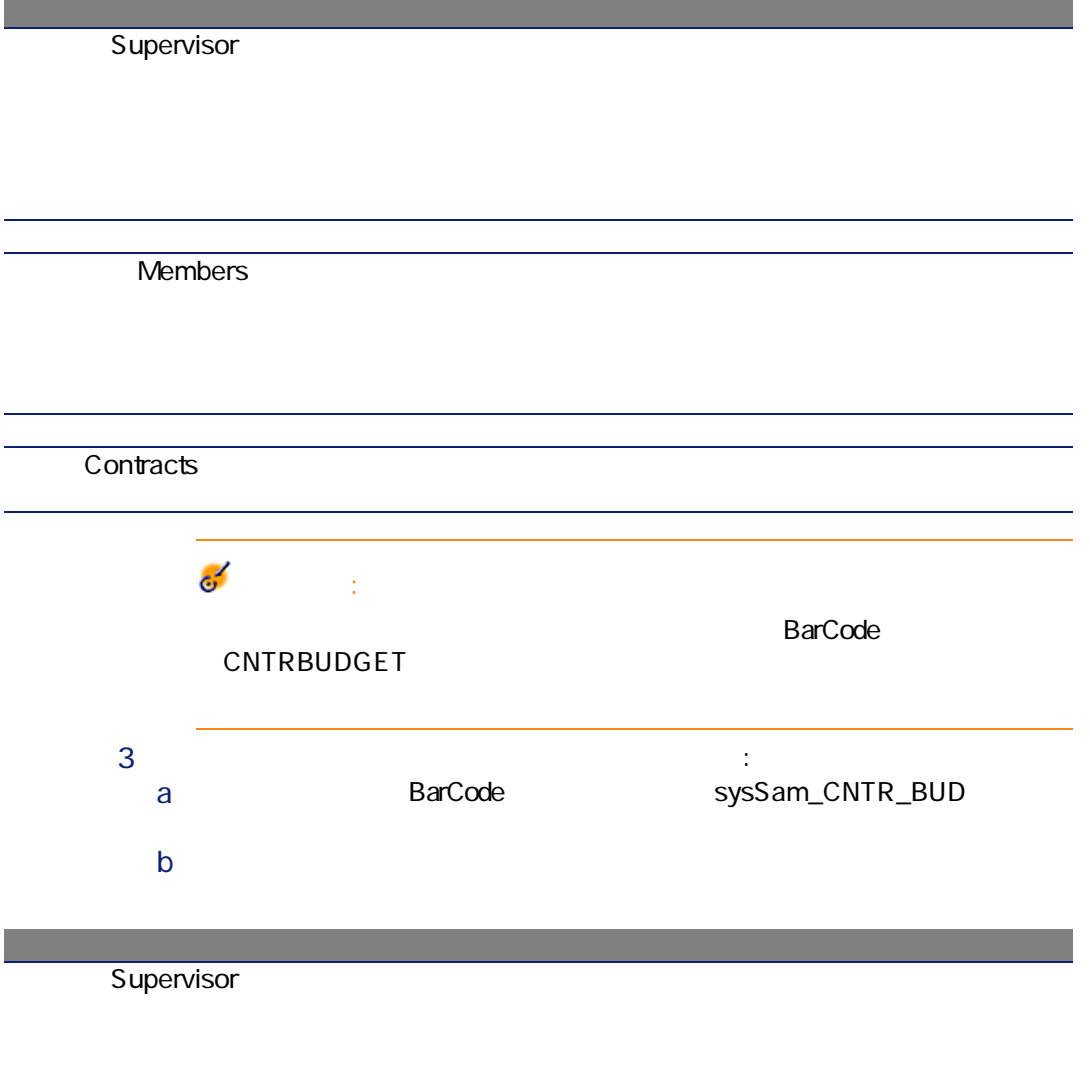

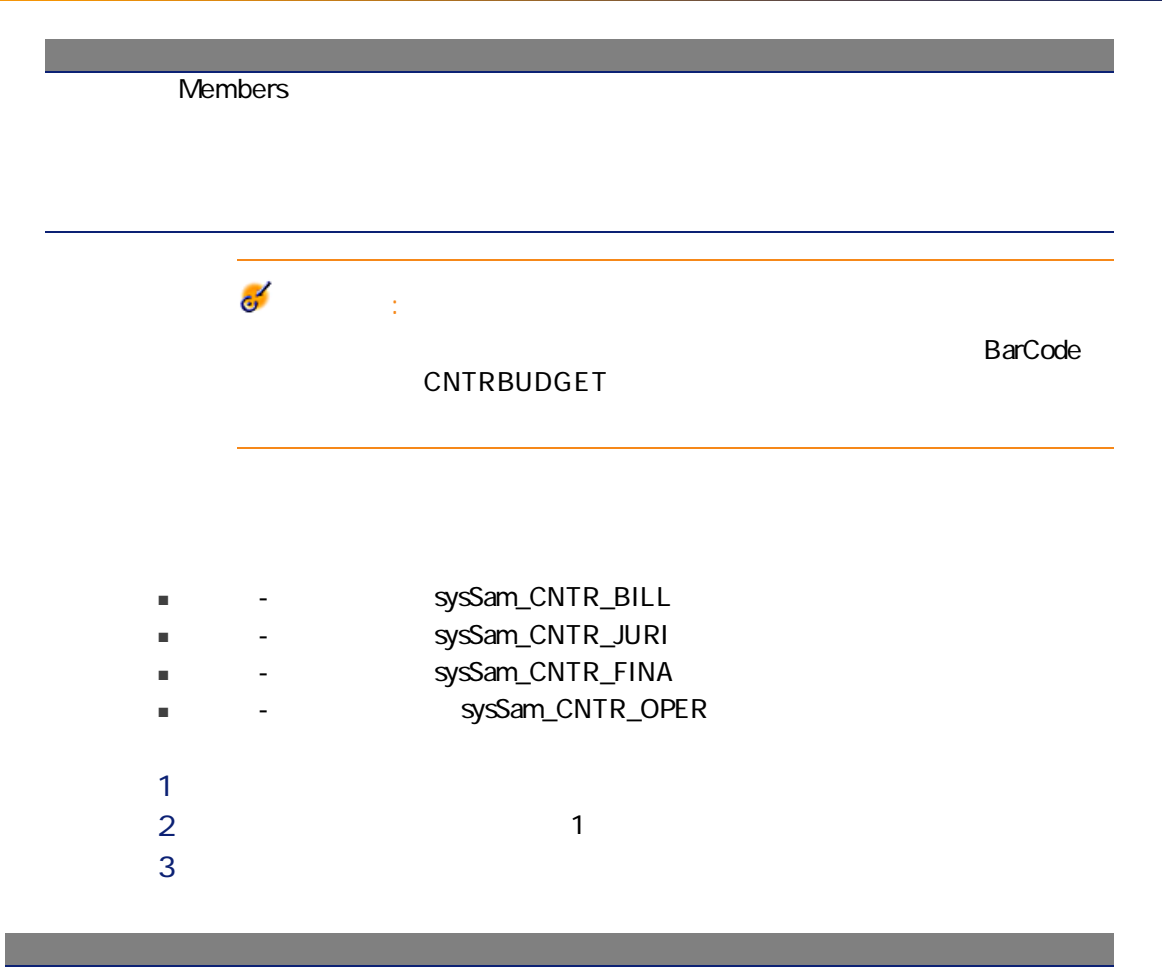

Supervisor

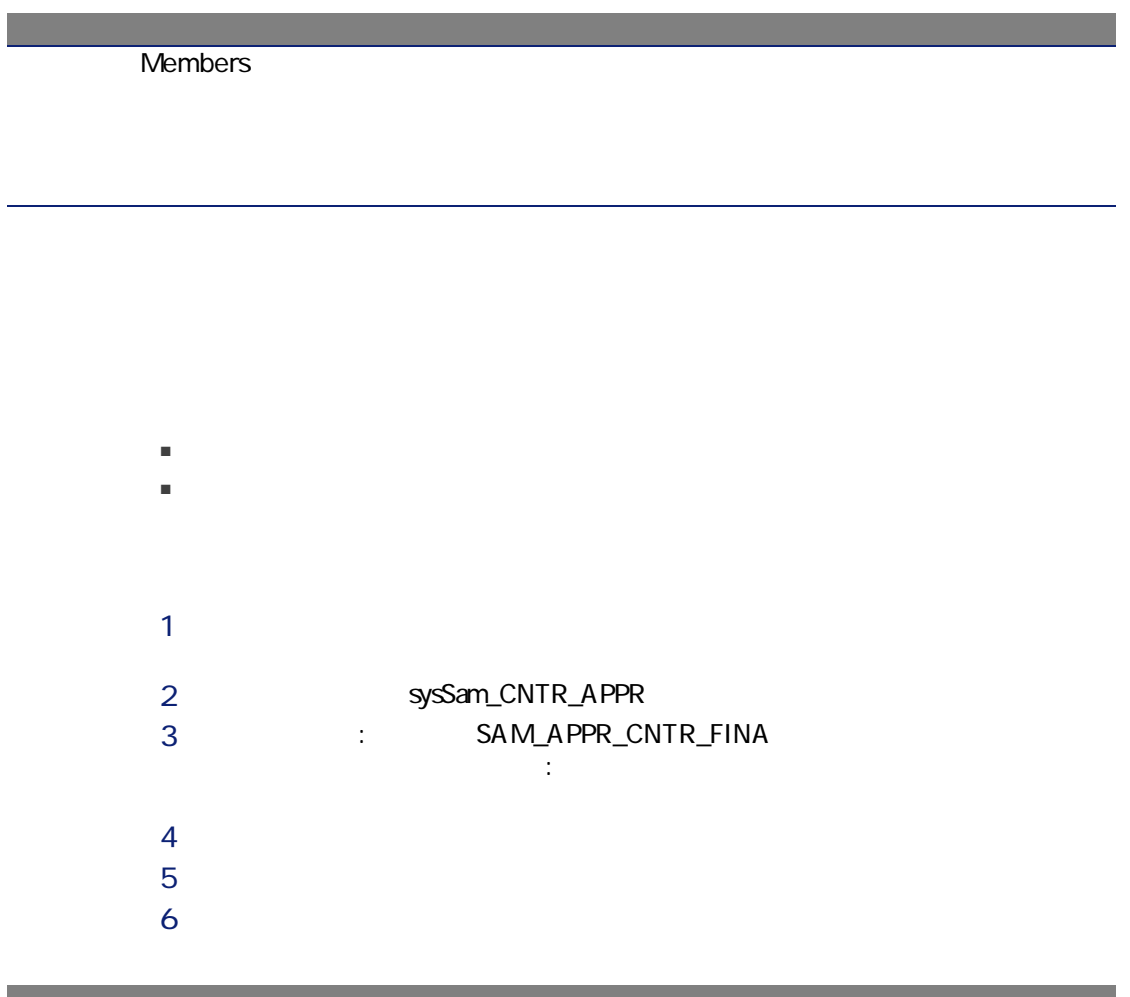

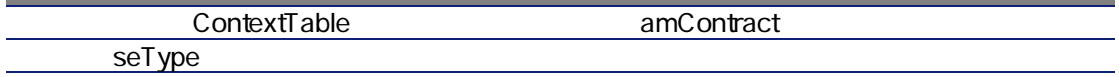

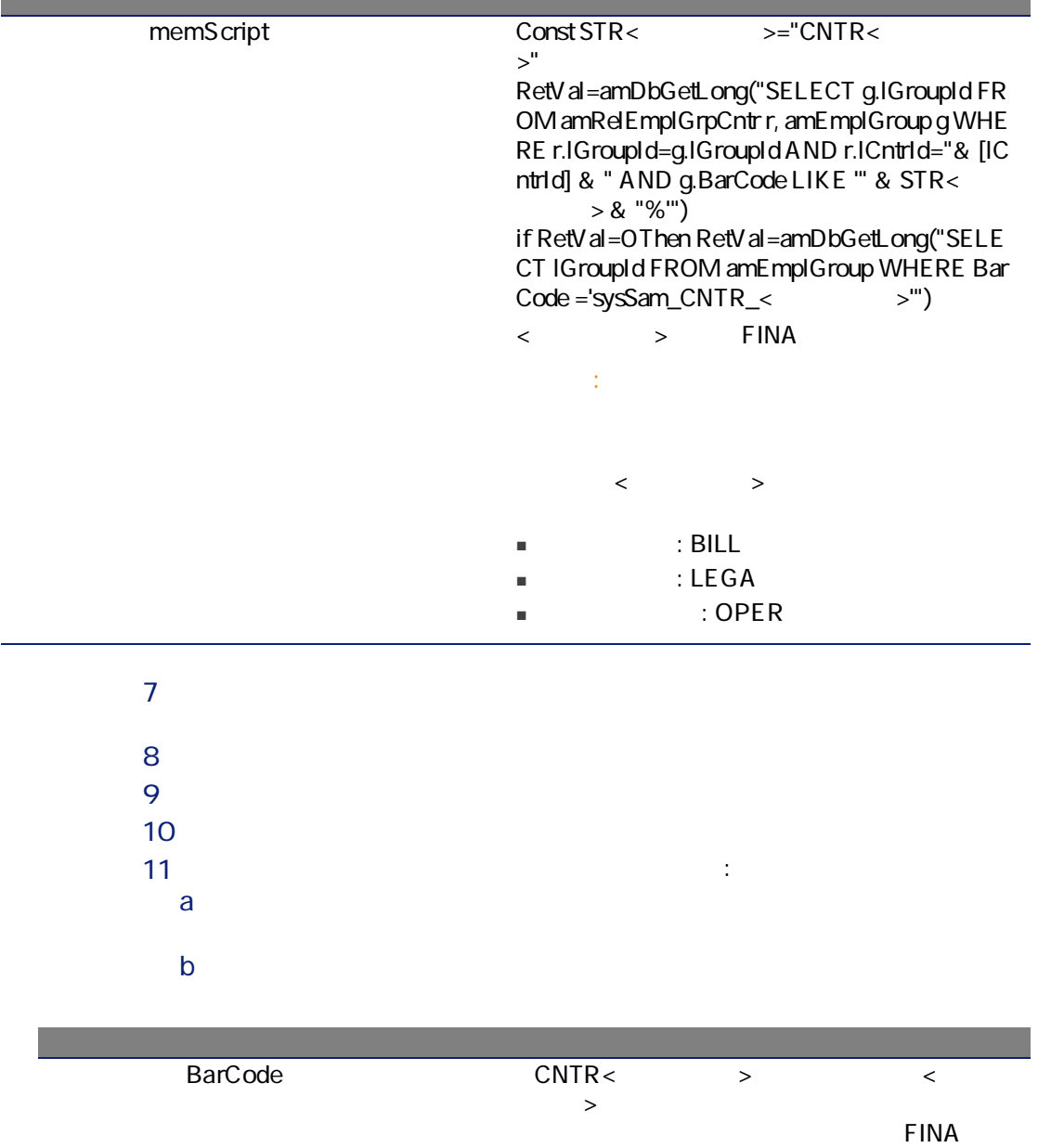

m.

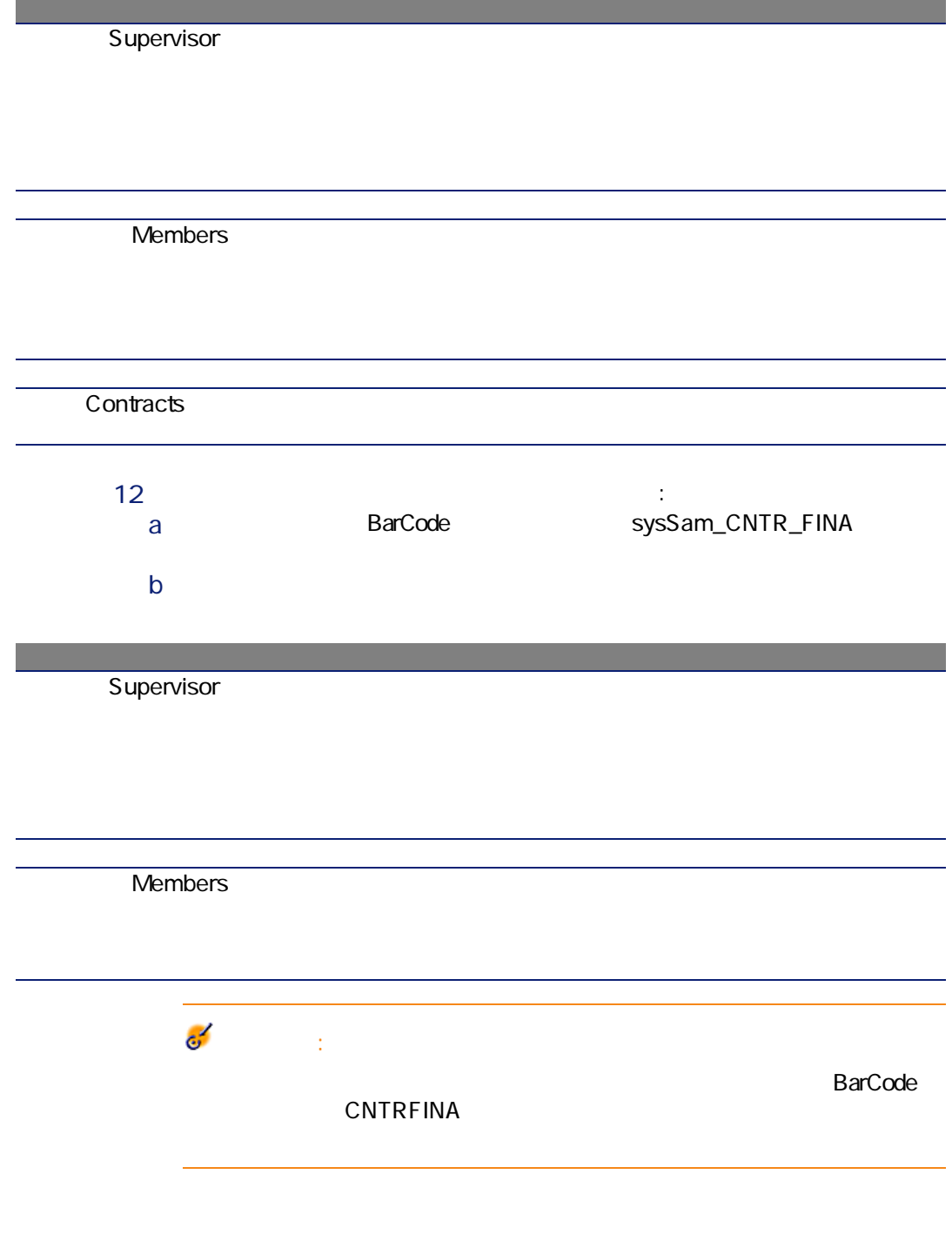

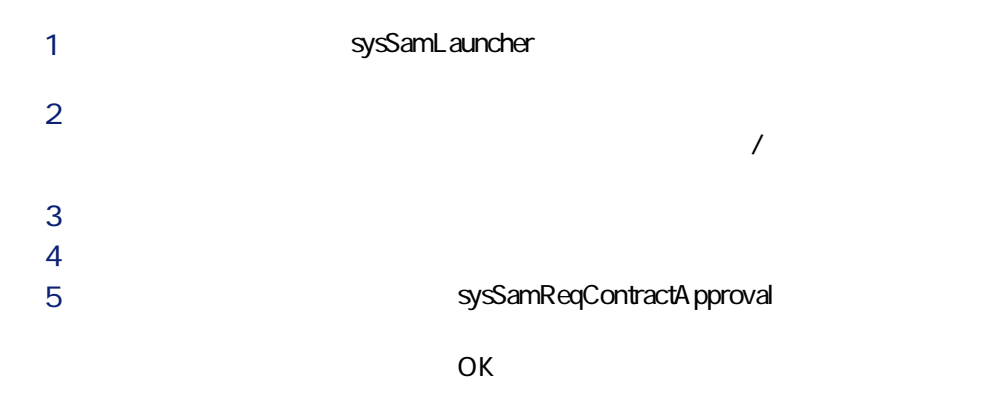

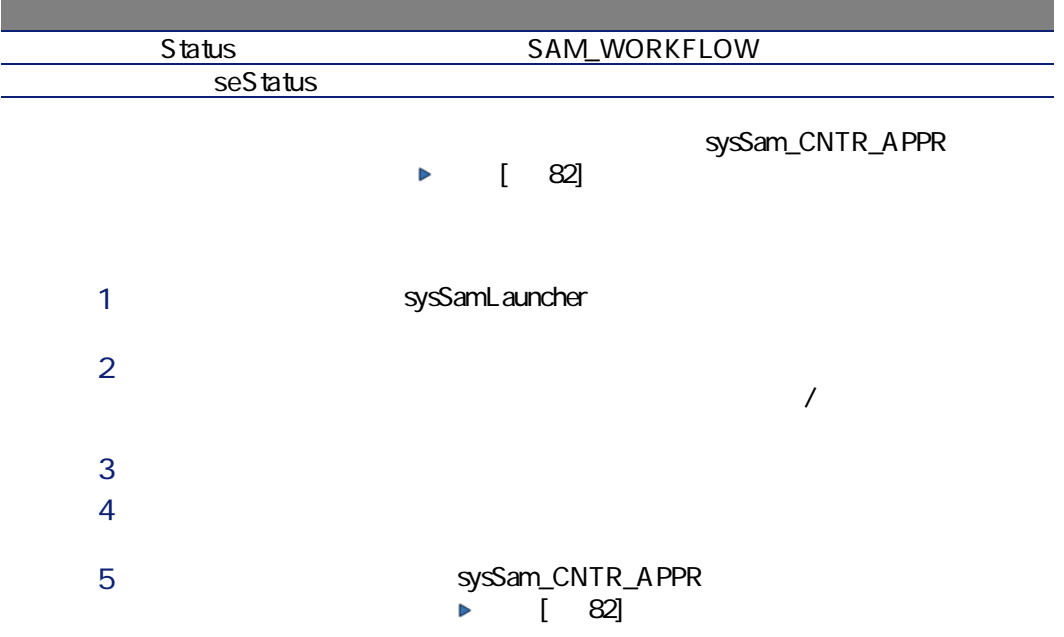

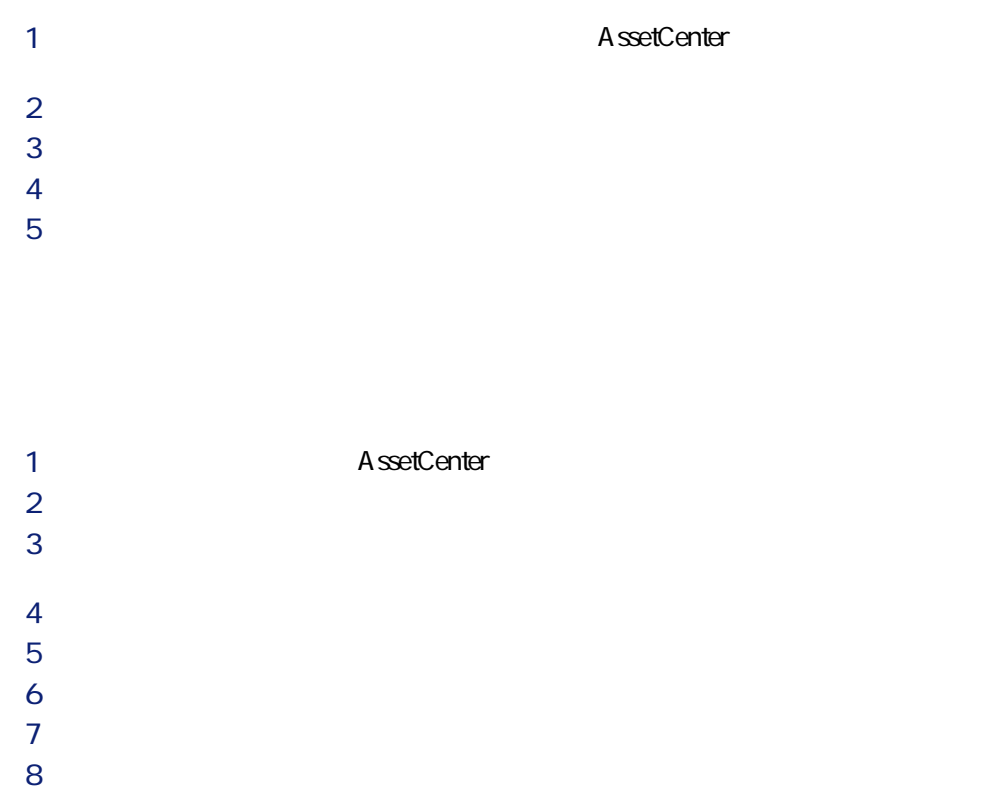

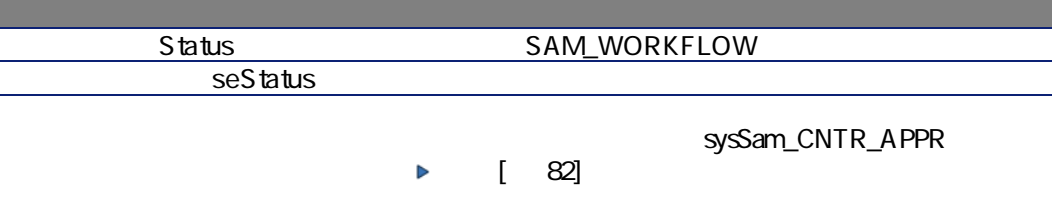

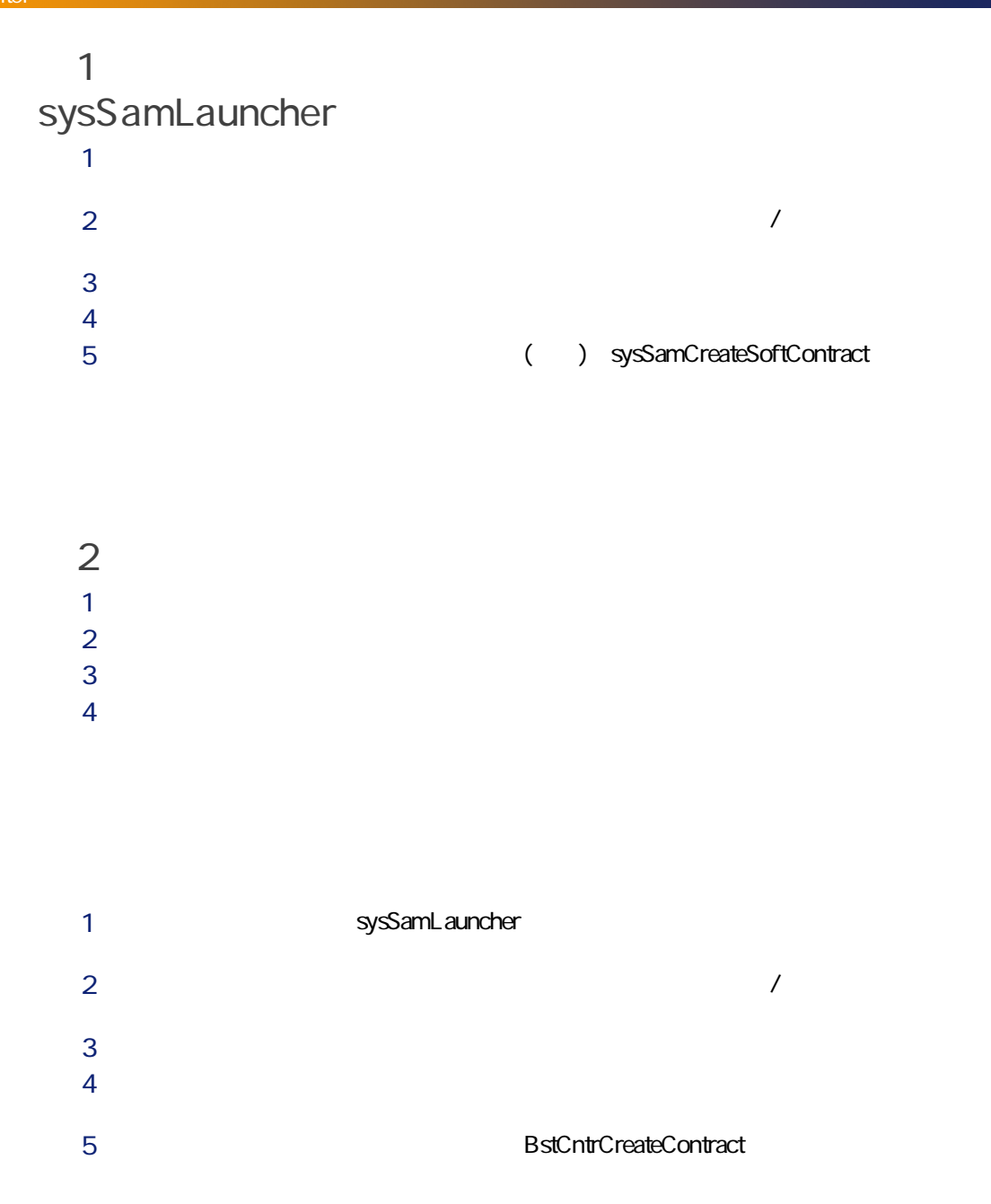

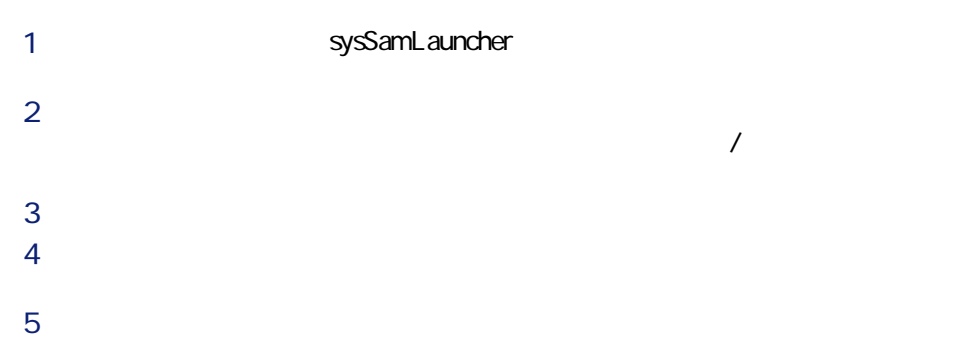

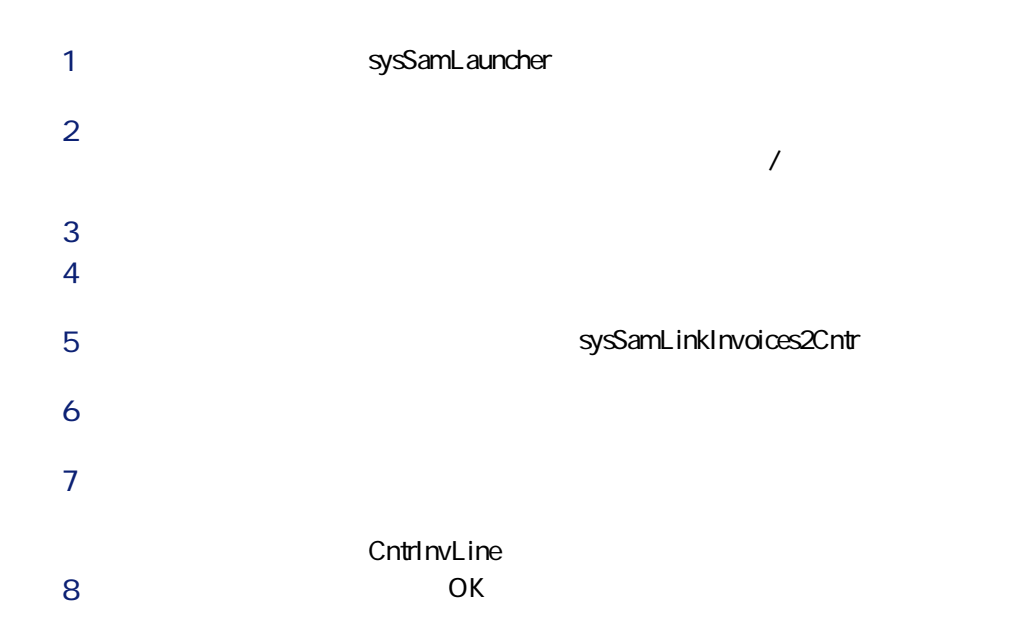

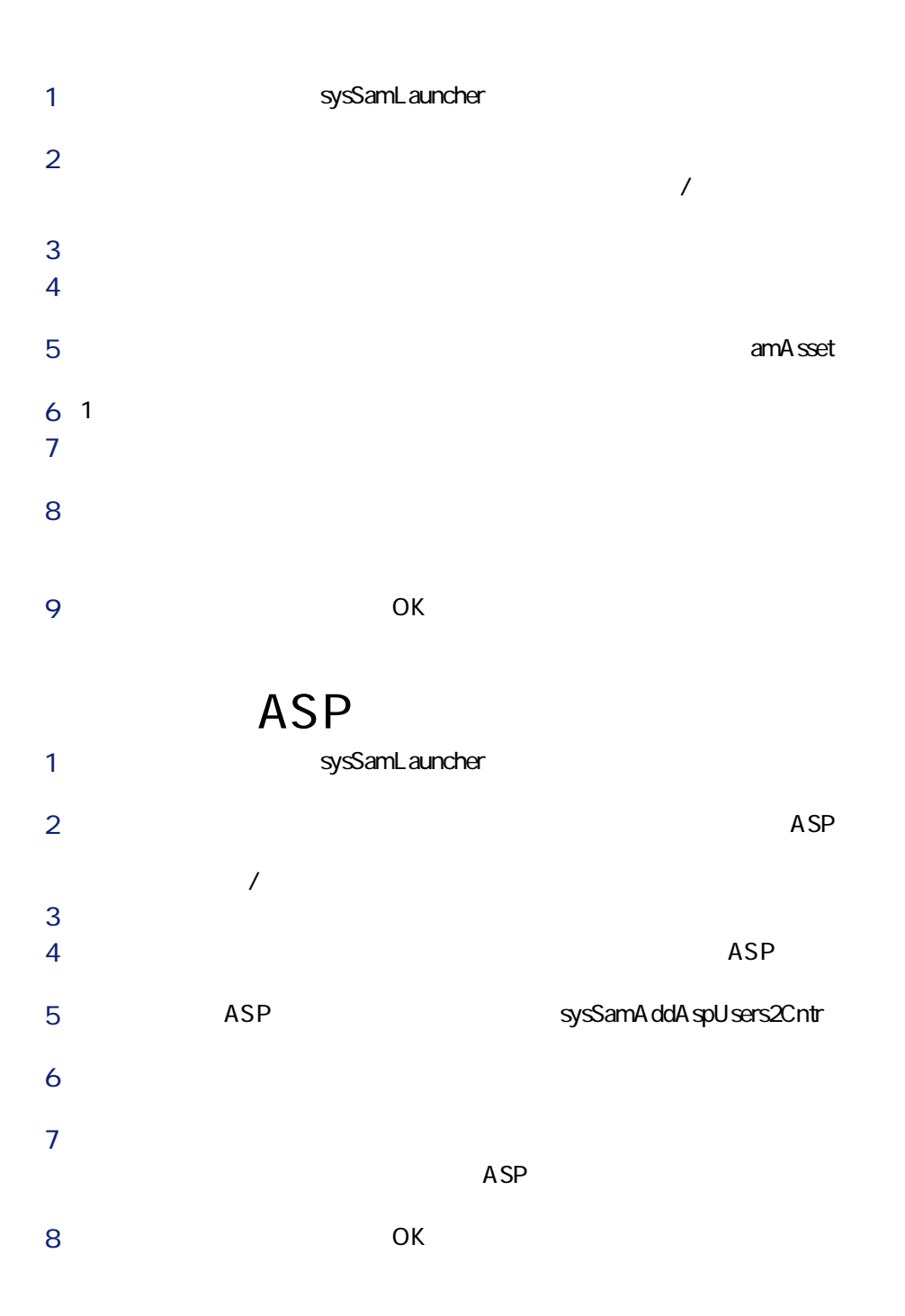

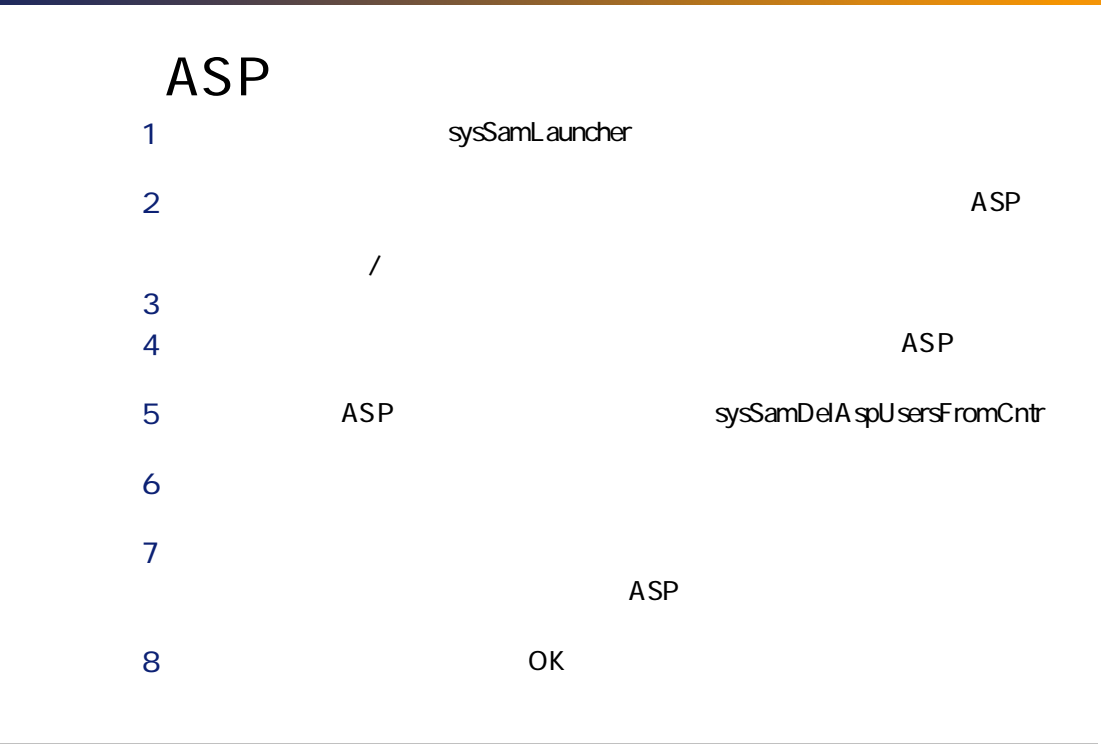

<span id="page-94-0"></span>ソフトウェアライセンスまたは資格はポートフォリオ品目です( [ポートフォリ](#page-26-0)

 $[-27]$ 

seOverflowTbl

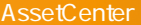

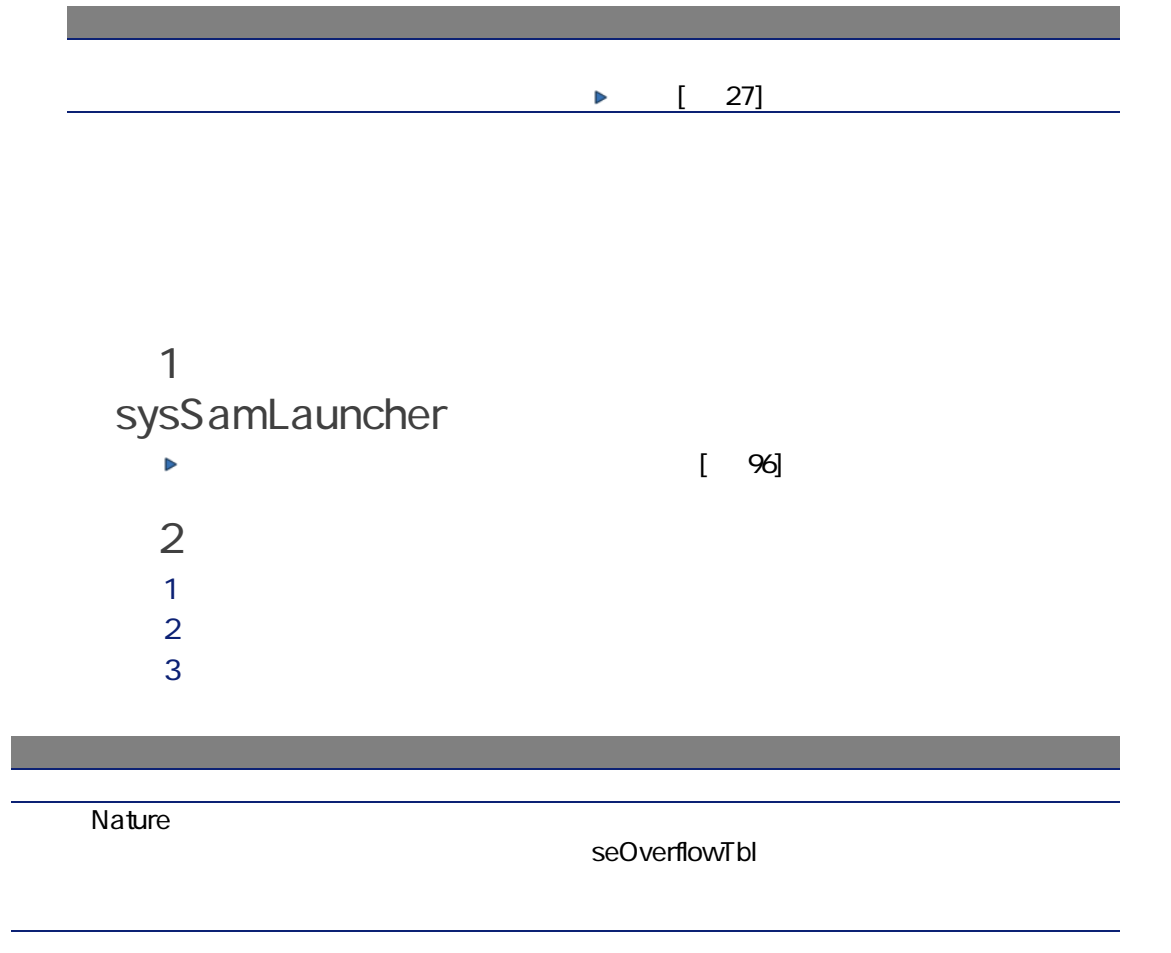

<span id="page-95-0"></span>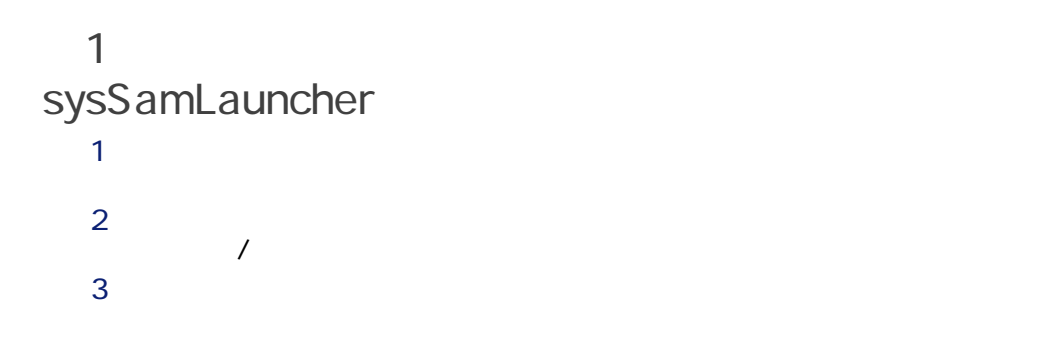

# $4$ 5 との作成には、新規ソフトウェアライセンスの作成をありました。<br>ウェアライセンスの作成(sysSamCreateLicpfi

### sysSamLicenseProcess

 $2$ ■ [ソフトウェアライセンスタイプ(モデル)の作成]: これにより、ウィ

#### sysSamCreateLicModel

#### amCatProduct

- ールトールからソフトウェアライセンスタイプ(モデル) (の): これには、ウィザードは、ウィザードは、ウィザードは、ウィザードは、ウィザード
	-

- 
- $\overline{2}$ 
	-
	-

sysSamCreateLicModFromInst

- $6$ 
	-
- $1$  $2 \left( \frac{1}{2} \right)$

amModel

- $3$ 
	- -

AssetCenter 4.4 -  $\vert$  97

<span id="page-97-0"></span> $1$ :  $2\pi$ sysSamLauncher  $1$  $2$  $\sqrt{2}$ 3 [次へ]をクリックします。  $4$  $5$  $\overline{2}$  $1$  $2$  $3 \leq 3$ 1 (  $98$ 2 [特定資格の作成](#page-98-0) [偧献 99] 3 [依頼を作成する](#page-98-1) [偧献 99]  $a$  $b$ c レコードの話題に入力します。

<span id="page-98-0"></span>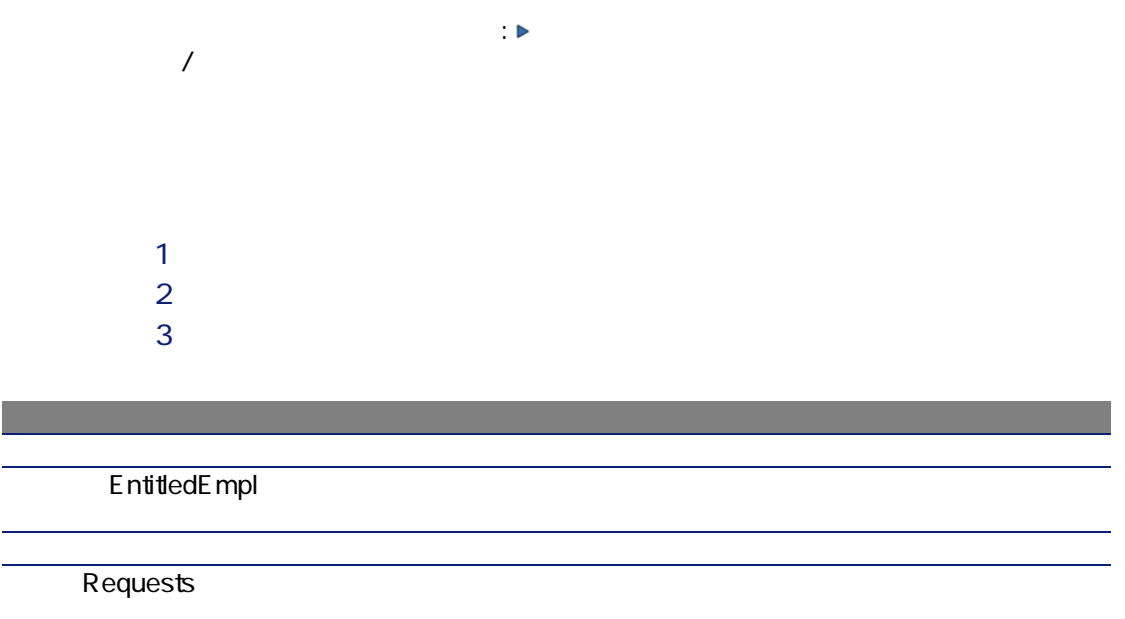

<span id="page-98-1"></span>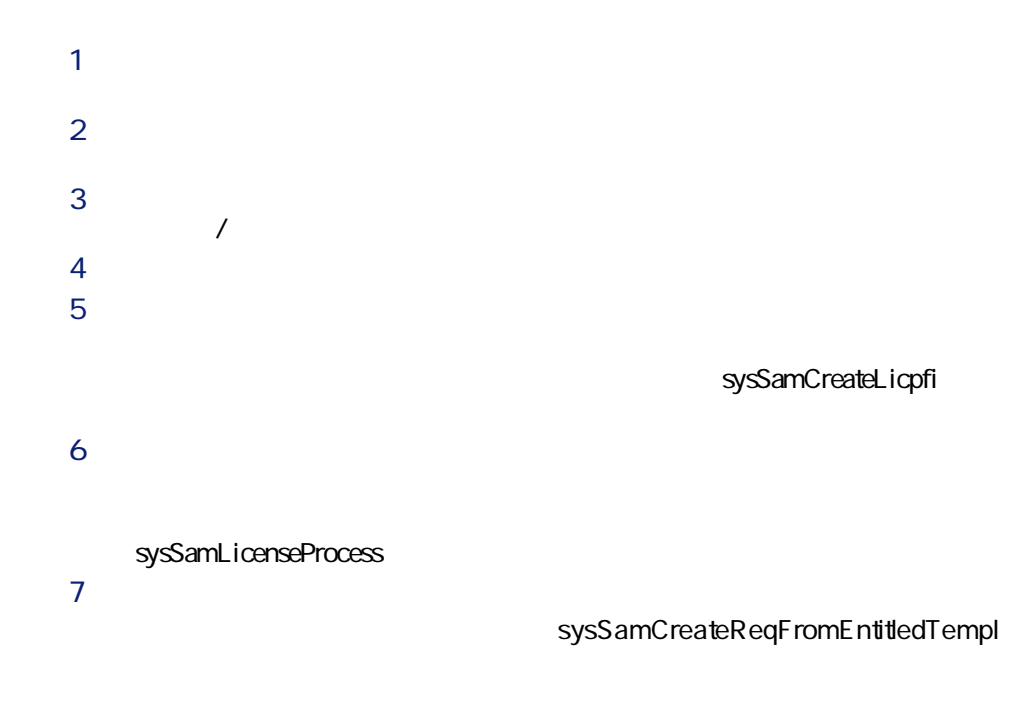

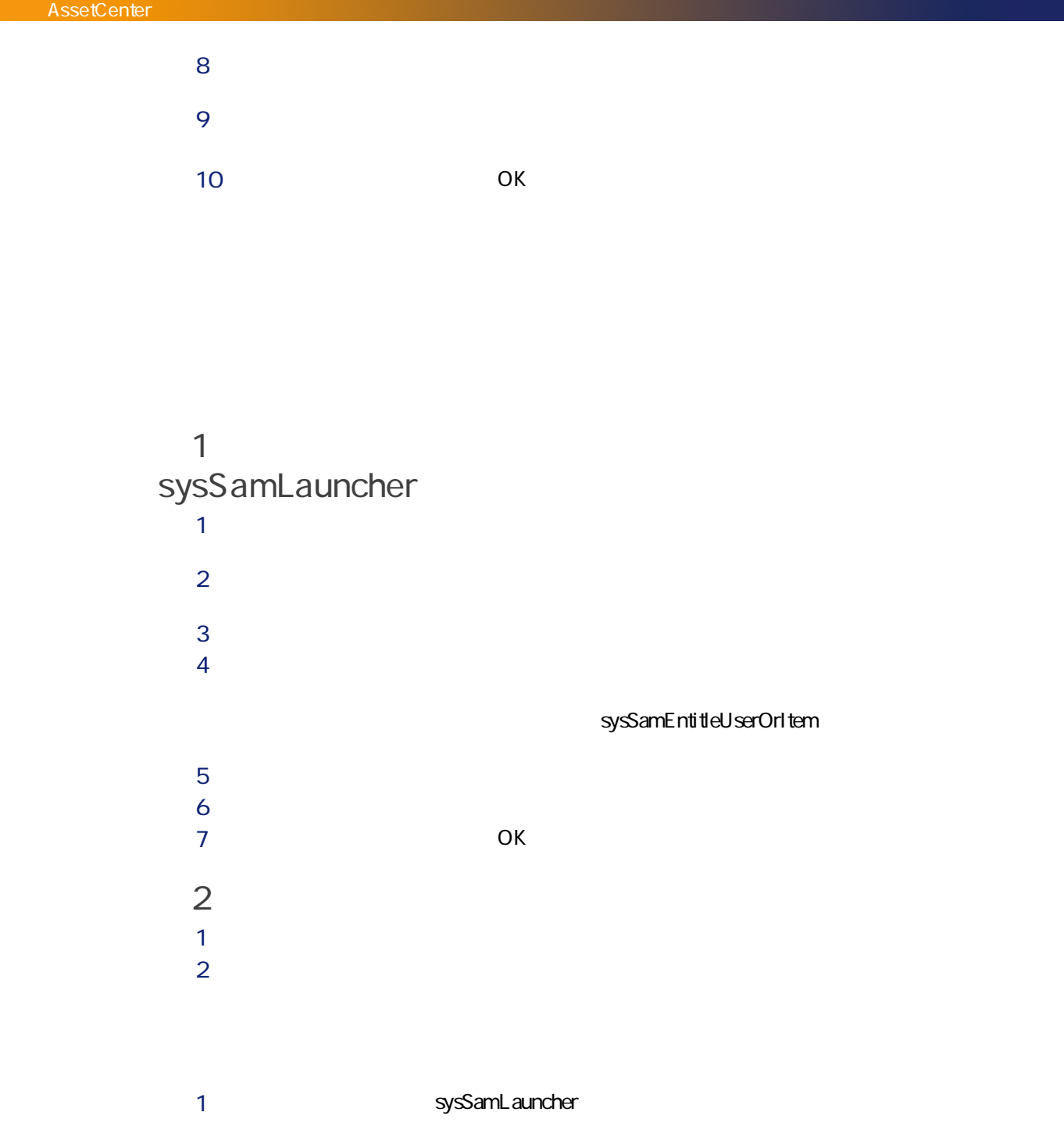

#### 100 | AssetCenter 4.4 -

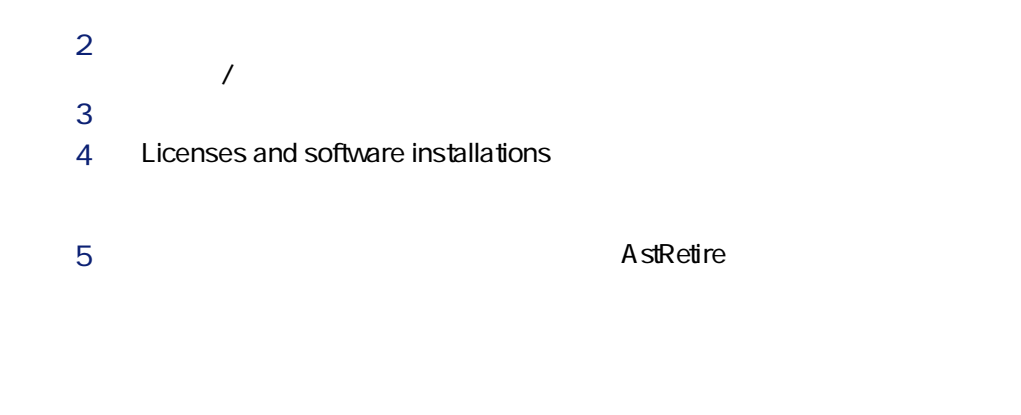

<span id="page-100-0"></span>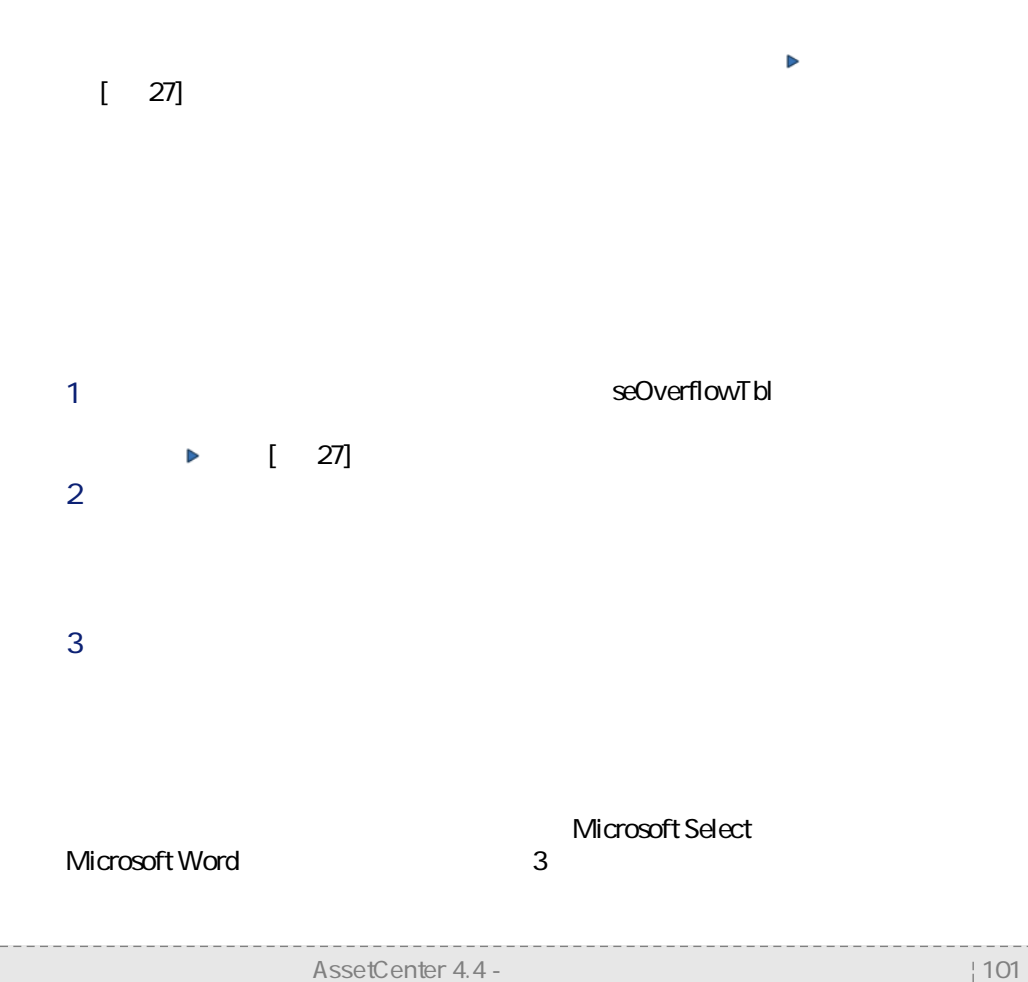

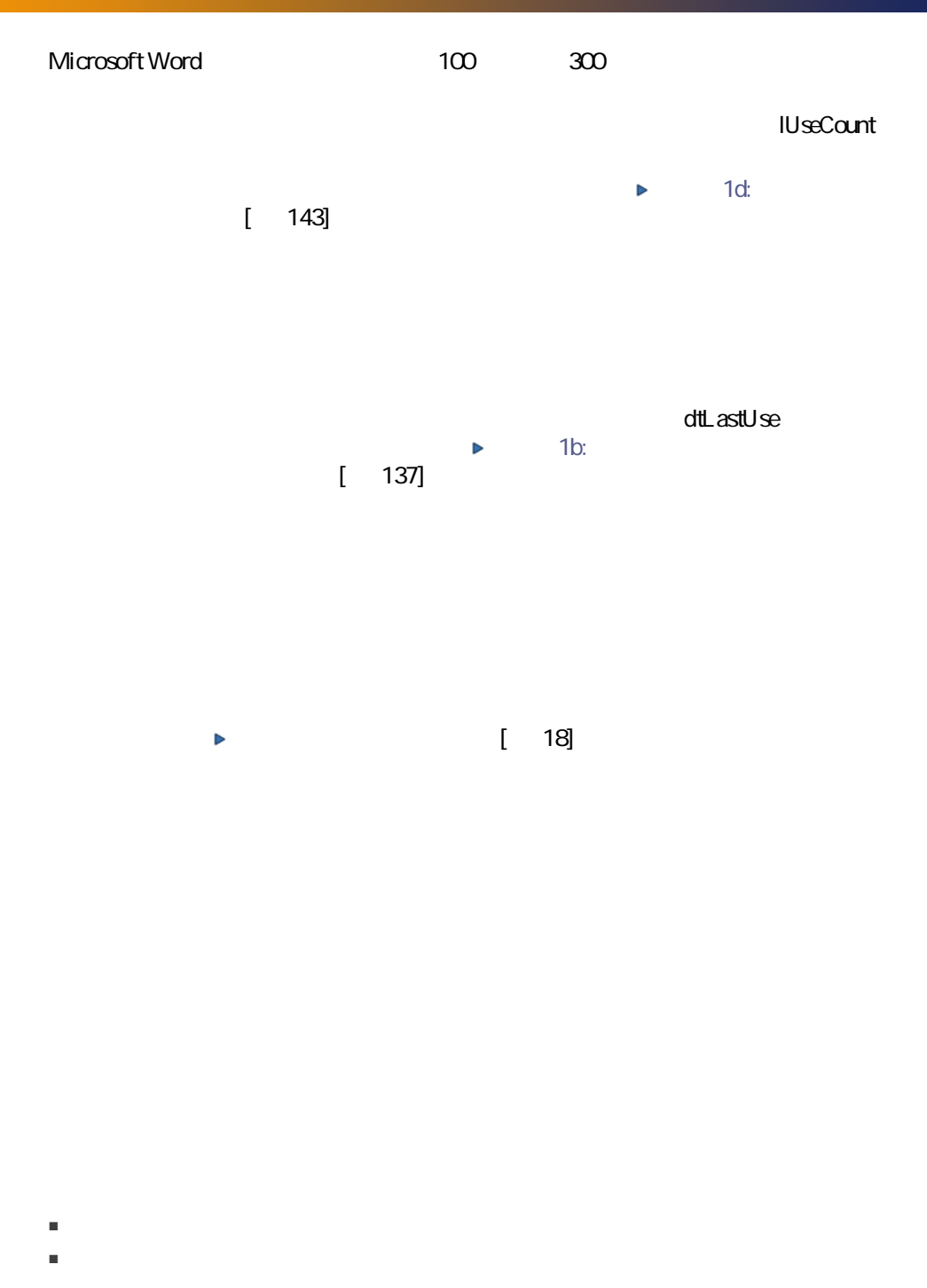

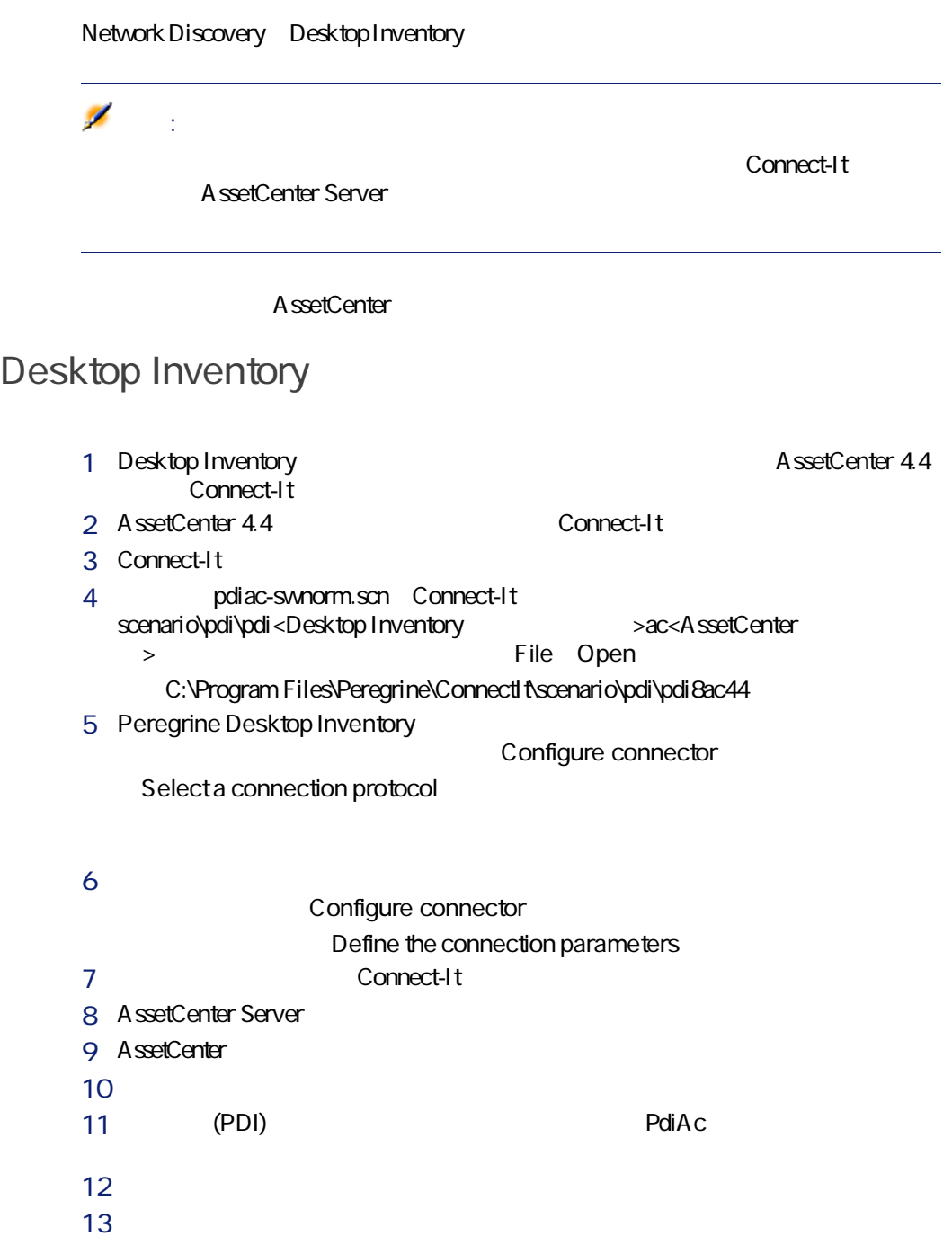

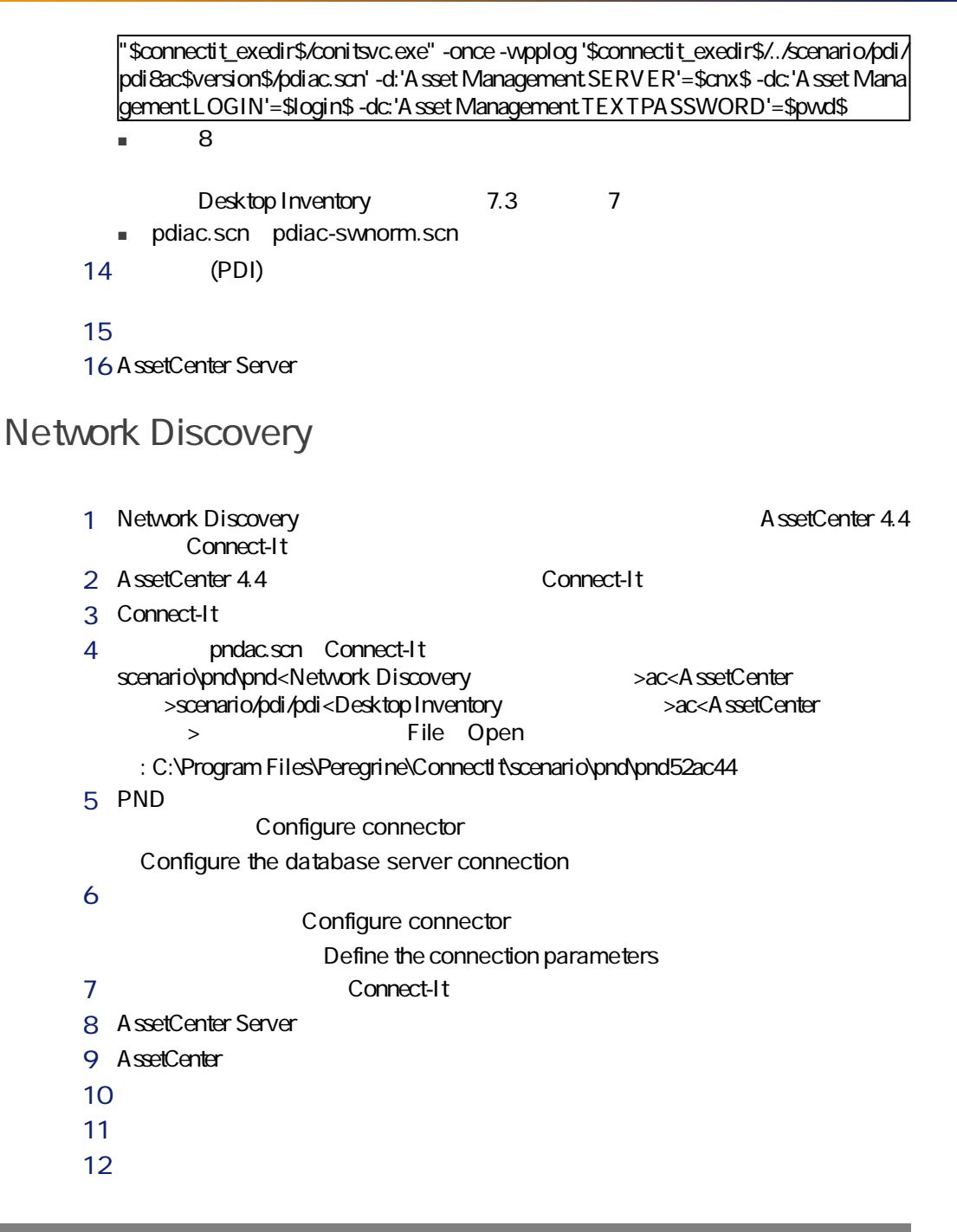

104 | AssetCenter 4.4 -

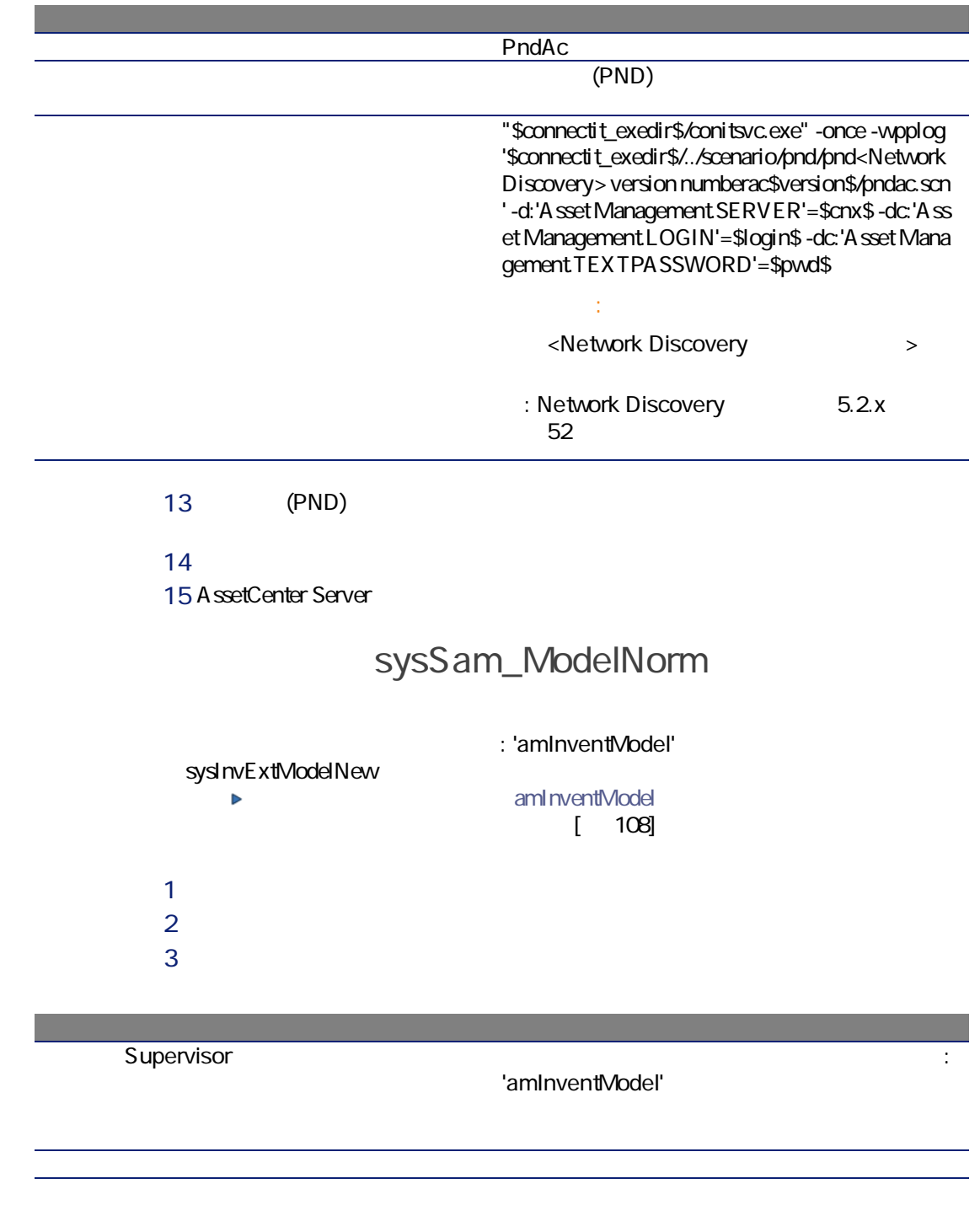

Members

'amInventModel'

Desktop Inventory Network Discovery

グループのメンバーは、モデルの正常化:

AssetCenter Server Desktop Inventory Network Discovery

AssetCenter

1 Connect-It InventoryKey amInventModel AssetCenter

 $\blacksquare$  PDI

■ インポート対象の棚卸データベースレコードの applicationdata.application.versionid

Connect-It

■ レコードを作成します。 ■ 一時モデル(ModelTmp)リンクに不明なインストール済ソフトウェアモ

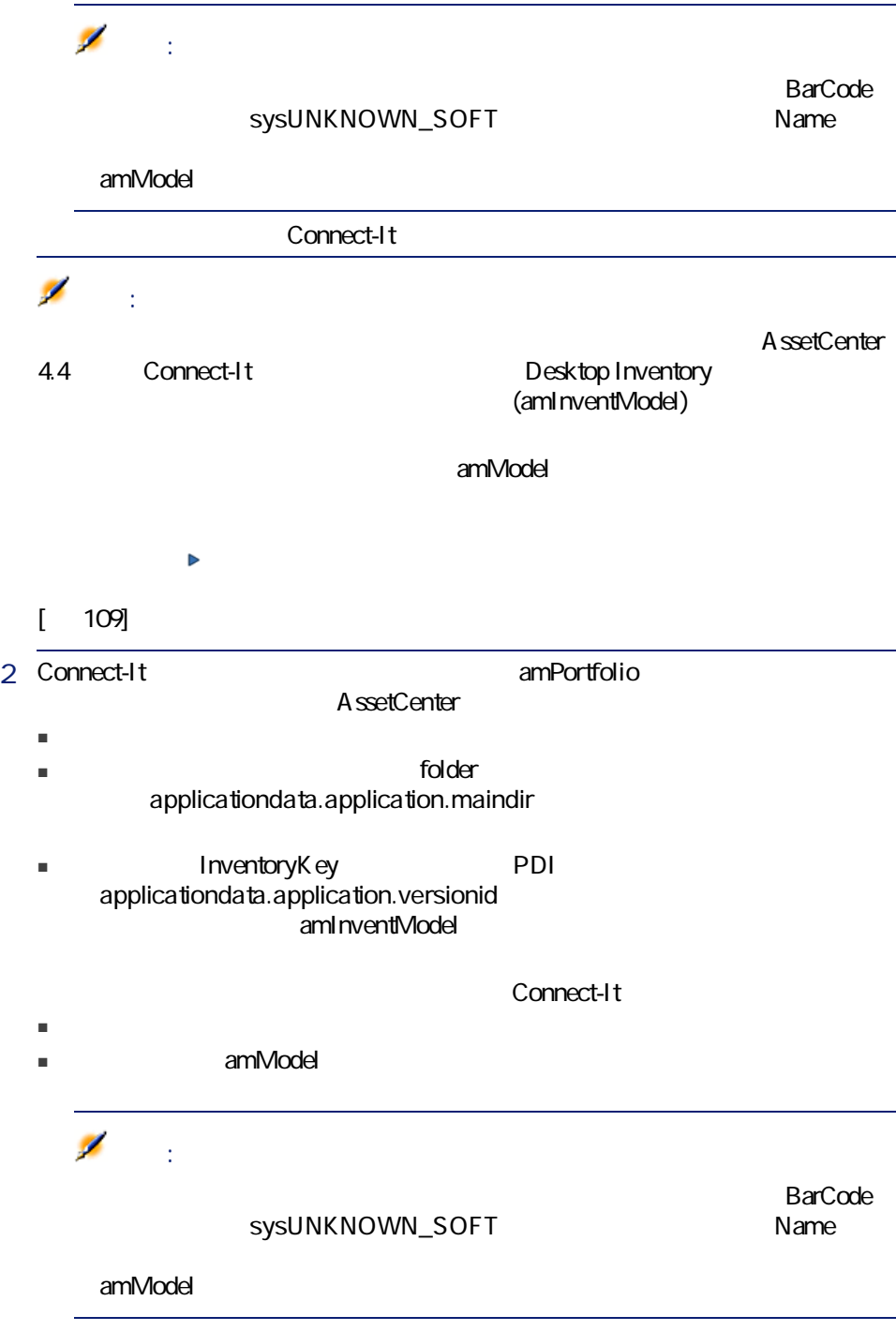

<span id="page-107-0"></span>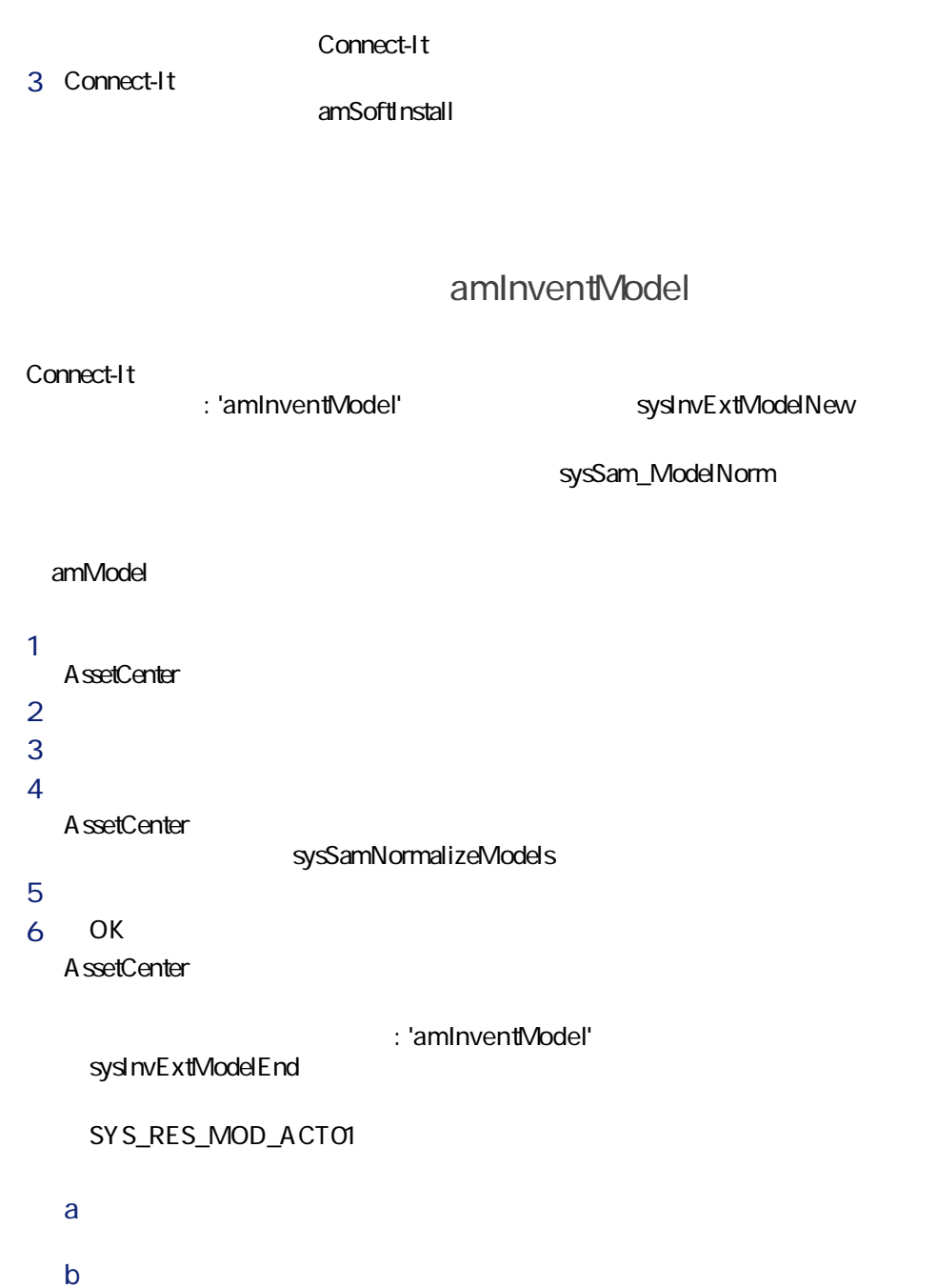
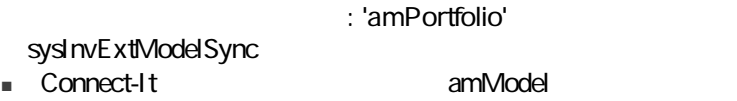

■ Connect-It amModel

## SYS\_RES\_MOD\_ACT01

- $1$ 
	- [*BrandName*]
	- [モデル]<br>
	Hodel Name
	- [ | Model Parent
- $2$

AssetCenter

BST\_SAM20

 $4.3.$ 

dtSoftScan

AssetCenter Server

(BstSamMissingSoftware)

dtInvent

dtSoftScan

seAssignment

BST\_SAM03

4.4.  $\blacksquare$ 

PortfolioItem.Model.seAuthorization =  $2$ 

AssetCenter Server

BstSamUnauthinstallation\_found

Name

Admin amEmplDept

E Mail

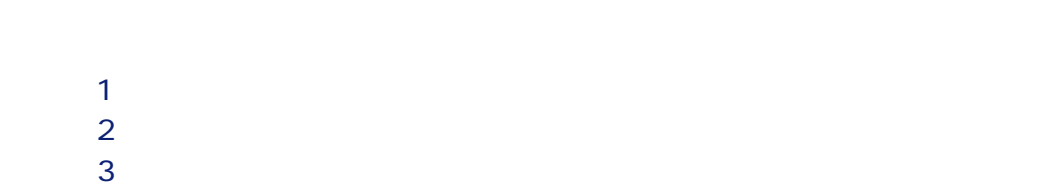

seAuthorization

 $1$  $2$ BstSamUnauthinstallation\_found  $3$ 

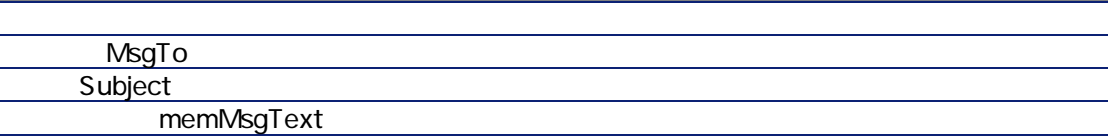

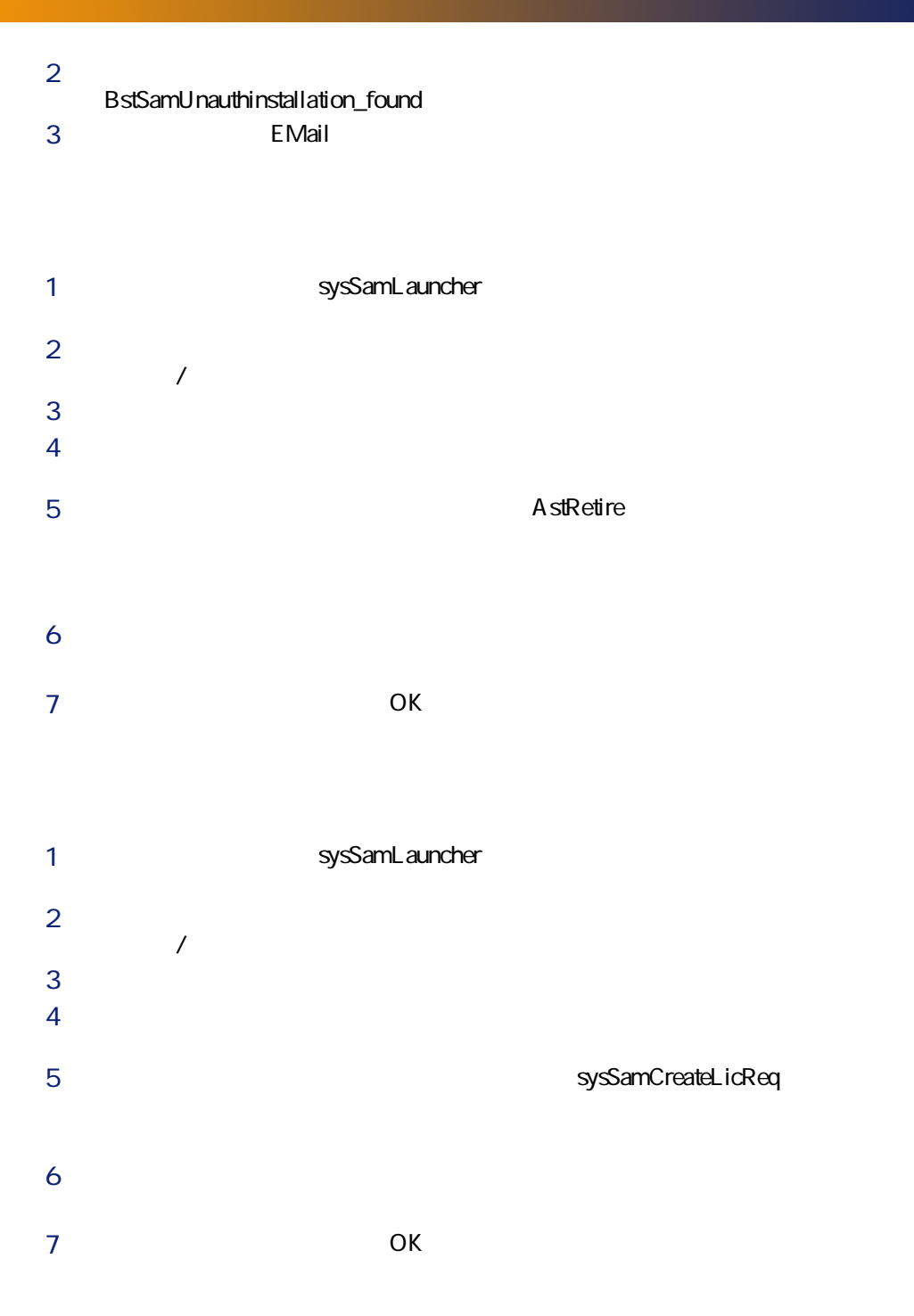

#### 112 | AssetCenter 4.4 -

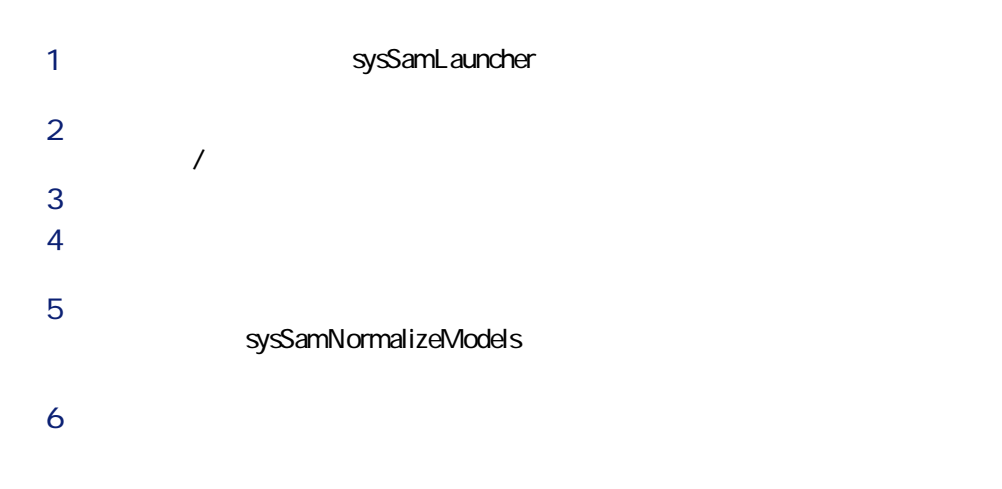

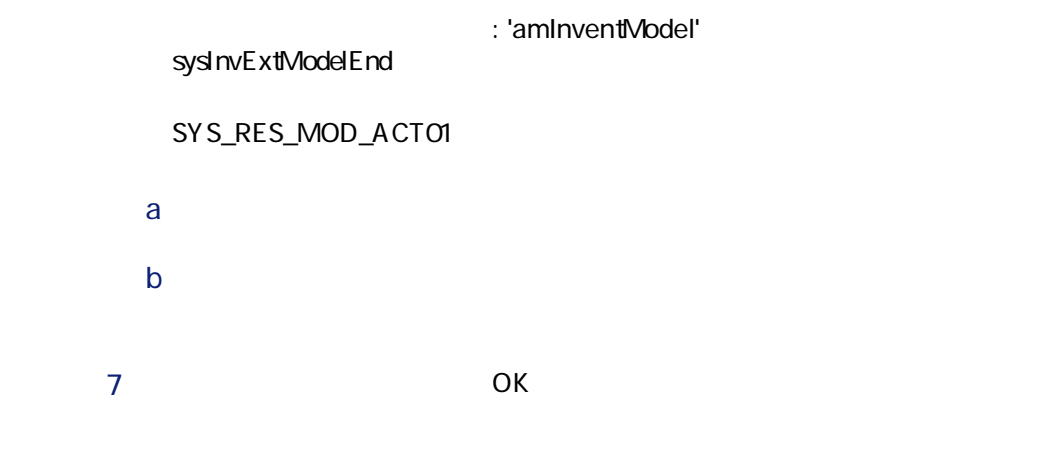

OEM

 $\overline{OEM}$ 

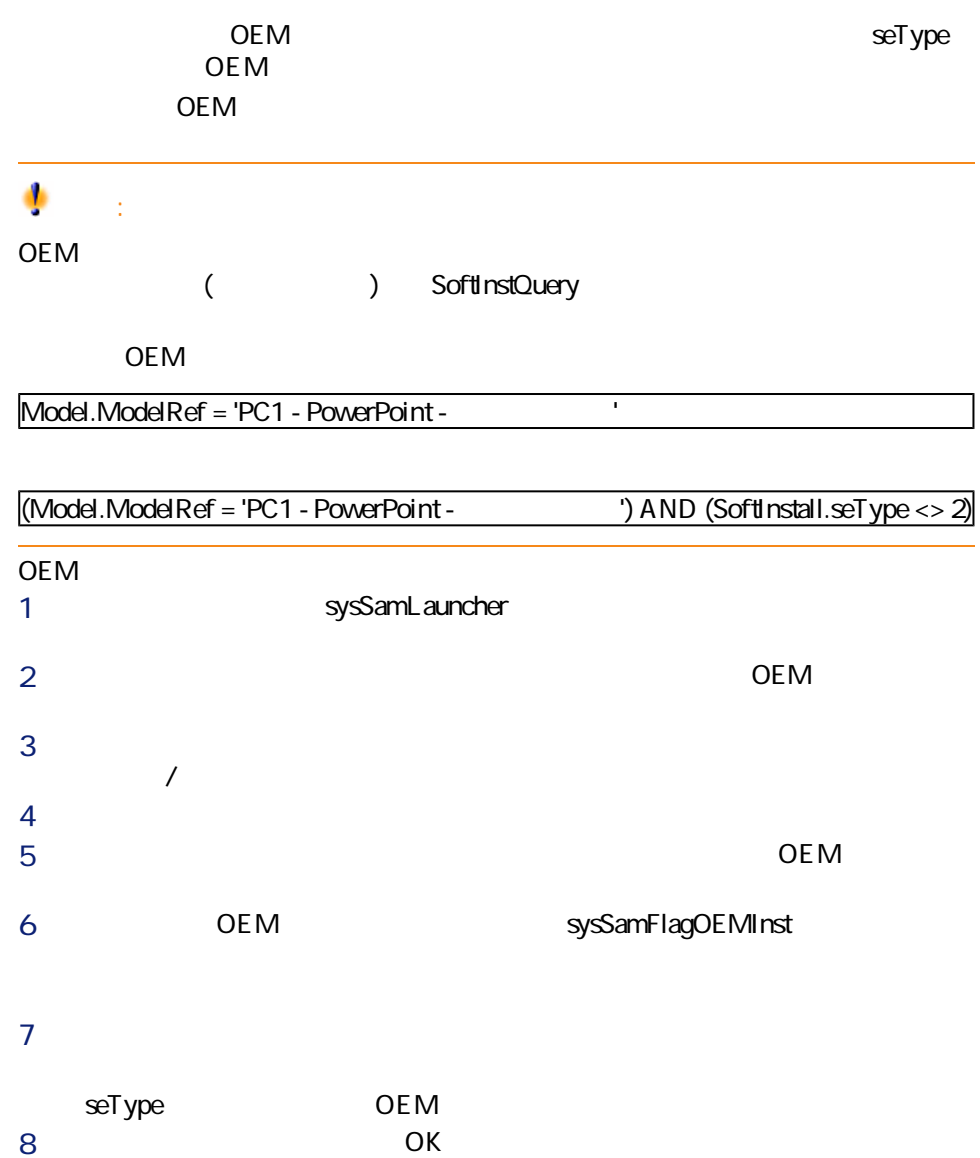

- ソフトウェアプロバイダ ■ 内部方針
- 
- - - ライセンス/資格およびインストール/使用を記述する方法(このためには
		- データを分析する方法(従業員、サイトなど)
	- $\mathsf{Q}$  :

 $4.2.$ 

 $4.3.$ 

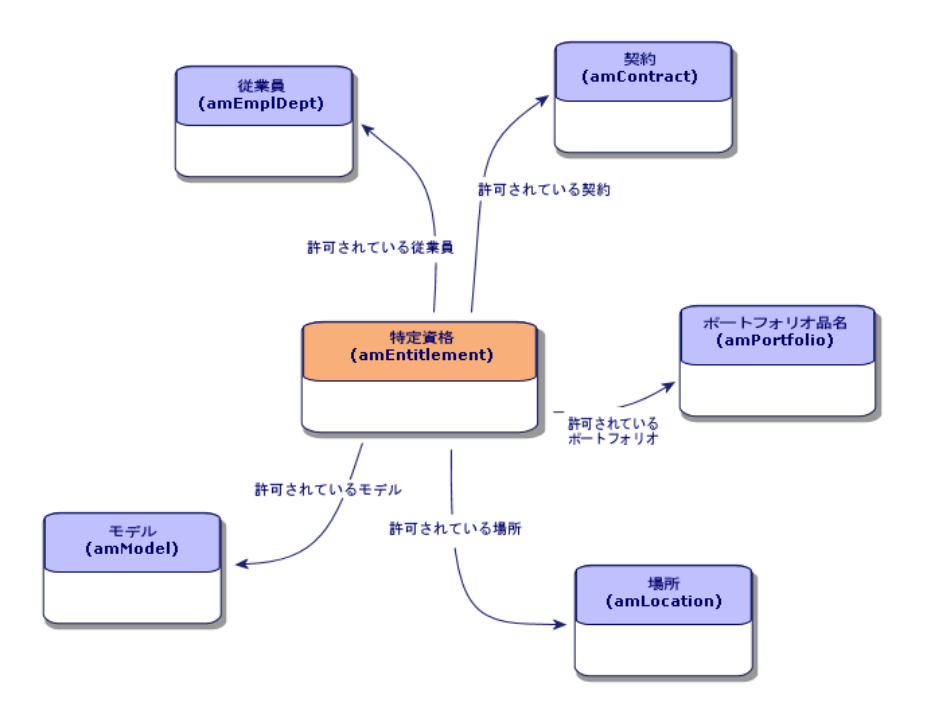

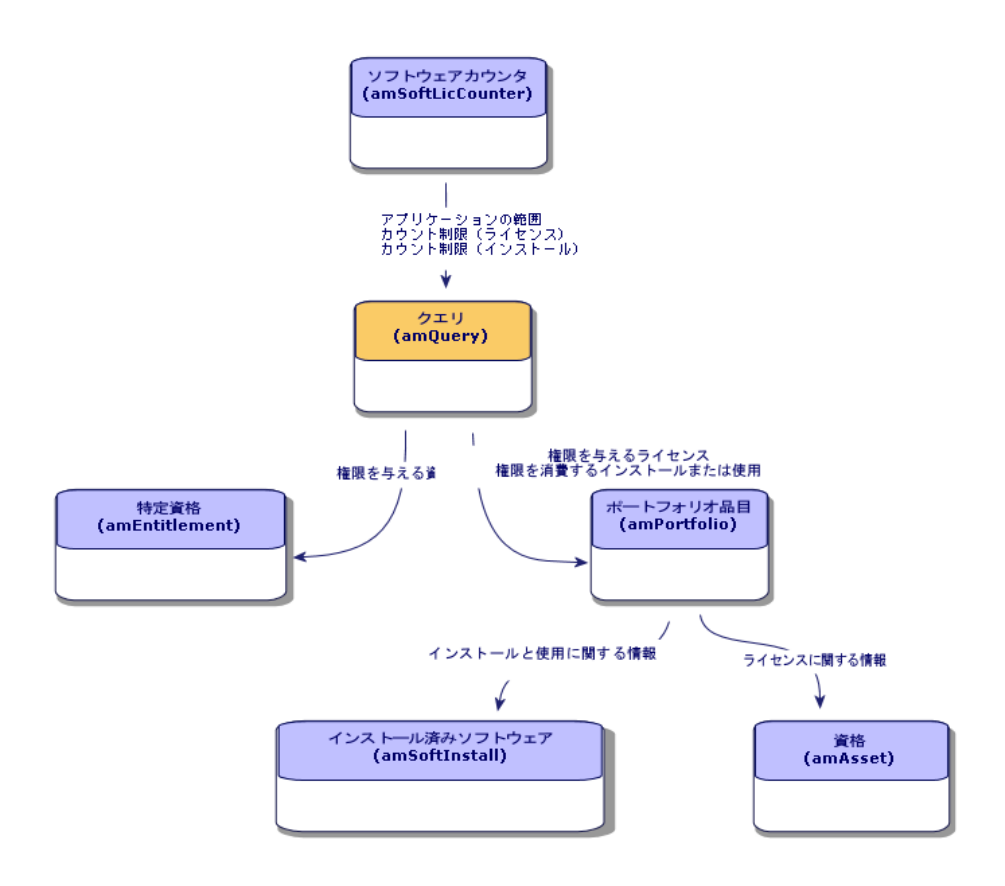

 $4.4.$ 

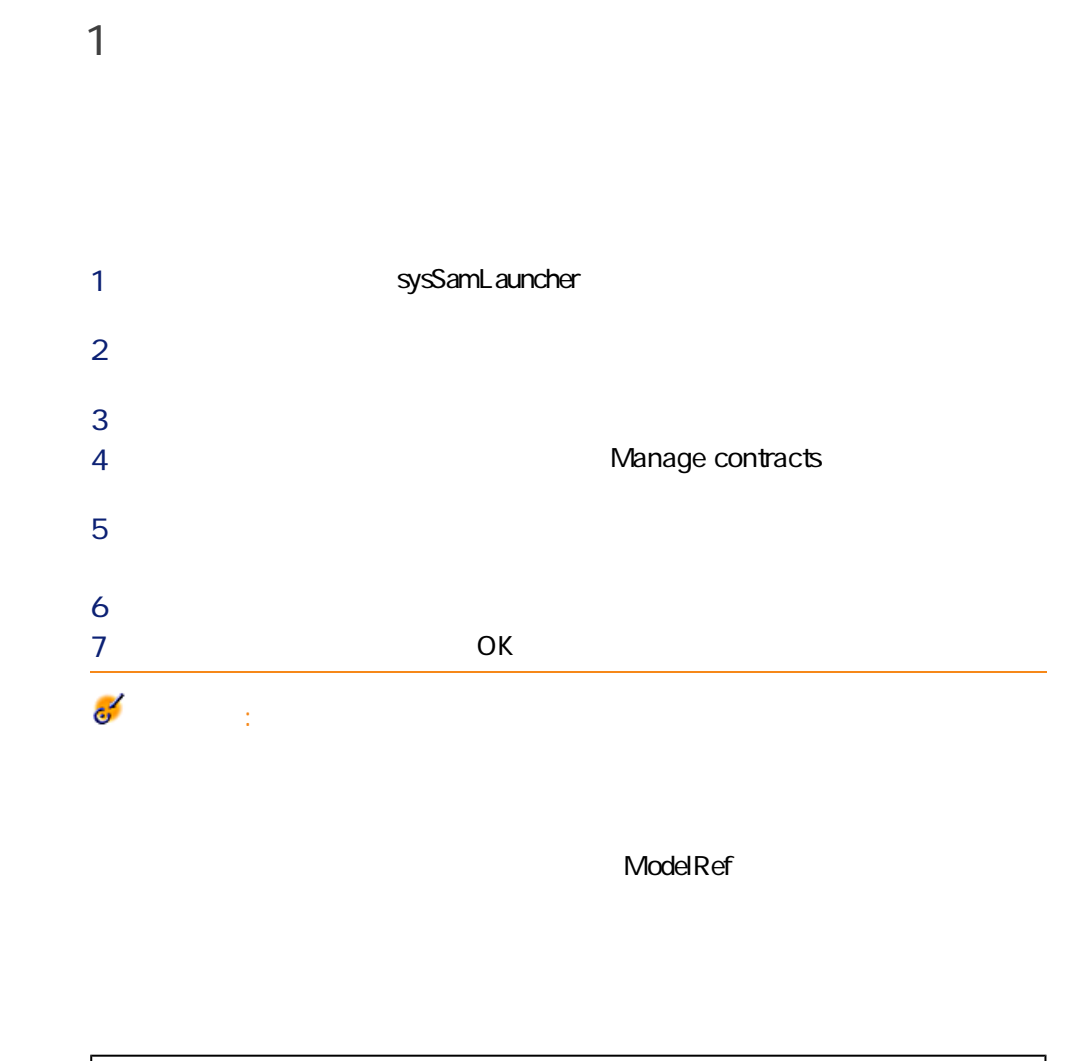

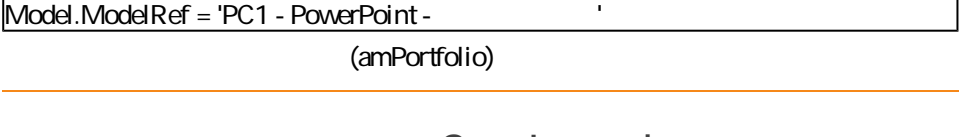

sysSamLauncher

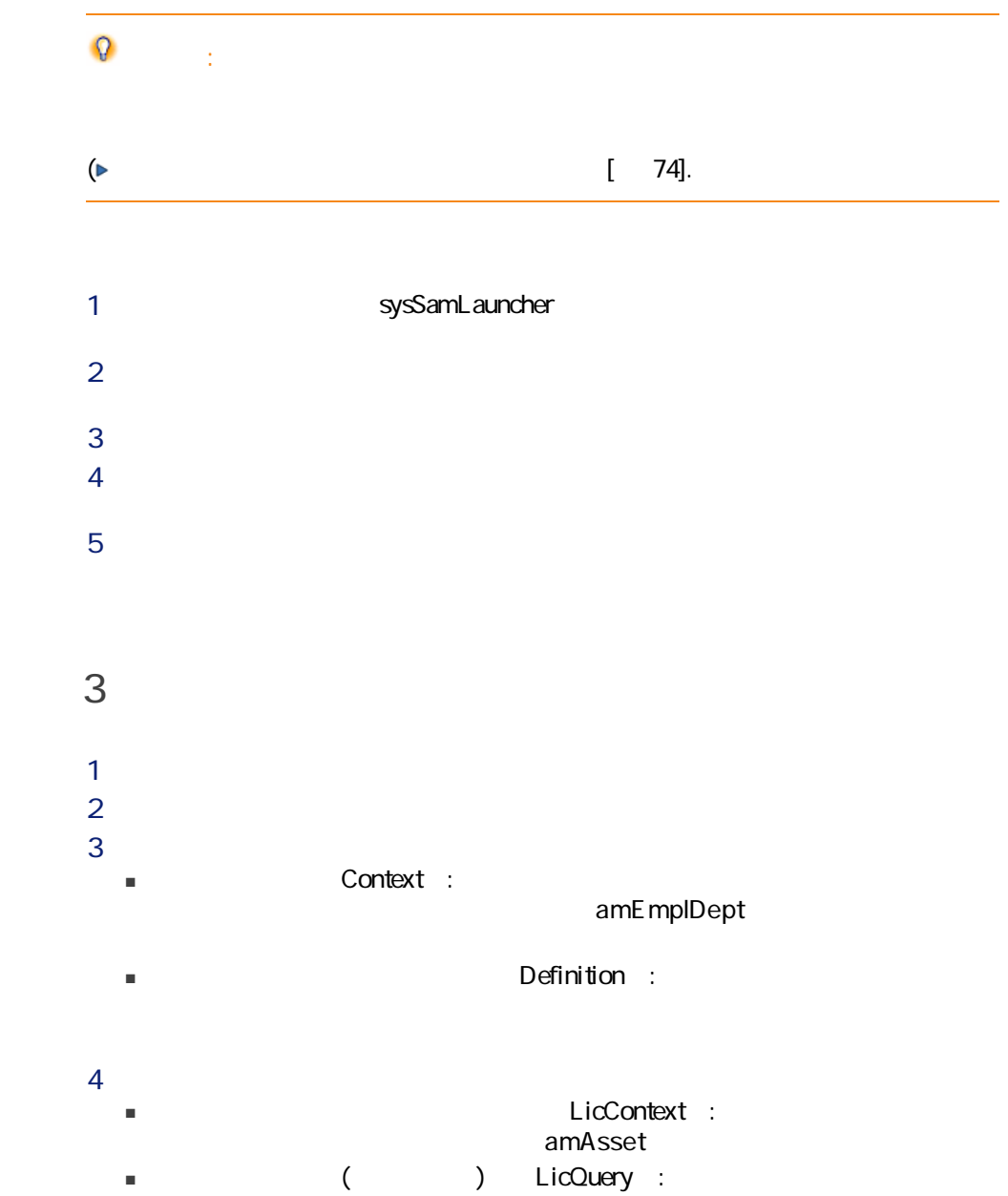

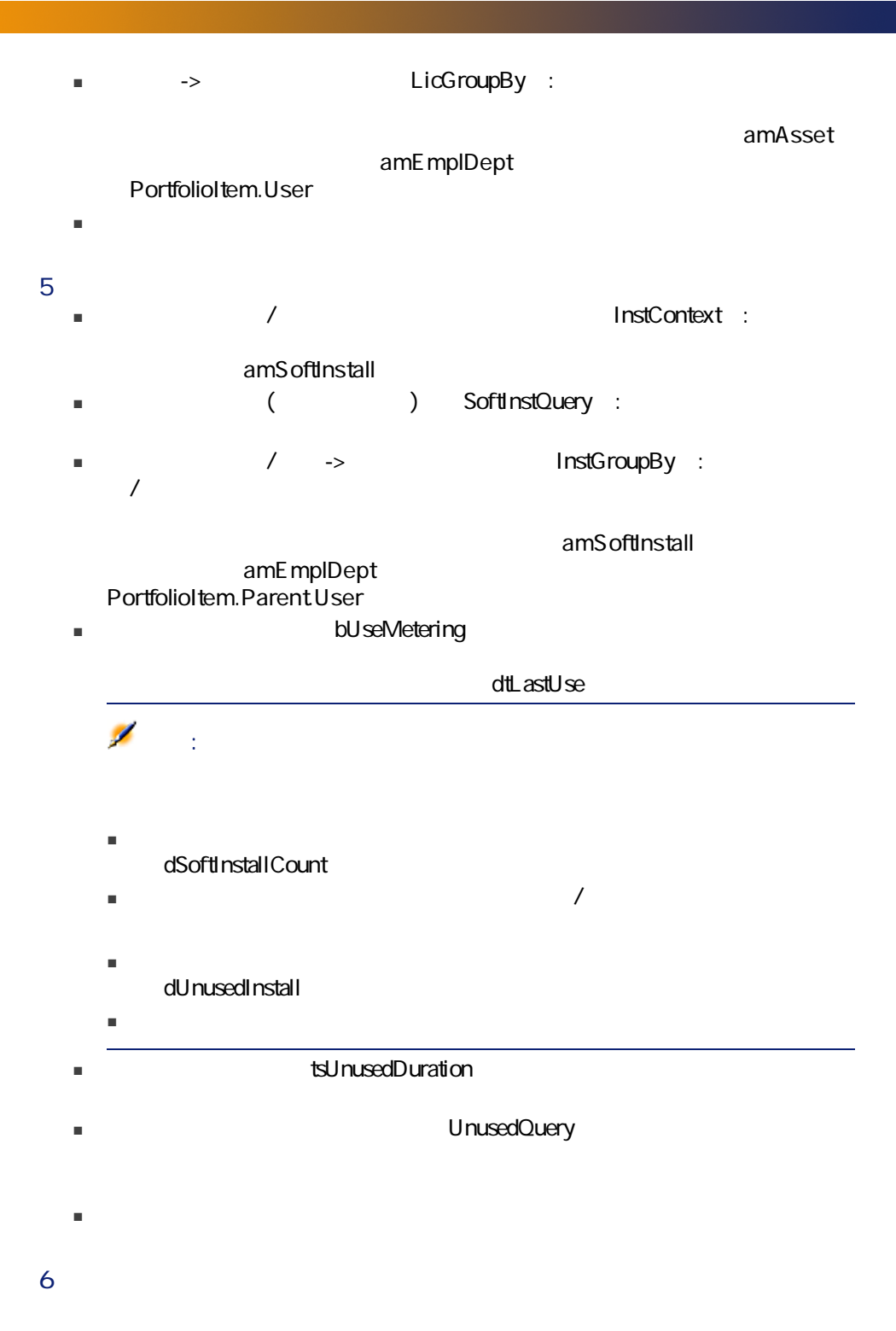

## 表 4.5. ソフトウェア - カウンタ: カウントに使用できるフィールド

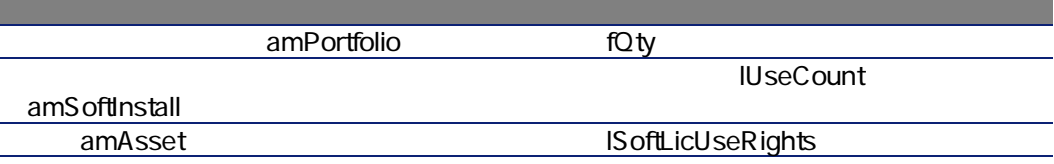

## $4.6.$   $\vdots$

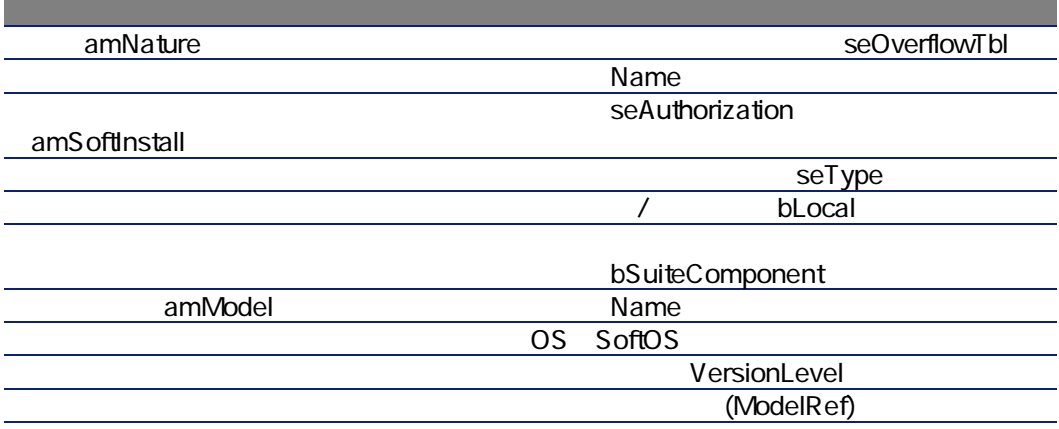

表 4.7. ソフトウェア - カウンタ: ライセンス/資格の識別に使用できるフィール

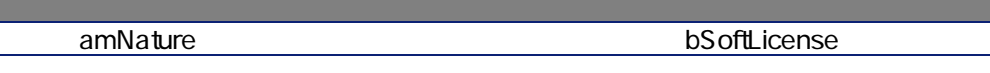

### **AssetCenter**

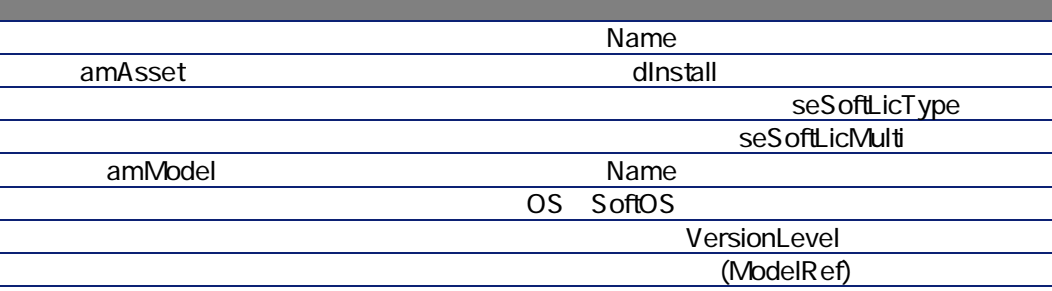

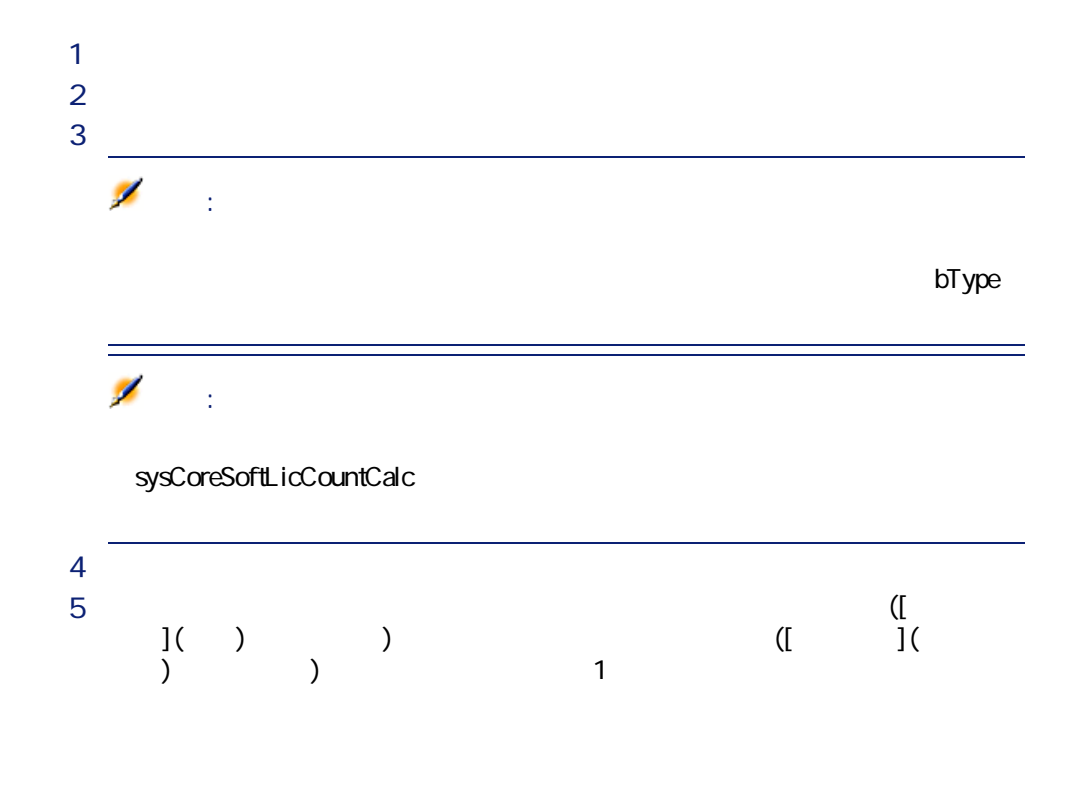

amRightsUsesCount

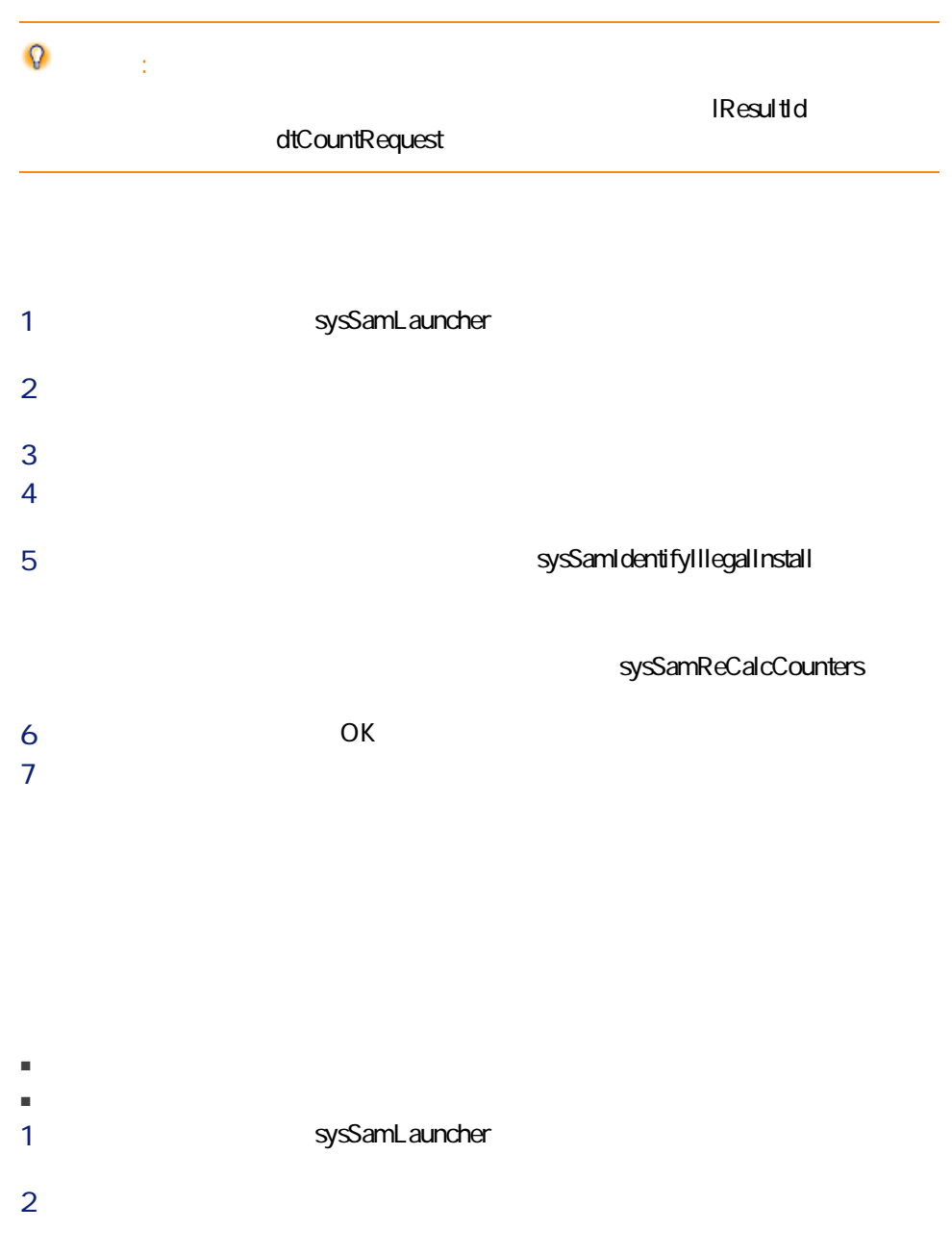

- 3 [次へ]をクリックします。  $4$ 5 これにより、ソフトウェアの不正を処理(sysSamIdentifyIllegalInstall)ウィザー sysSamReCalcCounters
- $6$ 7 OK

 $OK$ 

A ssetCenter

- AssetCenter 4.3.0
- $1$  $2$ 3 [Vertical contracts of the sysOldamSoftLicCounter  $4 \overline{4}$

AssetCenter 4.2.0 -

BST\_SAM01

<span id="page-126-0"></span> $4.4$ 

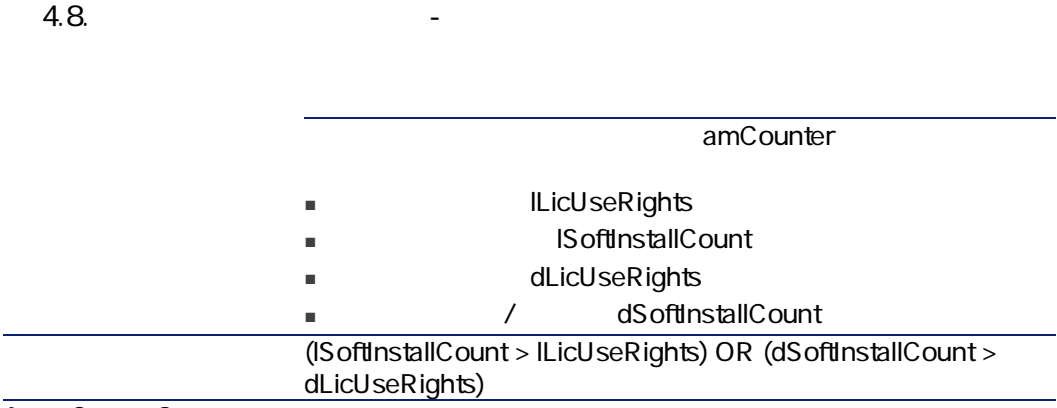

AssetCenter Server

# BstSamLicenses\_exceeded Name Admin amEmplDept amEmplDept E Mail  $1$  $2$ BstSamLicenses\_exceeded  $3<sub>2</sub>$

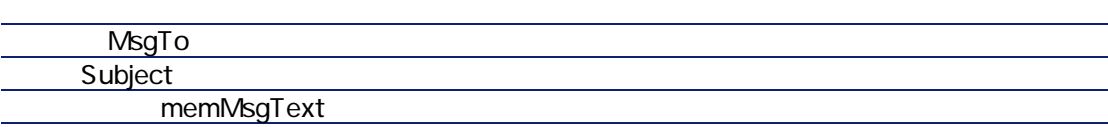

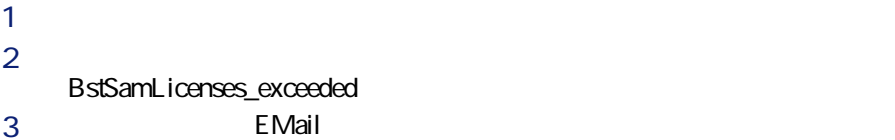

BST\_SAM02

#### AssetCenter Server

BstSamComputeAllLicAndInstall

## AssetCenter Server

## AssetCenter Server

#### AssetCenter Server

- 1 AssetCenter Server
- 2 AssetCenter
- 
- $3$
- 4 'SYS\_SAM' (WkGroupSYS\_SAM)
	-
- $5$

AssetCenter Server

AssetCenter Server  $\begin{array}{ccc} & & & \text{'SYS\_SAM} \end{array}$ 

## ILicUseRights **ISoftInstallCount**

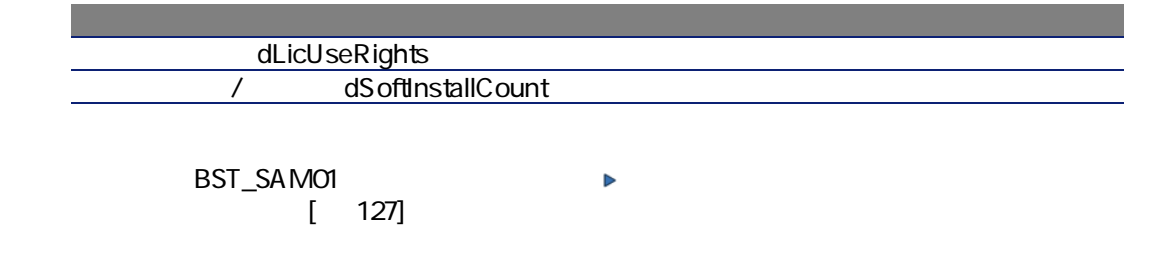

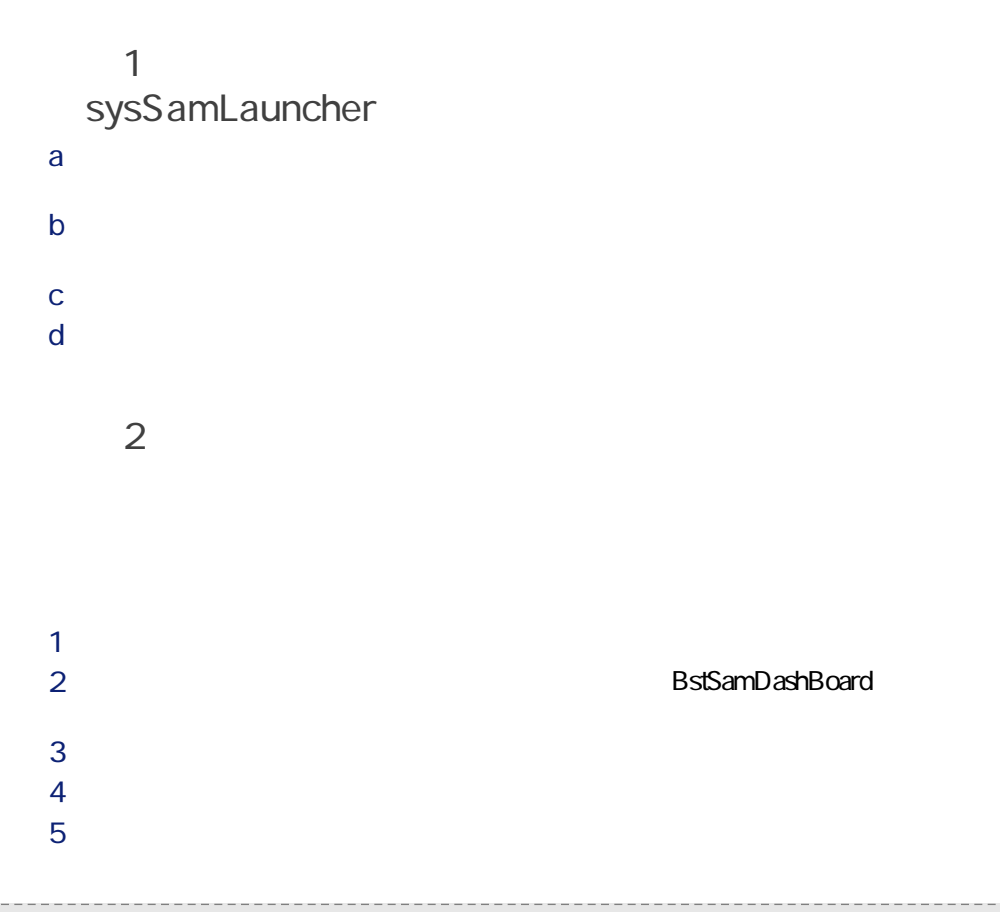

130 | AssetCenter 4.4 -

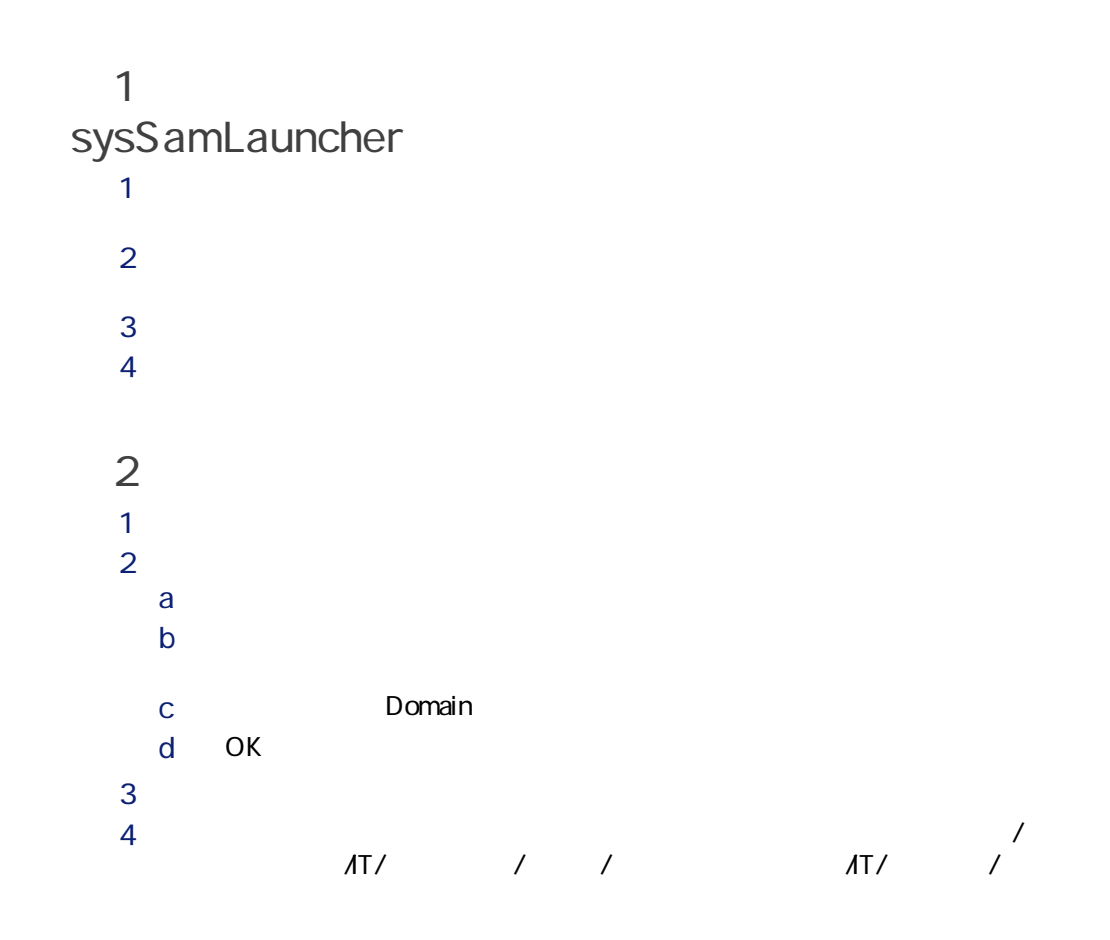

A ssetCenter

1 Admin AssetCenter  $2$  $1a$ :  $\overline{\phantom{a}}$ ■ PowerPoint ■ PowerPoint 2000 PC1 - 2000 PC1 - 2000 PC1 - 2000 PC1 - 2000 PC1 - 2000 PC1 - 2000 PC1 - 2000 PC1 -PowerPoint ■ PowerPoint マンストールは、ポートフォリオ品目テーブルの「PC1 -PowerPoint - $1$ 1  $\cdots$  $2$  $3$  $4$ 5 カウンタの作成

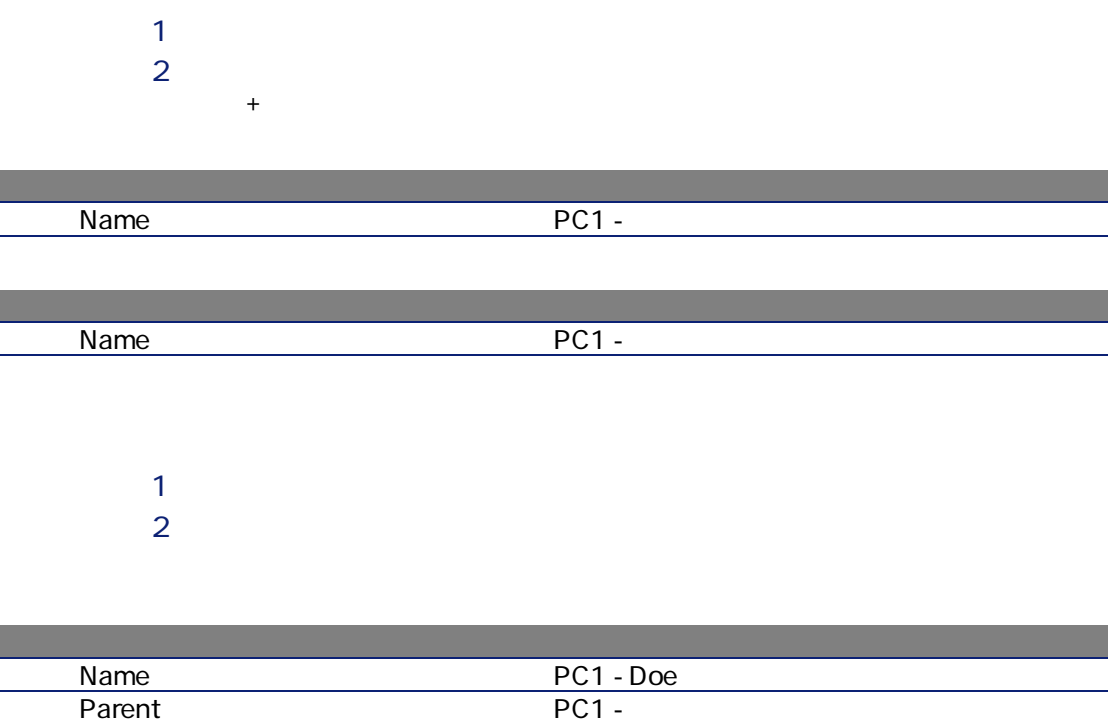

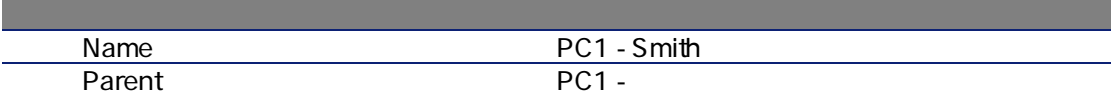

 $1$  $2 \Gamma$ 

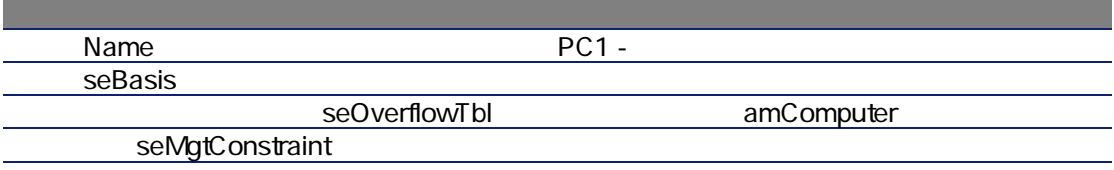

## bHasSoftInstall

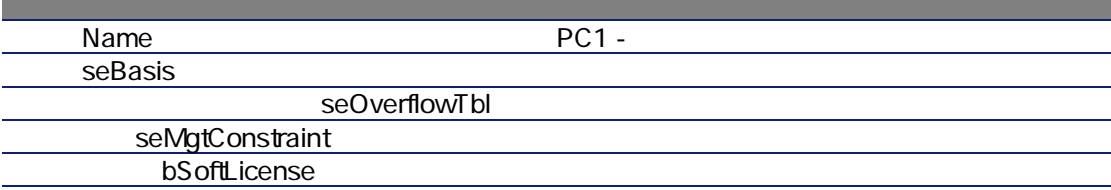

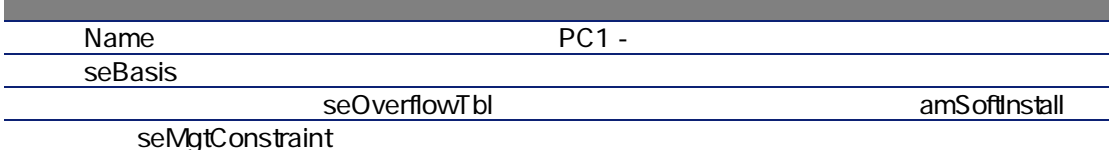

# $1$

 $2 \Gamma$ 

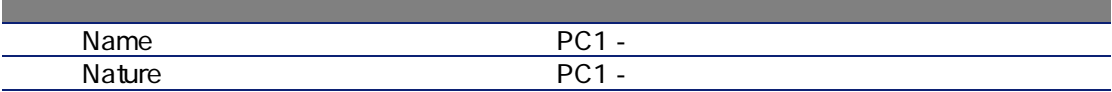

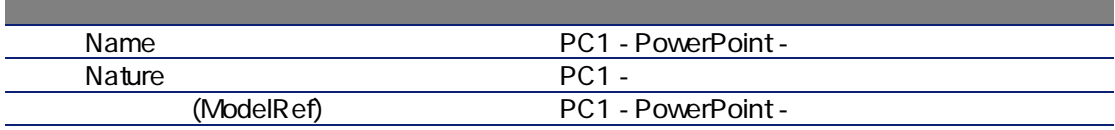

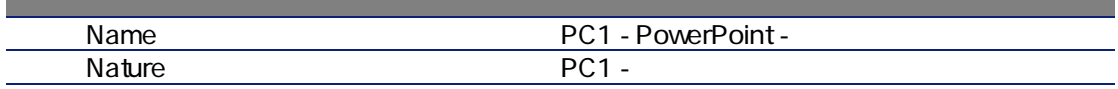

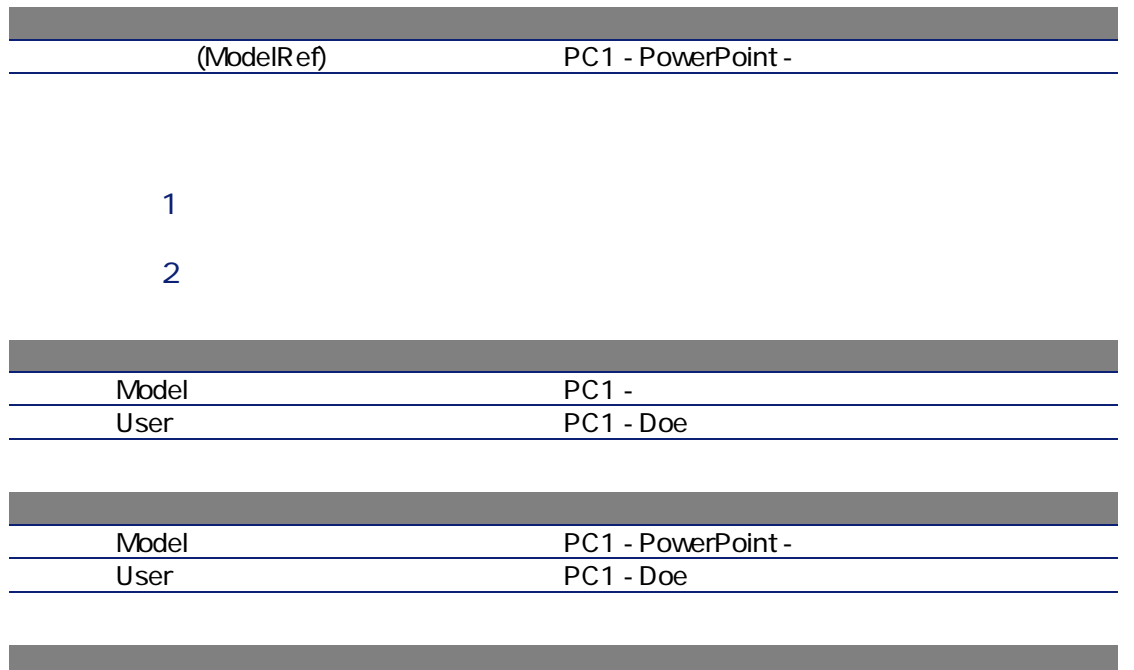

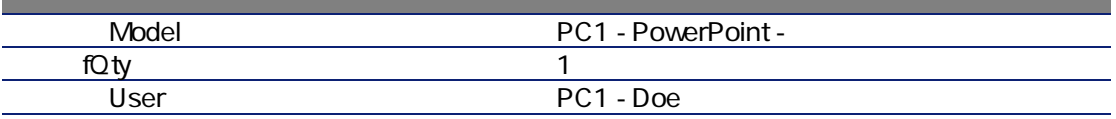

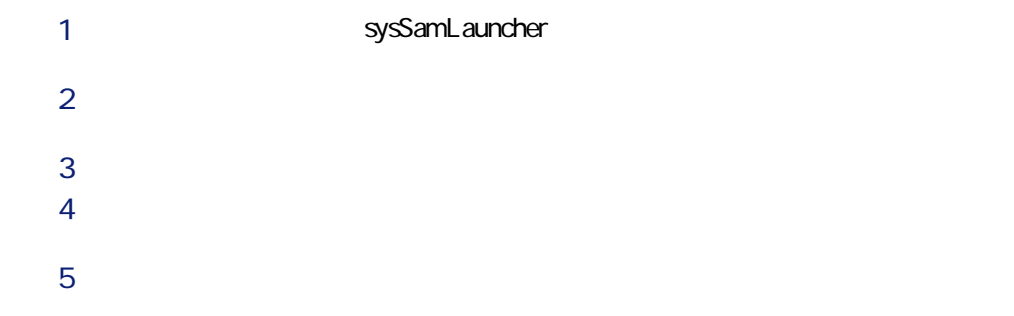

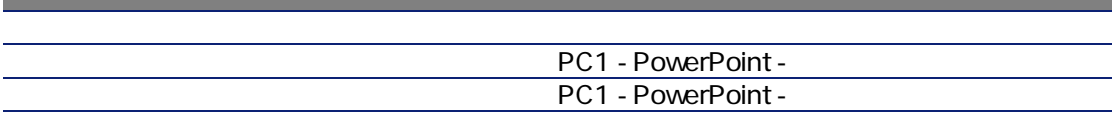

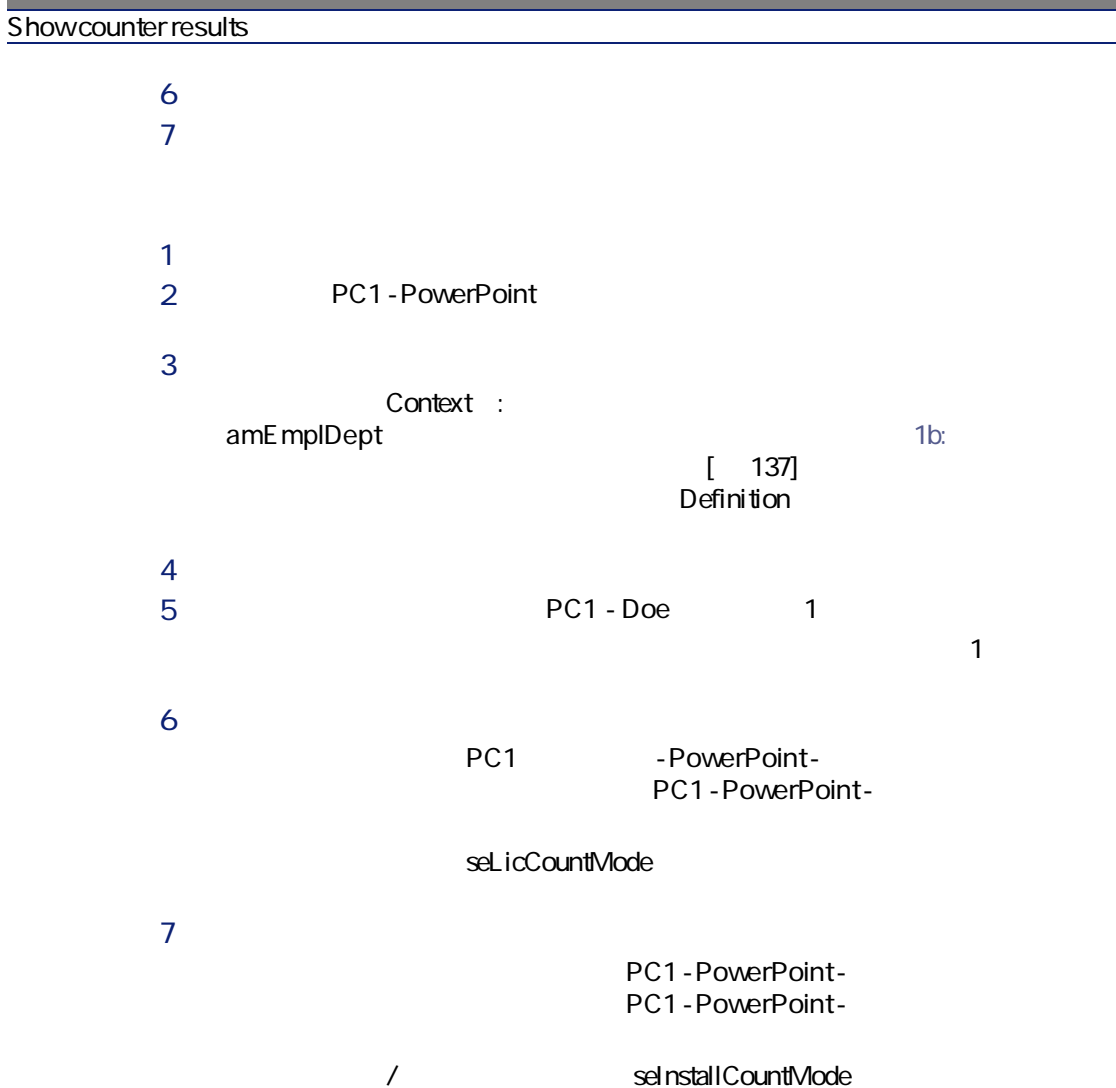

# <span id="page-136-0"></span> $\blacksquare$ 1b:  $\blacksquare$

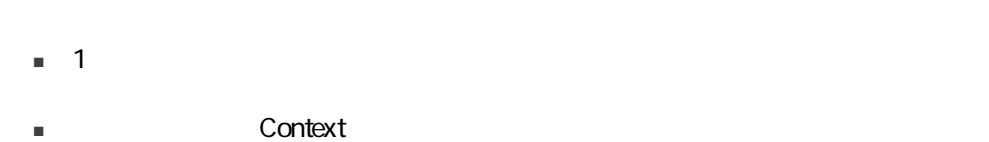

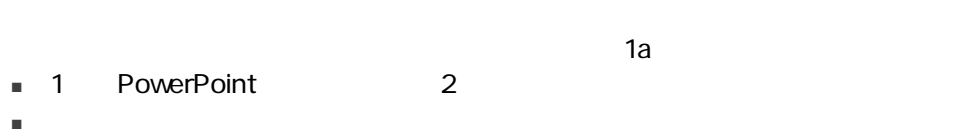

■ オウンタは、<br>■ オウンタは、アクセスの各型のメンタは、アクショップとなって、PowerPoint

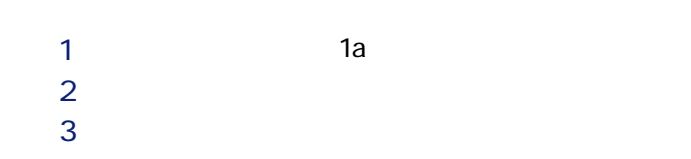

 $\mathbf{a}$ 

 $1$ 2 PC1 - PowerPoint - $3 \nightharpoonup$ 

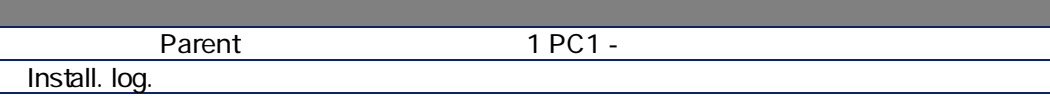

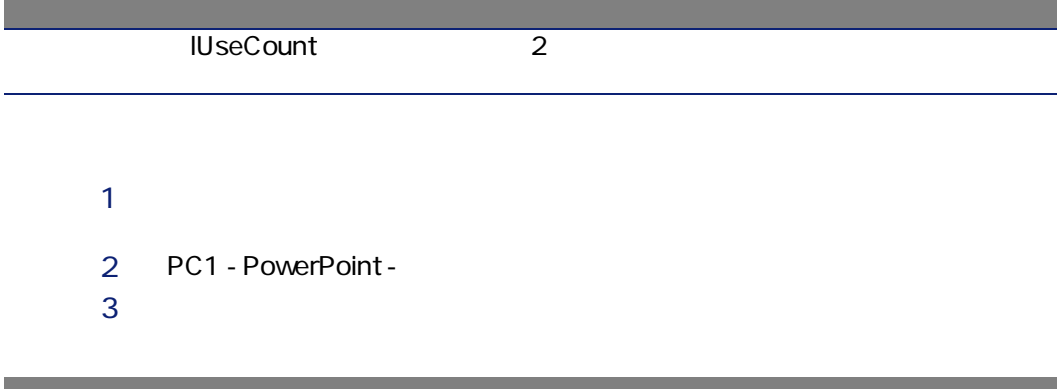

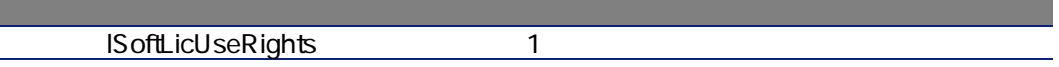

 $1$  $2 \Gamma$ 

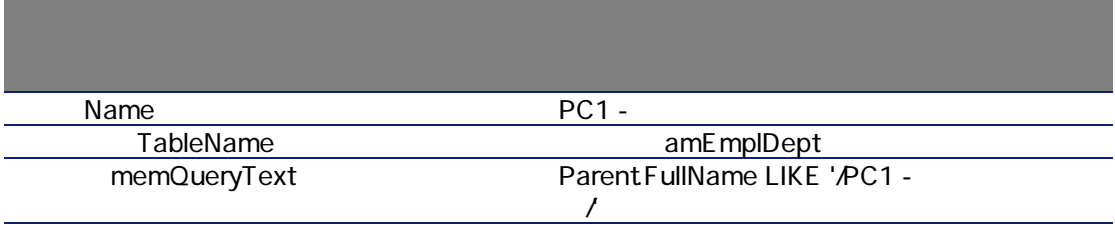

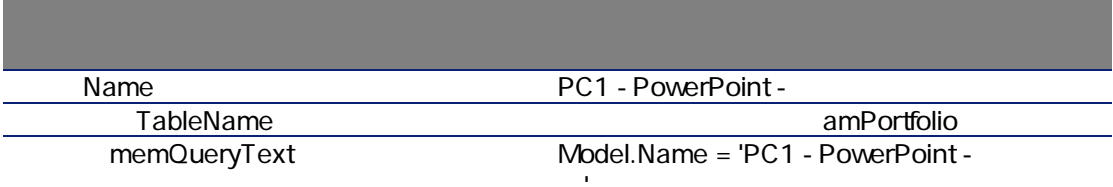

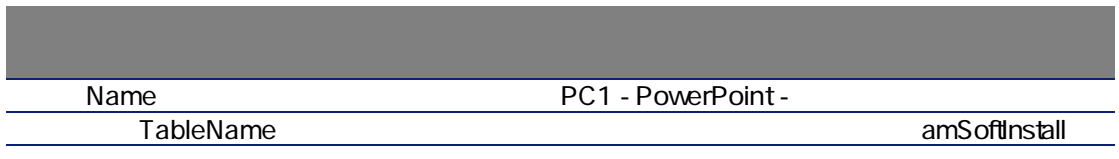

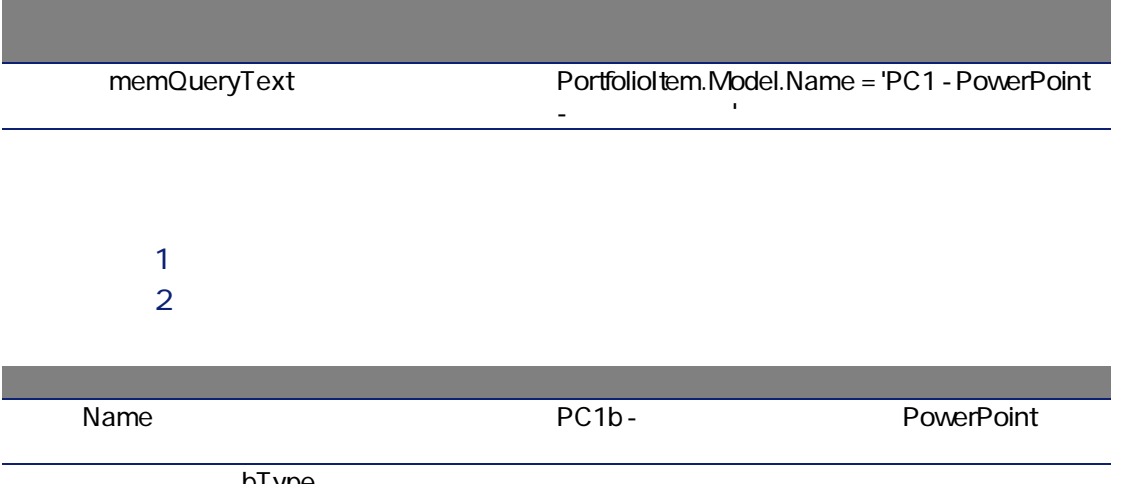

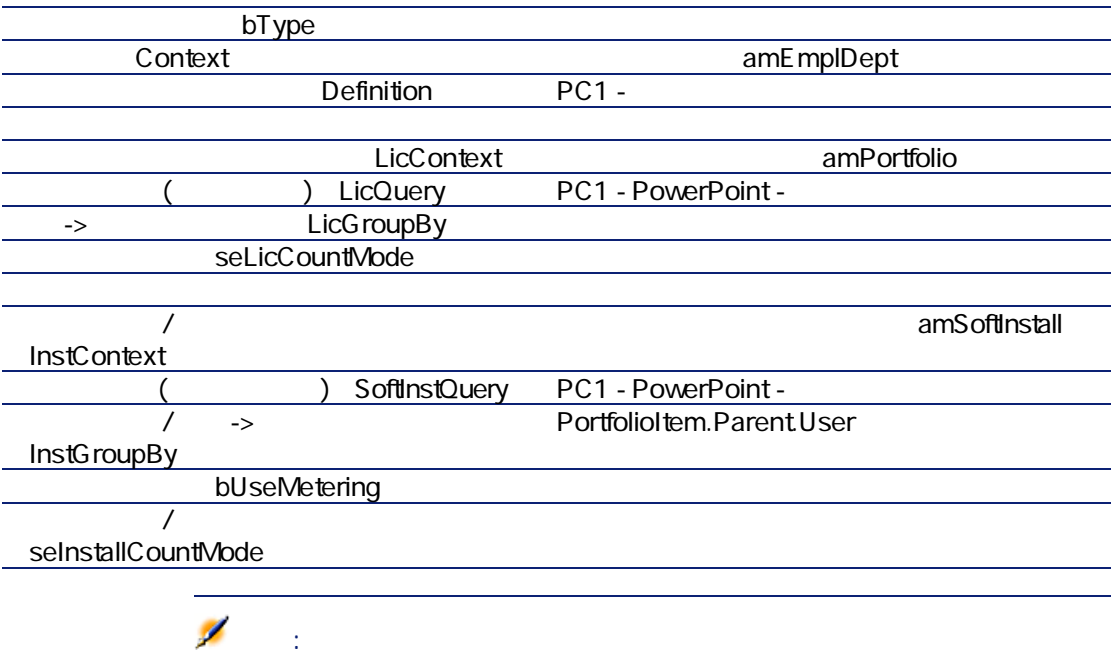

InstCountSQL

SUM((PortfolioItem.fQty \* lUseCount))

LicCountSQL

SUM((fQty \* AssetISoftLicUseRights))

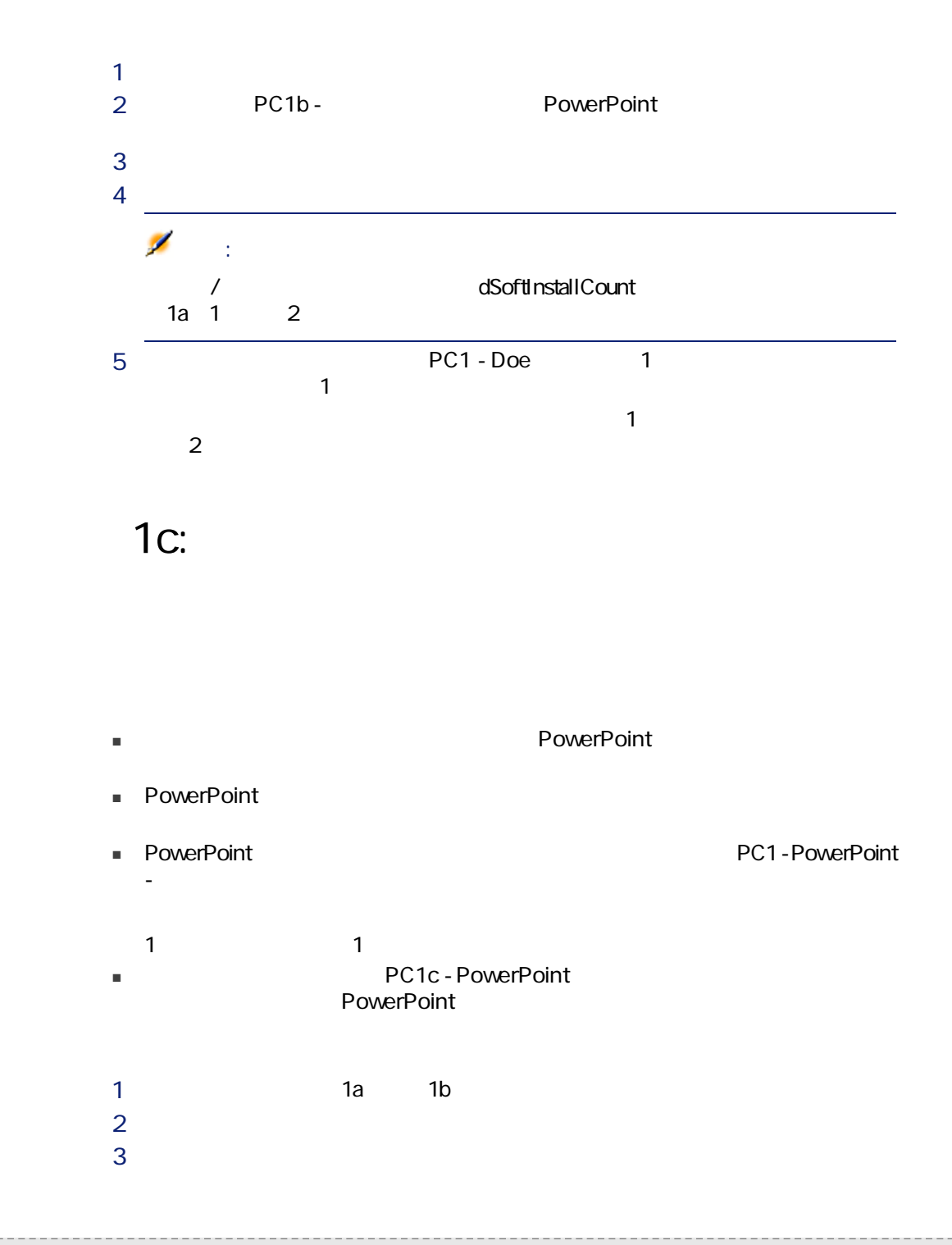

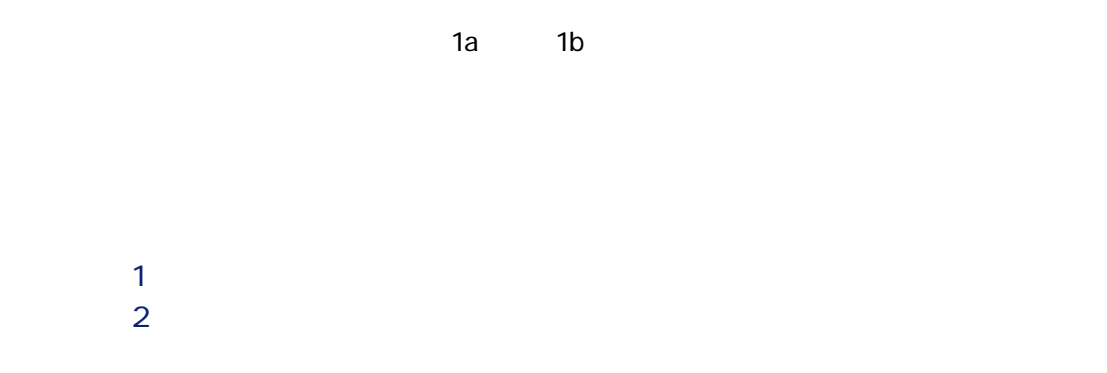

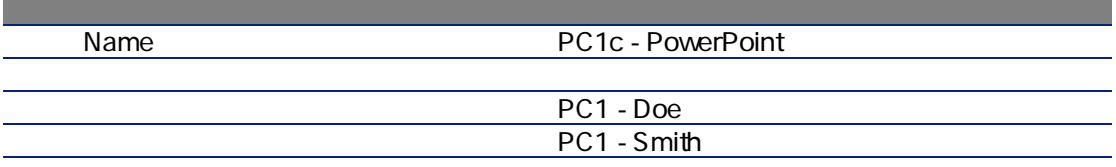

 $1$  $2 \Gamma$ 

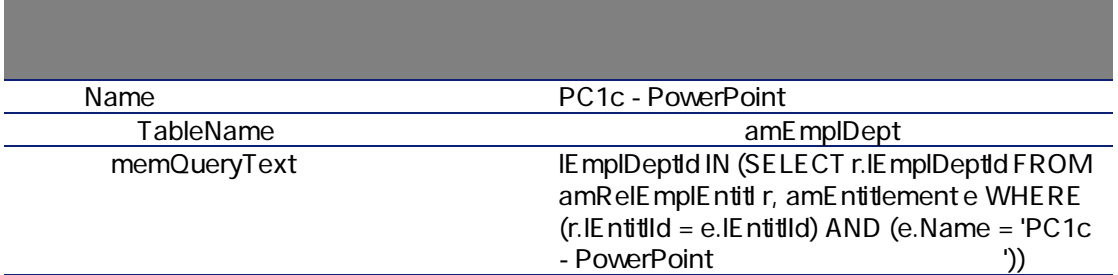

- TableName (amEmplDept) には、これます。クエリは「部署とは違定されます。 (amEmplDept) トーブルからレコードを巡る
- IEmplDeptId IN (...) IEmplDeptId IN (...)

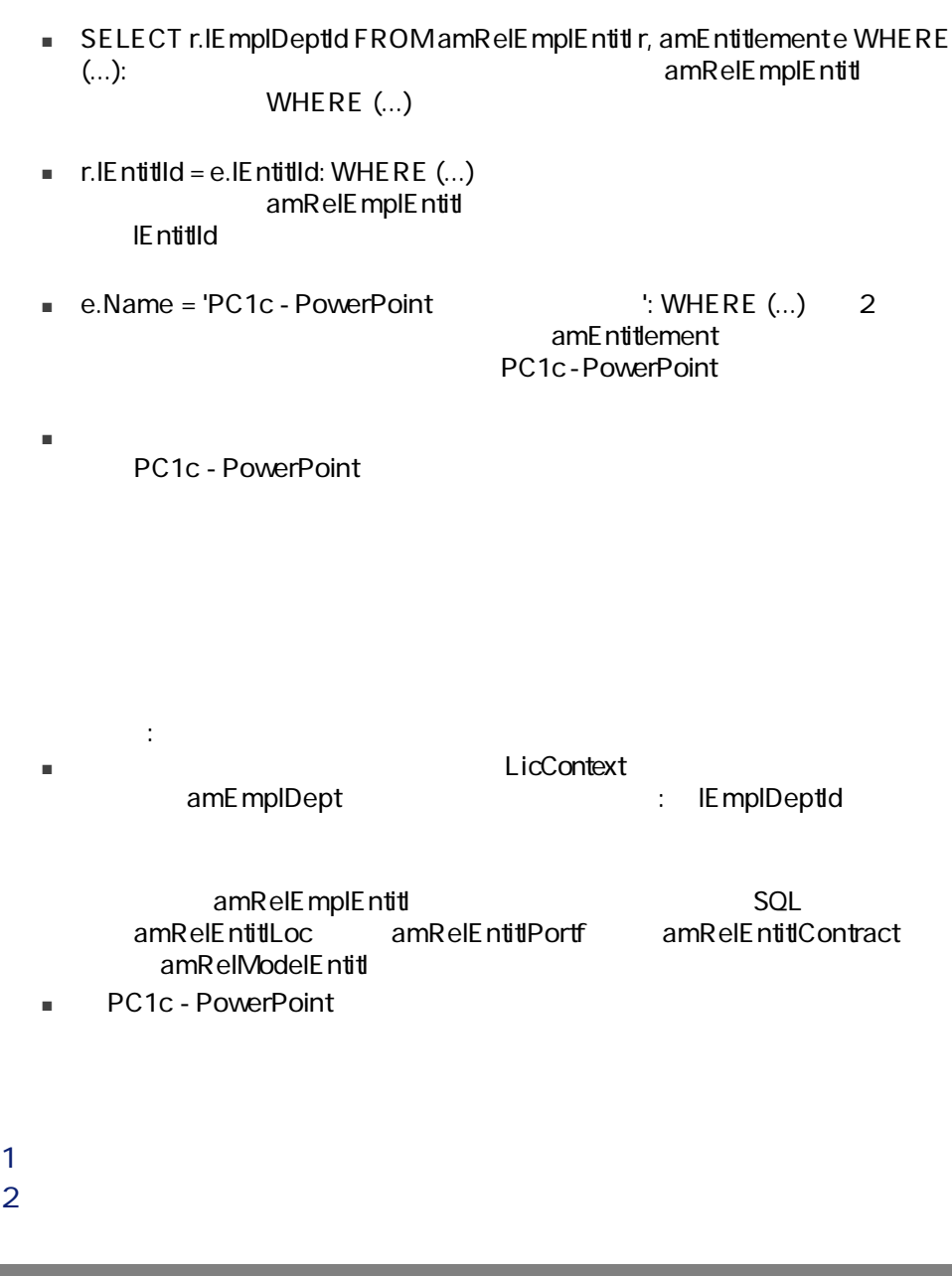

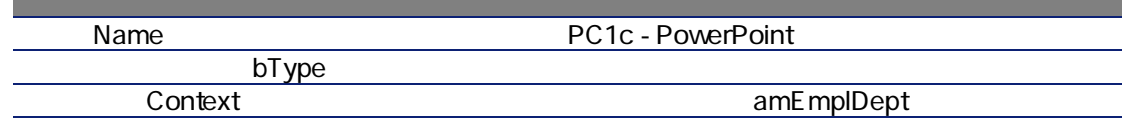

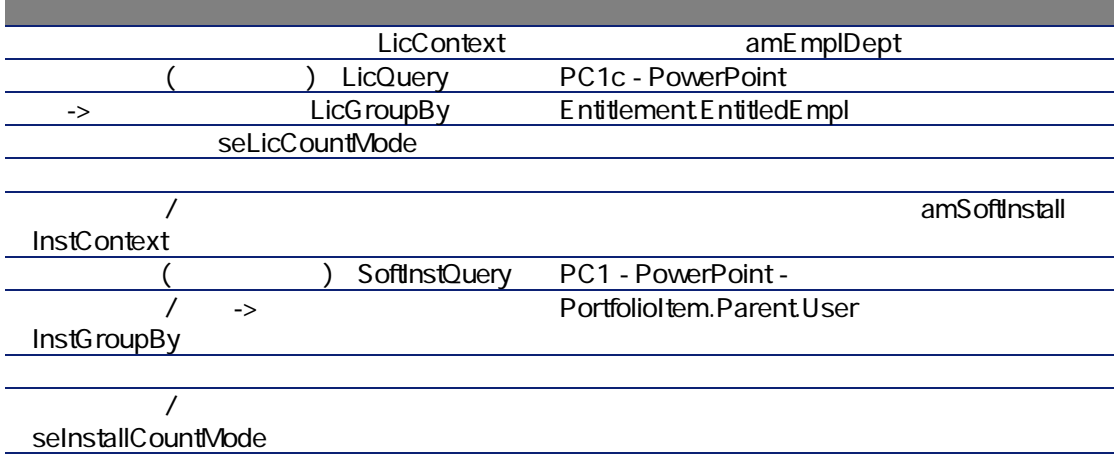

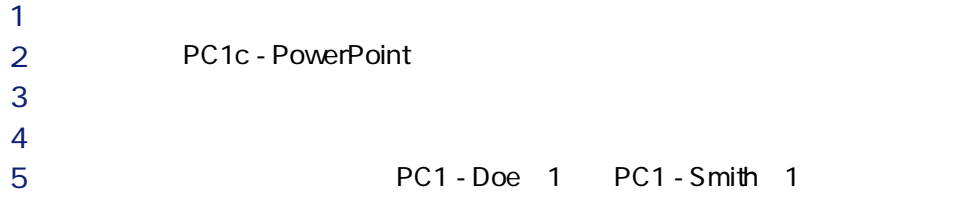

PC1 - Doe

 $1d$ :  $\blacksquare$ 

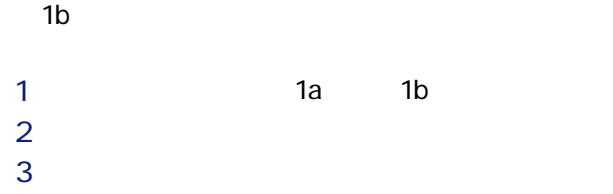

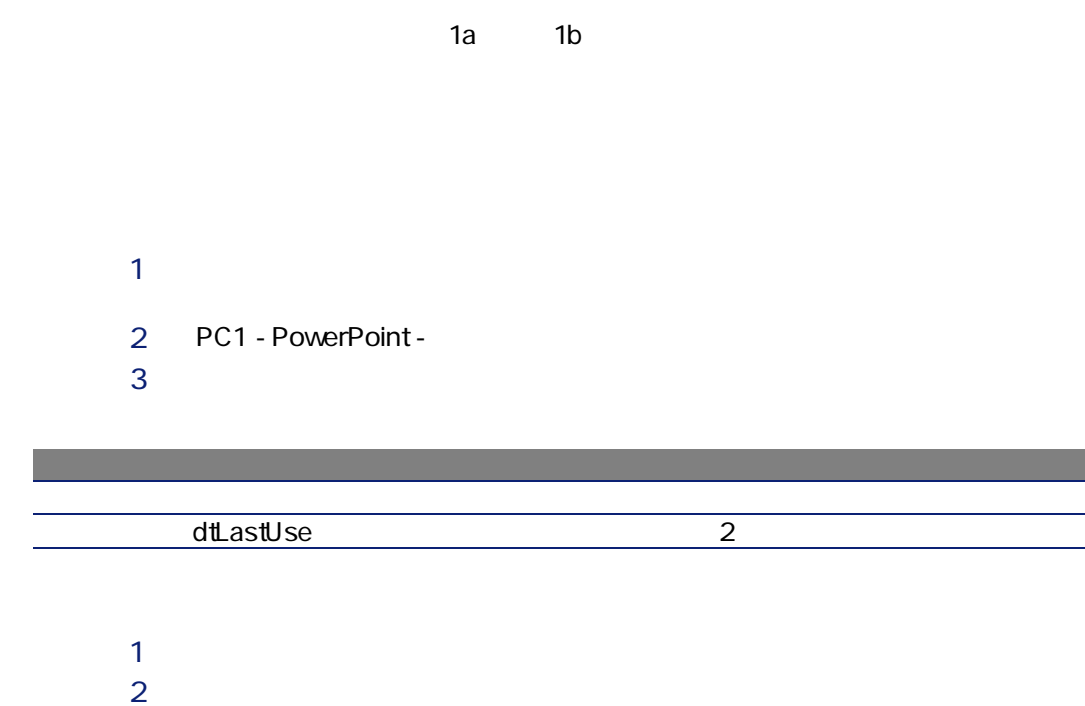

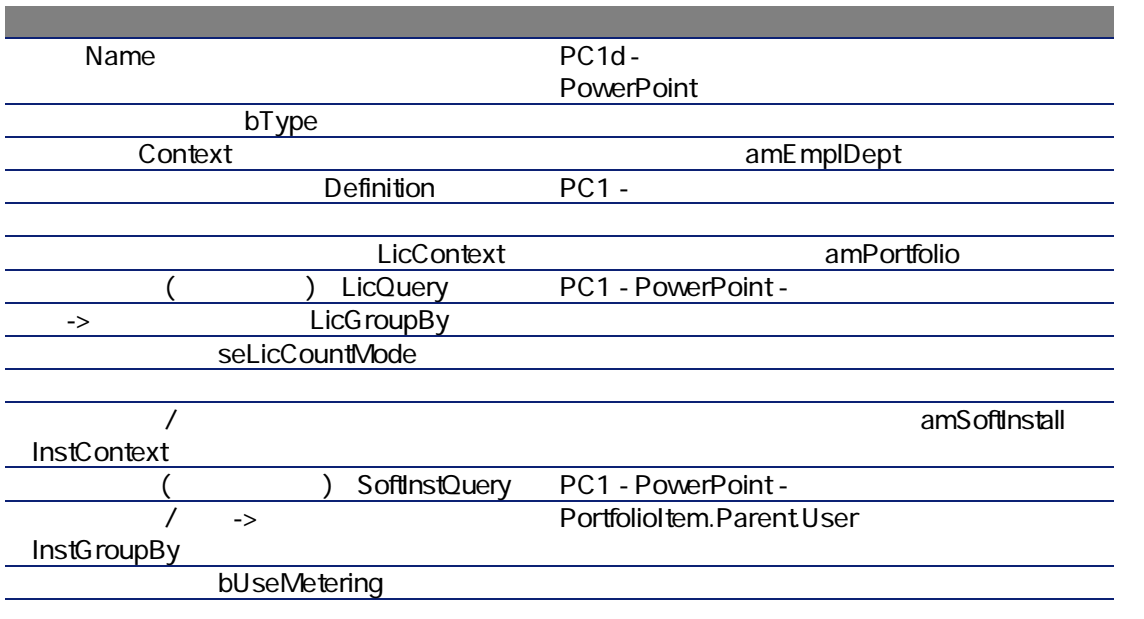
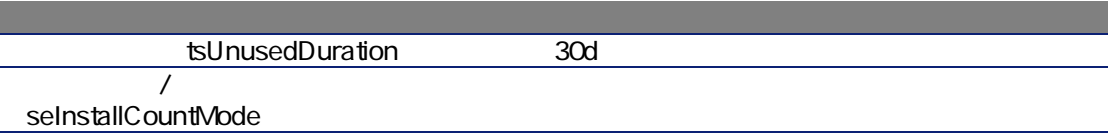

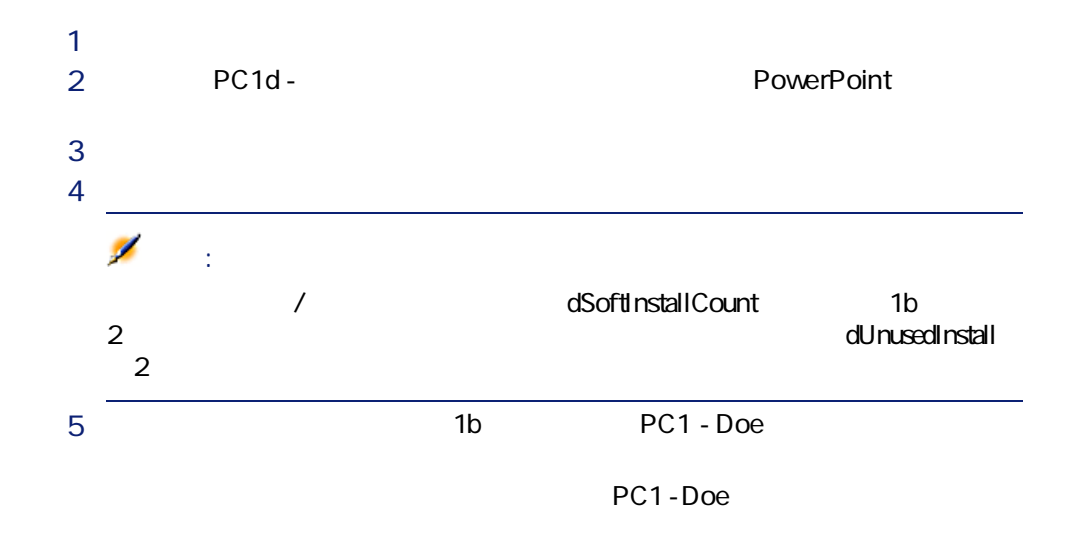

# 2: Microsoft Select

#### Microsoft Select

### Microsoft Select 6.0

- これらは中規模から大規模の会社を対象としています。
- $\blacksquare$  3
	- アプリケーション製品
- システム製品
- サーバ製品

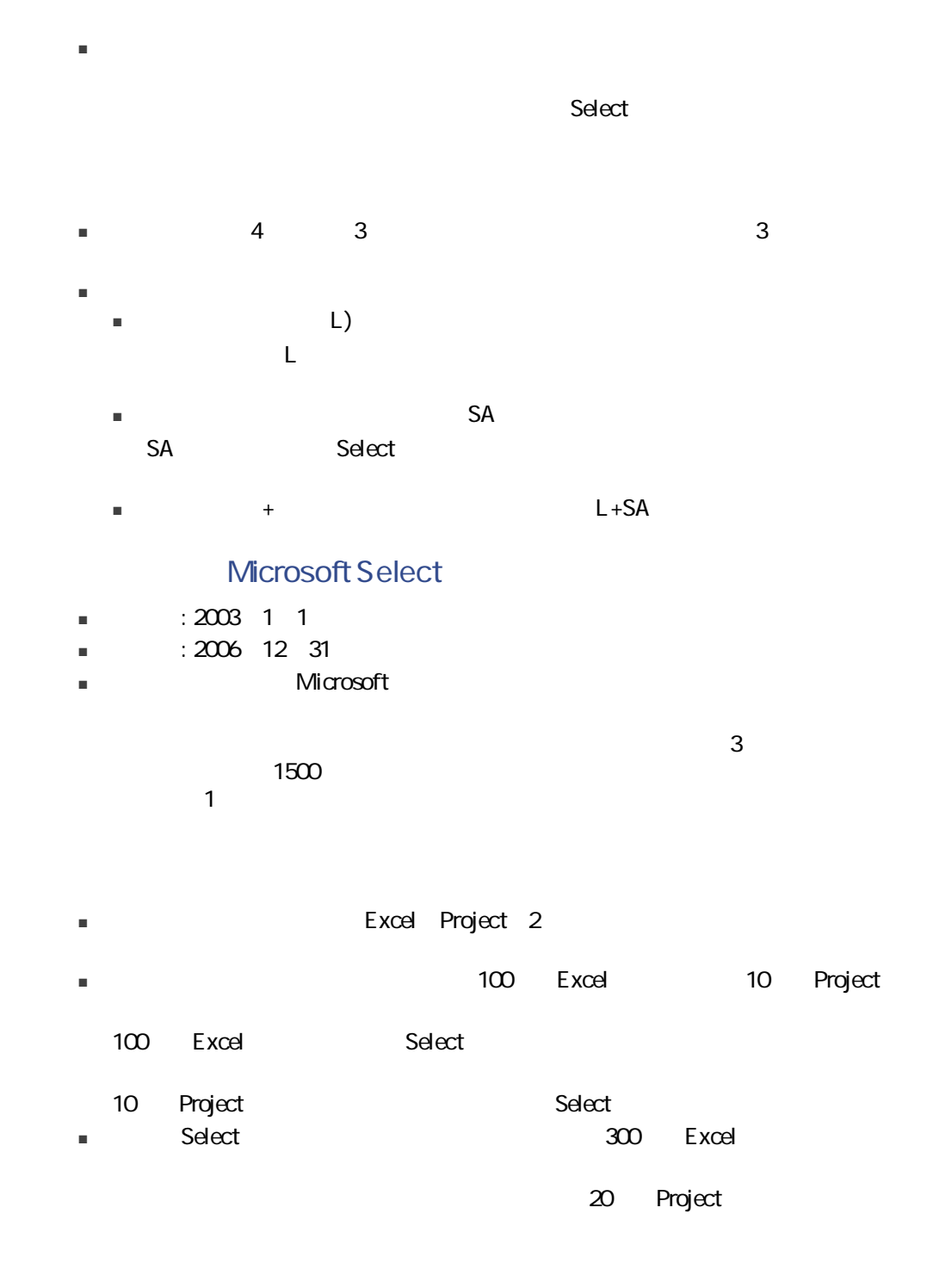

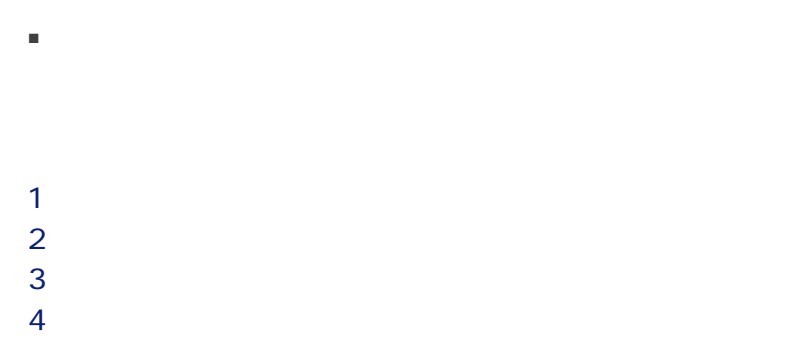

5 依頼と発注の作成。  $\epsilon$  $\overline{7}$ 

 $\blacksquare$ 

- 
- $1$ 
	- $2 \Gamma$

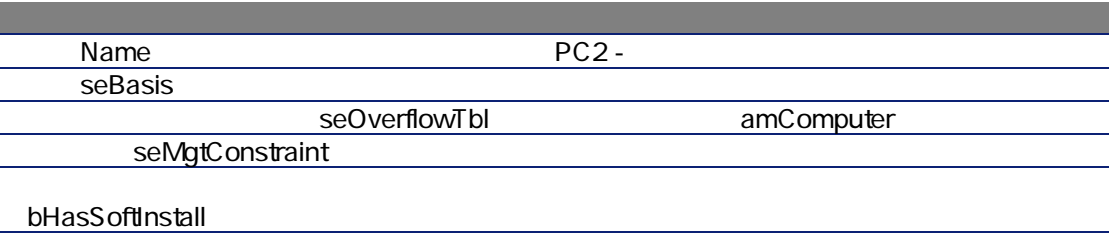

- Name
PC2 -
	-

seBasis

seMgtConstraint

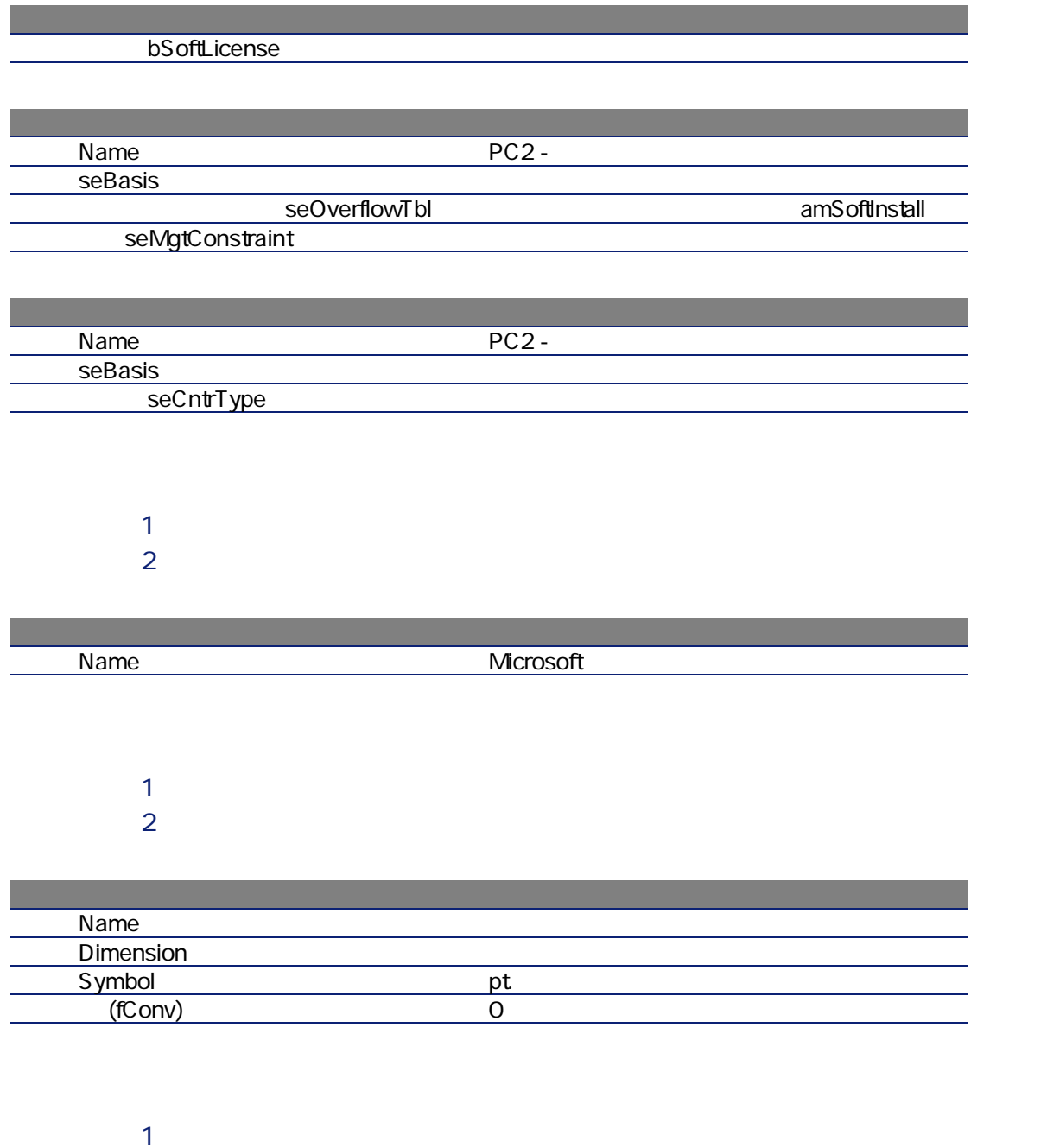

 $2 \Gamma$ 

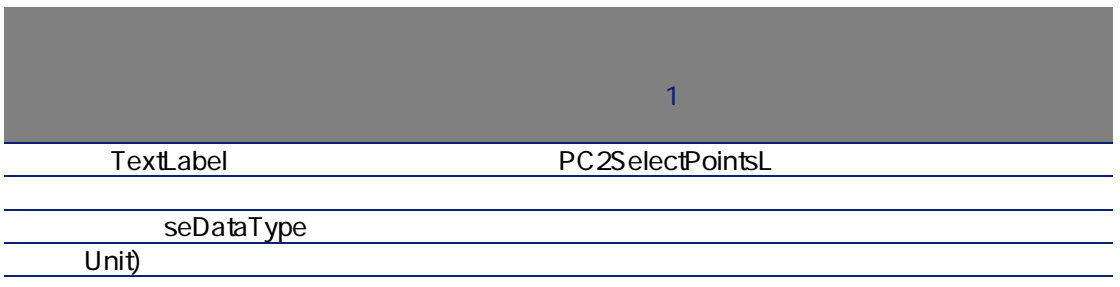

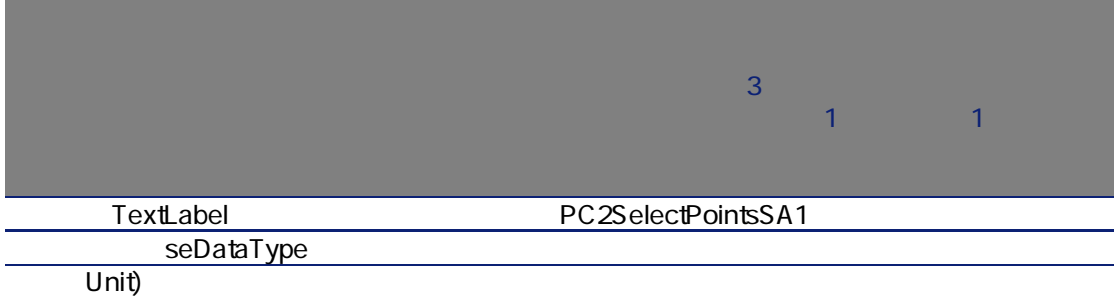

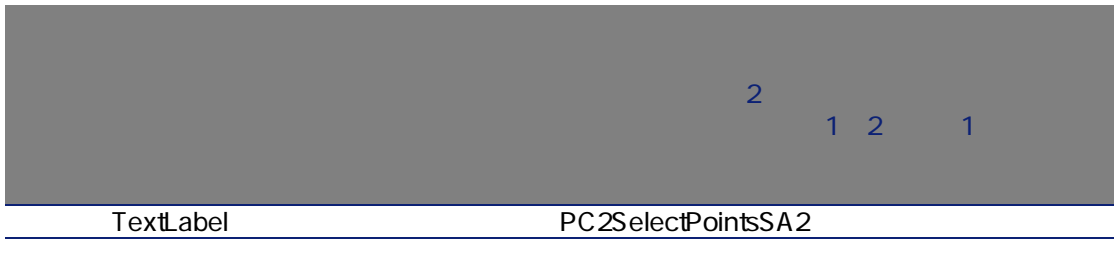

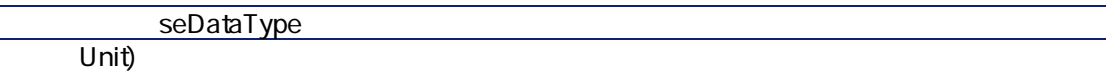

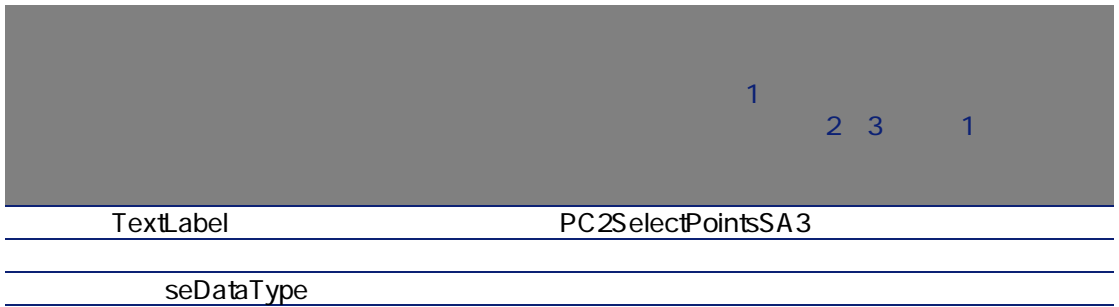

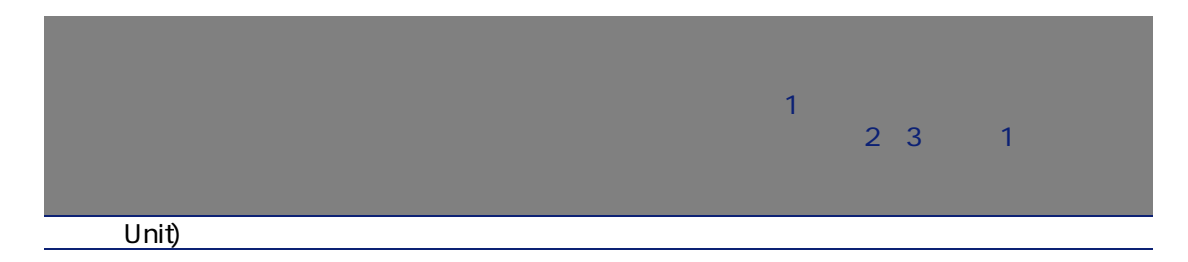

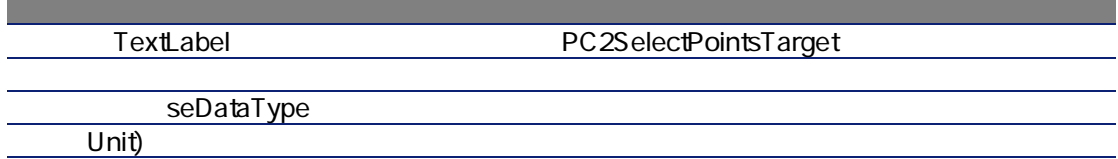

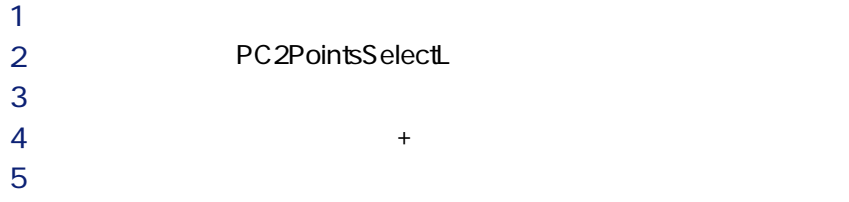

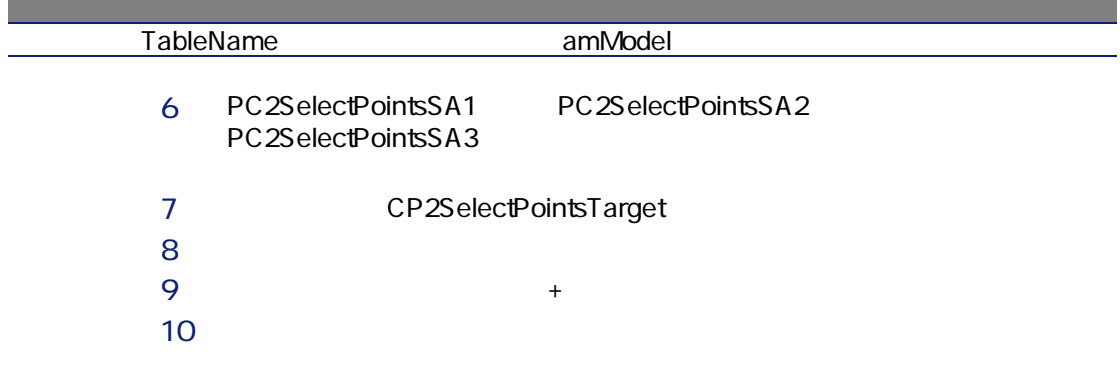

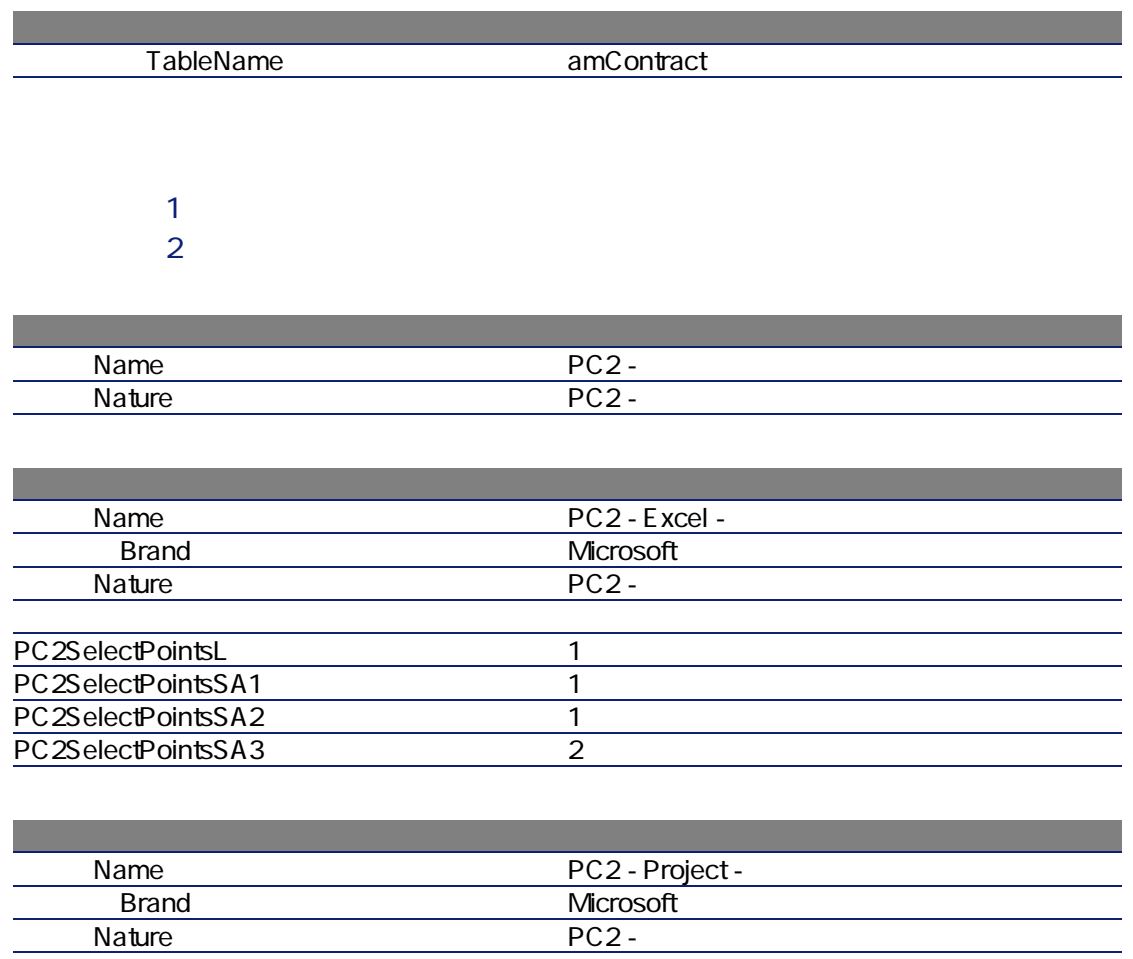

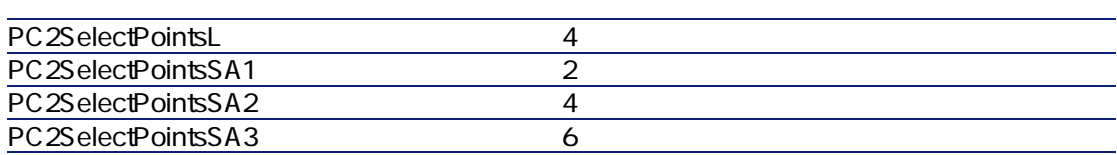

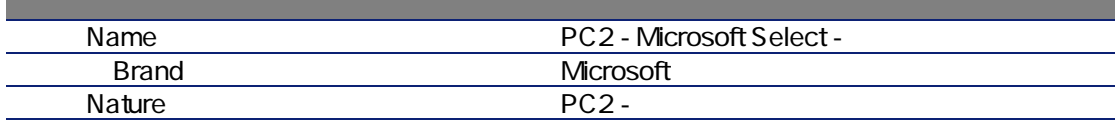

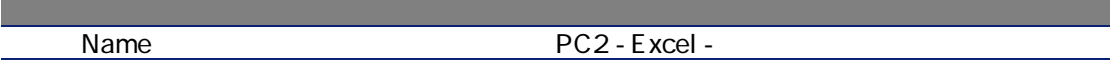

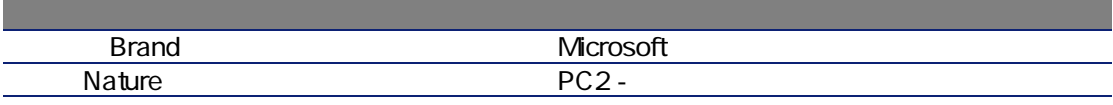

 $1$  $2 \Gamma$ 

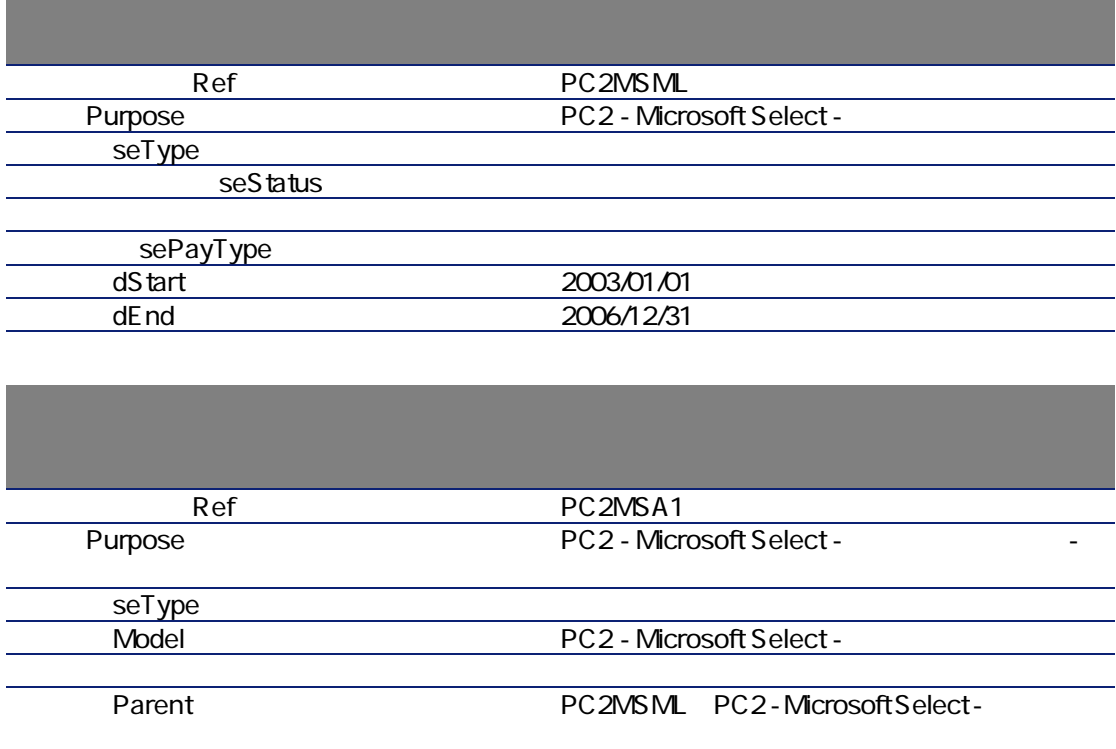

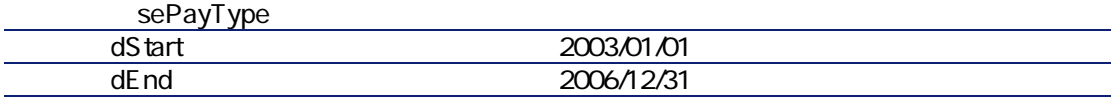

PC2SelectPointsTarget 1500

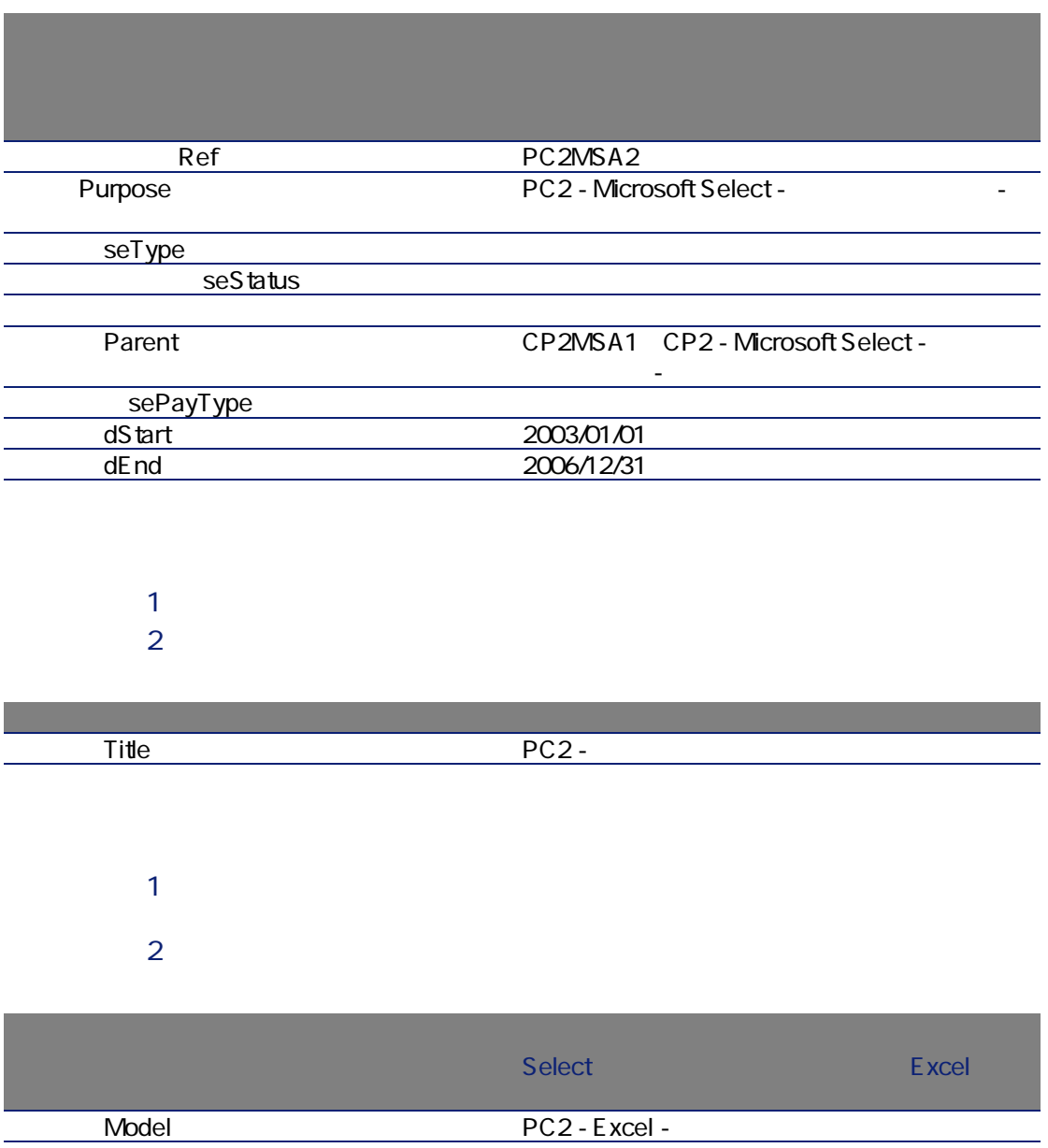

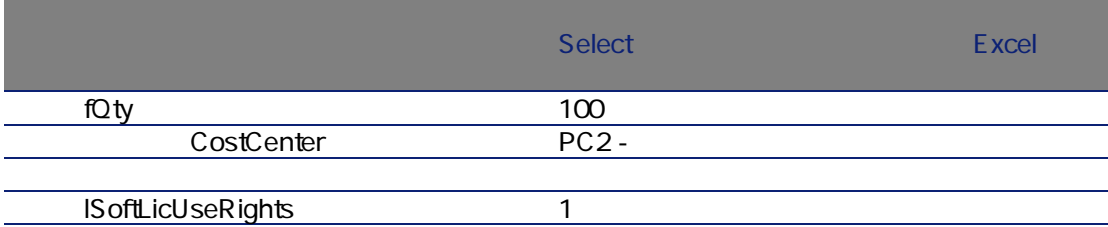

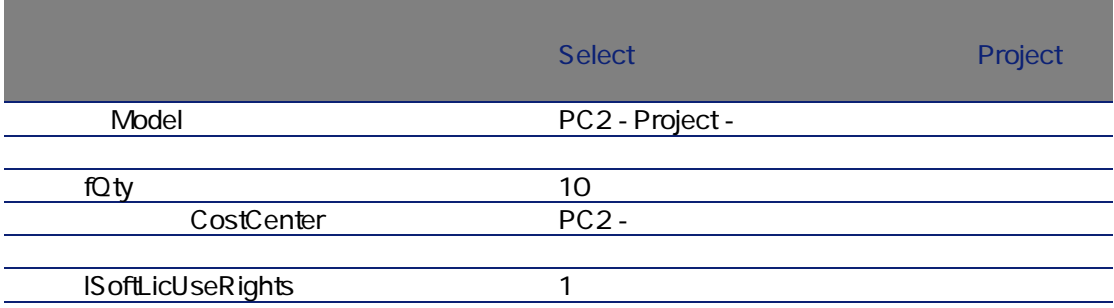

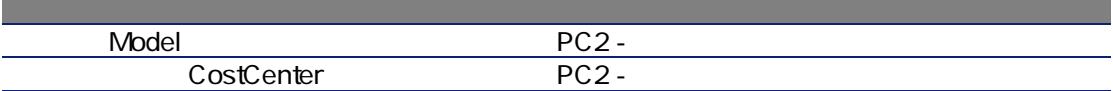

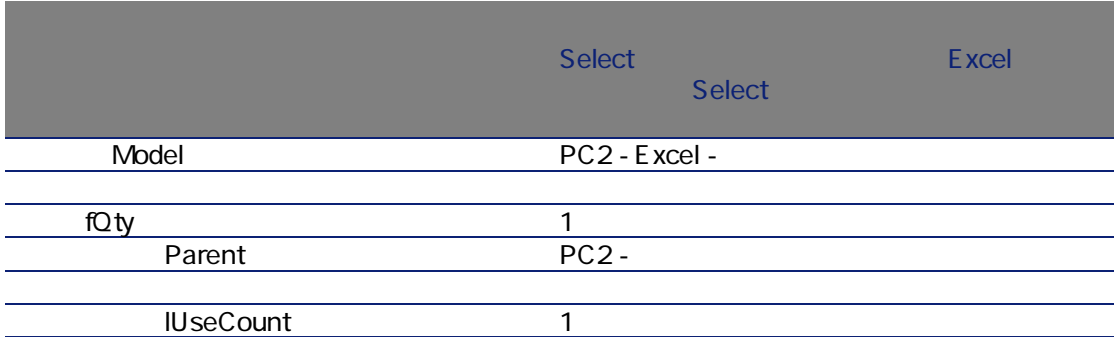

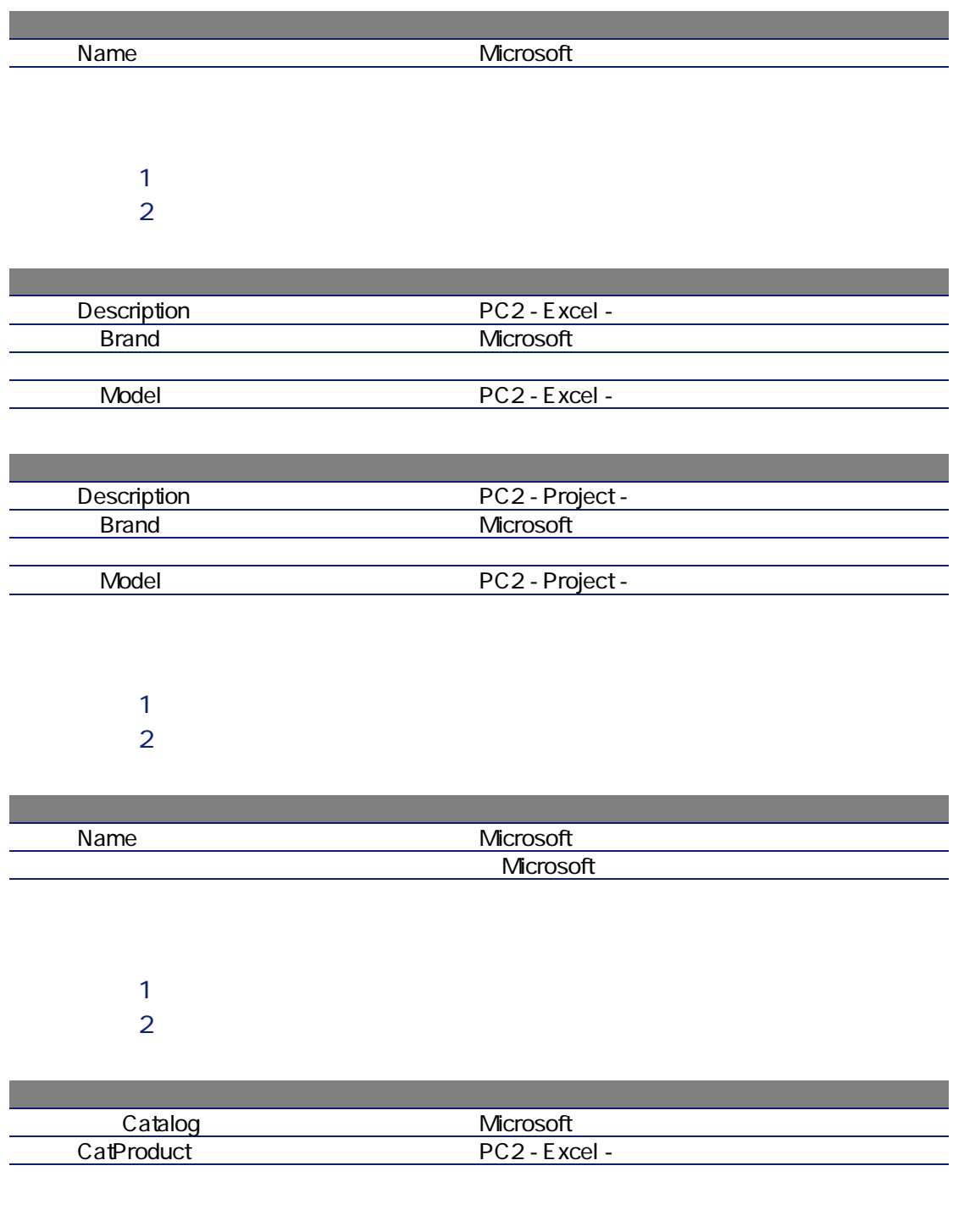

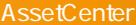

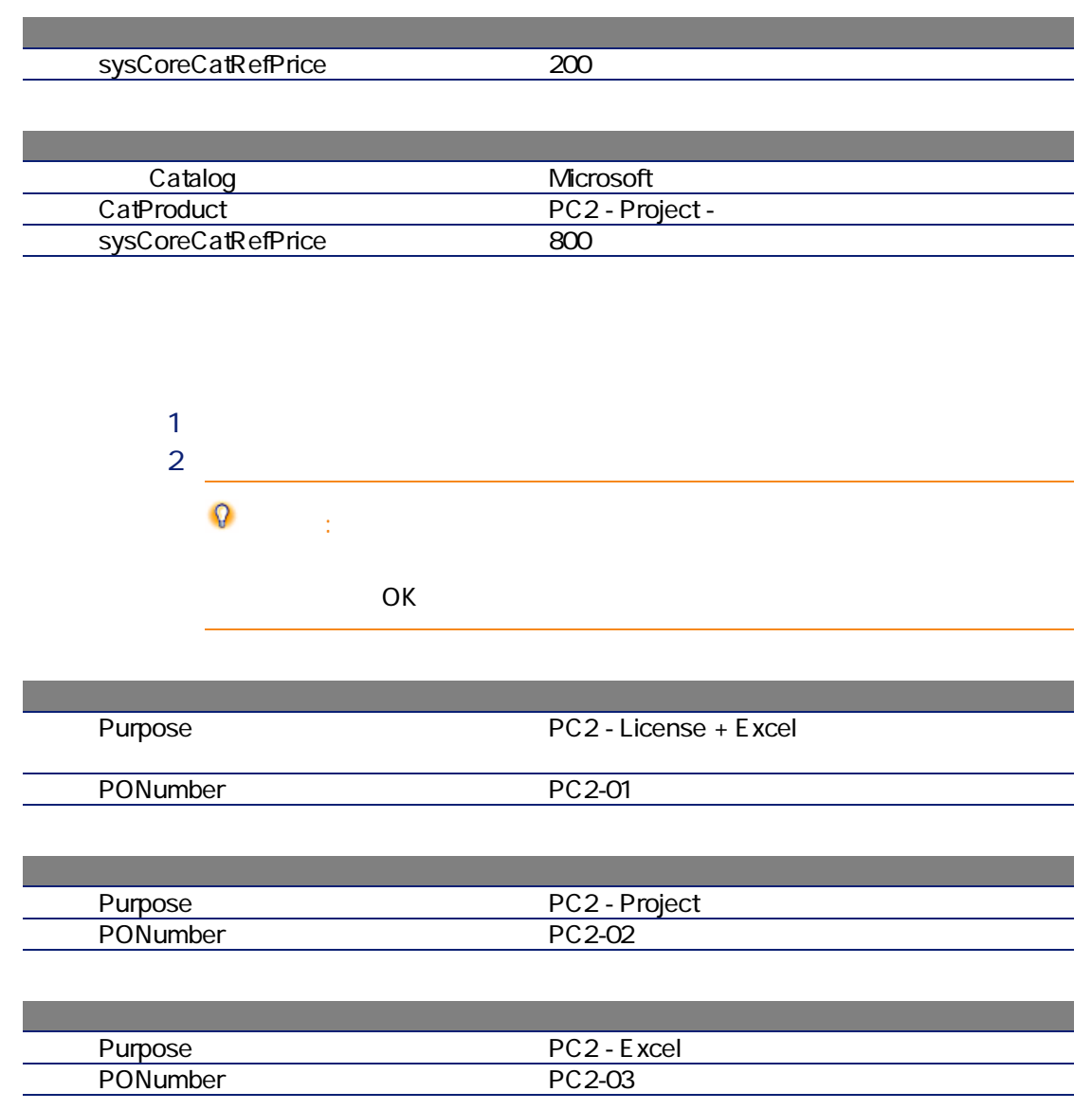

PC 2-01  $1$ 2 PC2-01  $3 \thinspace$  $4 \,$ 

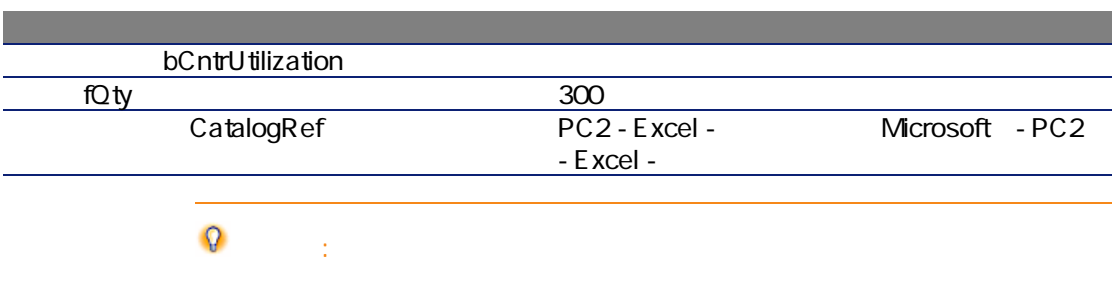

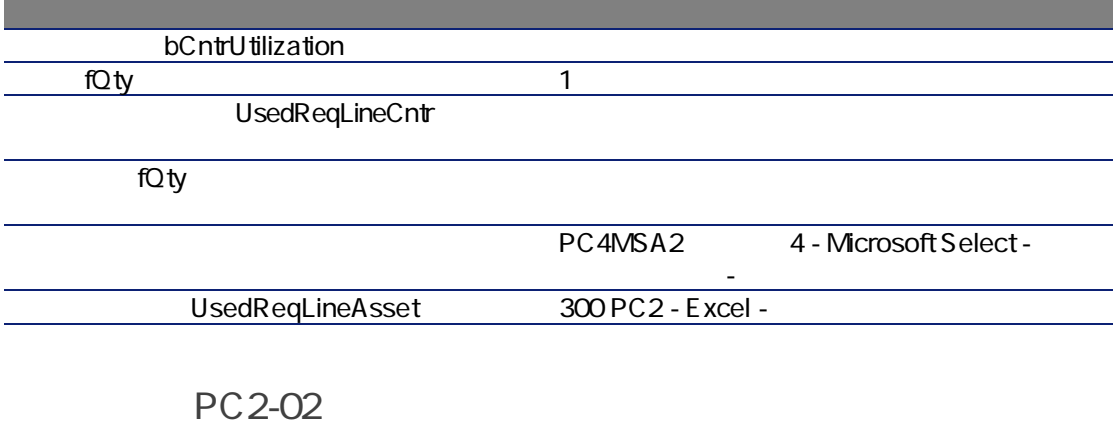

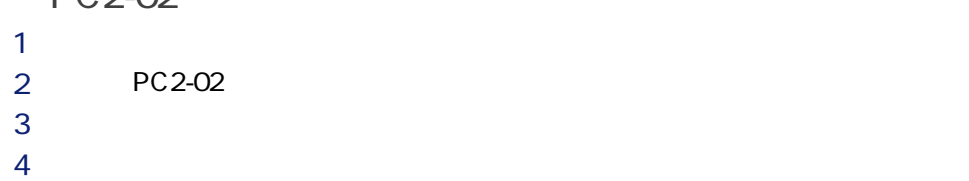

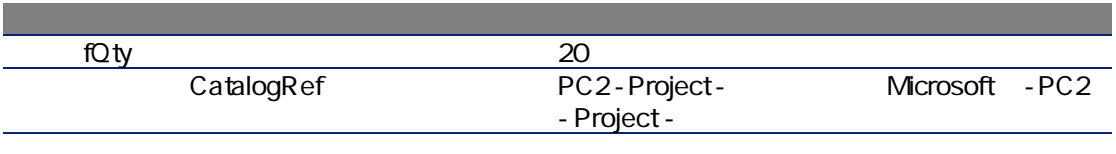

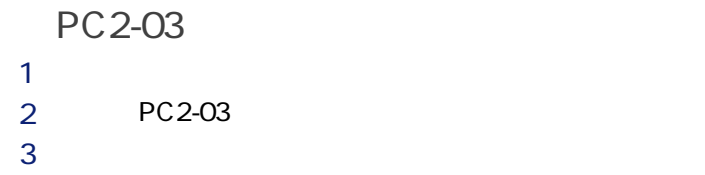

#### $4 \,$

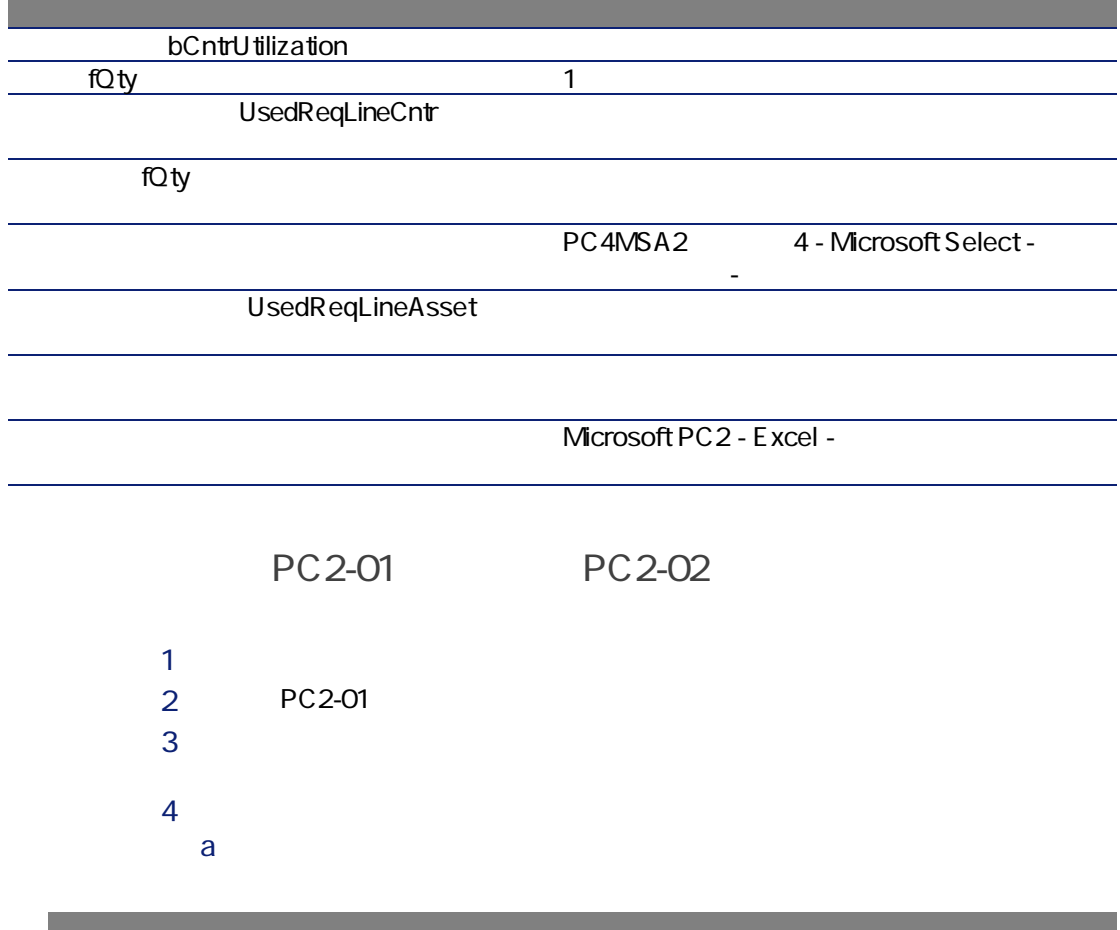

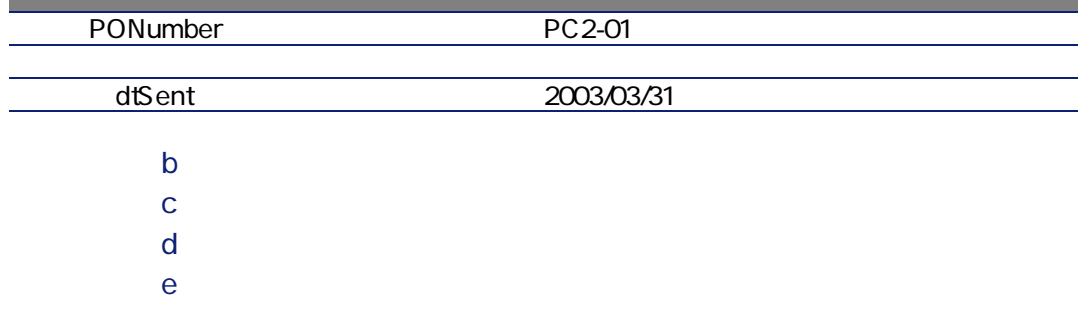

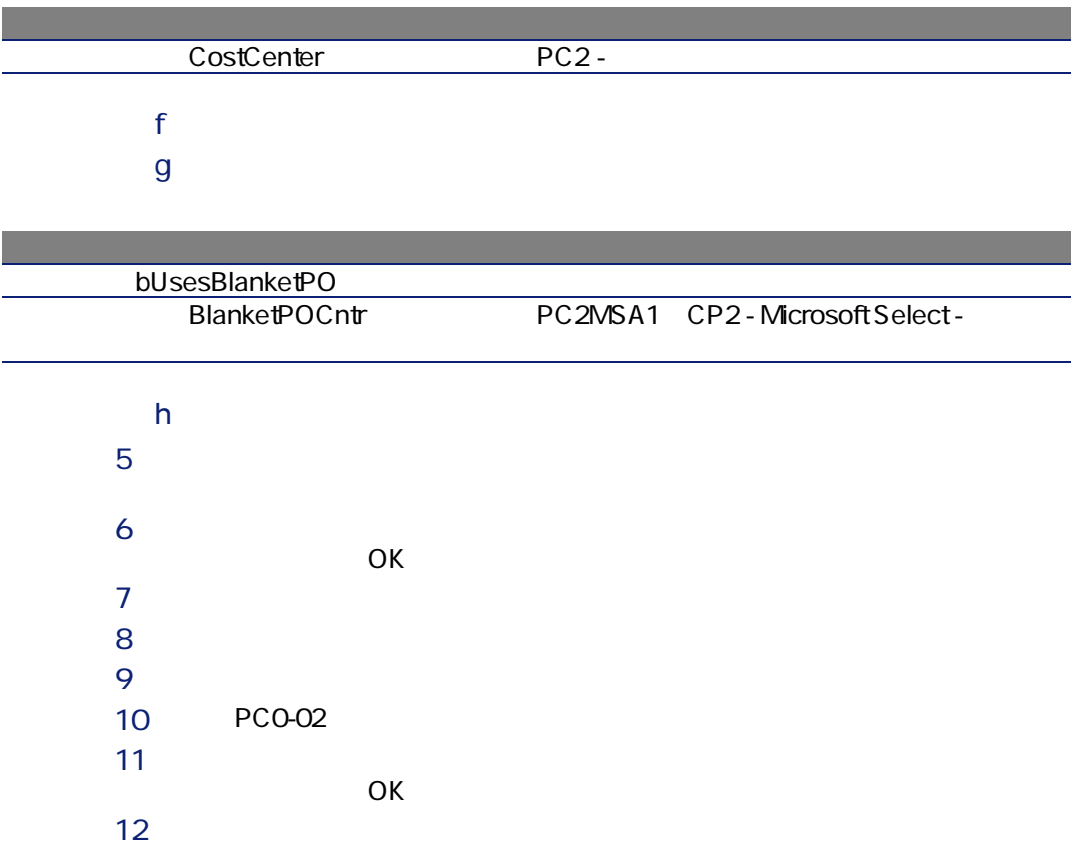

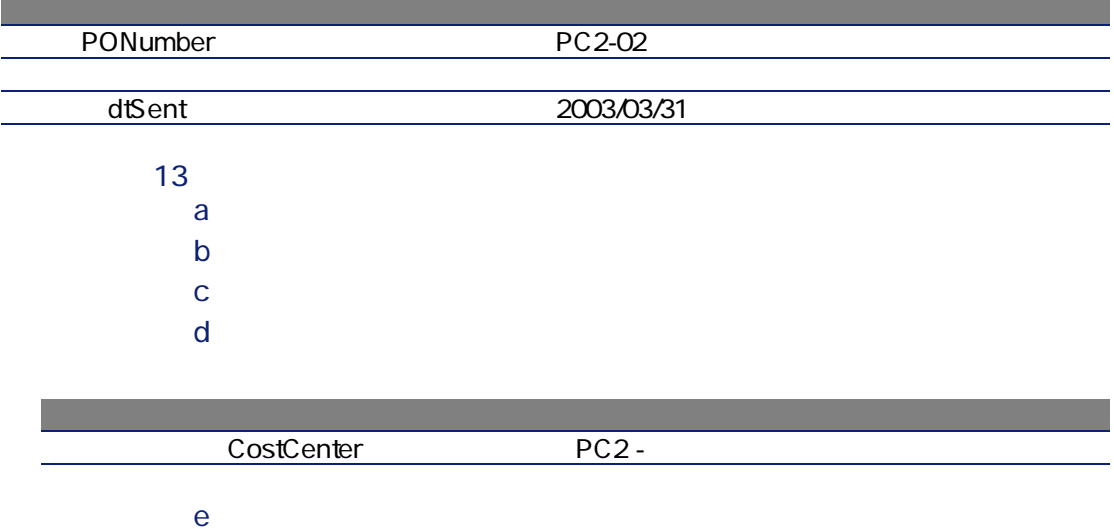

#### $f$   $\sim$

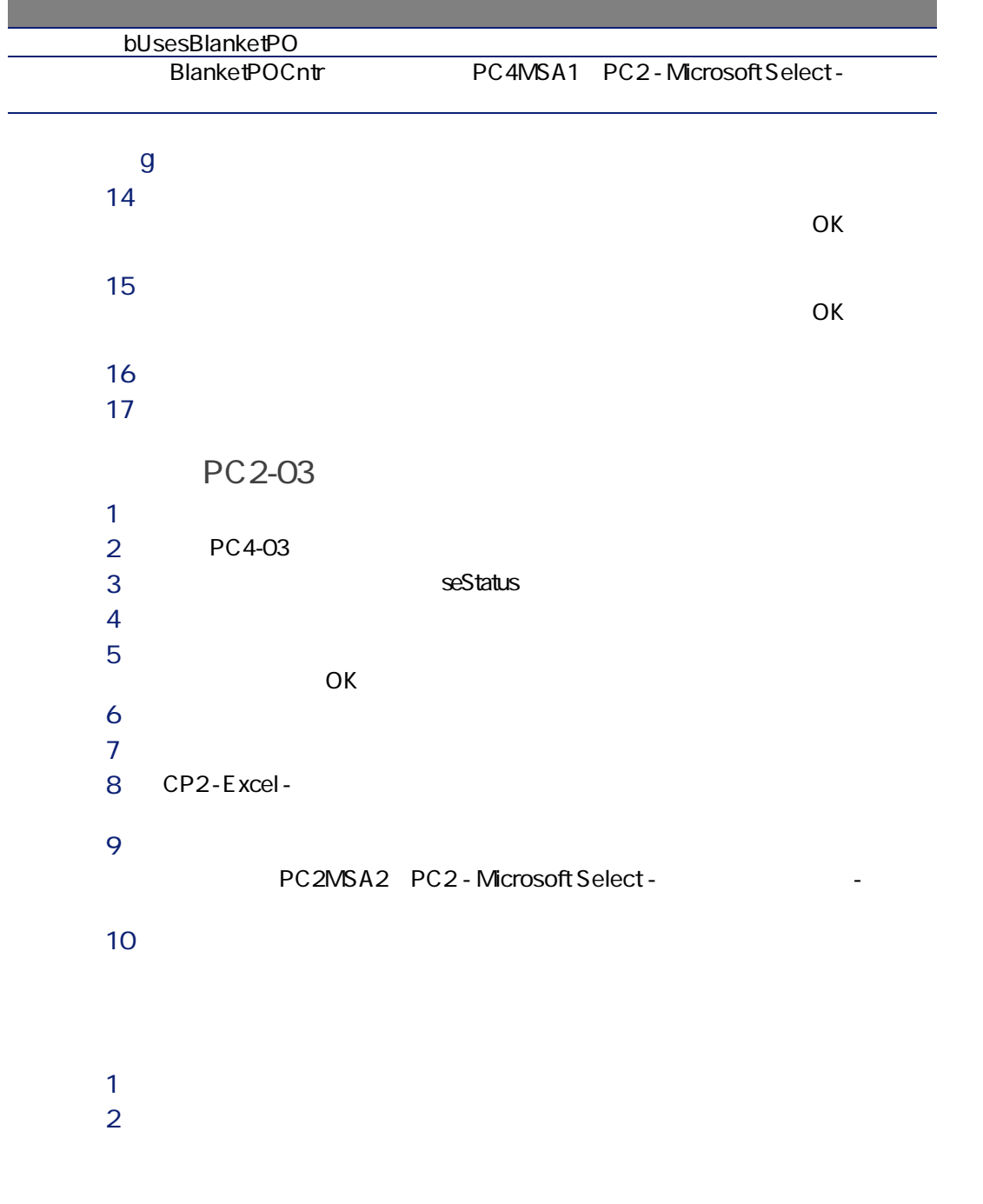

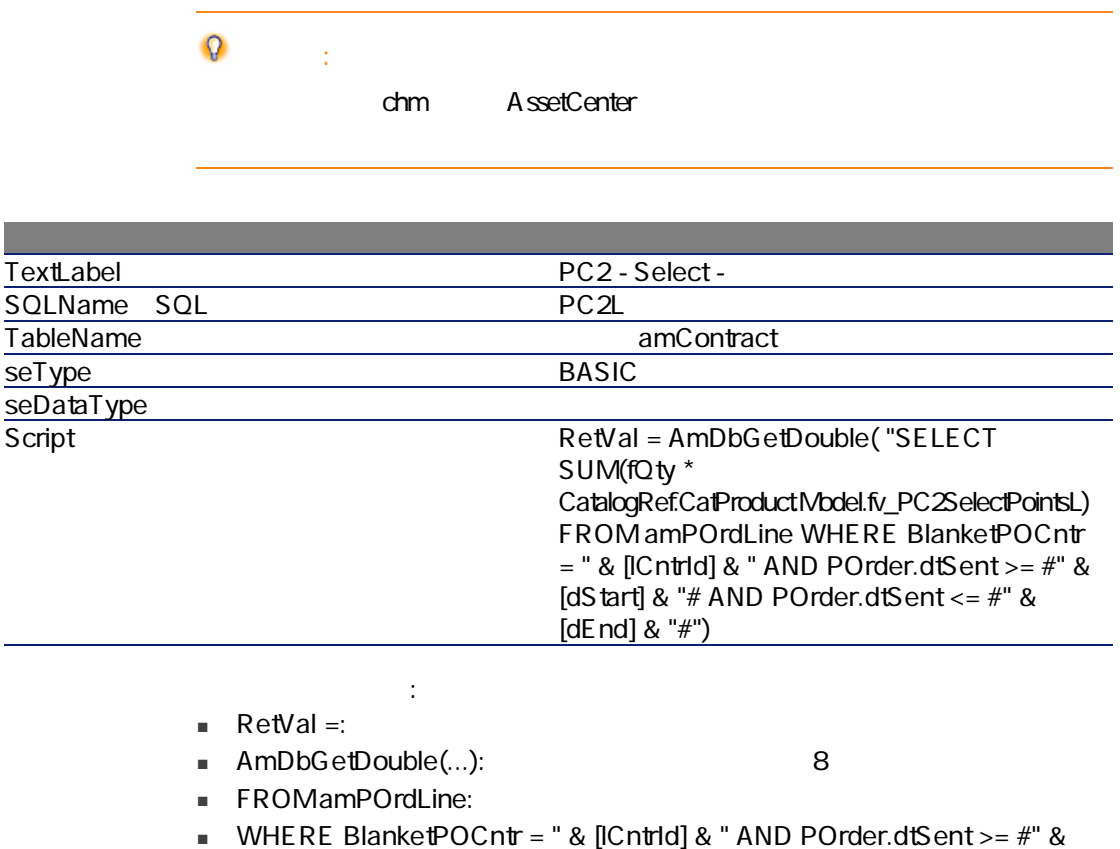

[dStart] & "# AND POrder.dtSent <=  $#$ " & [dEnd] & "#": BlanketPOCntr

 $dS$ tart $dE$ 

POrder.dtSent

■ SUM(fQty \* CatalogRef.CatProduct.Model.fv\_CP2PointsSelectL):

fv\_CP2PointsSelectL CatalogRef.CatProduct.Model.fv\_CP2PointsSelectL WHERE $\overline{C}$  $SUM(...)$ 

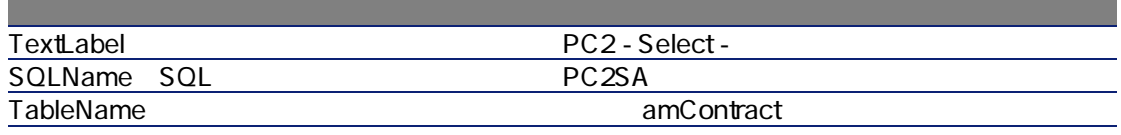

フィールドまたはリンク

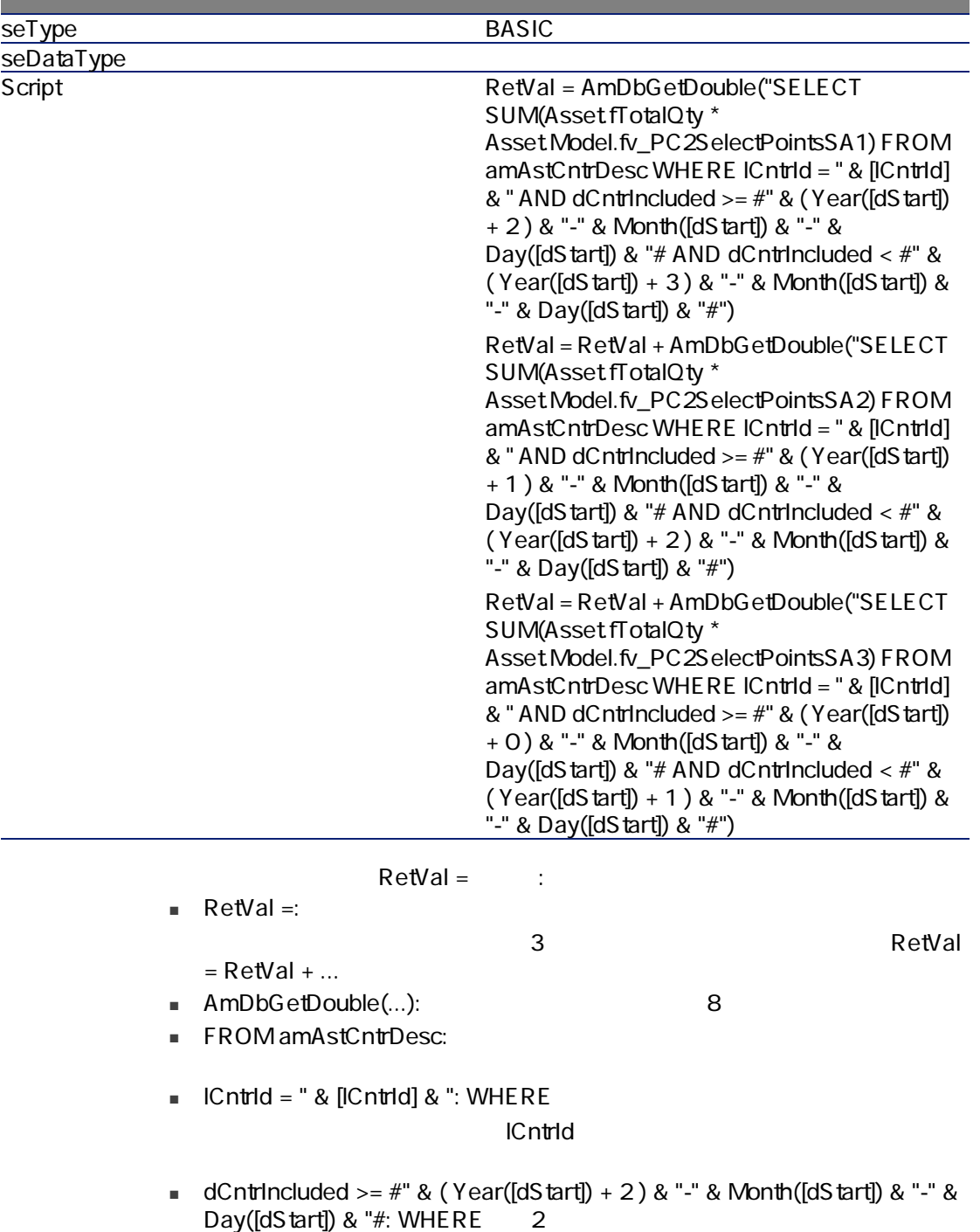

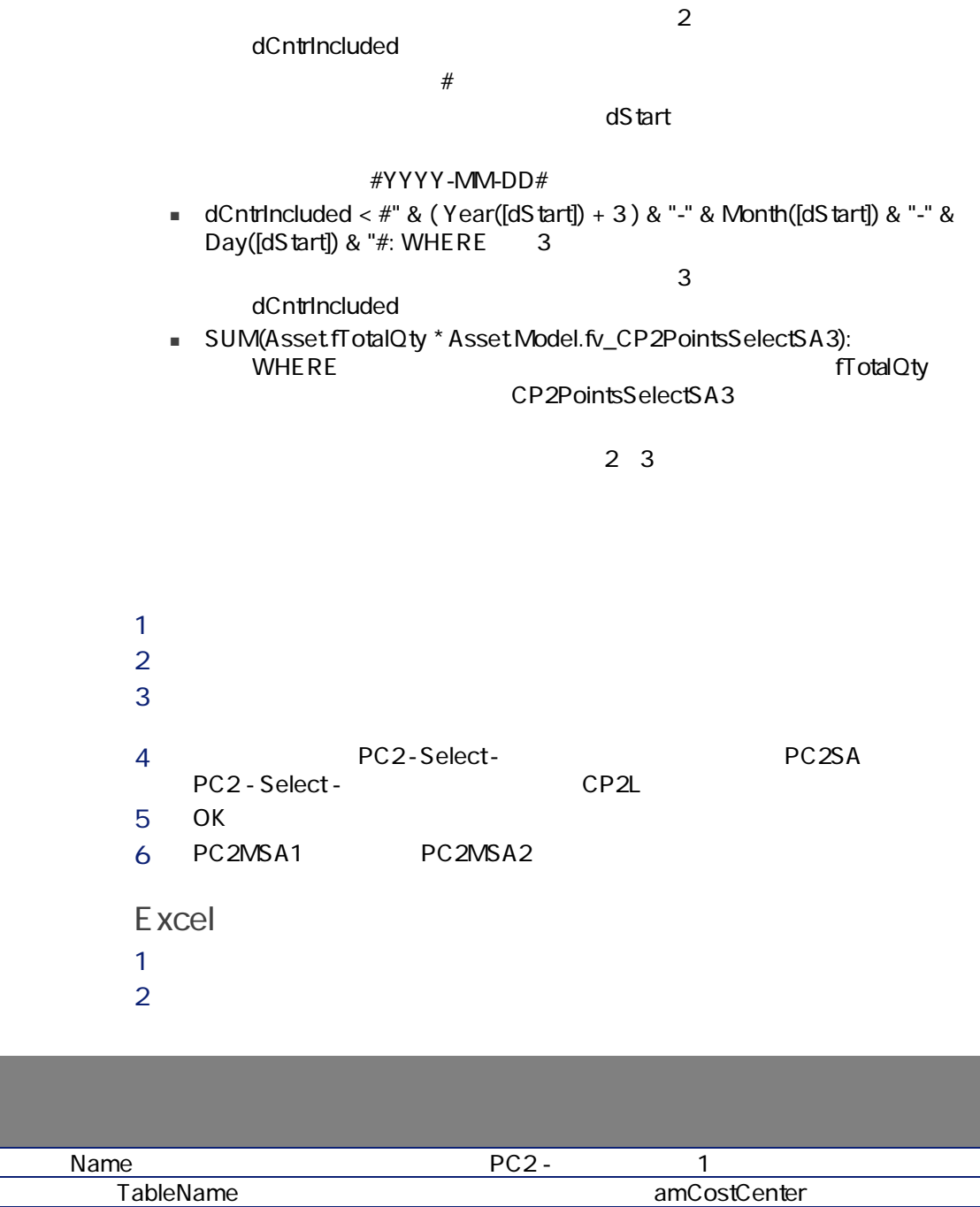

----------

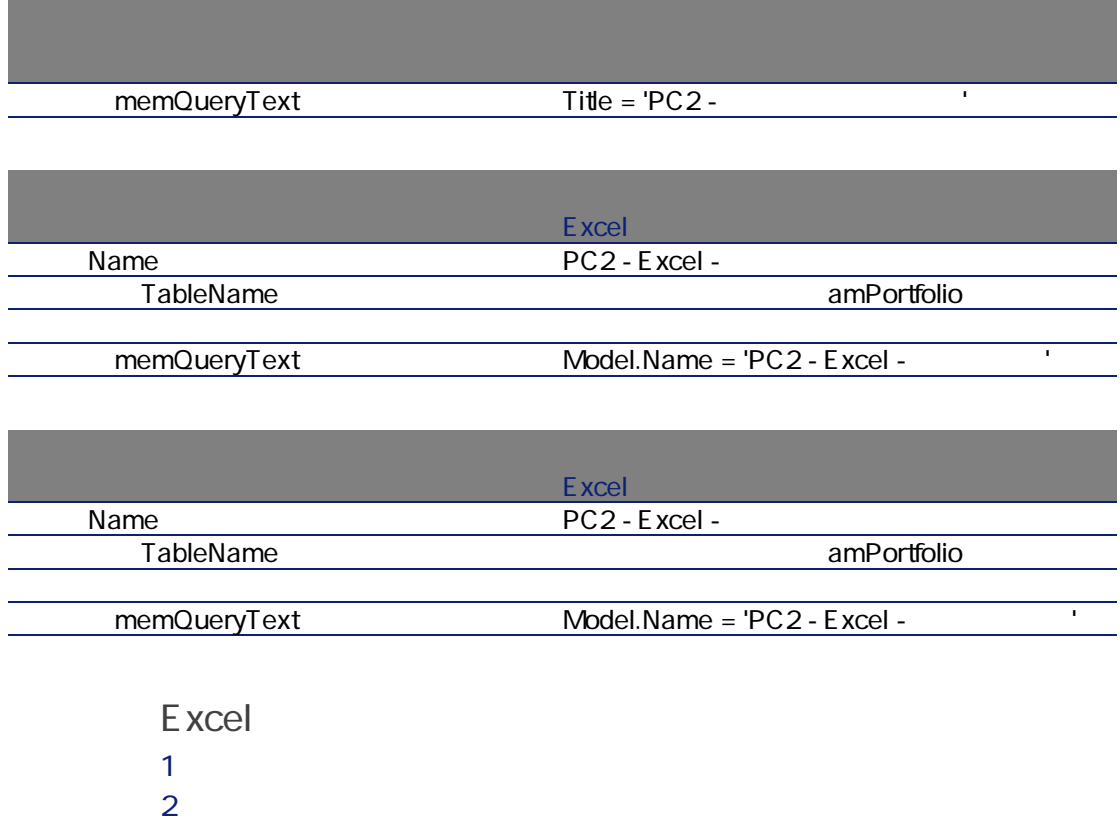

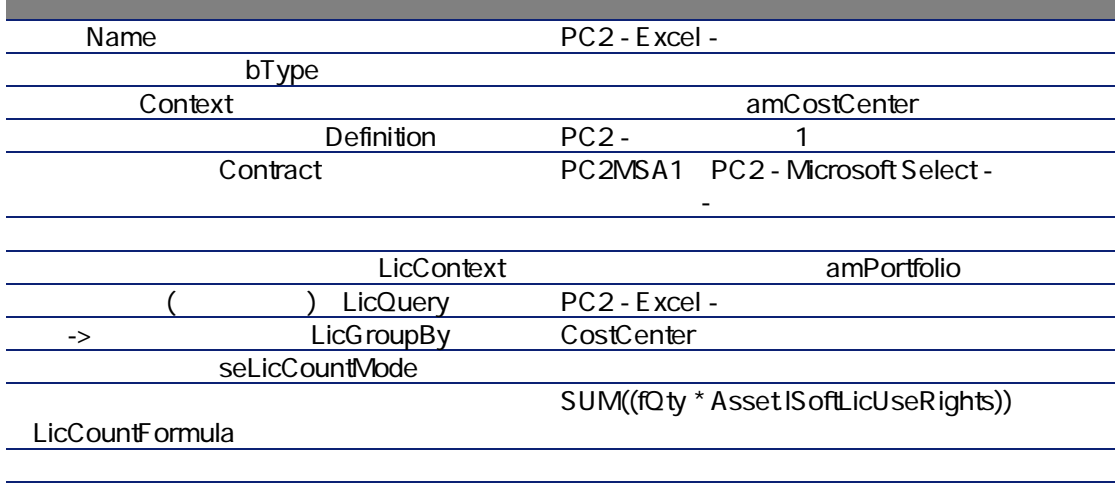

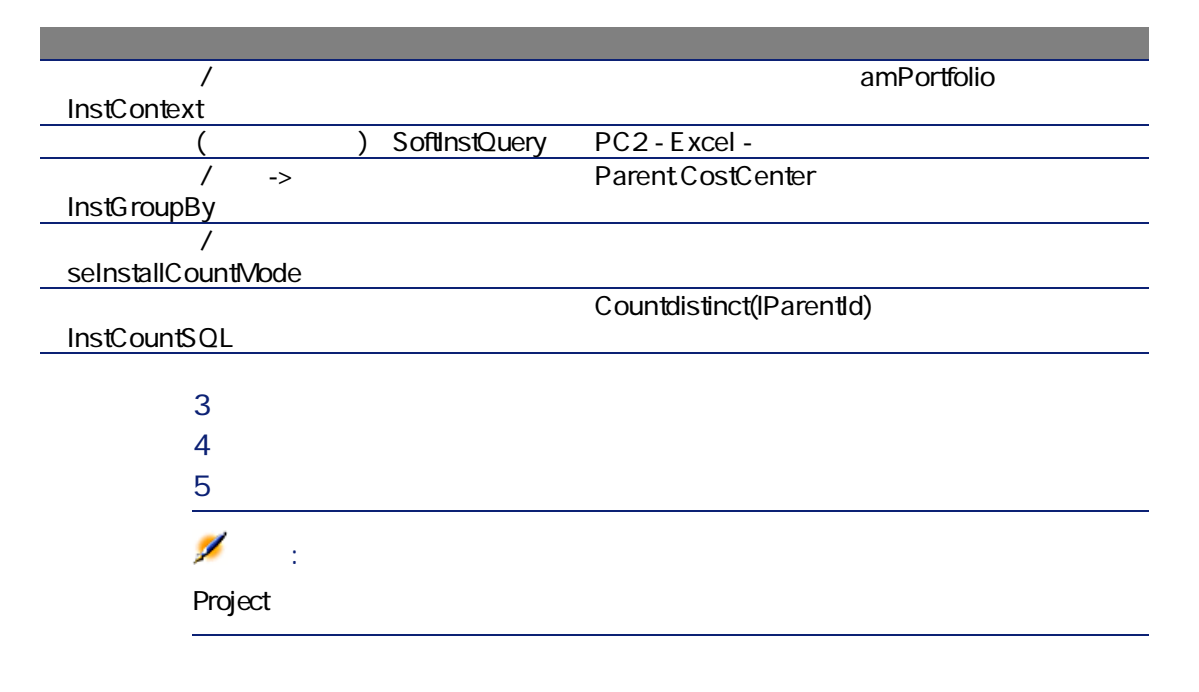

 $\overline{\textbf{3}}$ 

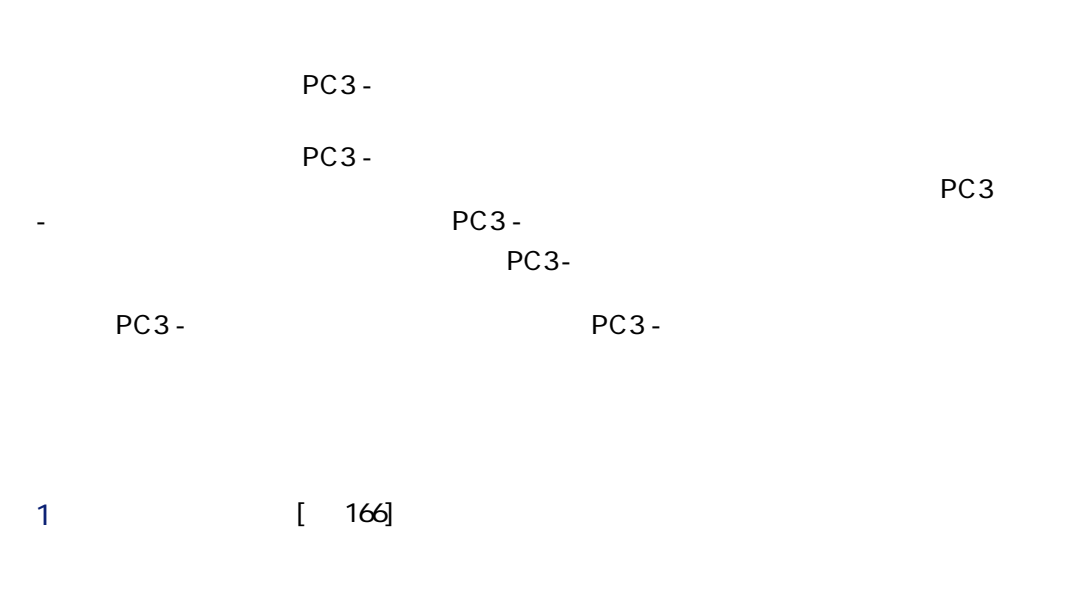

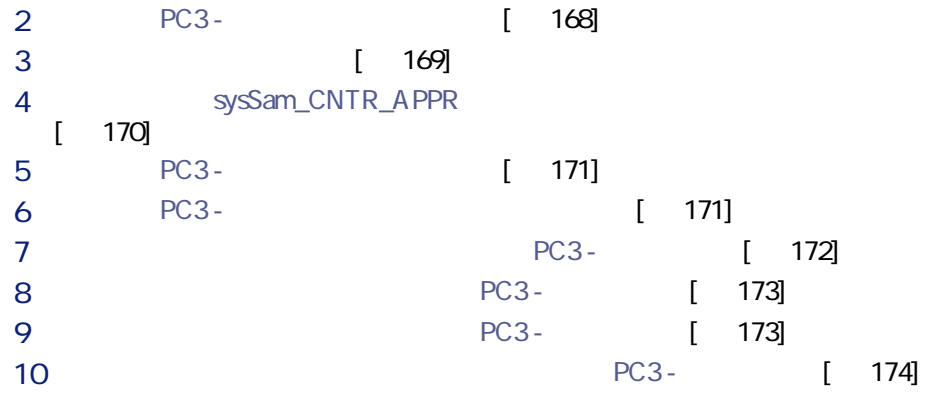

<span id="page-165-0"></span> $1$  $2 \Gamma$ 

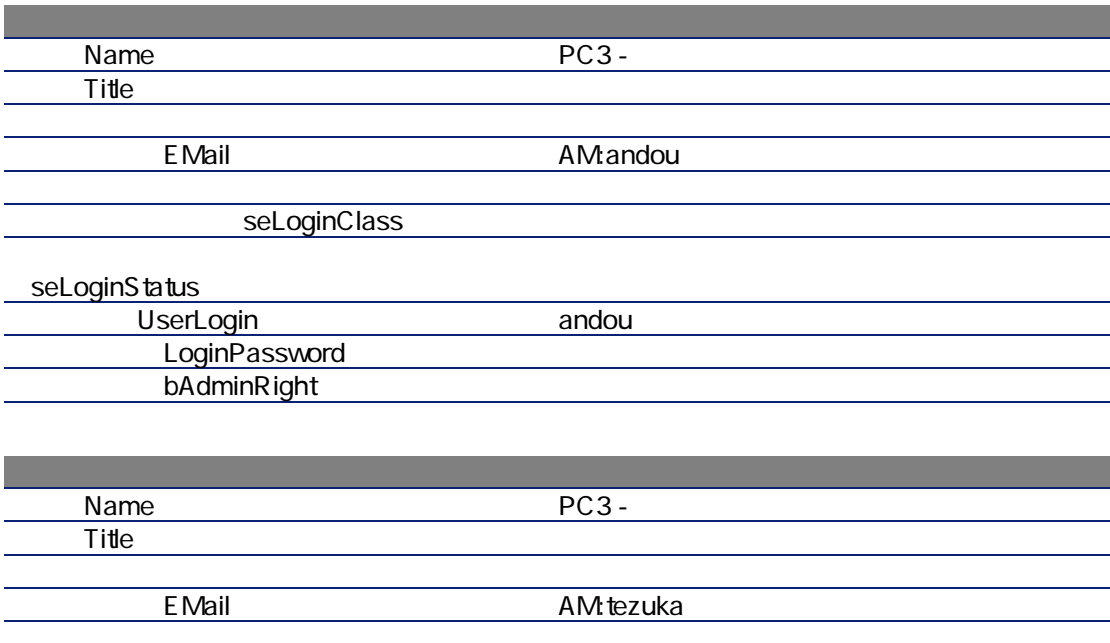

seLoginClass

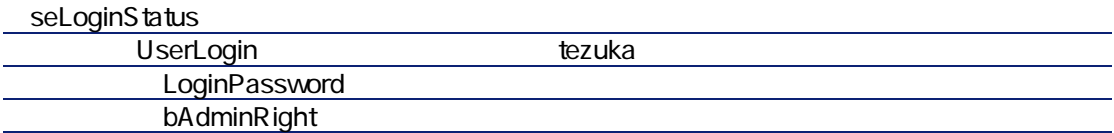

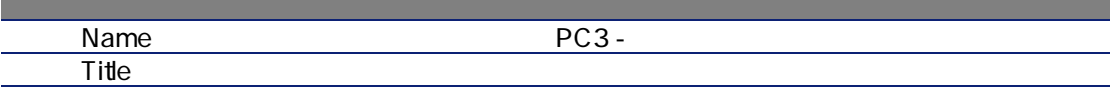

フィールド しゅうしょう しゅうしゅう しゅうしゅう しゅうしゅう しゅうしゅうしゅ

EMail AM:fukuyama

seLoginClass

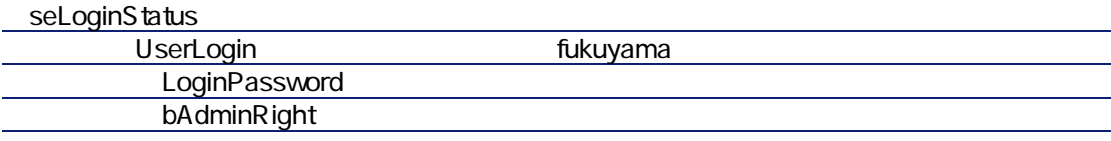

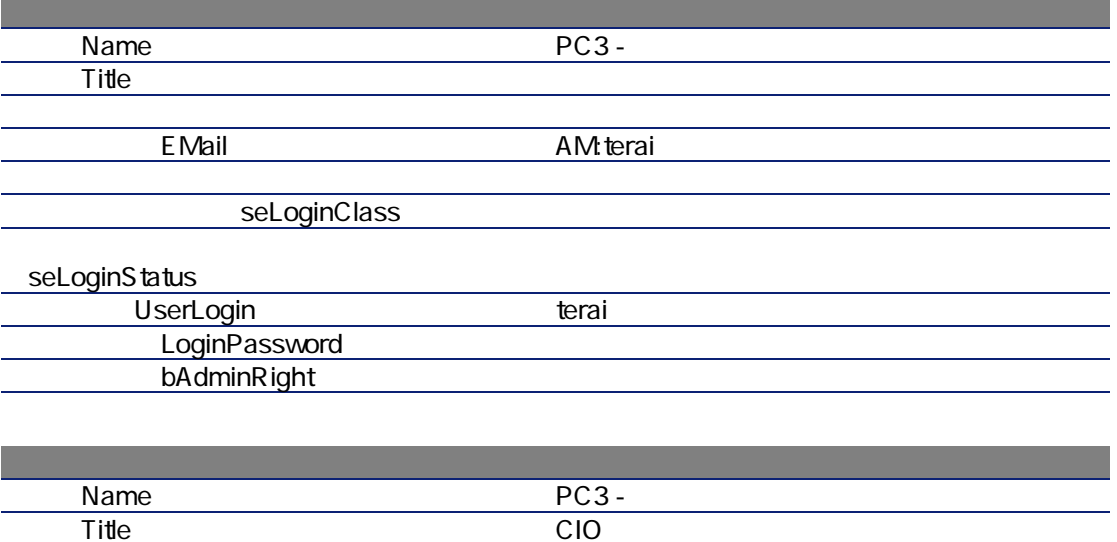

EMail AM: takada

seLoginClass

<span id="page-167-0"></span>seLoginStatus UserLogin takada LoginPassword bAdminRight  $3 \times 10^{-10}$  $PC3 1 \qquad \qquad \text{PC3-}$ 

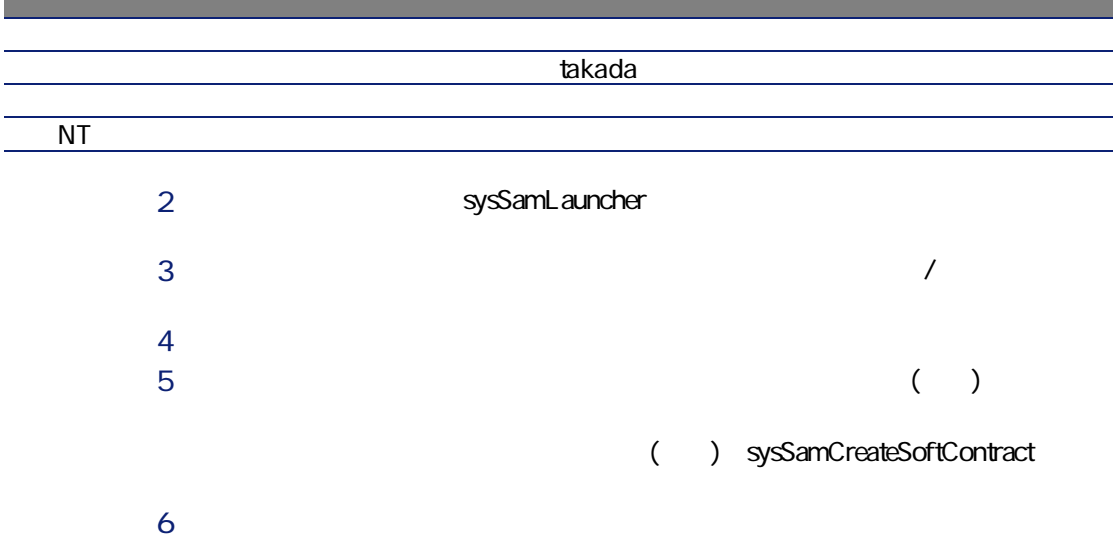

 $\overline{?}$ 

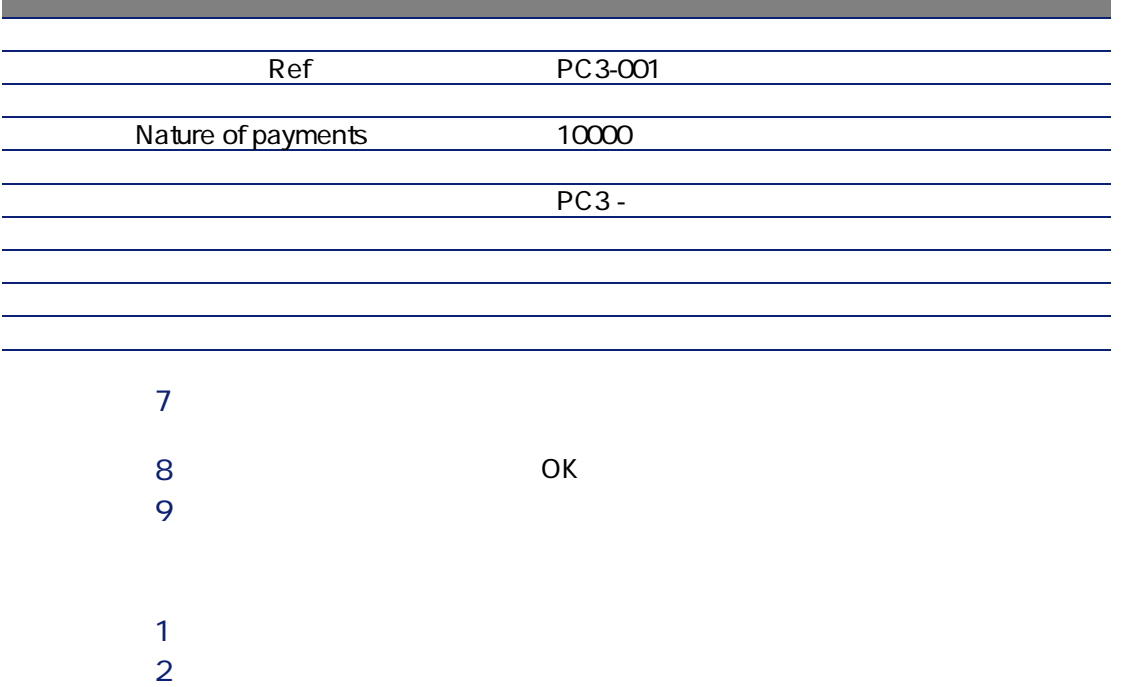

<span id="page-168-0"></span>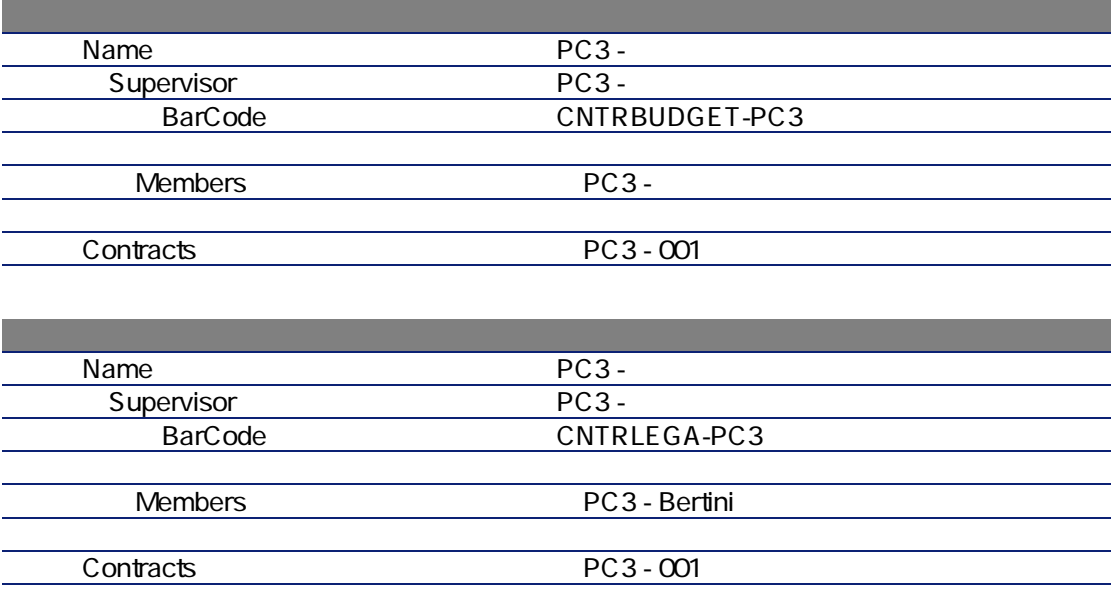

## sysSam\_CNTR\_APPR

<span id="page-169-0"></span>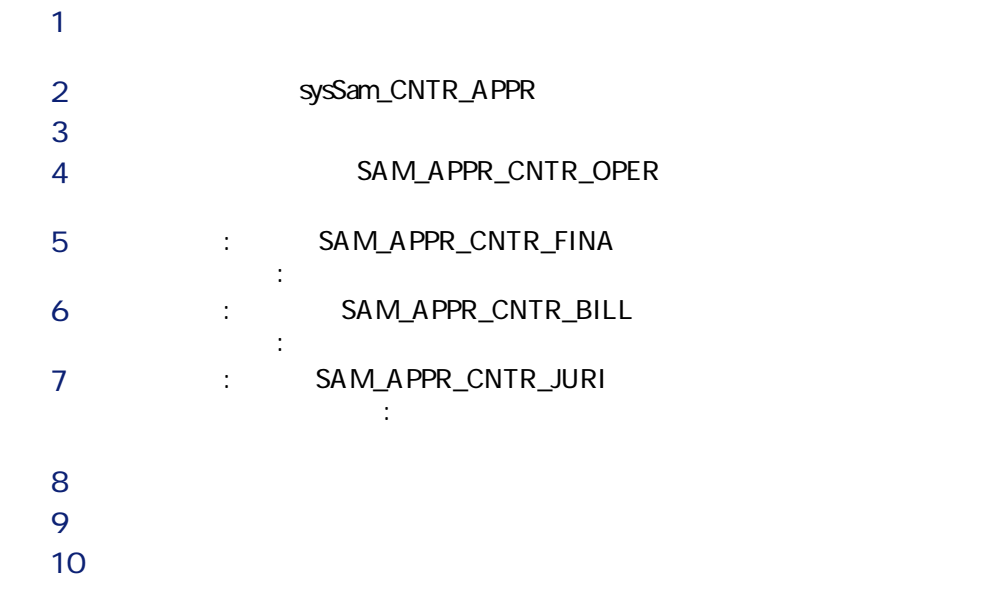

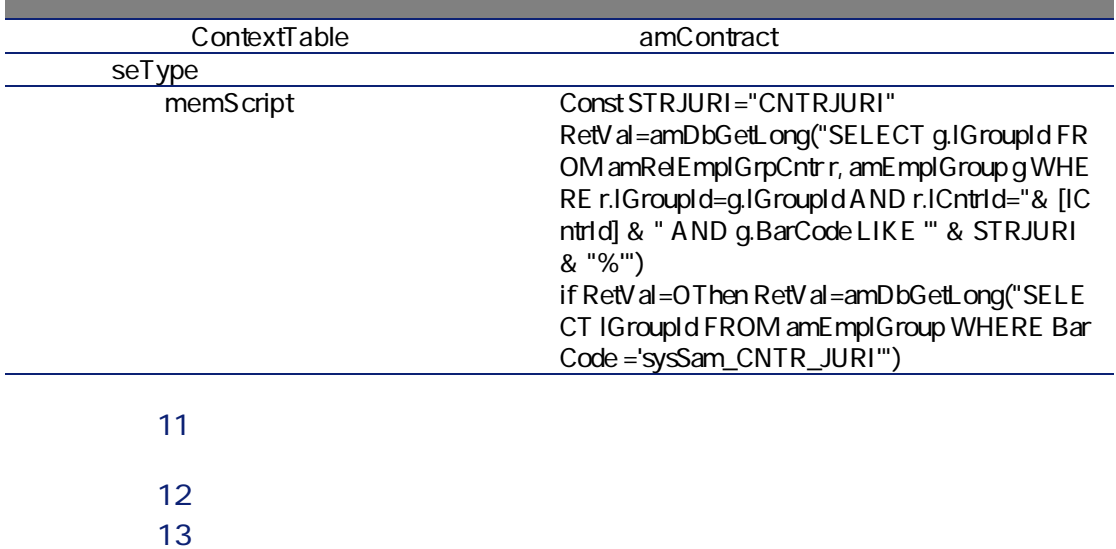

<span id="page-170-1"></span><span id="page-170-0"></span>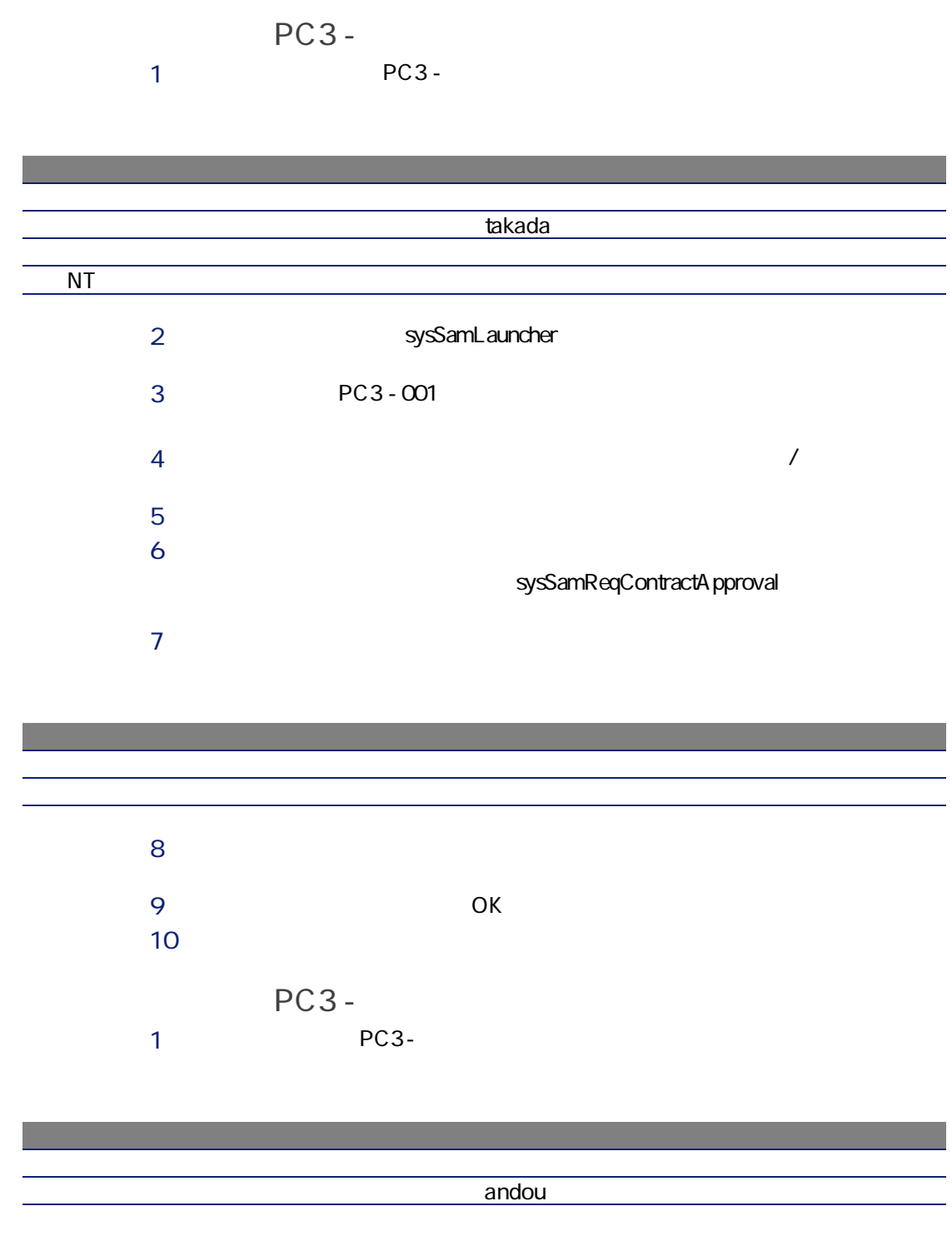

## NT<sub>ext</sub>ernal state  $\overline{\text{N}}$ 2 AssetCenter 3 未読のメッセージを表示します([はい]ボタン)。 sysCoreReadMsg  $4$  $5$  $6$  $7$  $8$  $9<sub>2</sub>$  $10 \text{ } \text{PC3}$  -  $\text{PC3}$  -

<span id="page-171-0"></span>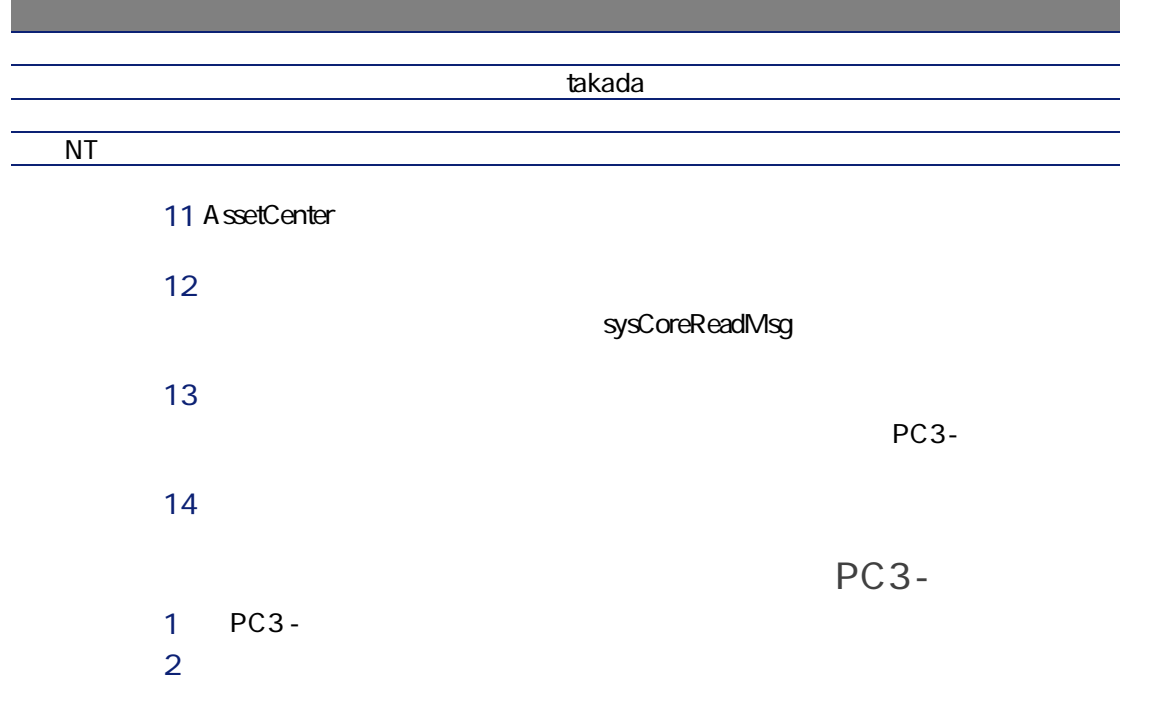

- 
- 

<span id="page-172-0"></span>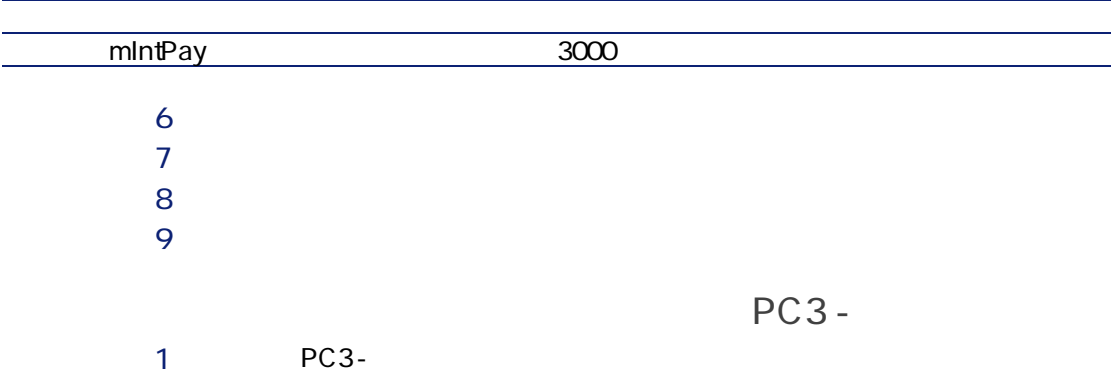

<span id="page-172-1"></span>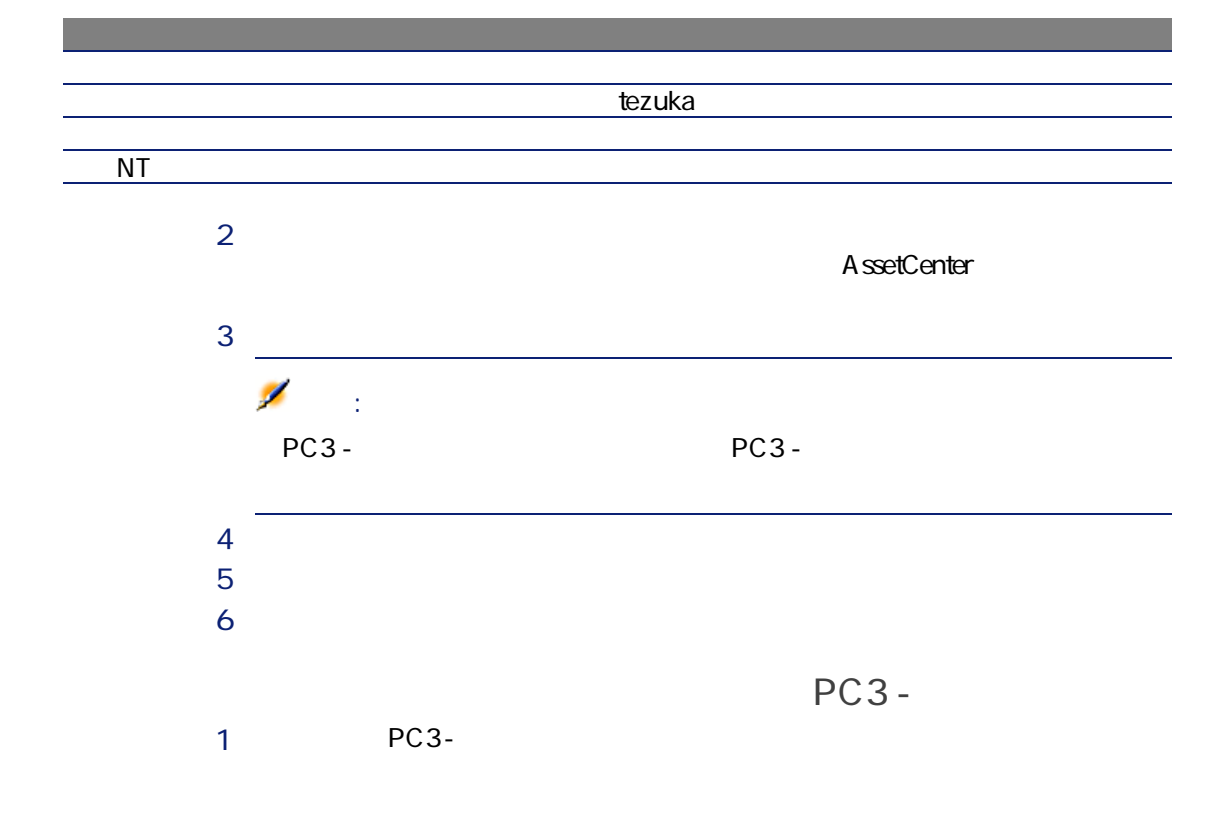

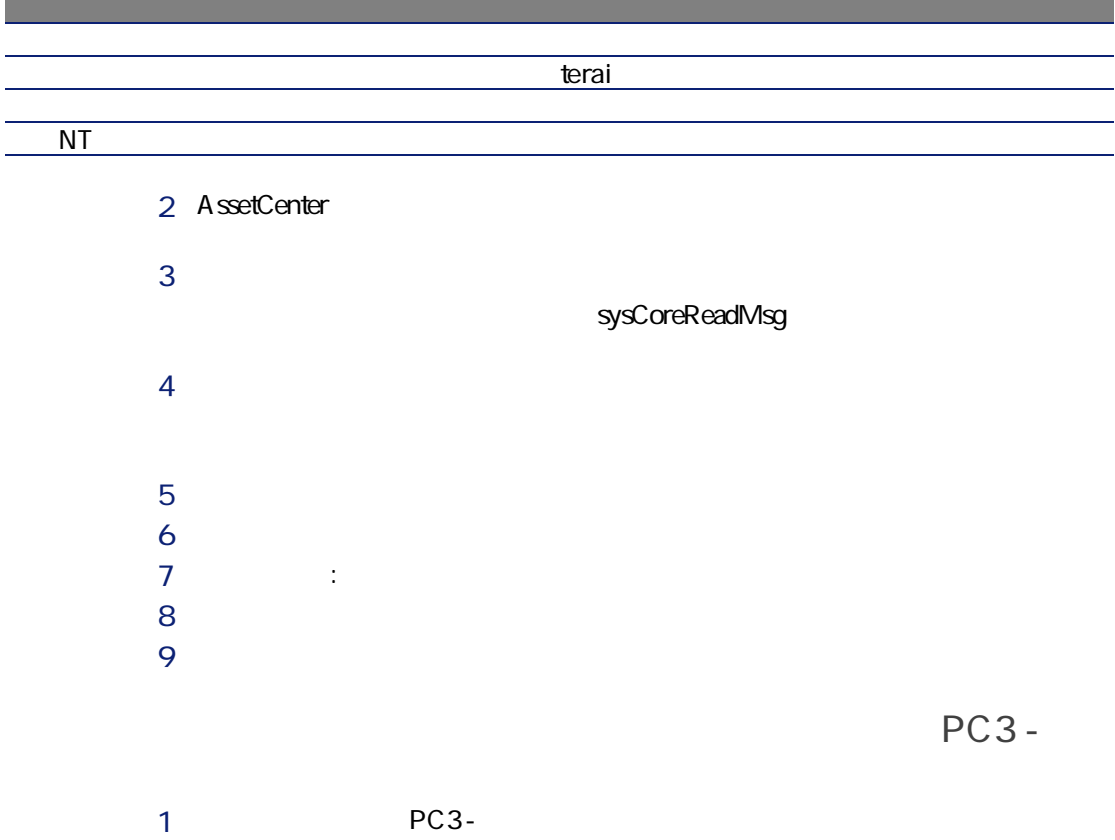

<span id="page-173-0"></span>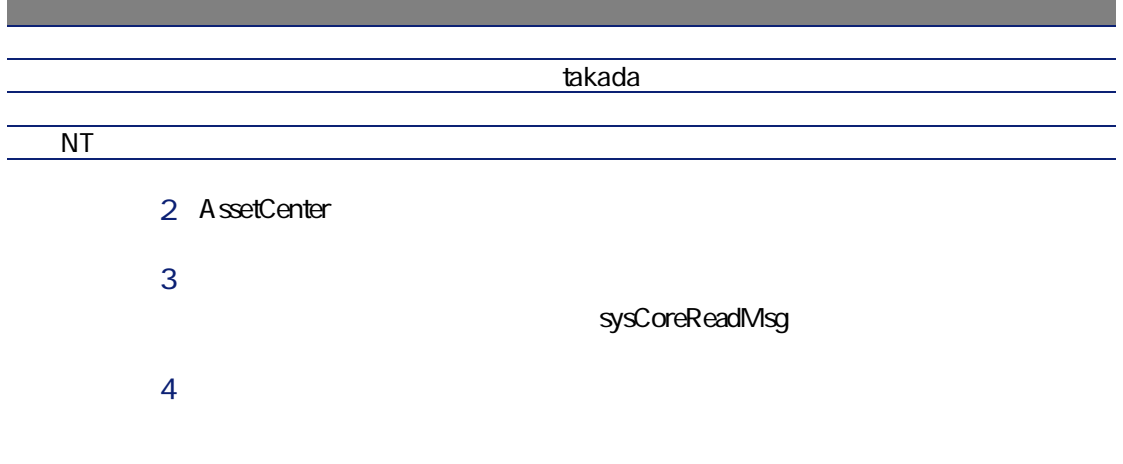

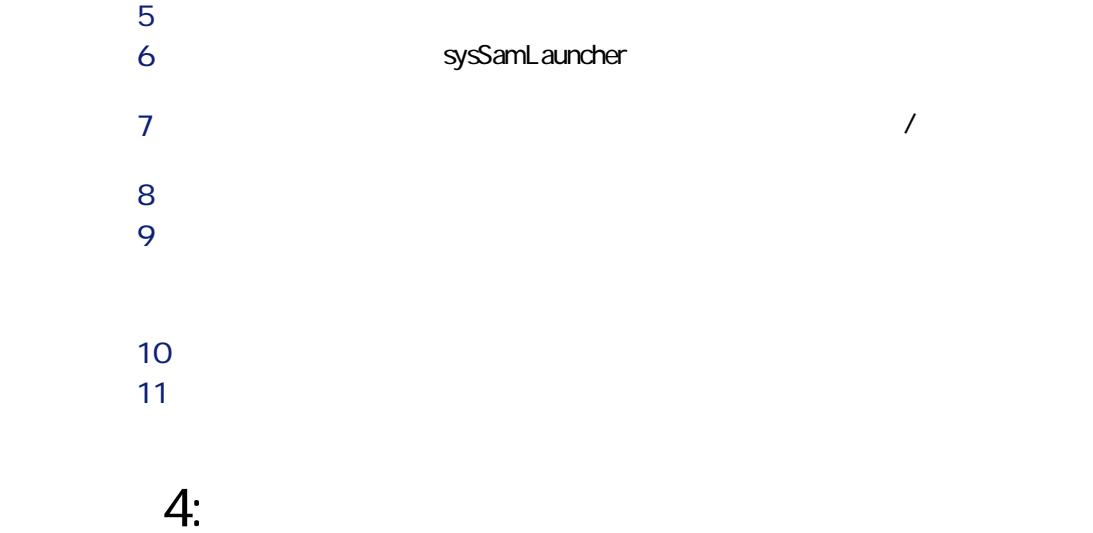

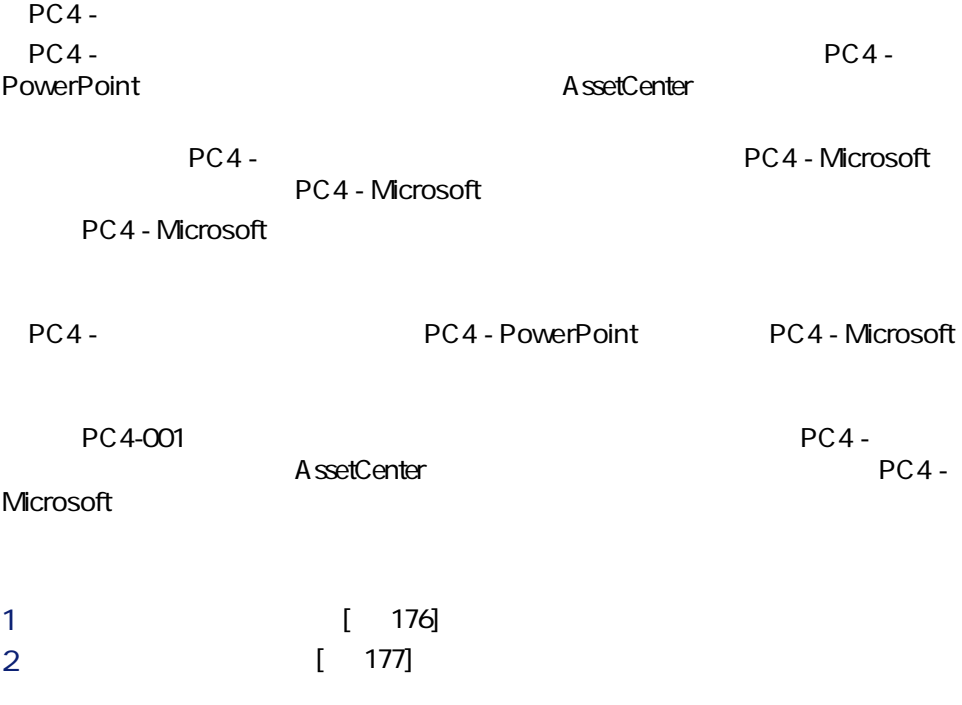

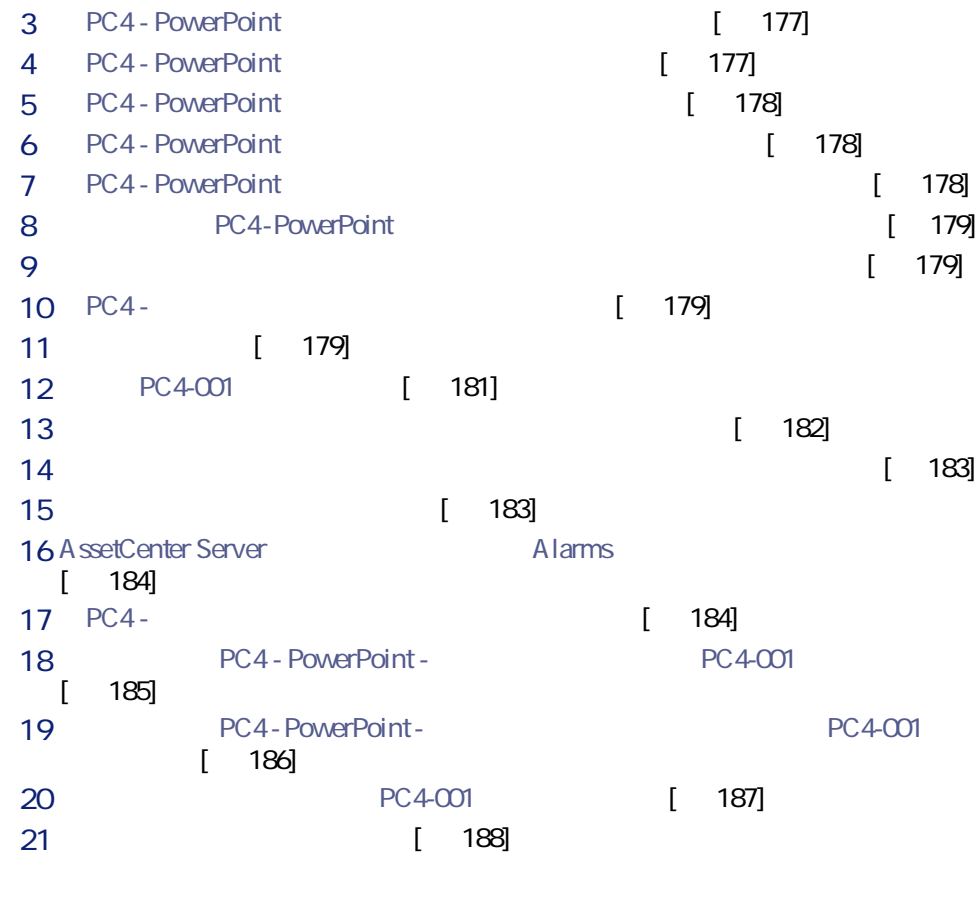

<span id="page-175-0"></span>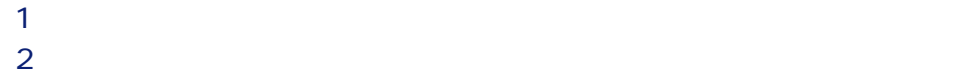

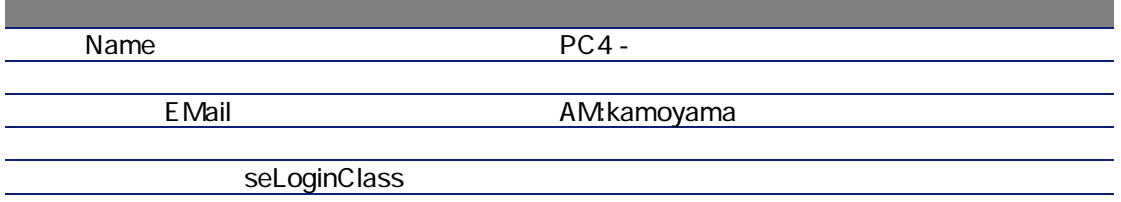

<span id="page-176-0"></span>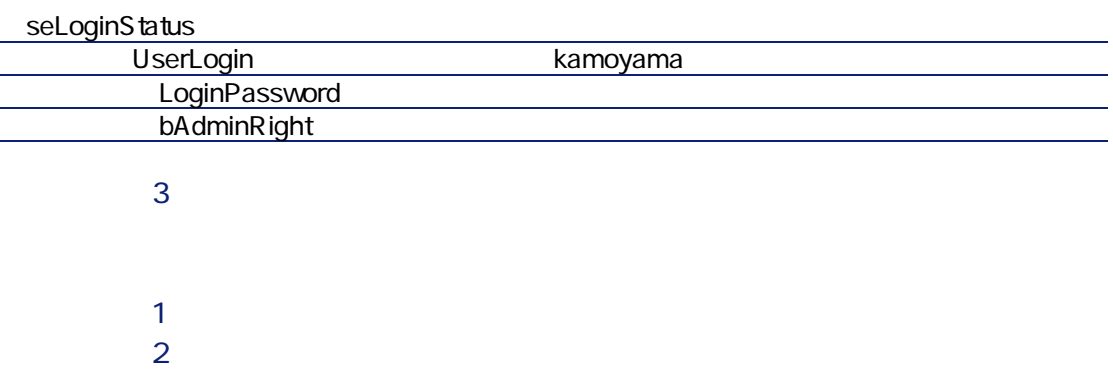

<span id="page-176-1"></span>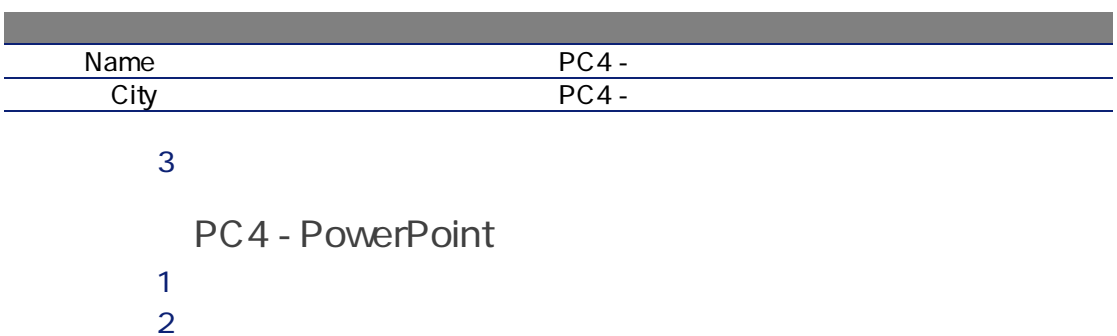

<span id="page-176-2"></span>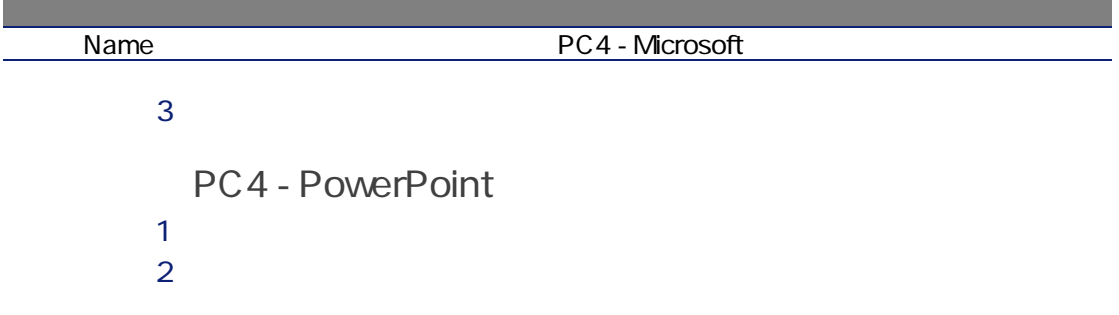

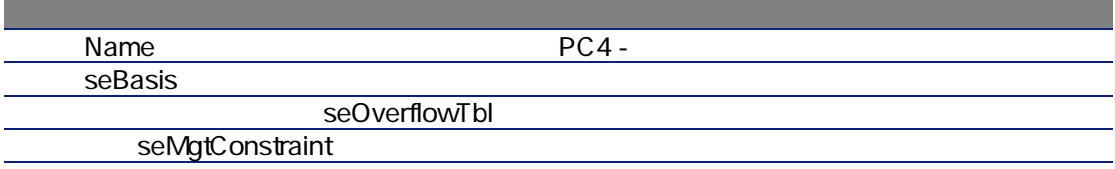

<span id="page-177-0"></span>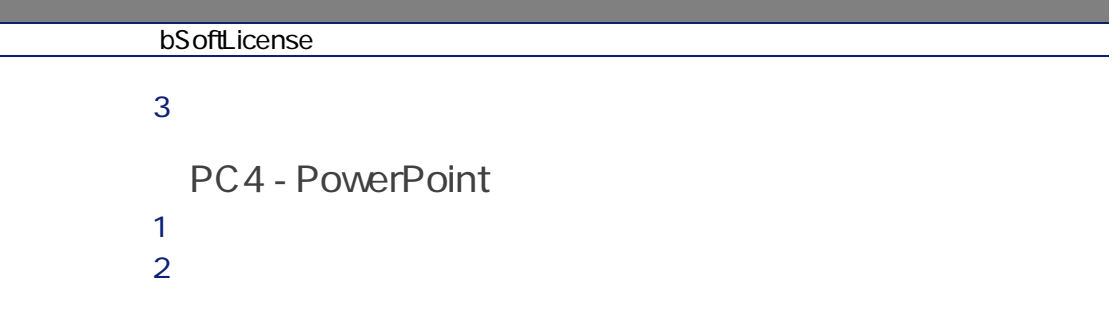

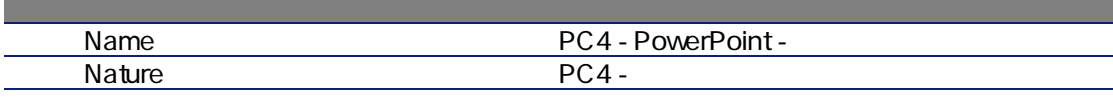

<span id="page-177-1"></span> $3 \overline{\phantom{a}}$ 

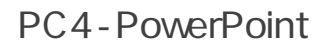

 $1$ 

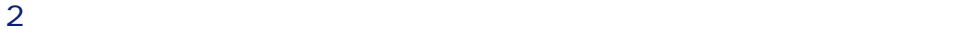

<span id="page-177-2"></span>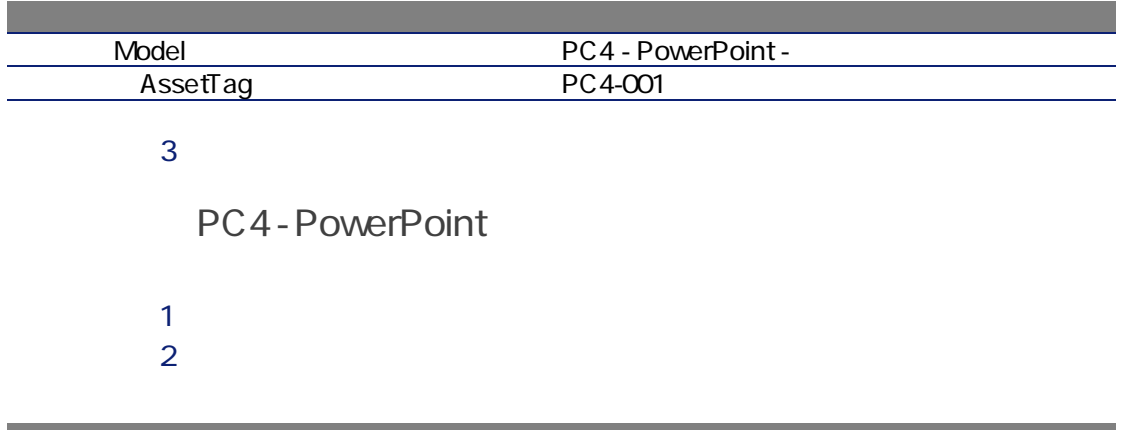

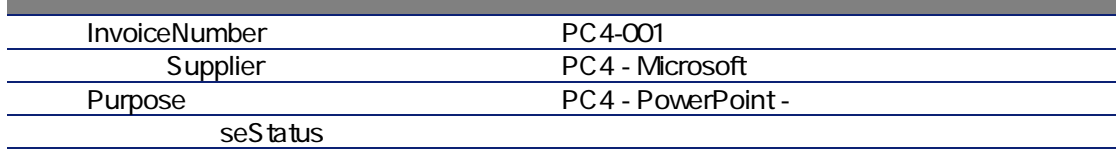

### PC4 - PowerPoint

<span id="page-178-0"></span>1 PC4-001  $2 \left( \frac{1}{2} \right)$ 

 $3$  $\mathbf{F}(\mathbf{r}) = \mathbf{F}(\mathbf{r})$ 

<span id="page-178-1"></span>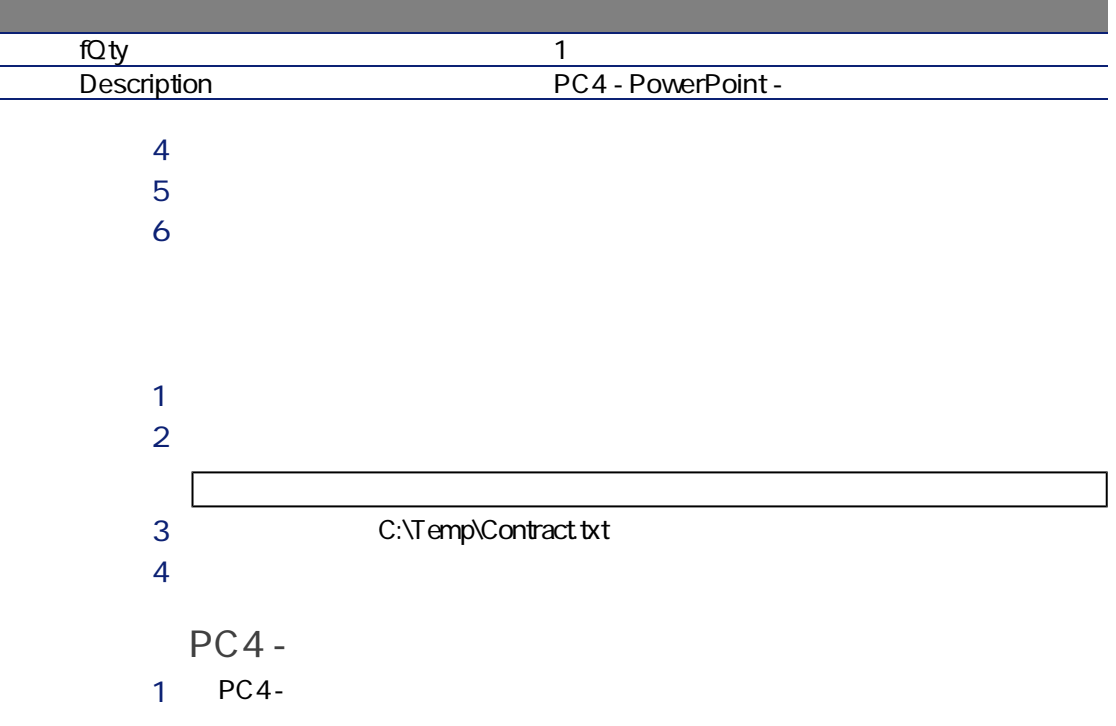

<span id="page-178-3"></span><span id="page-178-2"></span>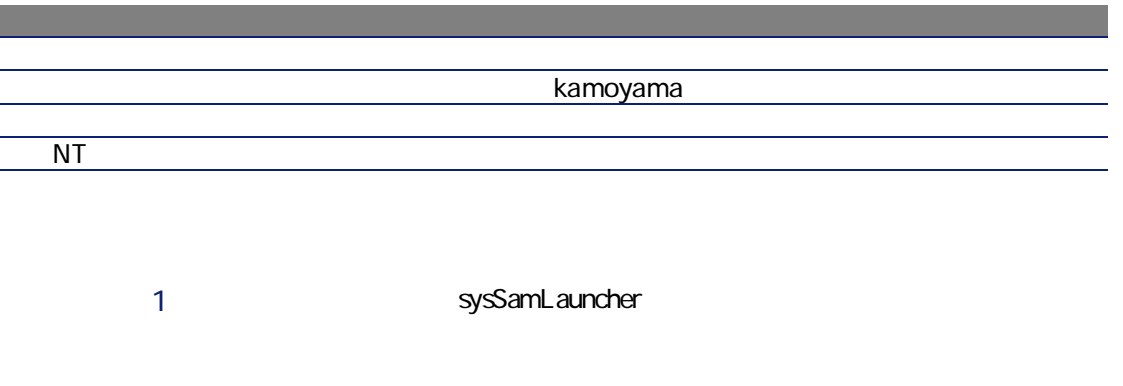

 $2$ 3 [次へ]をクリックします。  $4$ ( ) sysSamCreateSoftContract  $5$ 

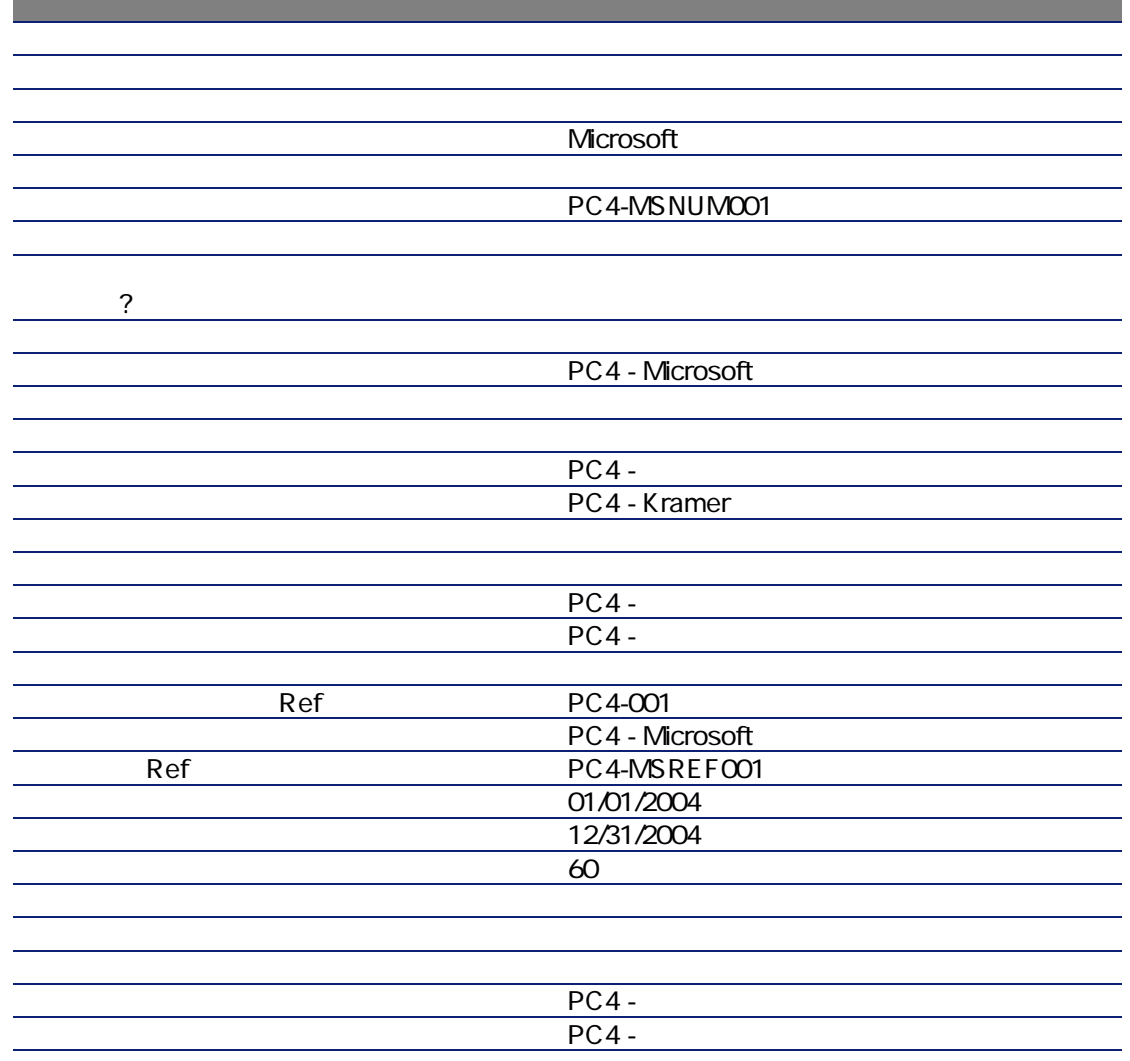
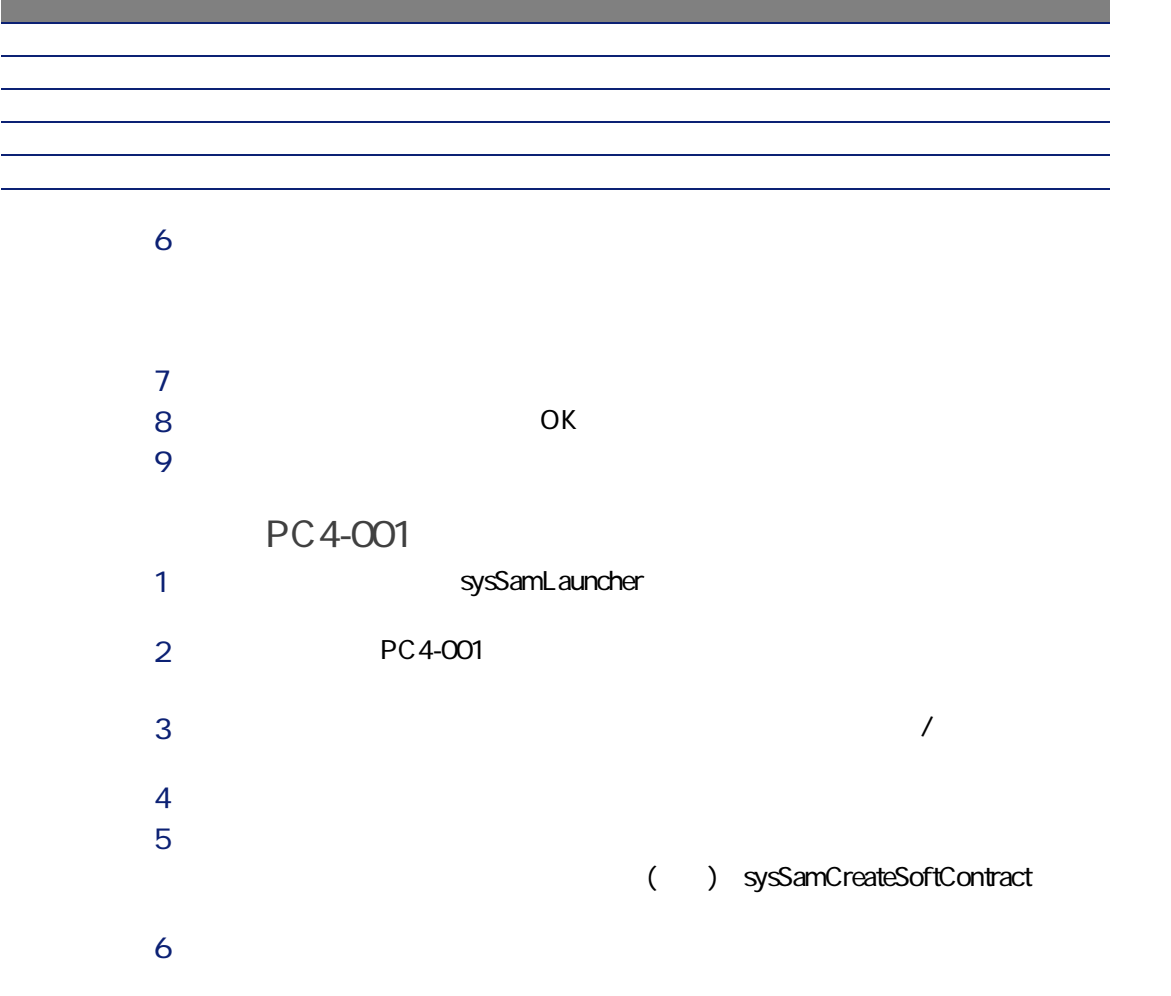

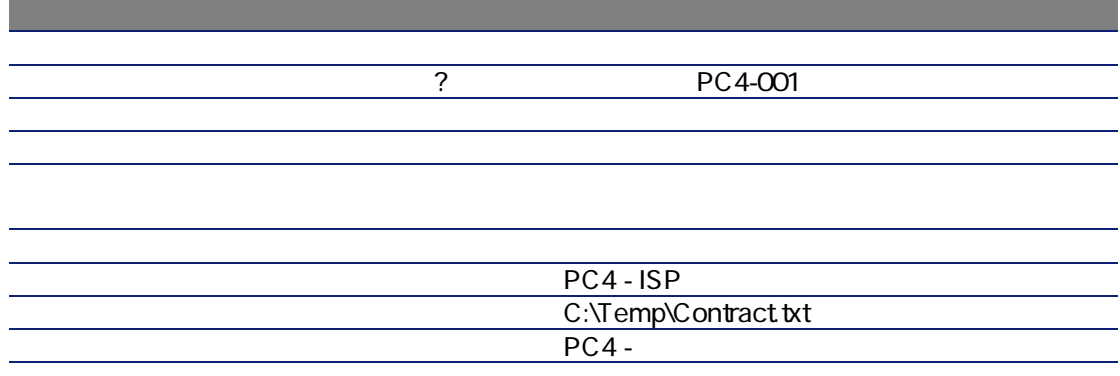

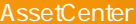

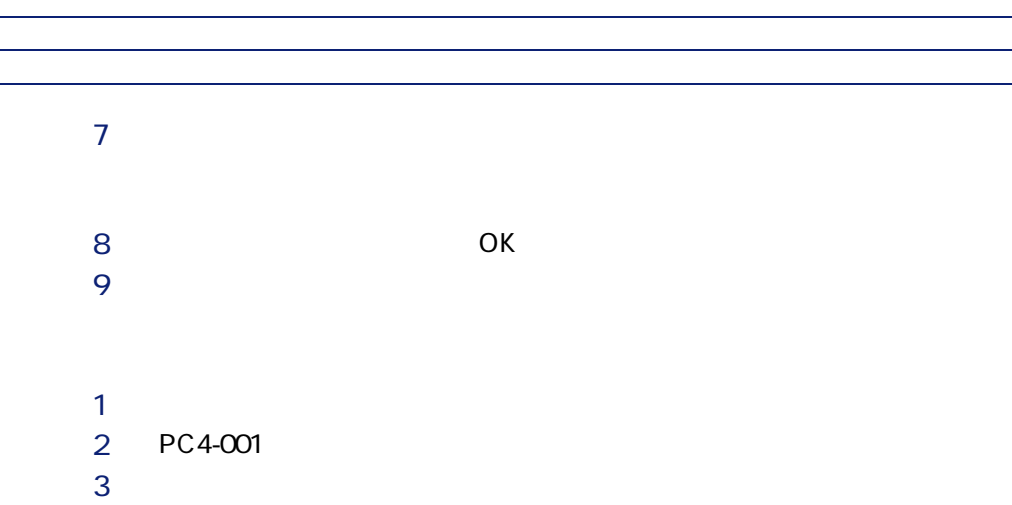

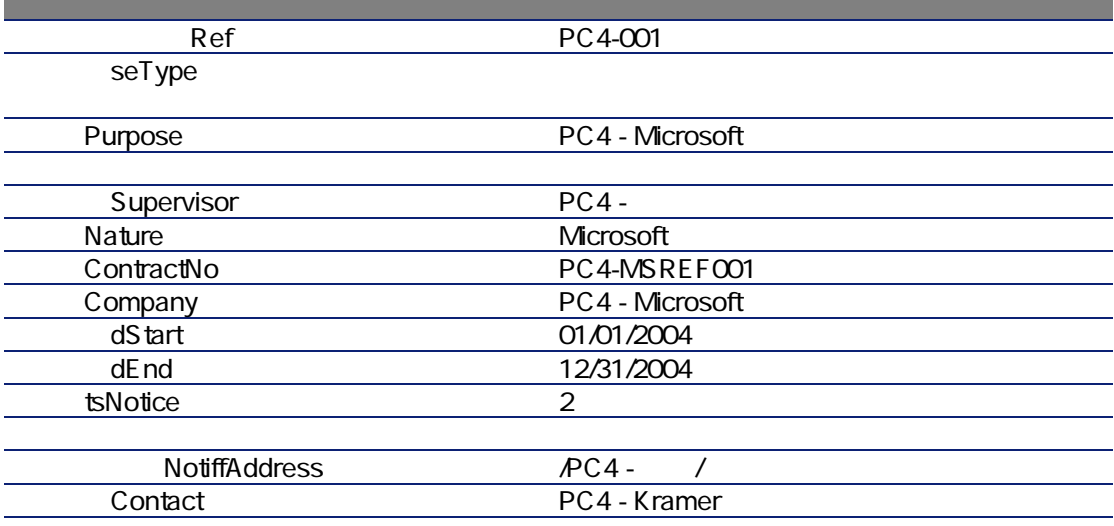

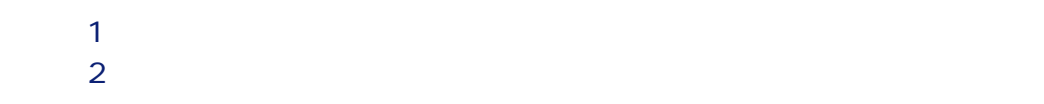

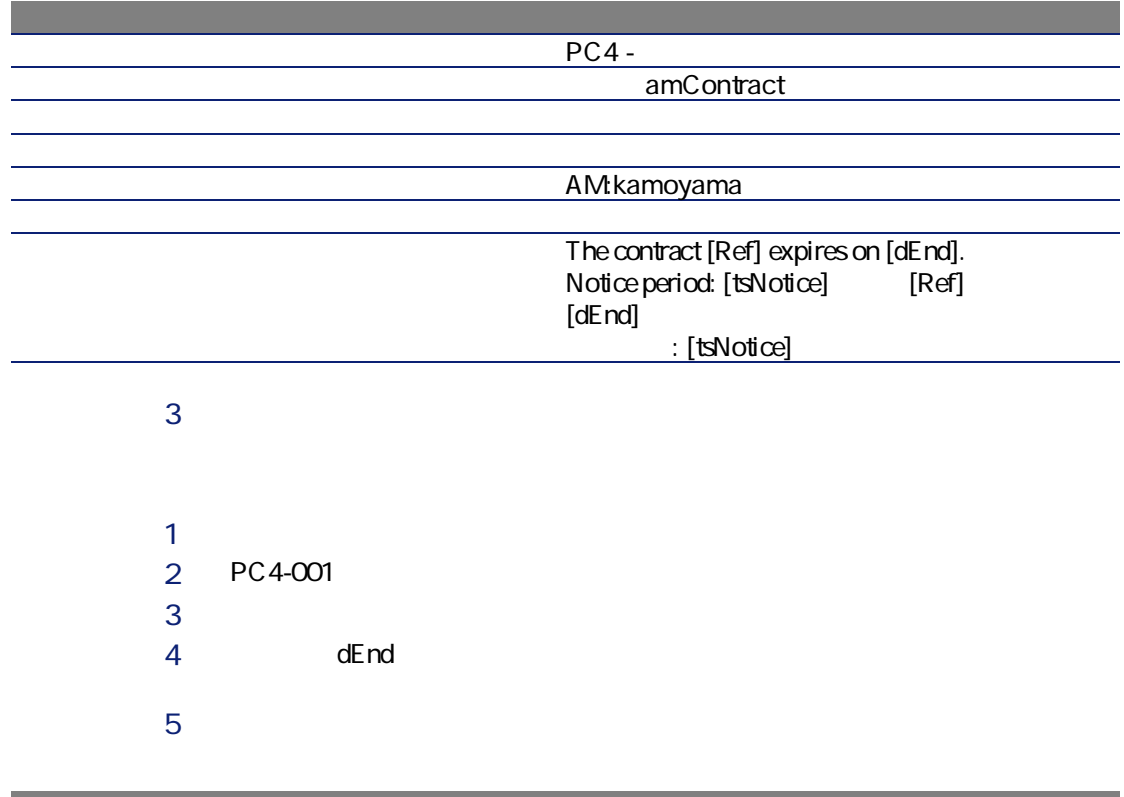

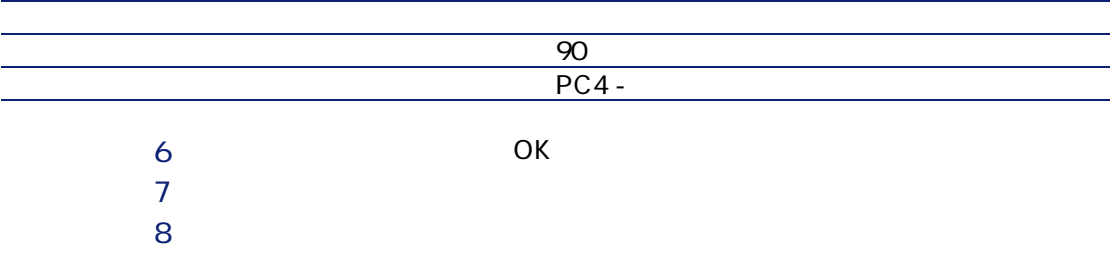

### AssetCenter Server Alarms

- 1 AssetCenter Server Windows AssetCenter AssetCenter Server
- 2 Admin

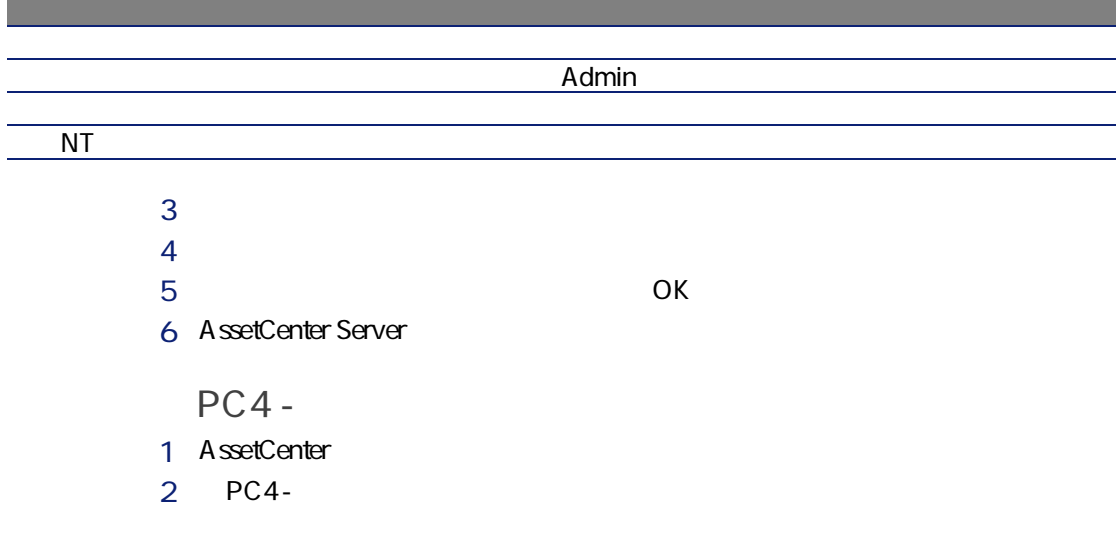

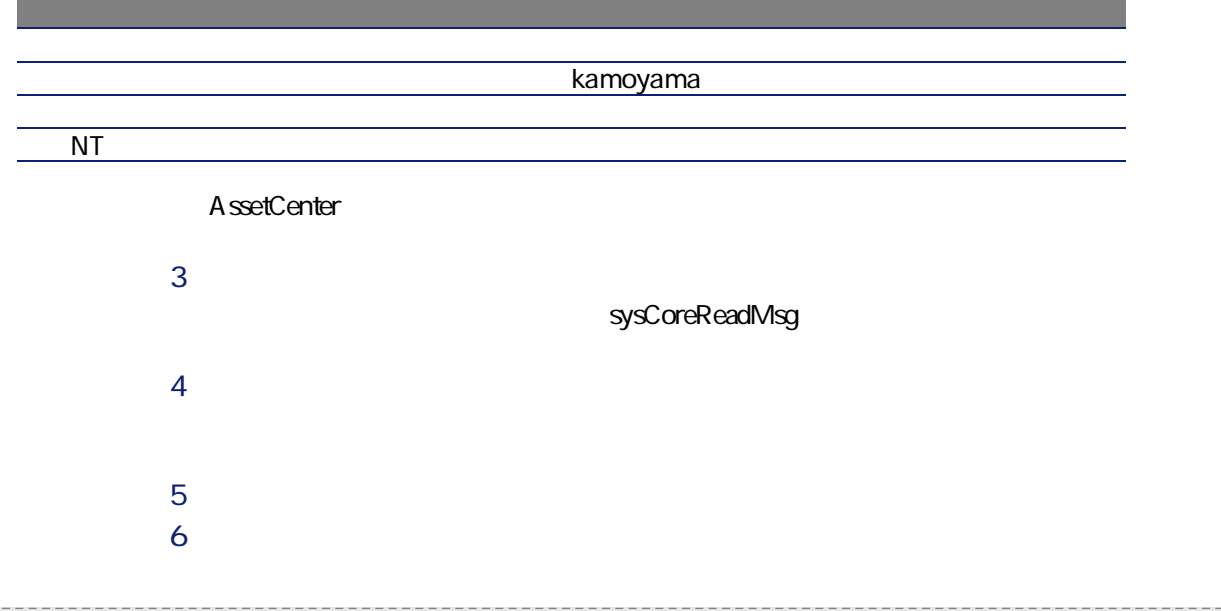

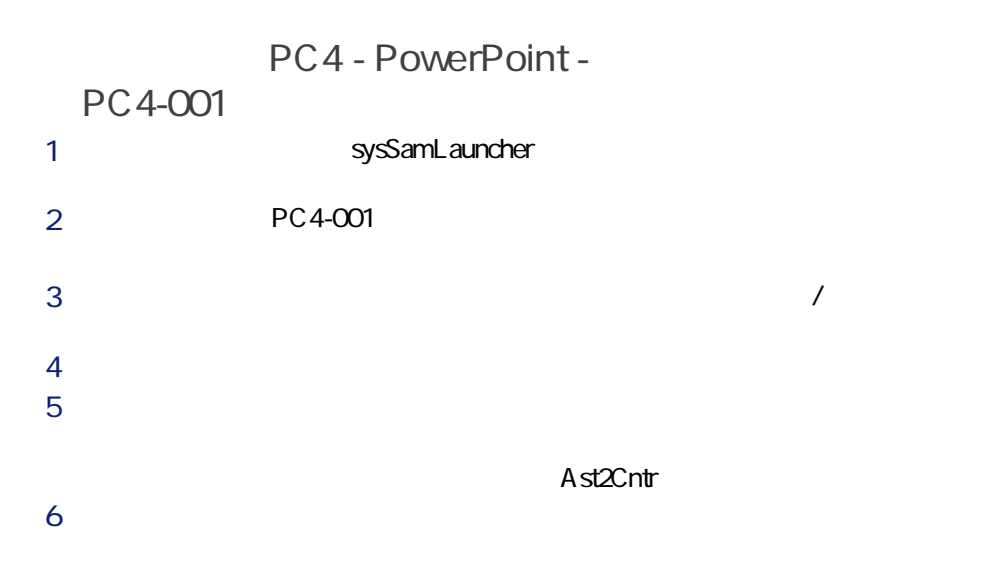

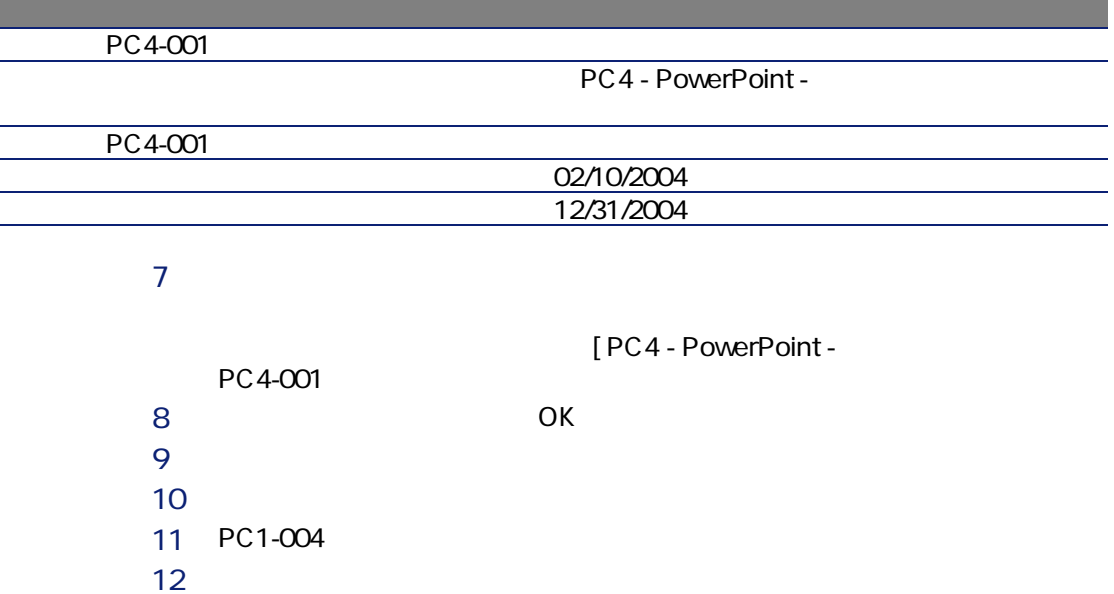

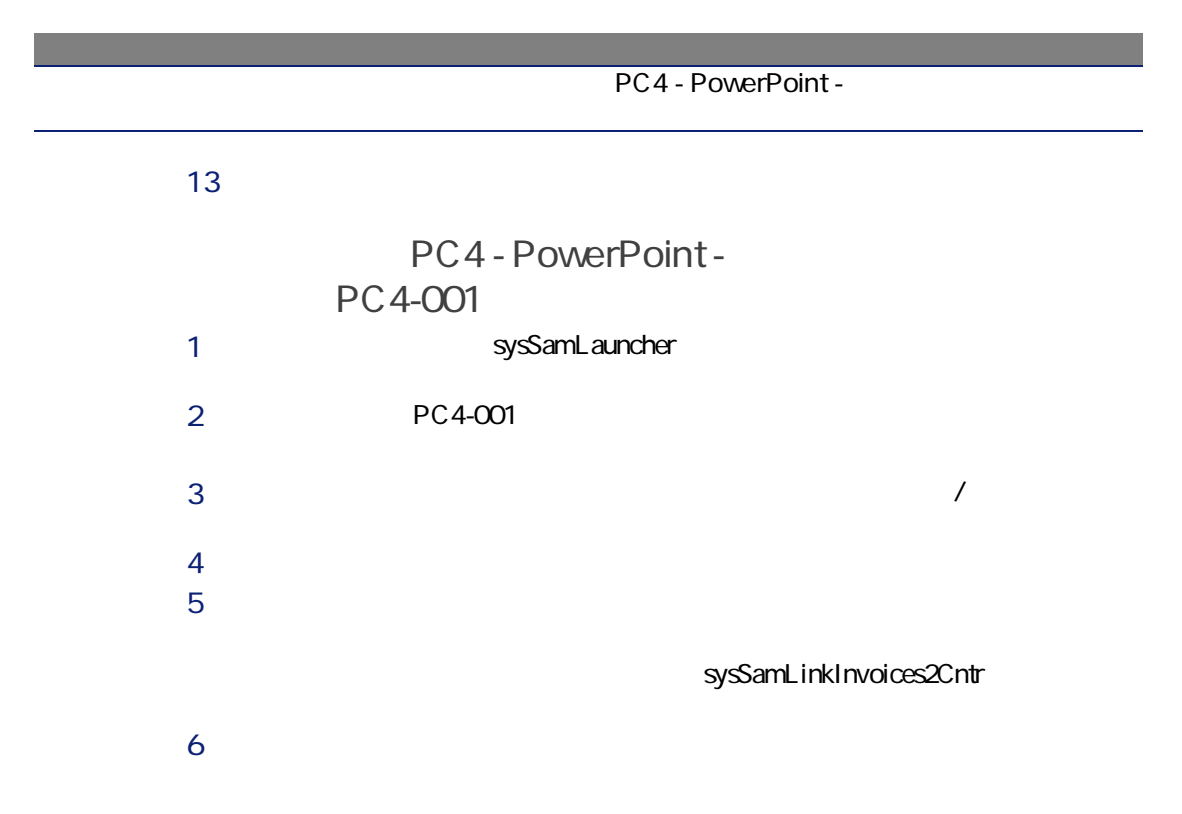

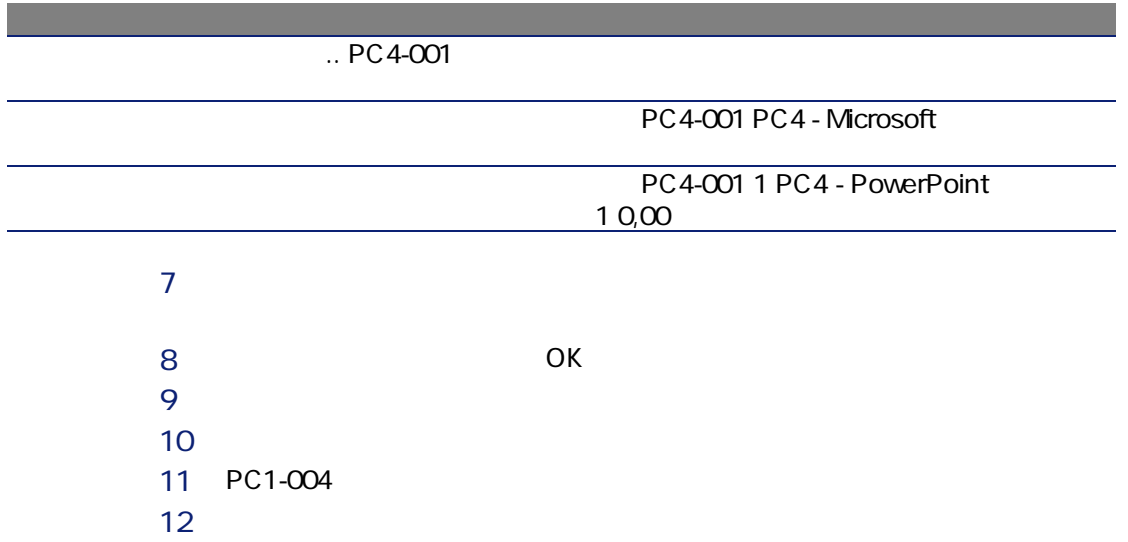

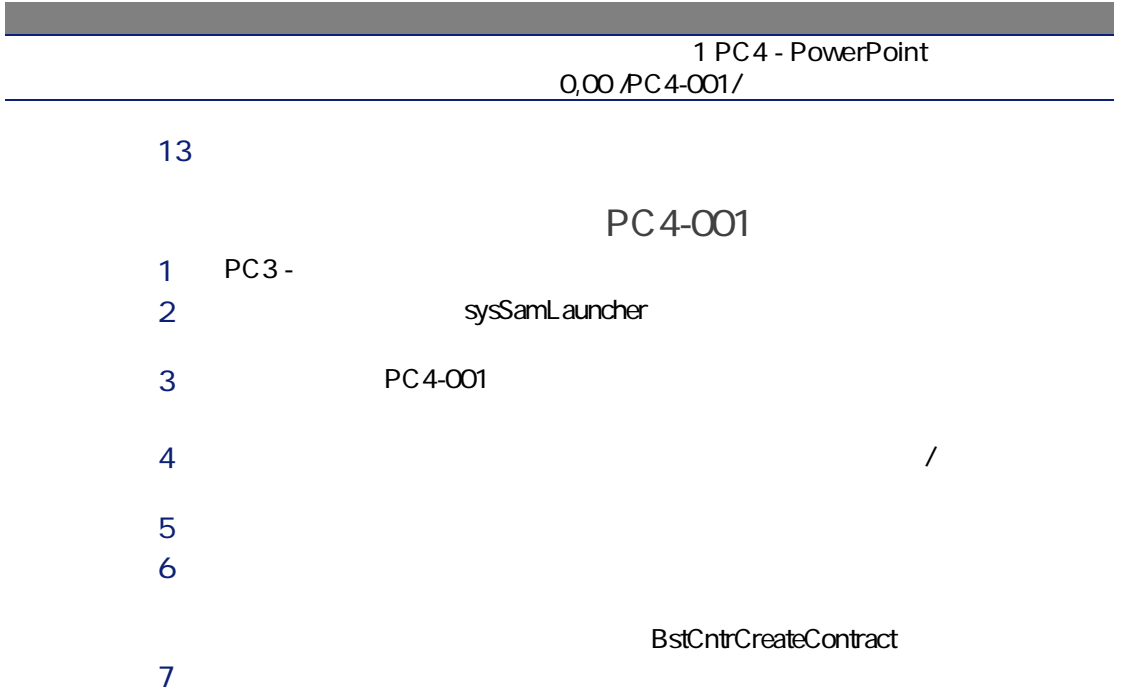

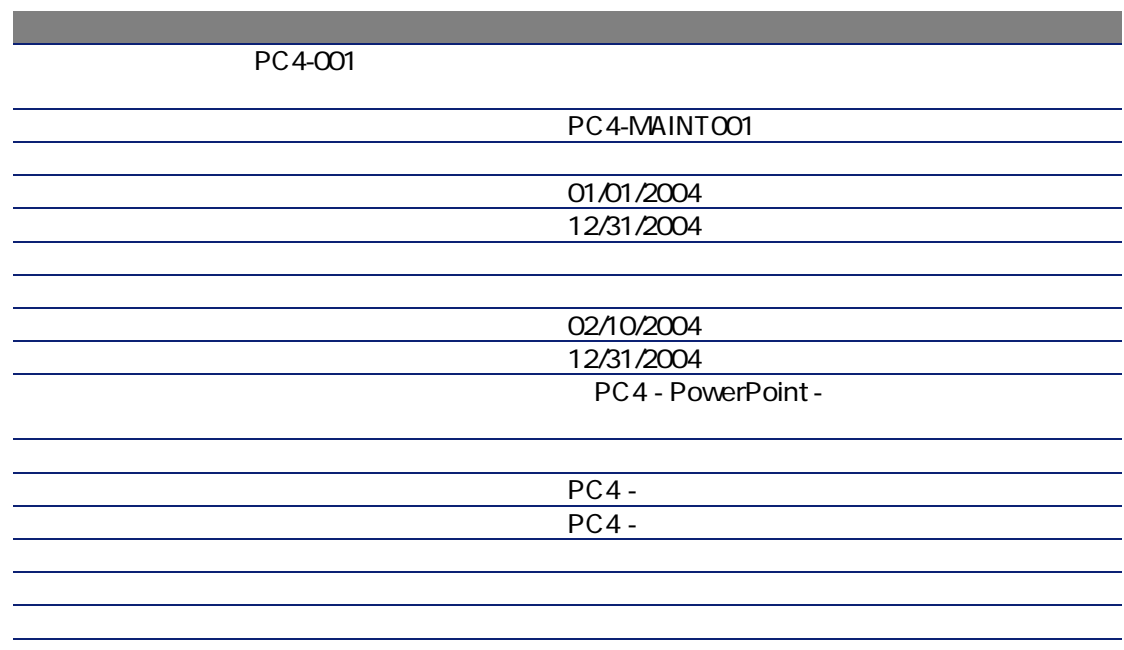

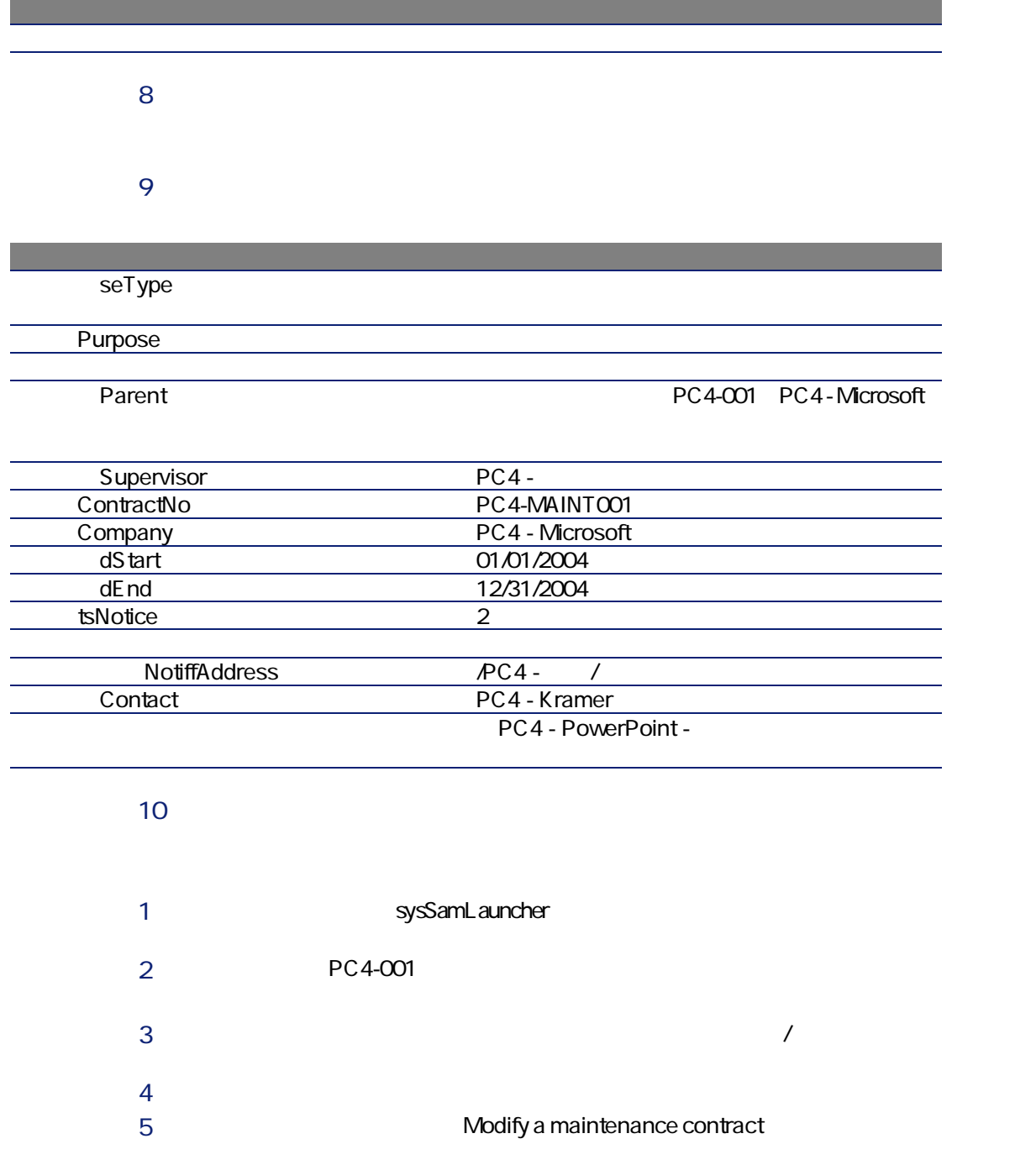

6 PC4-MAINT001  $7$ 

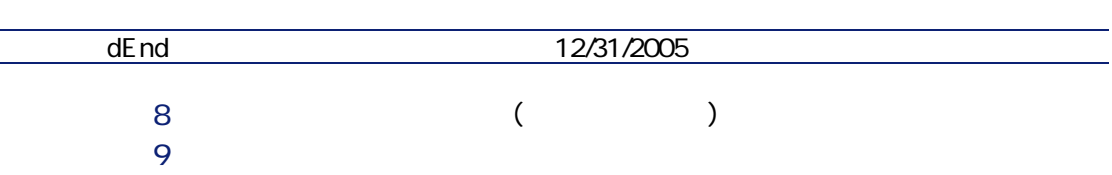

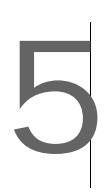

#### AssetCenter

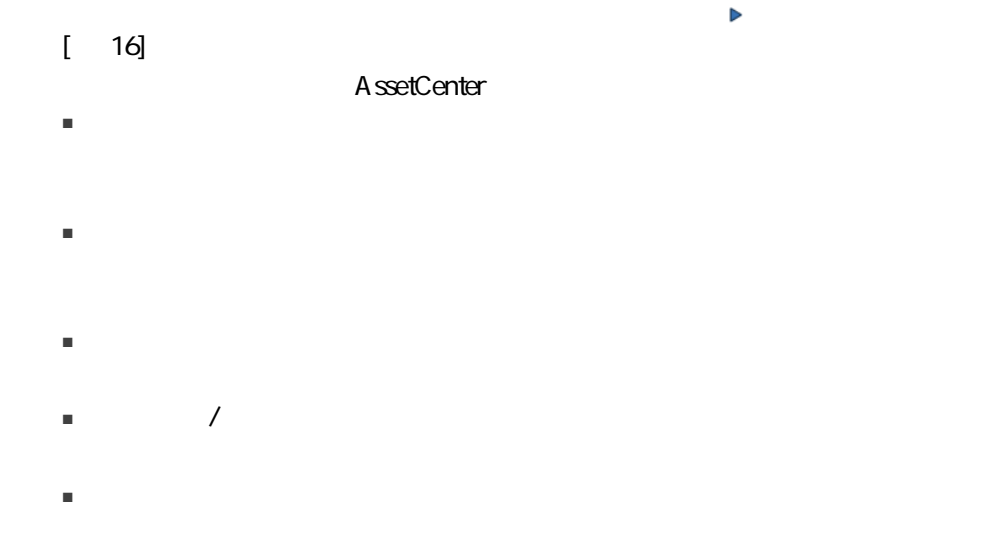

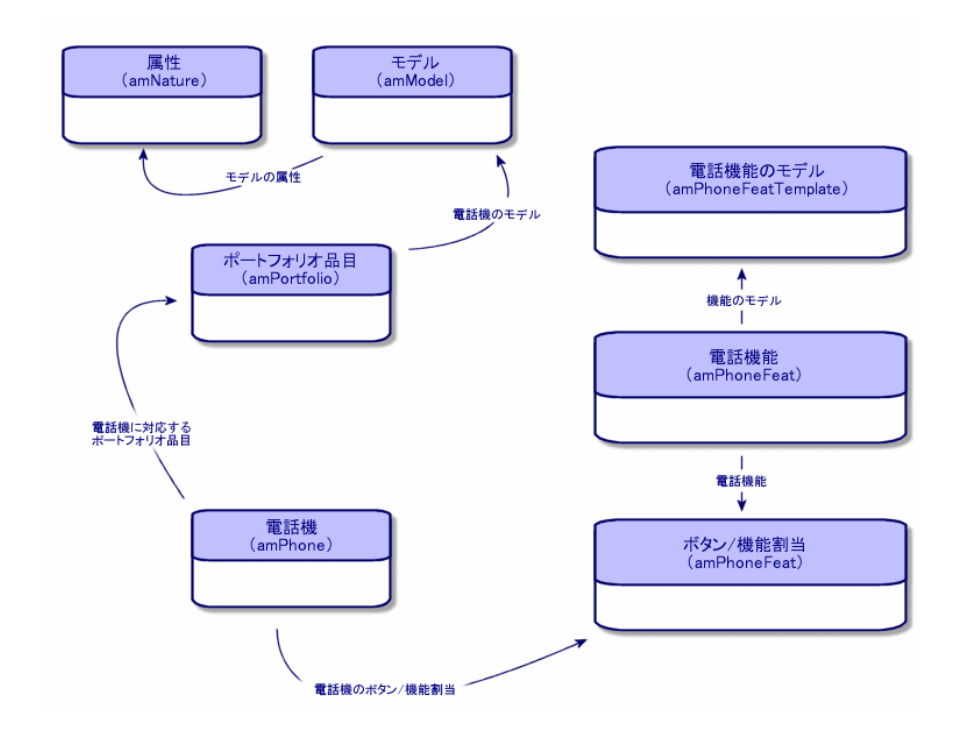

#### AssetCenter

- [電話機]テーブルに電話機を登録する。
- 機能をボタンに関連付ける。

■ [電話機能]テーブル

- $\blacksquare$ ストリオ/電話機のリストを選択して、電話機のリストを選択して、電話機のリストを基本を基本
- [資産]テーブルで電話機に対応するレコードを選択して、[電話機]タブ

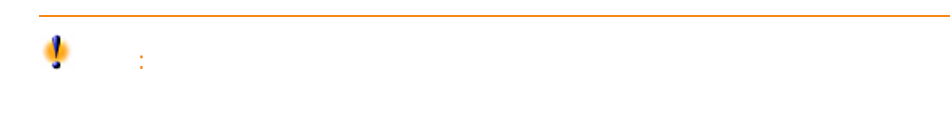

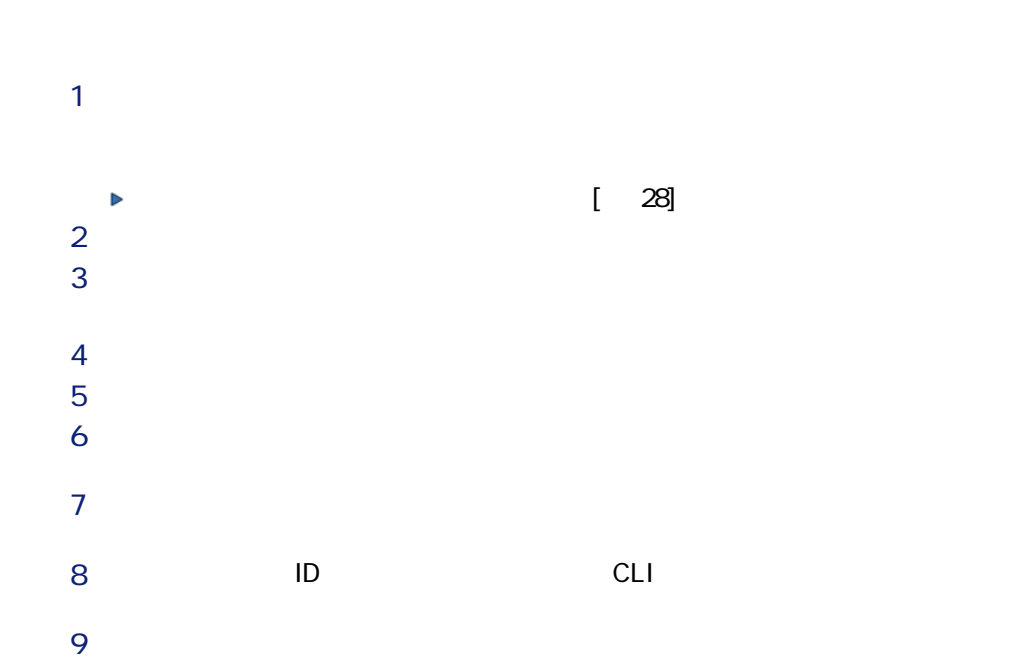

AssetCenter 4.4 -  $\vert$  193

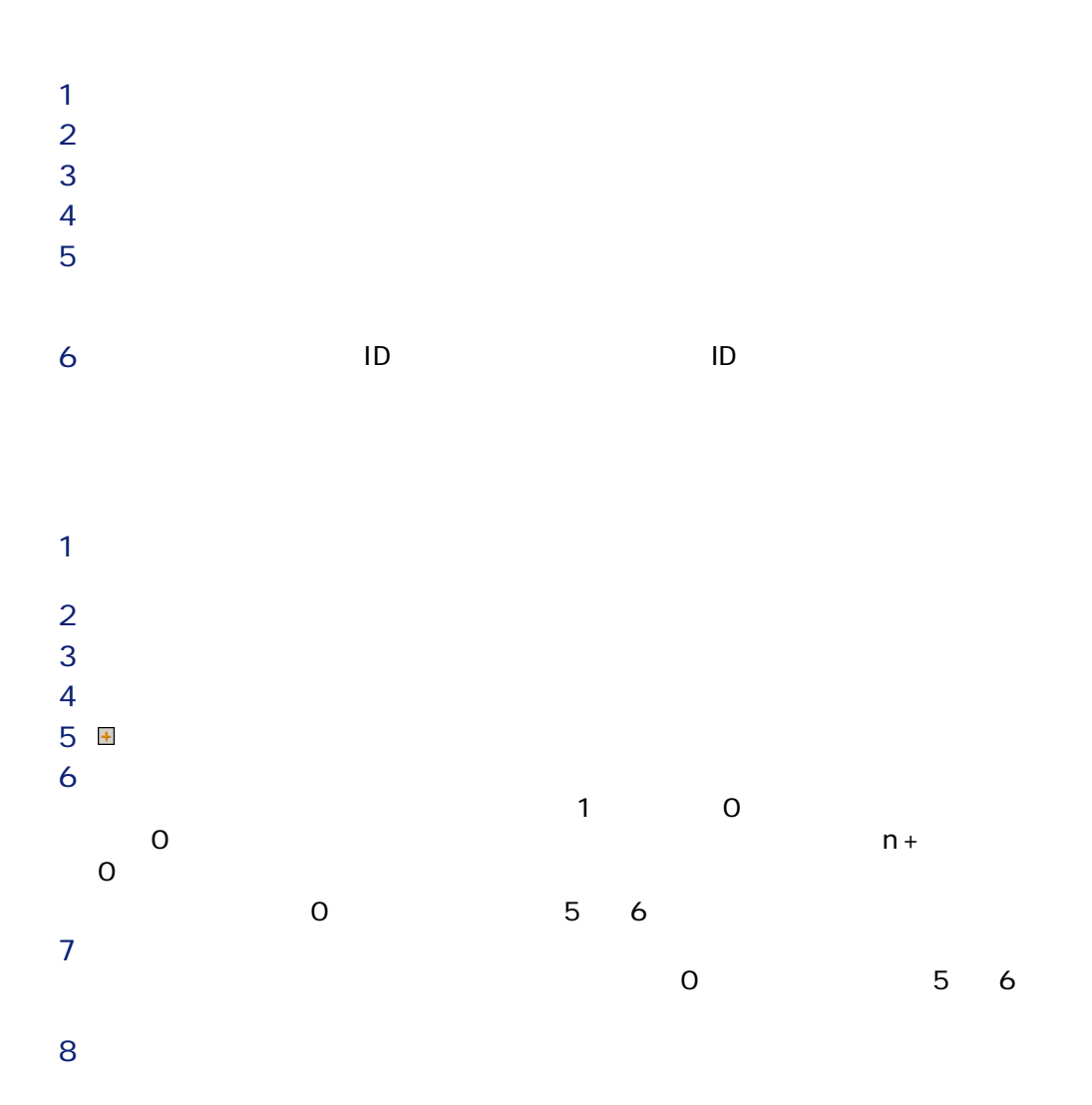

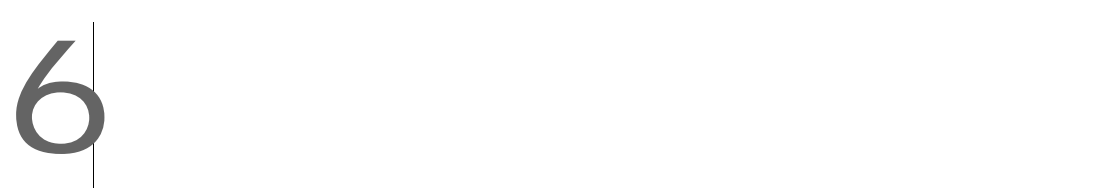

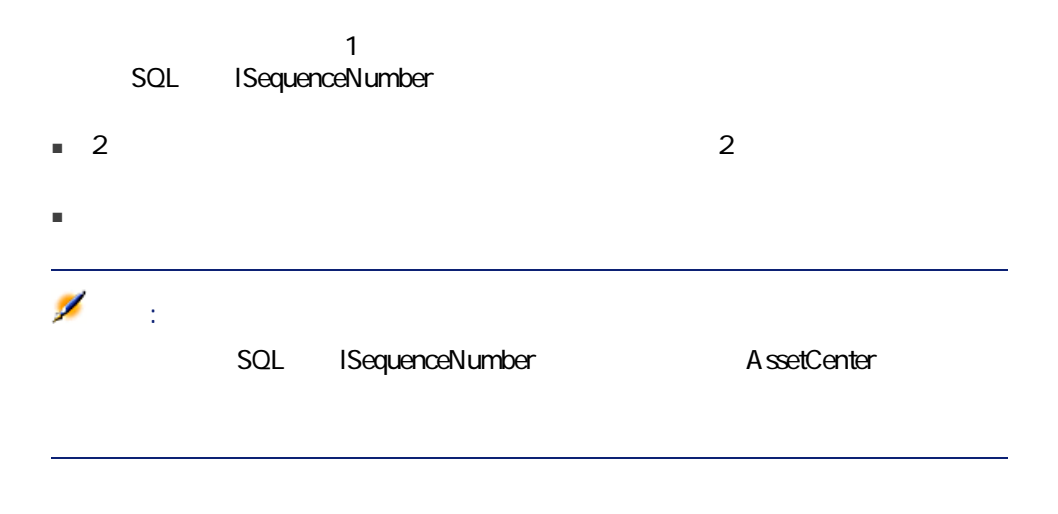

SQL seType

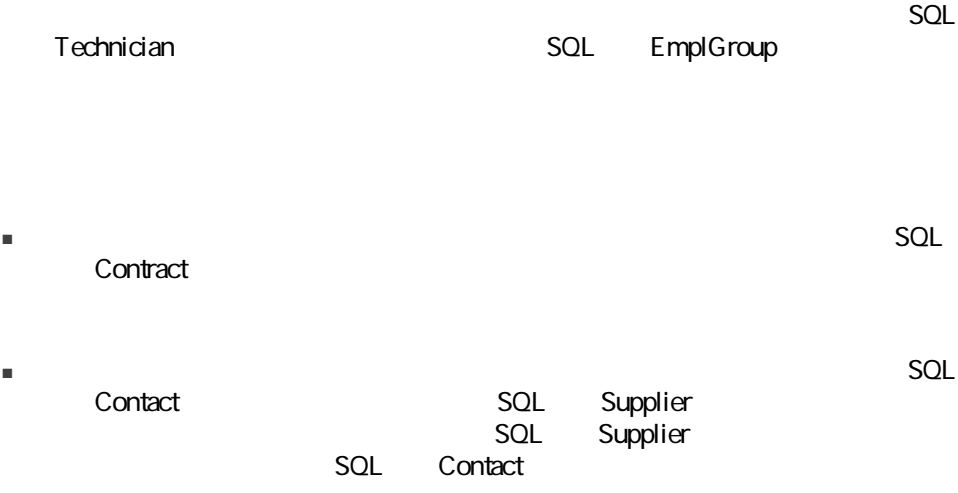

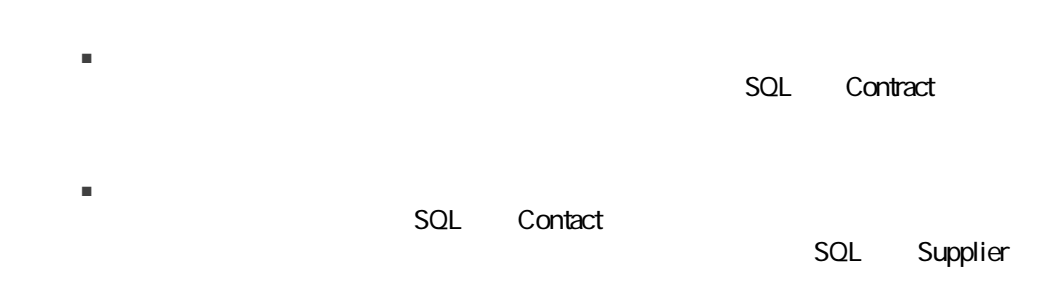

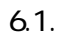

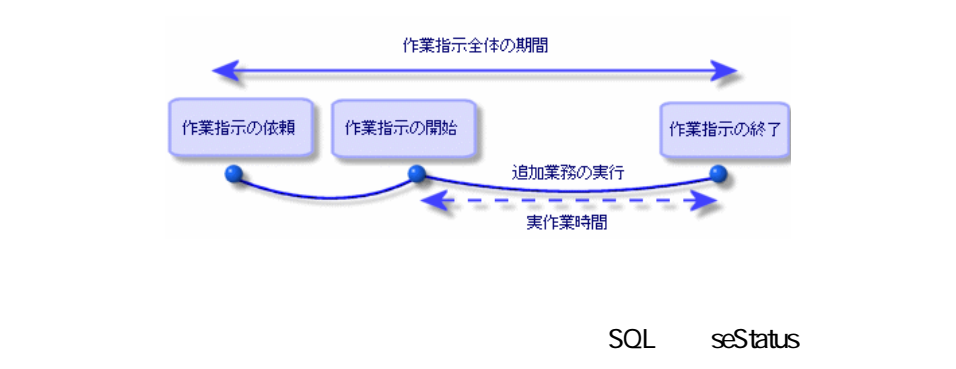

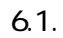

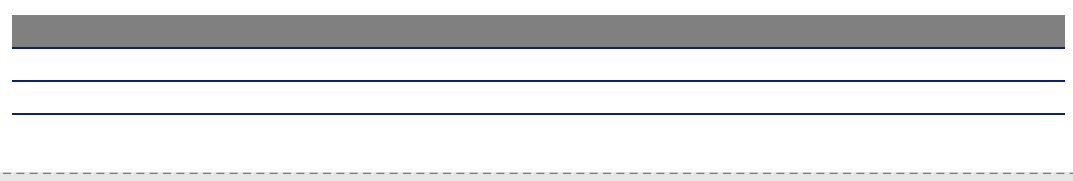

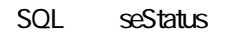

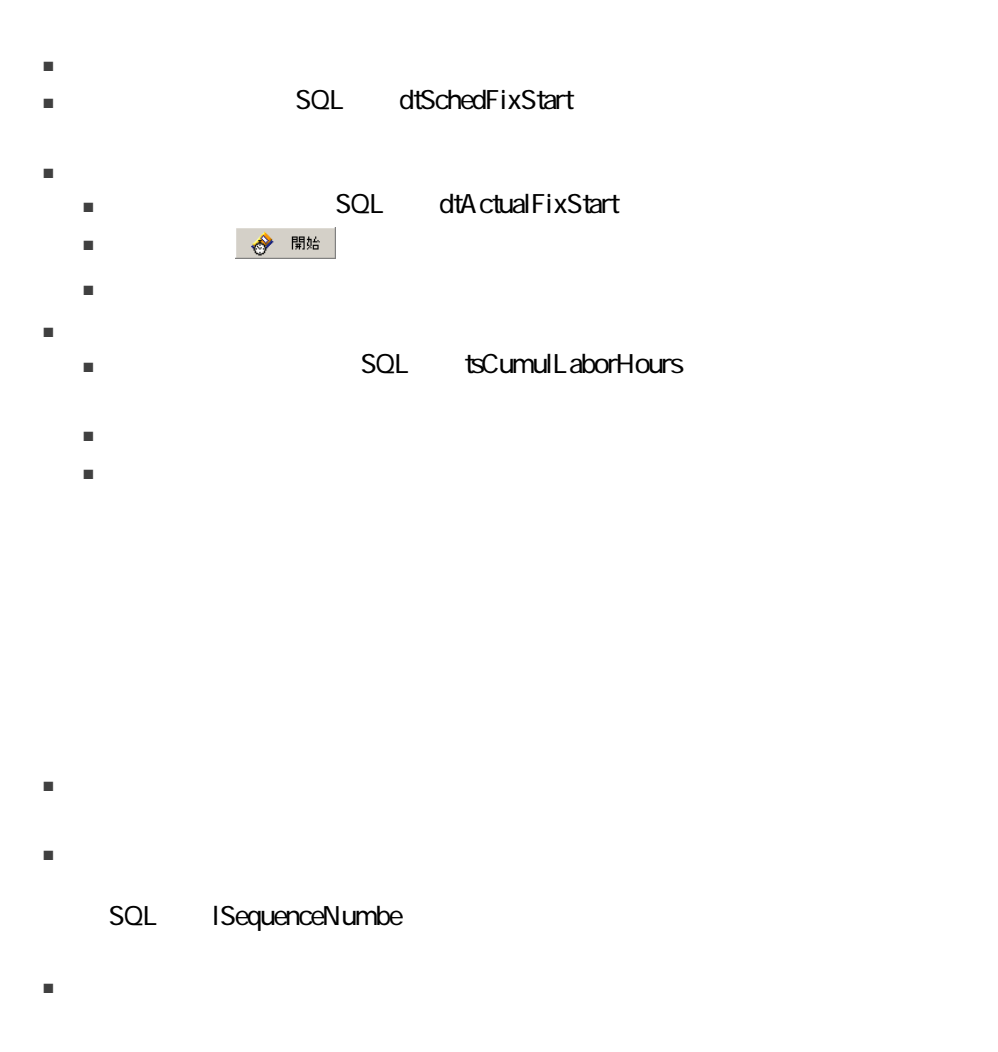

# $1$  $2$  $3$ 1 and  $\sim$  2  $\blacksquare$ ストリオ/作業/作業/作業/作業/作業/作業/作業/作業/作業 ■ 資産の詳細画面で[メンテ(メンテナンス)]タブページを選択して から  $\ddag$  $2 \thickapprox$ 3 Supplier Contact SQL Supplier SQL Supplier SQL SQL Contact SQL<br>No. SQL MaintNumber

 $\blacksquare$ クブページ: ウラブページ: アブページ: アブページ:

No. SQL MaintNumber<br>SQL seStatus SQL Priority テータス](SQL名:seStatus)、[優先度](SQL名:Priority)などのフィー

- まだ予定が組まれていない作業指示:ステータス = [報告済] ■ 遅れている作業指示:ステータス = [作業日確定済]と [開始予定日]
- SQL dtSchedFixStart <
- $\blacksquare$
- ステータスが[進行中]の、技術者、サプライヤ、または契約別作業指示
- $5$ 
	-
	- 見込作業時間と実作業時間の差
	- 依頼内容の解決に要した時間の分析

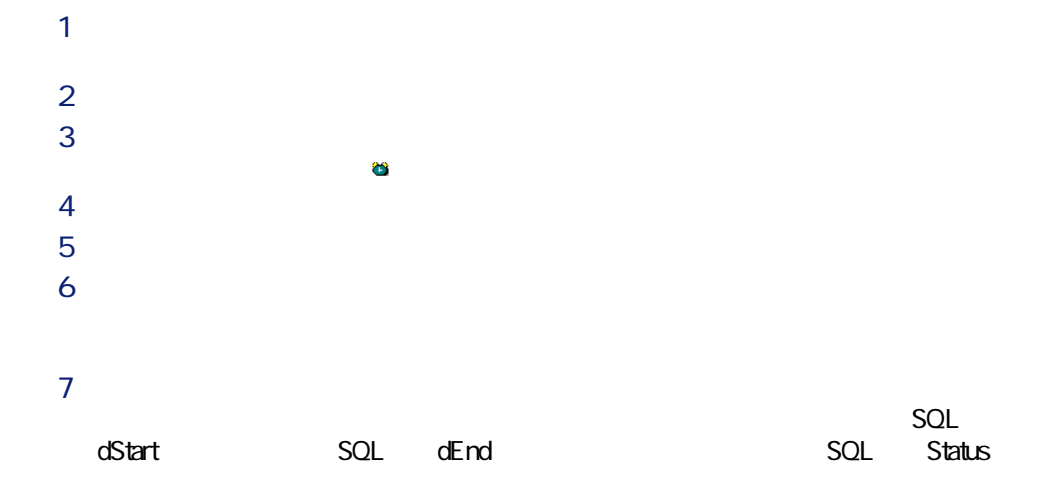

ークスポスティング スポンプ スポンプ アクセス

 $\mathcal{L}$ 

 $\blacksquare$ 

#### $\blacksquare$

- ポートフォリオ品目
- 作業指示
- 契約

■ 追加

- 研修
- 
- ケーブル

 $<sub>3</sub>$ </sub>

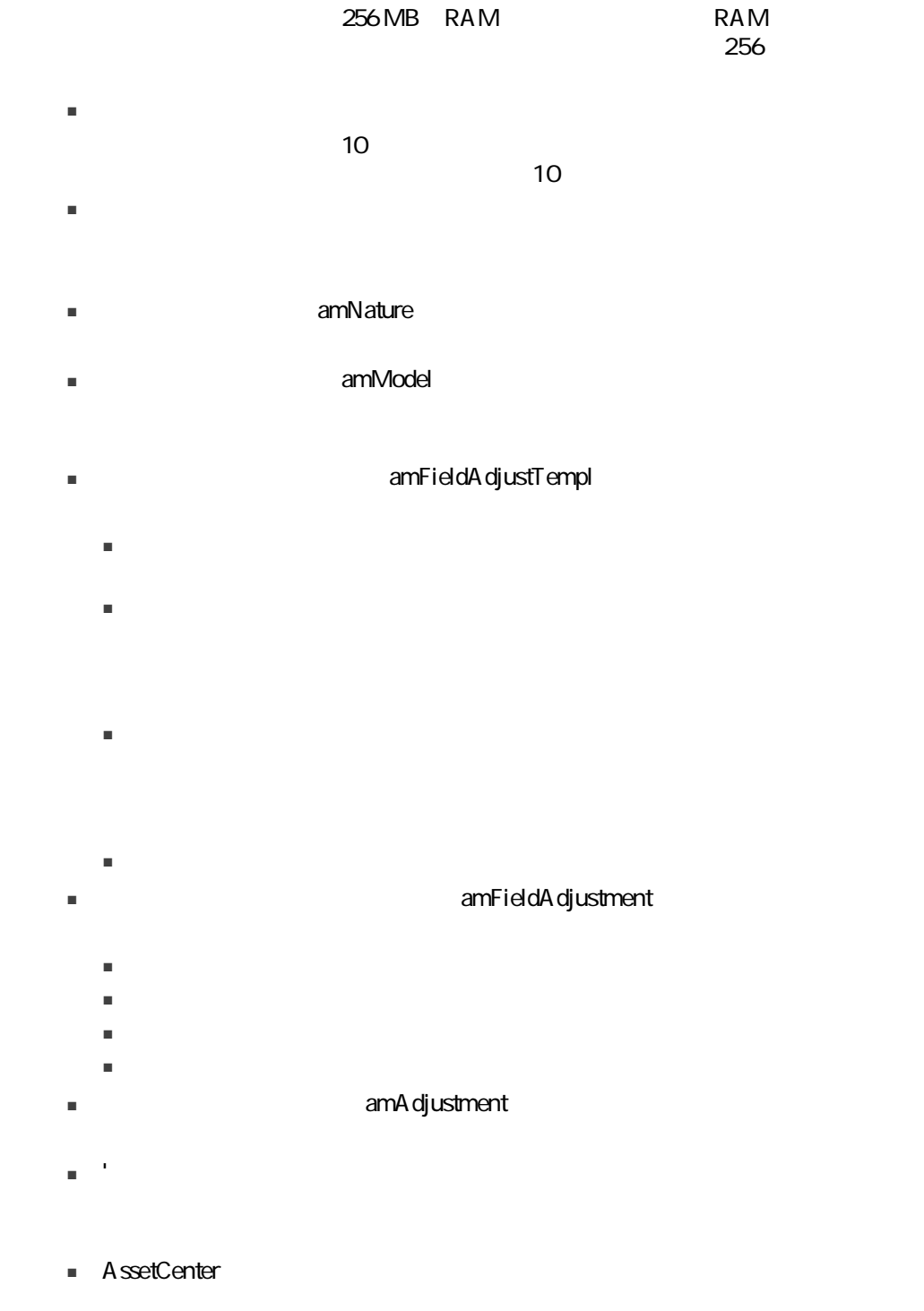

202 | AssetCenter 4.4 -

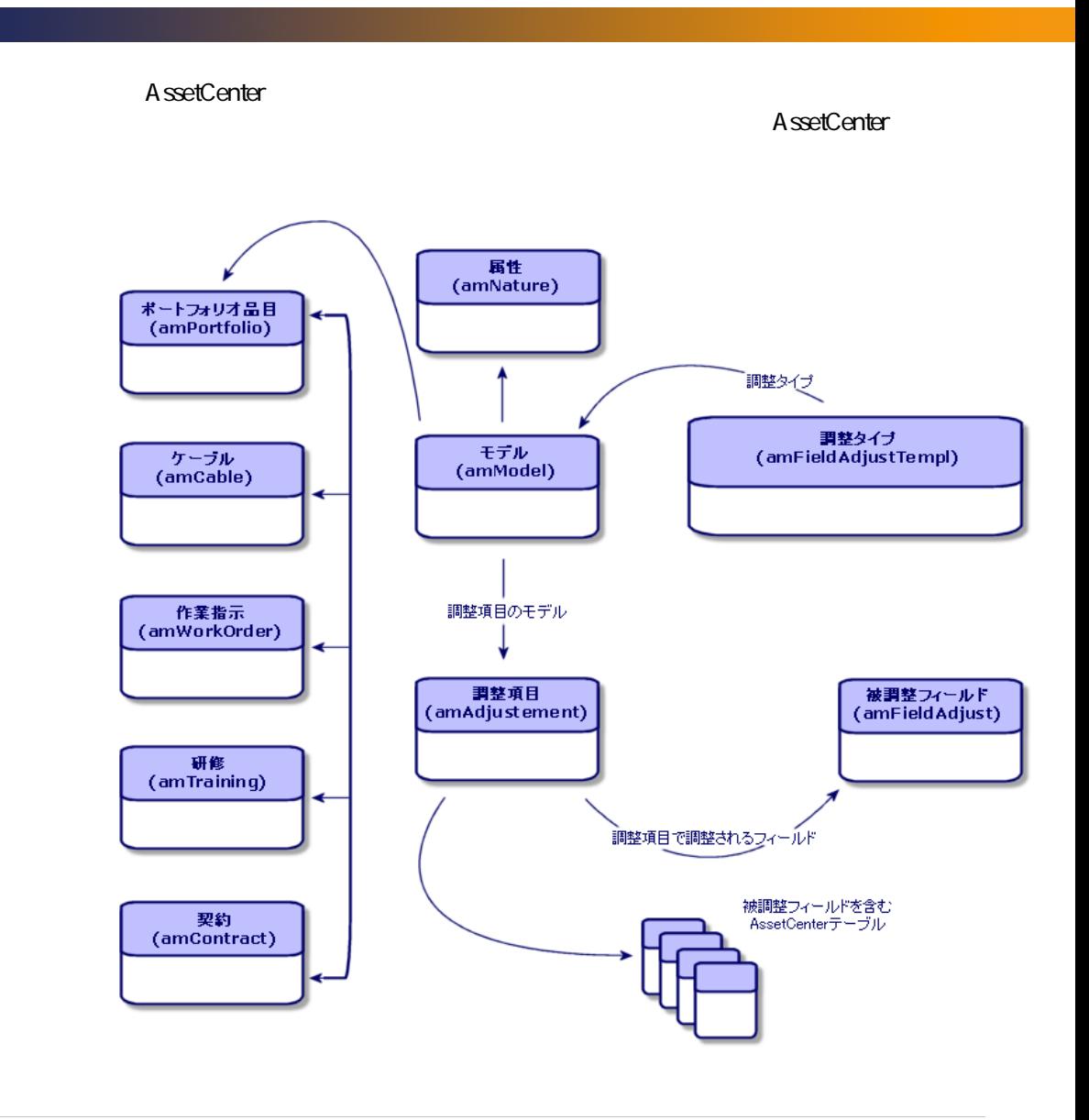

1  $\blacksquare$  $2 \left( \frac{1}{2} \right)$ 

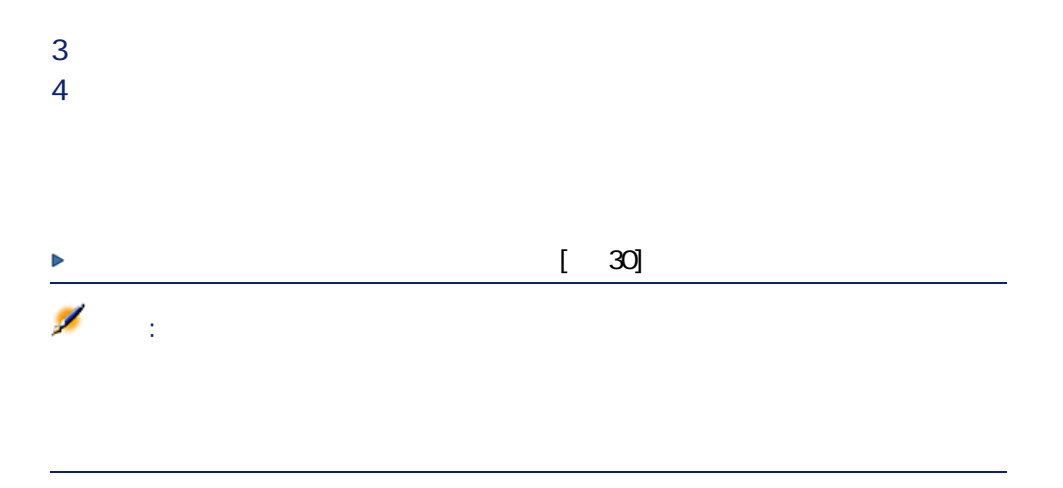

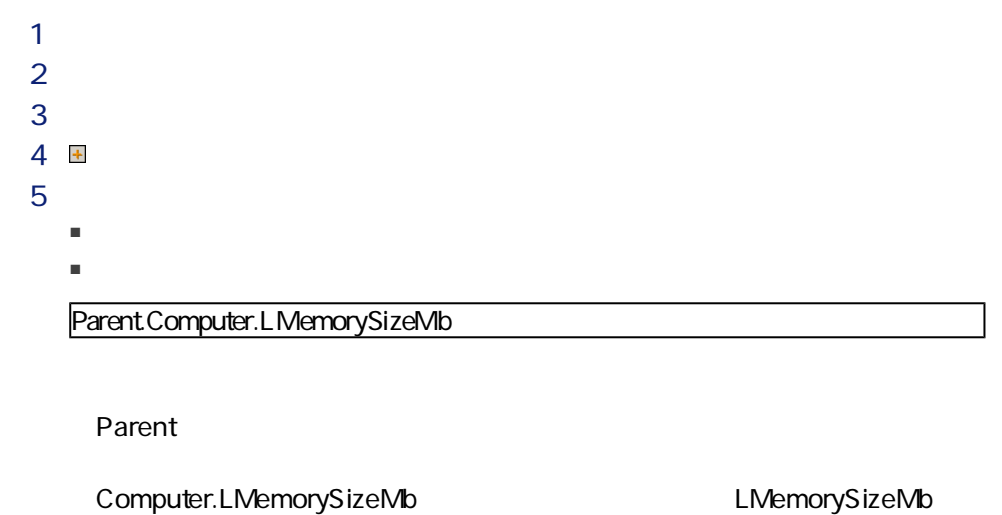

 $6$  $7$ 

RetVal = [Model.fv\_memoire\_barrette]

fv\_memory\_module

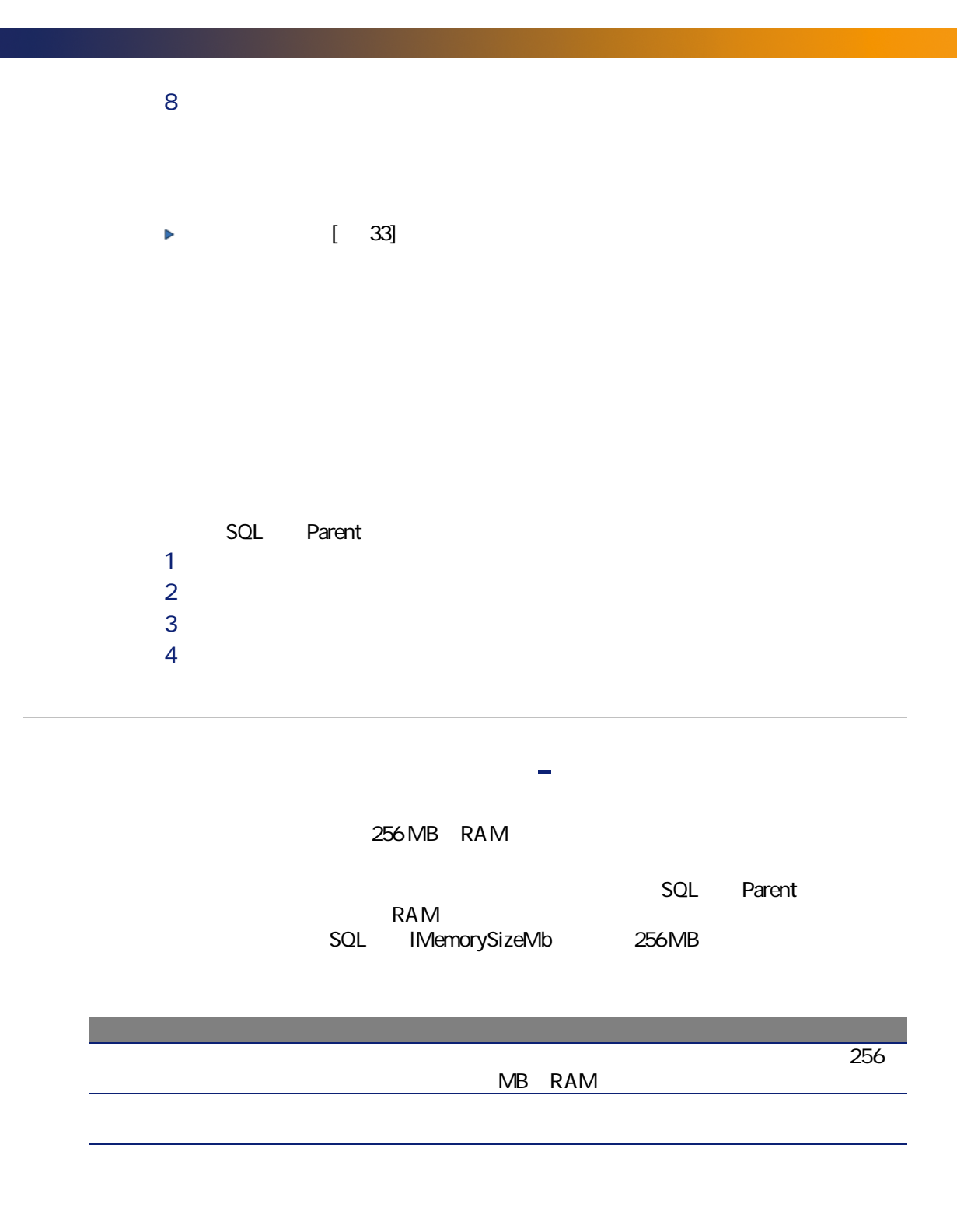

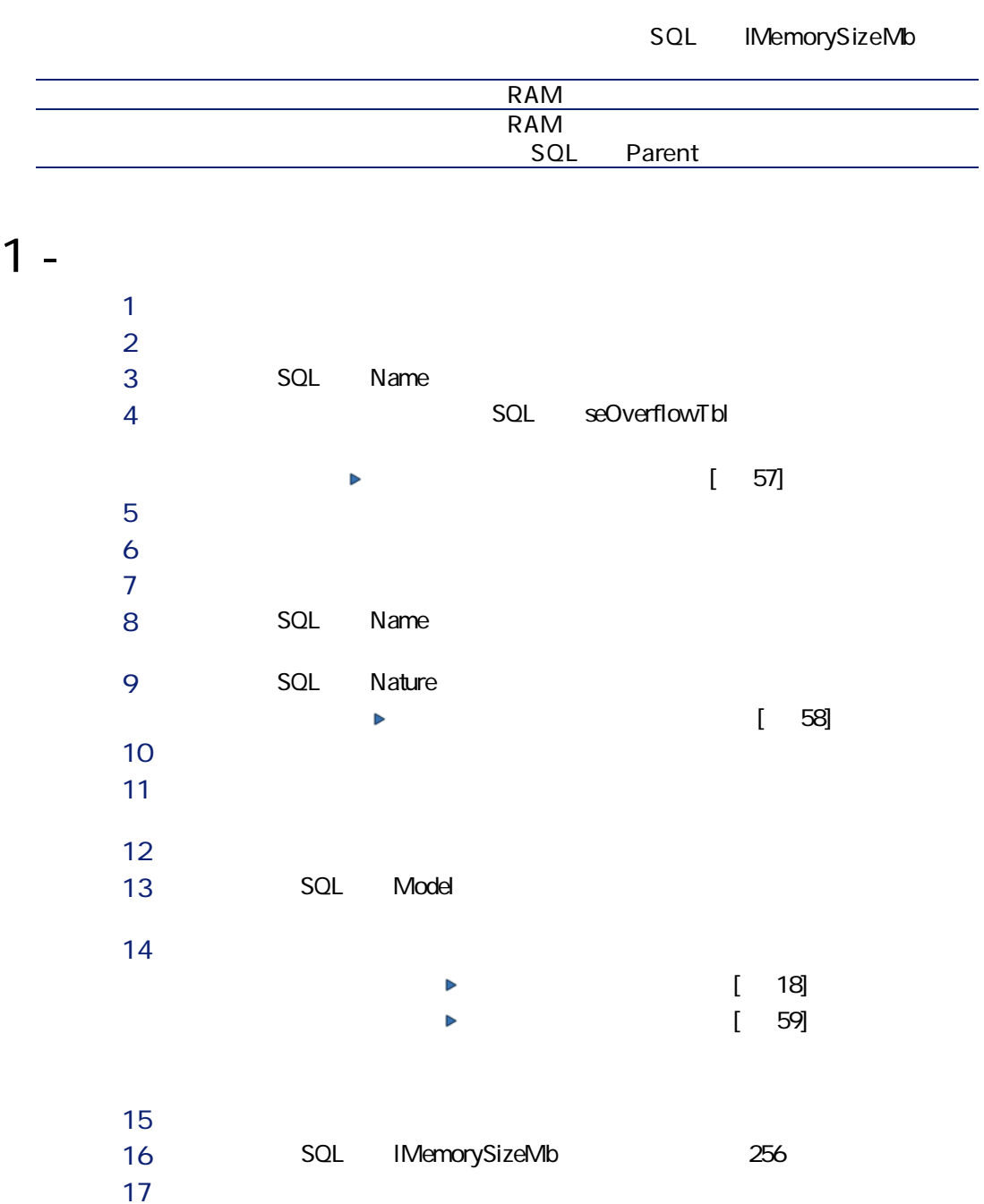

## 2 - RAM

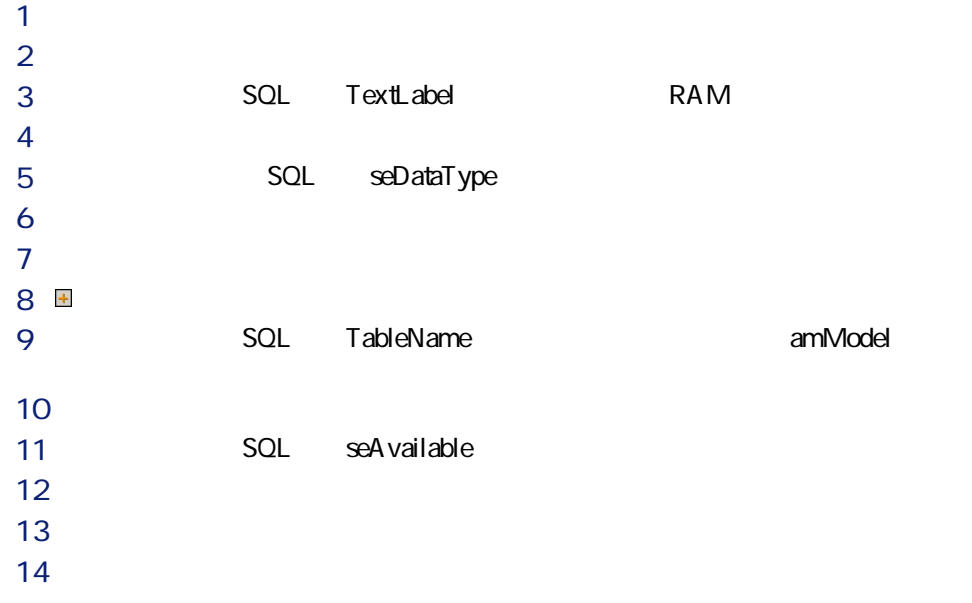

 $3 -$ 

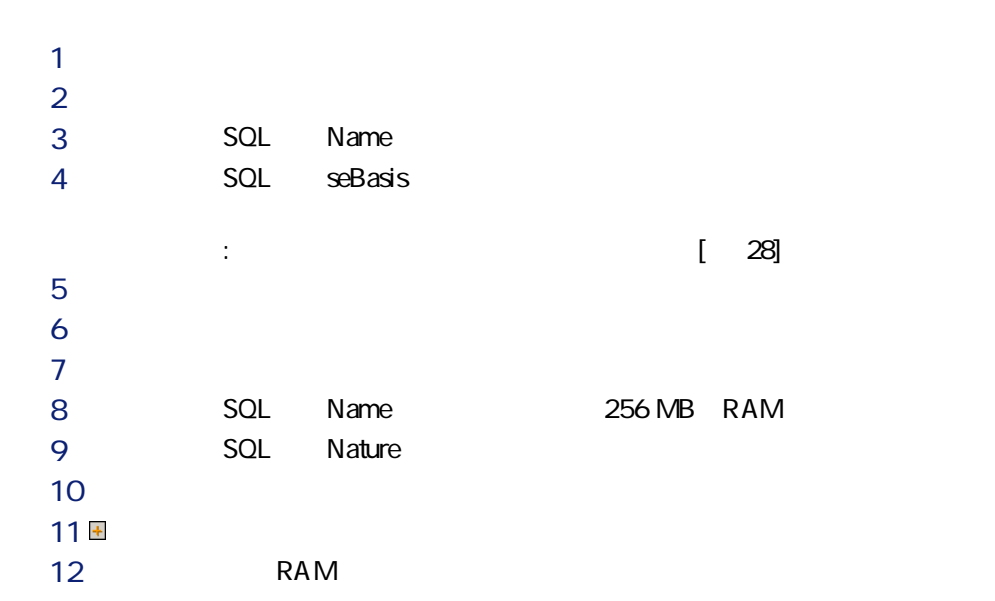

| AssetCenter |    |       |     |       |           |  |
|-------------|----|-------|-----|-------|-----------|--|
|             |    | 13 OK |     |       |           |  |
|             | 14 |       |     | 256   |           |  |
|             | 15 |       |     |       |           |  |
|             | 16 |       |     |       |           |  |
|             | 17 |       |     |       |           |  |
|             | 18 |       | SQL | Model | 256MB RAM |  |
|             | 19 |       |     |       |           |  |

 $4 -$ 

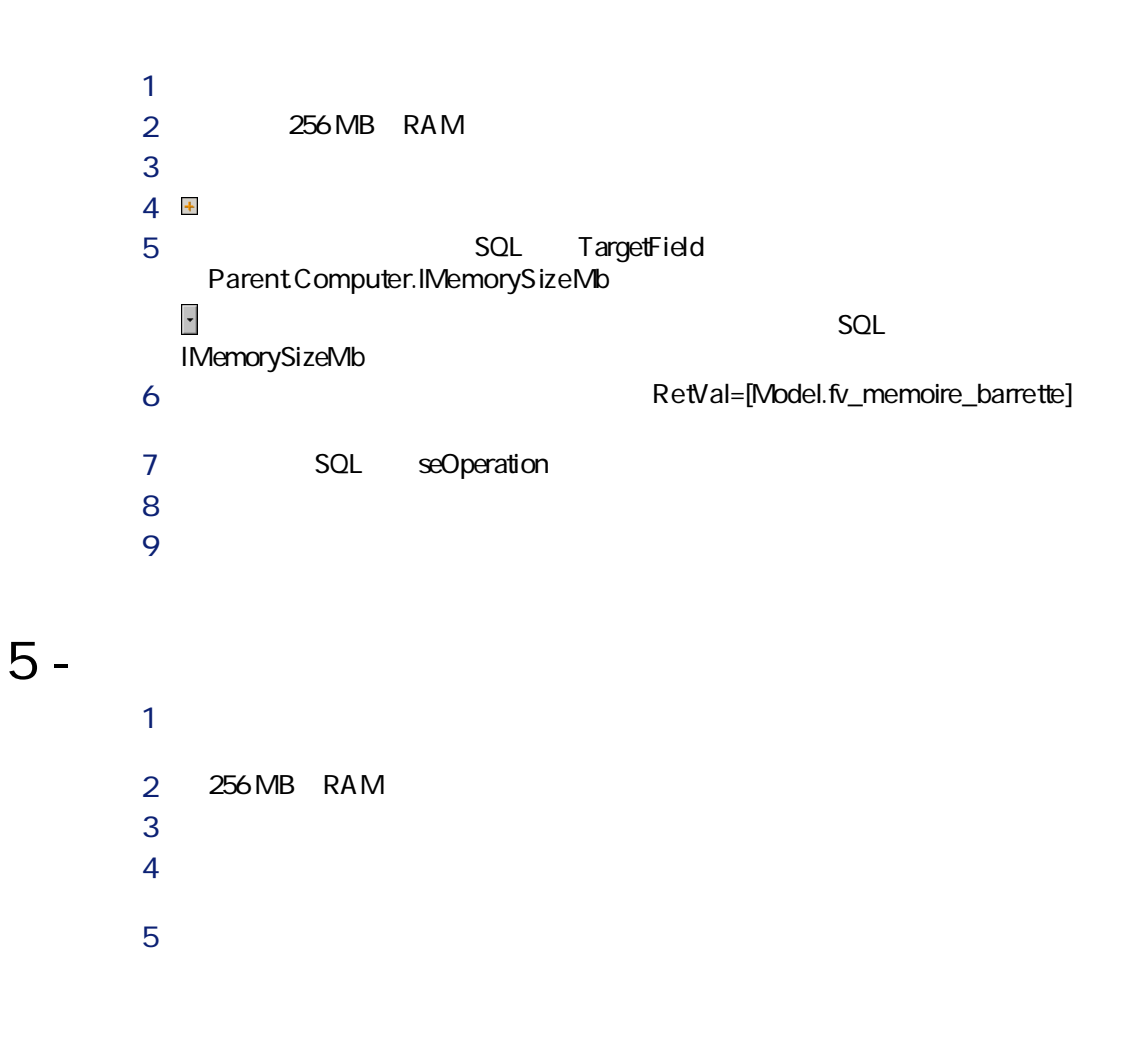

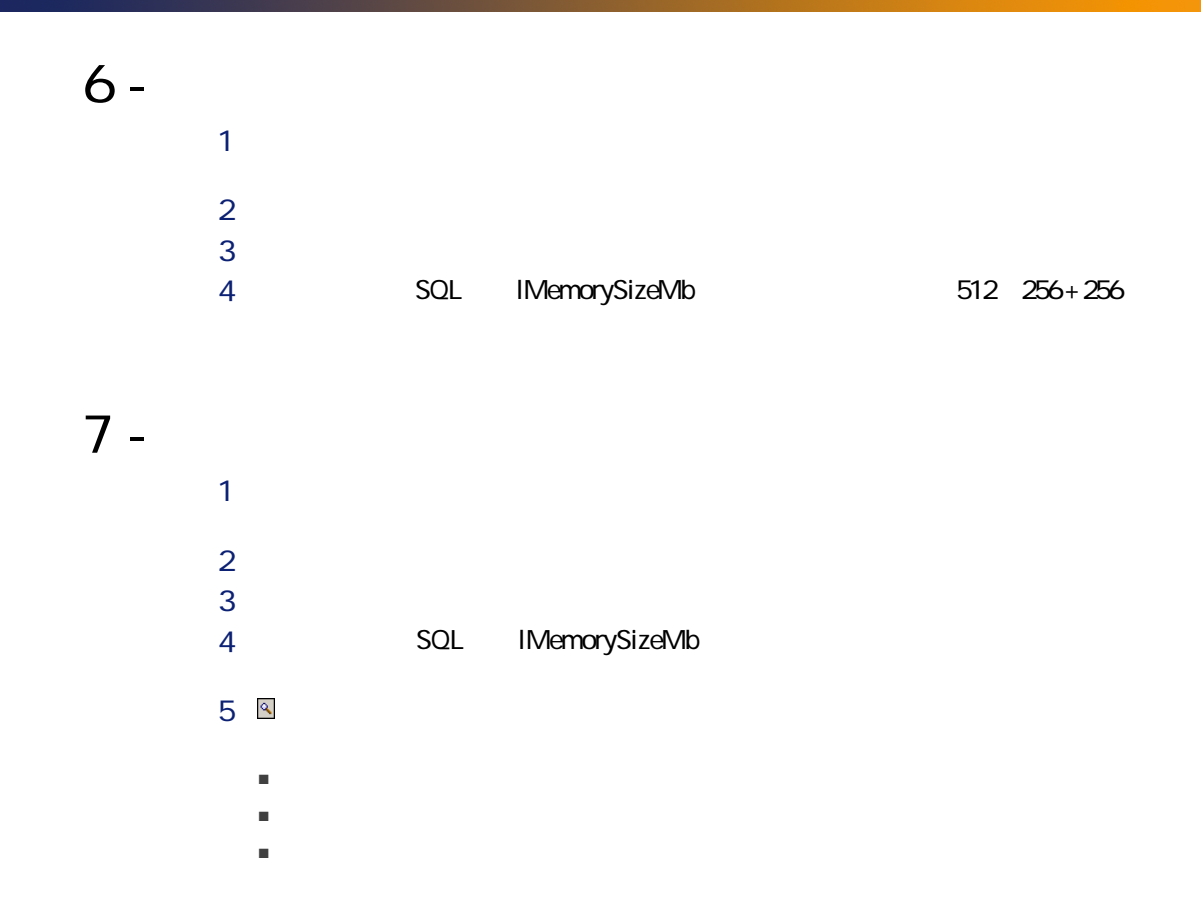

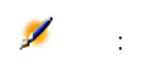

- ポートフォリオ品目
- 作業指示
- 契約
- 研修
- ケーブル

#### seMgtConstraint

■ [ポートフォリオ品目]テーブル

- 
- [資産]テーブル ■ [コンピュータ]テーブル
- [電話機]テーブル
- [インストール済ソフトウェア]テーブル

■ [資産]テーブル

■ [コンピュータ]テーブル

- [作業指示]テーブル
- 
- [契約]テーブル
- [研修]テーブル
- [ケーブル]テーブル

Laserjet 8000DN

 $SQL$ 

■ [電話機]テーブル ■ [インストール済ソフトウェア]テーブル

 $\sim$  200  $\sim$  200  $\sim$ 

SQL seMgtConstraint

AssetCenter

■ [資産]テーブル

- [コンピュータ]テーブル
- [電話機]テーブル
- 
- [インストール済ソフトウェア]テーブル

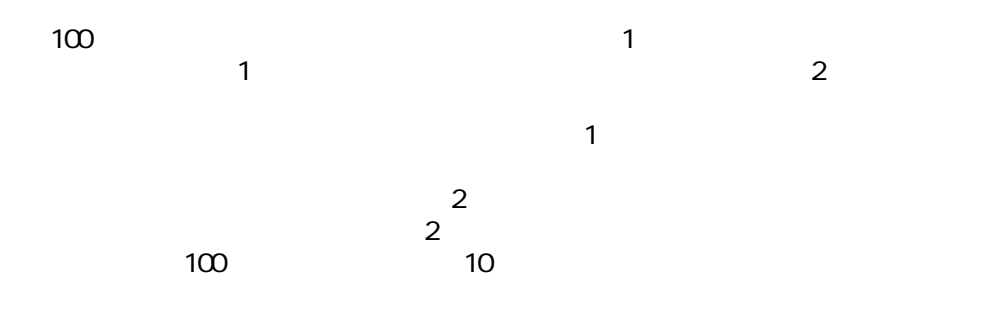

 $\infty$  90  $\infty$  2 10

sysSamLauncher

- 
- 固有資産タグ
	-
- $\blacksquare$
- 
- 
- 個別管理しない
- 
- 
- 214 | AssetCenter 4.4 -

#### AssetCenter 2018年2019年2019年2019年2019年20日には、ペイプを1つ作曲タイプを1つ作曲を1つ作曲タイプを1つ作曲を1つ作曲を1つ作曲タイプを1つ作曲を1つ作曲タイプを1

- 個別管理
- 一括管理
- $1\,1$
- 非個別管理
- $\sim$  1
- 
- - $3$ ■ 技術情報のトラッキング
		-
		- 財務情報のトラッキング
		- 契約情報

#### A ssetCenter

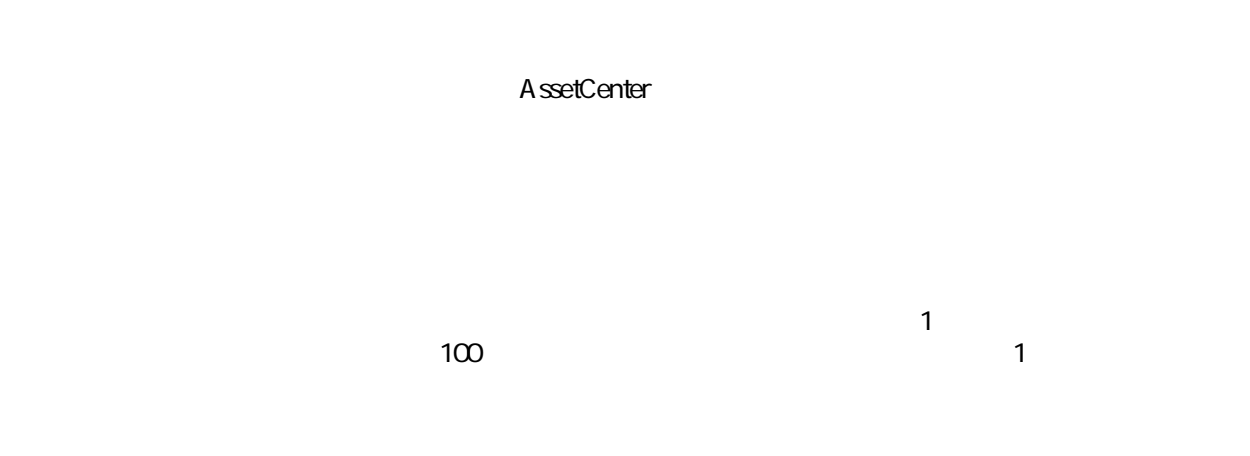

: AssetCenter 1000
#### $1\,1$

AssetCenter

■ ソフトウェアプロバイダとの適合性の検証

■ 内部方針との適合性の検証

# ITIL

ITIL(ITインフラストラクチャライブラリ)はITサービス管理手法です。

多数の機関がITILのトレーニングおよび認定と共にコンサルタントサービスを提

A ssetCenter

# 9

# $9.1.$

SQL

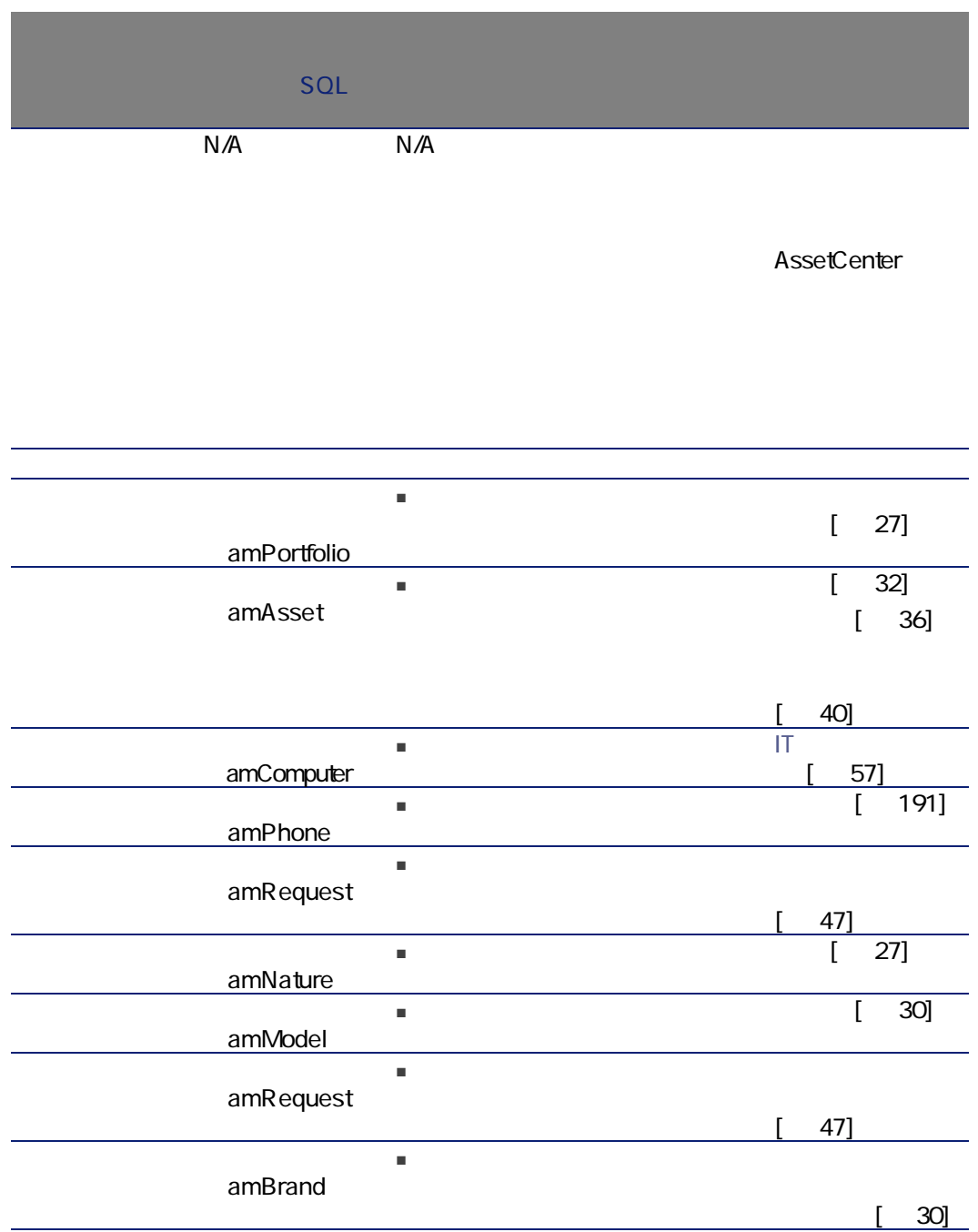

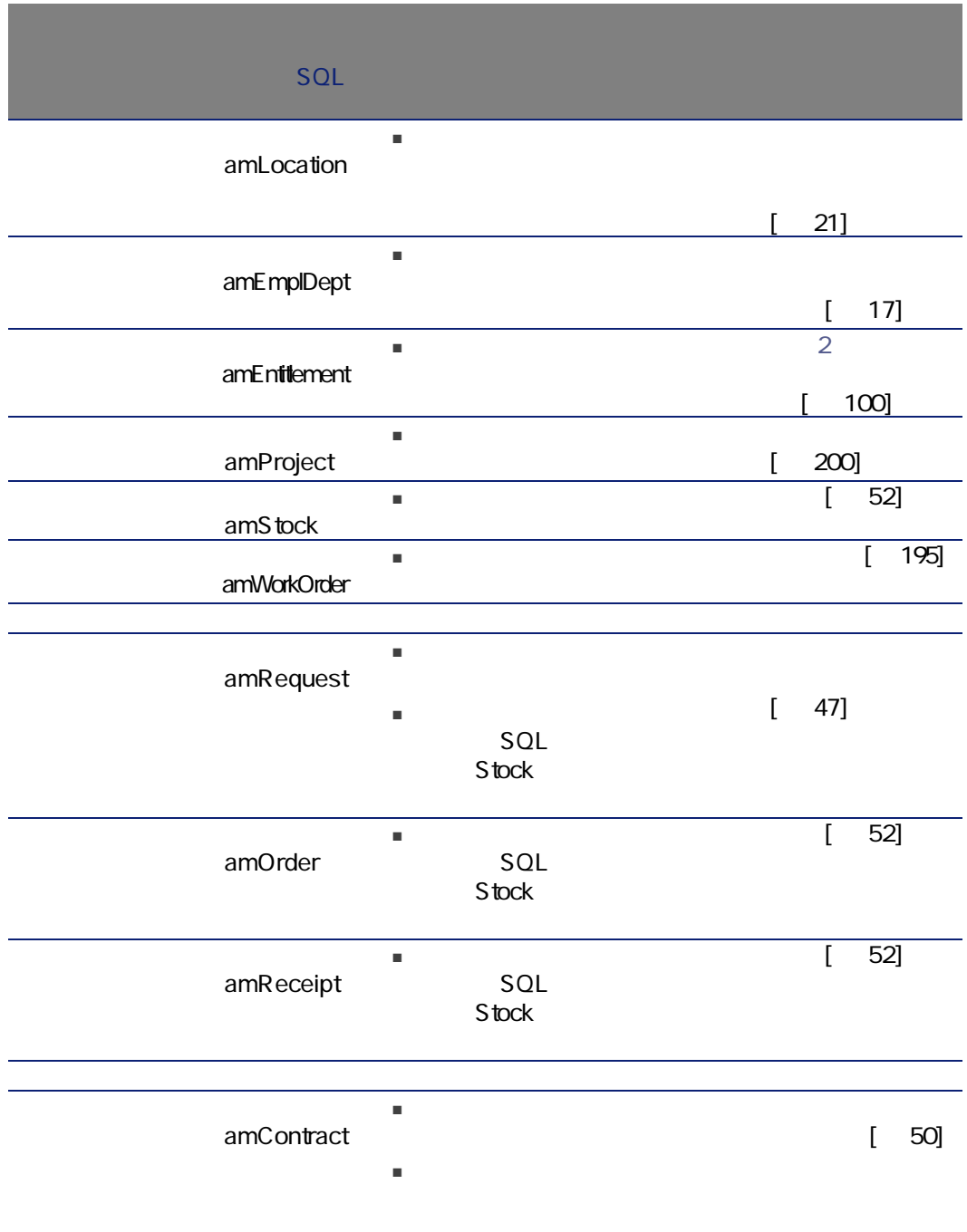

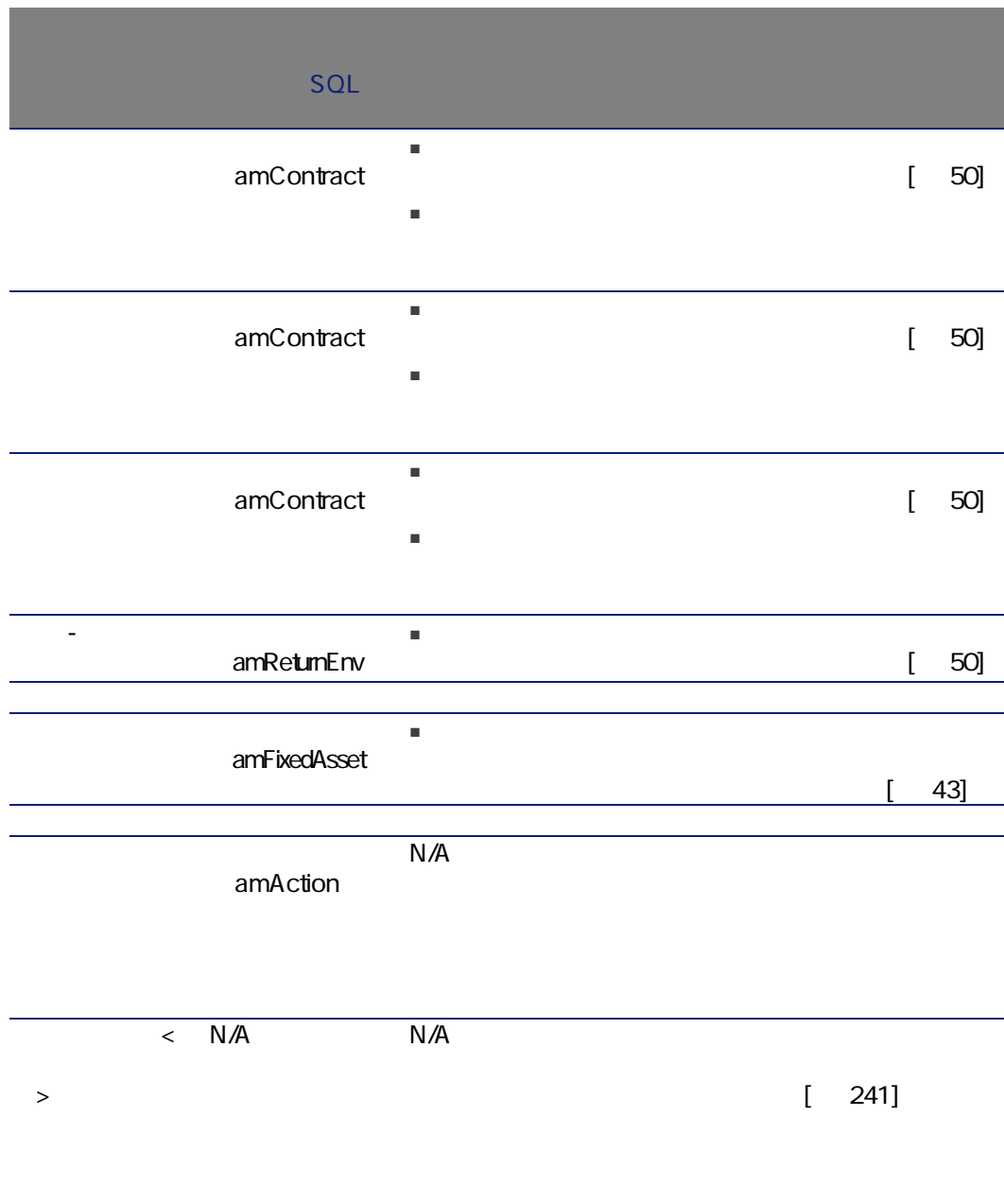

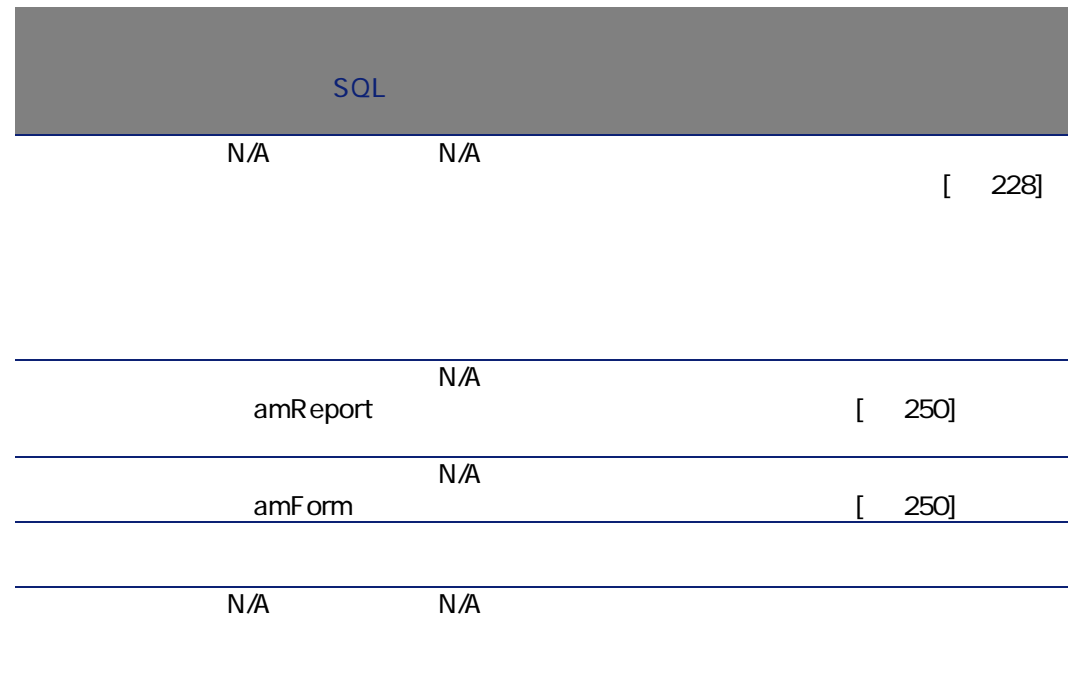

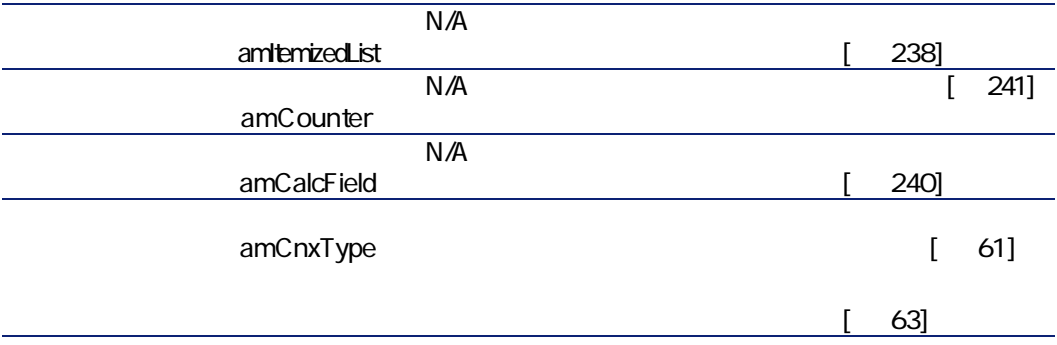

 $9.2.$ 

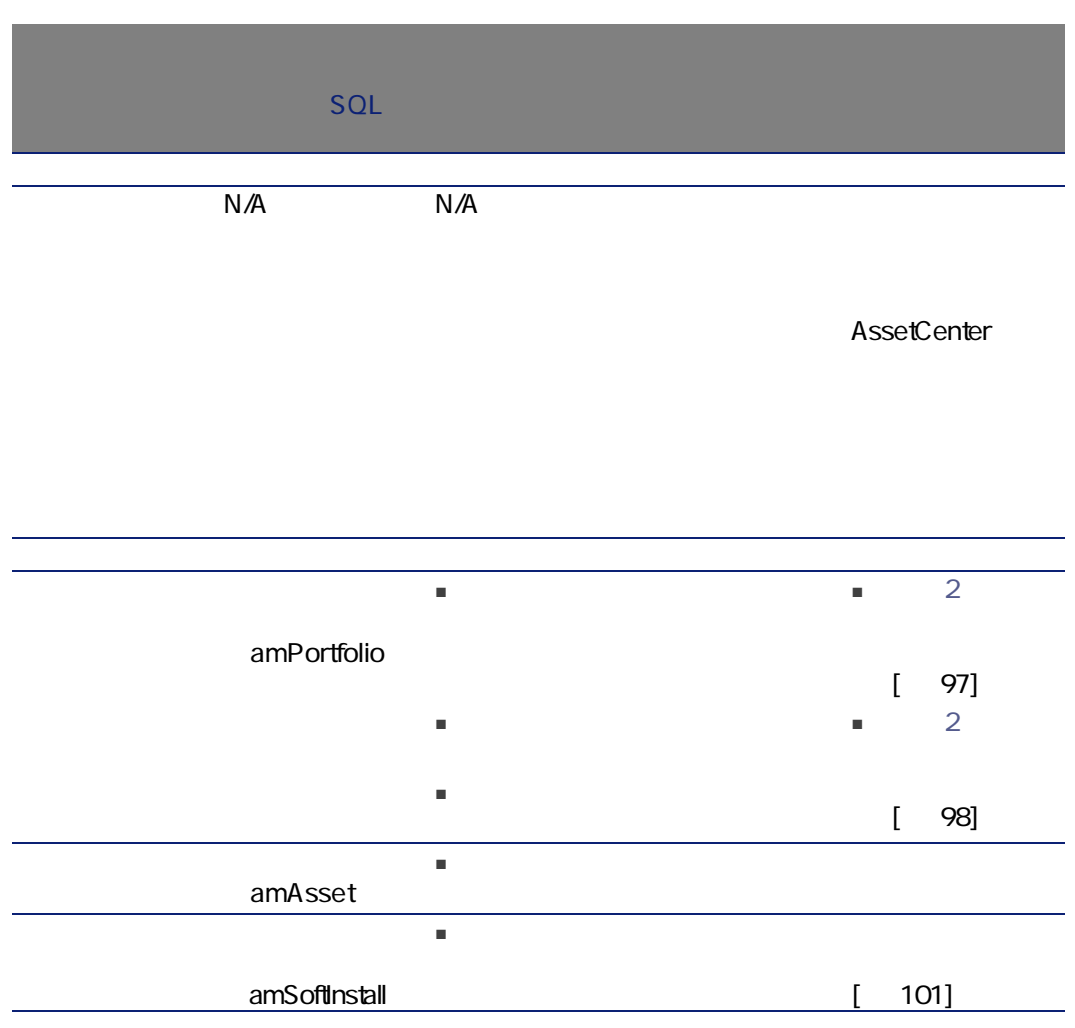

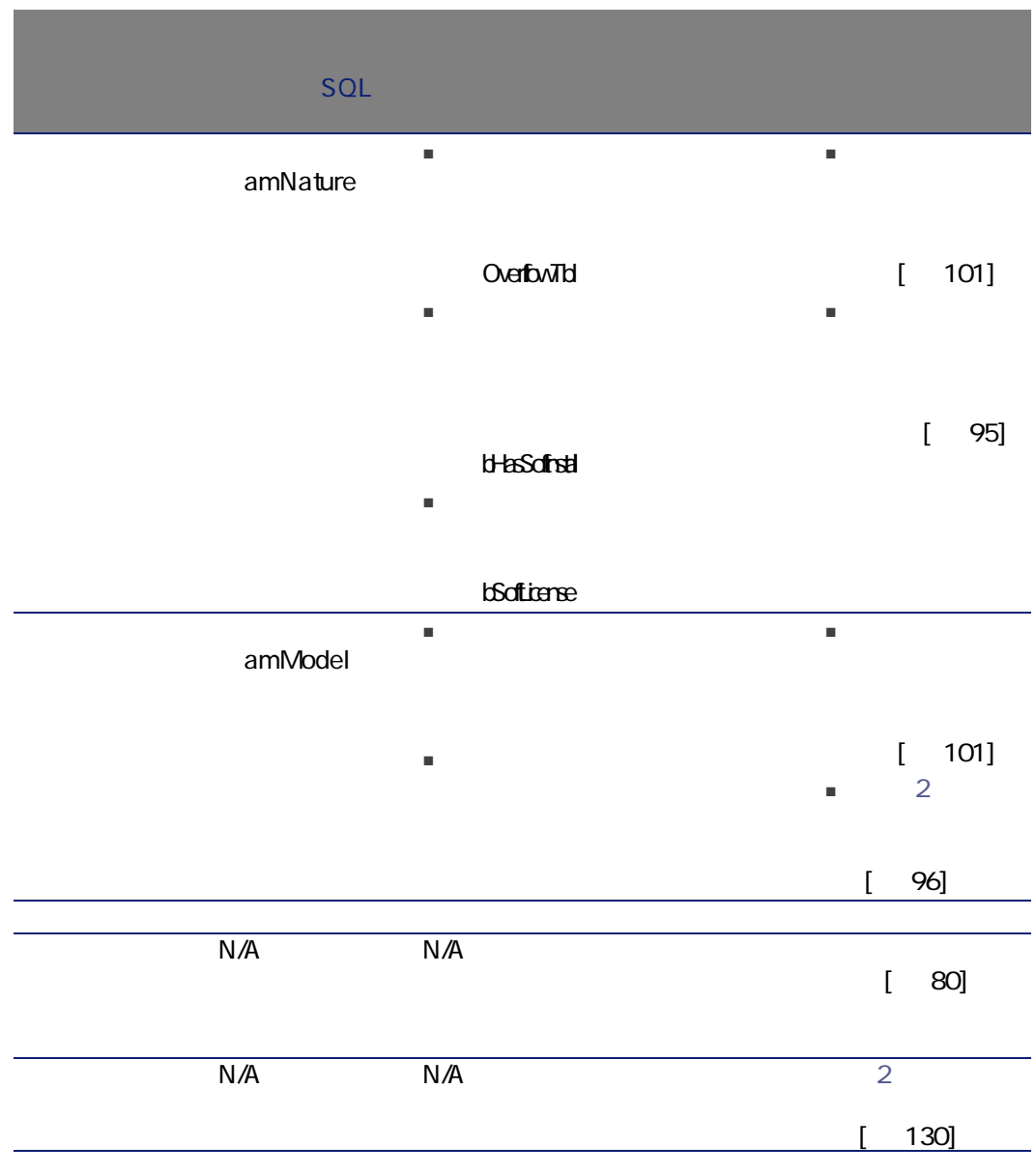

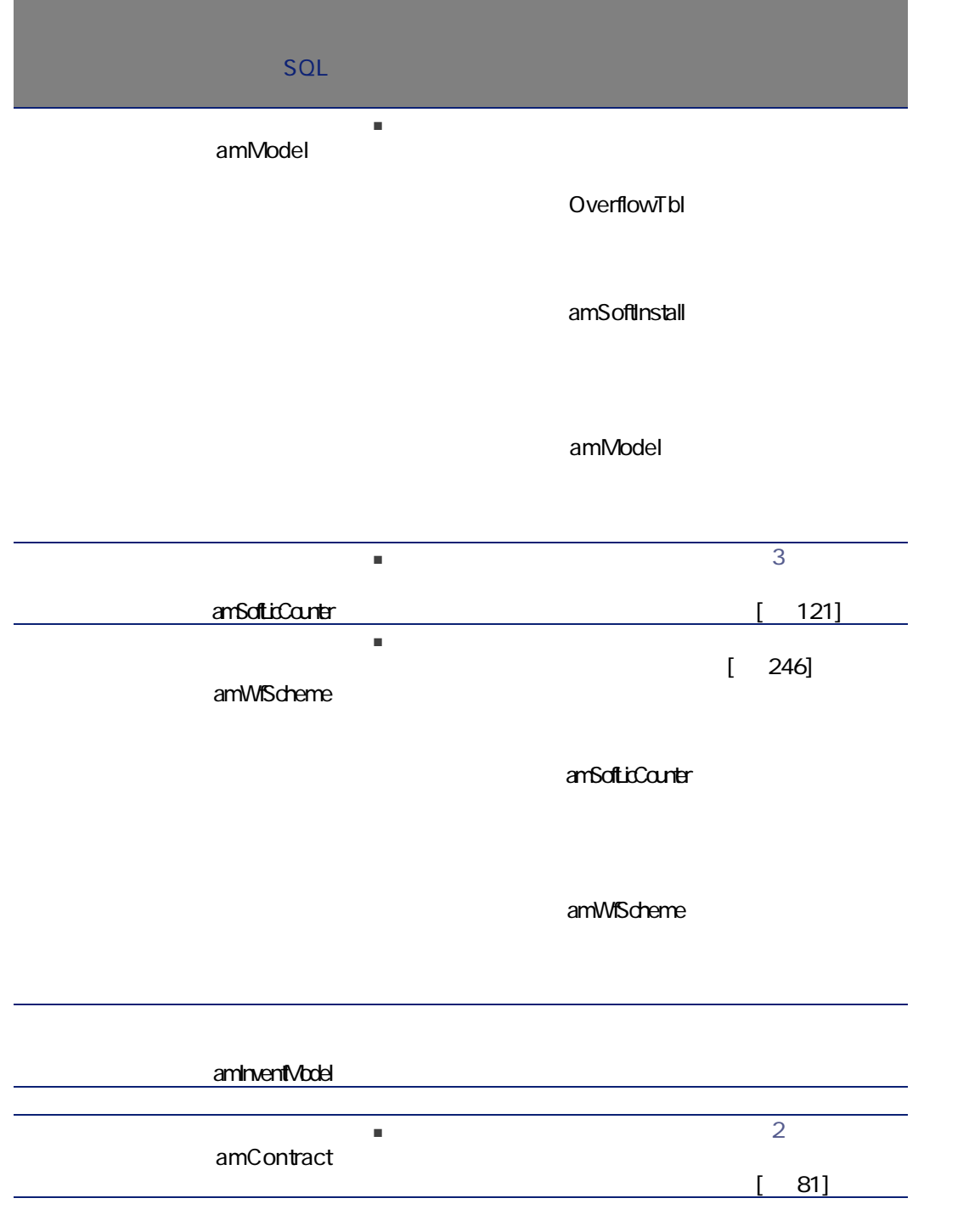

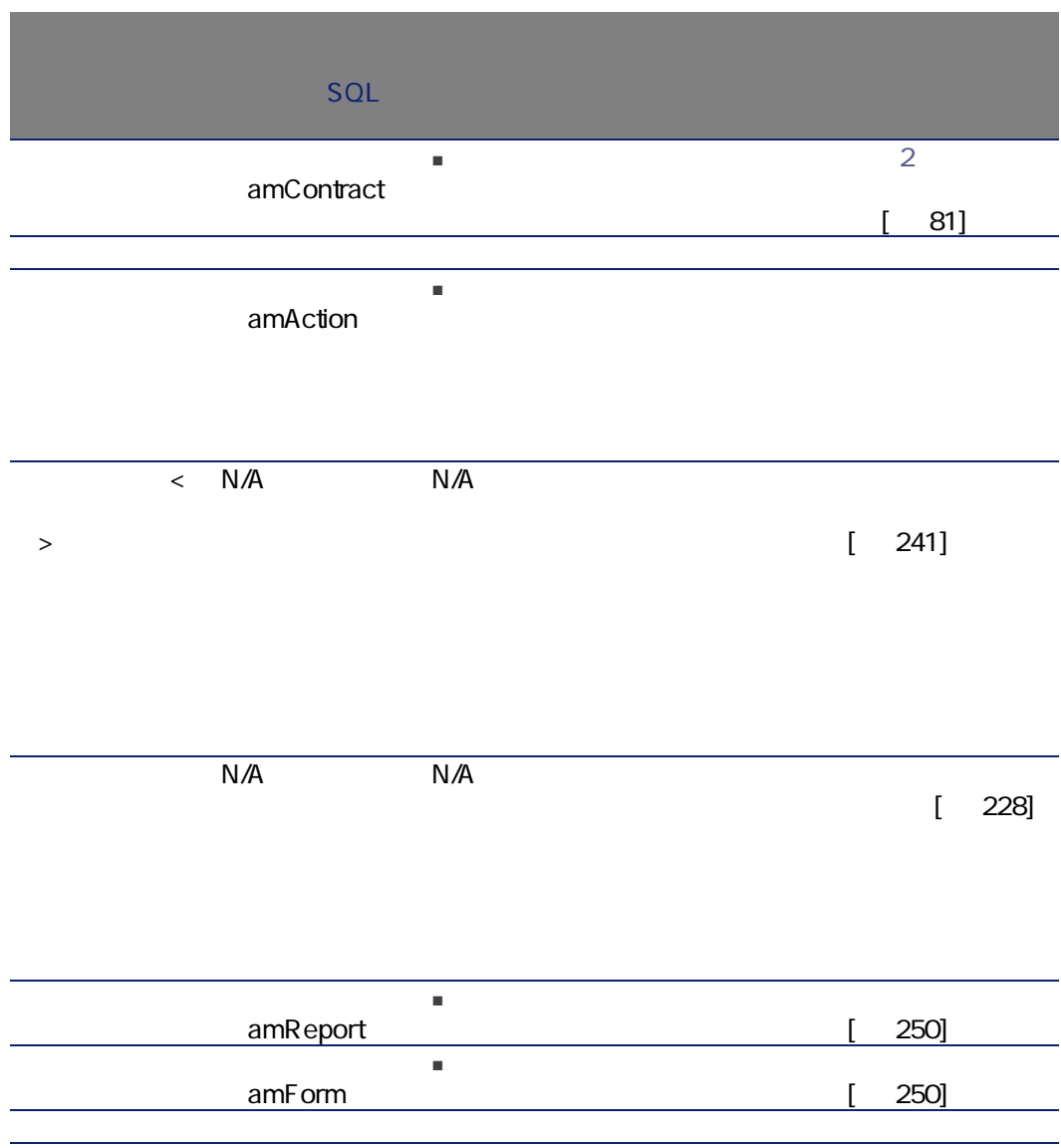

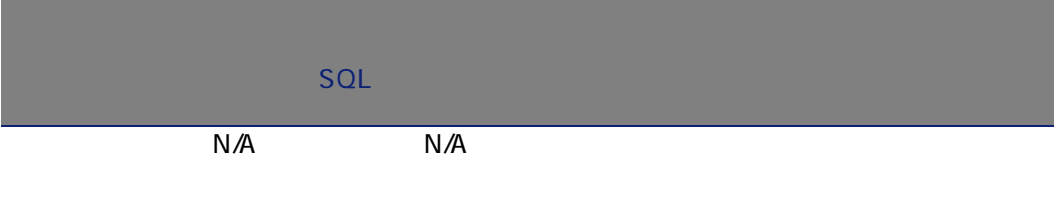

<span id="page-227-0"></span>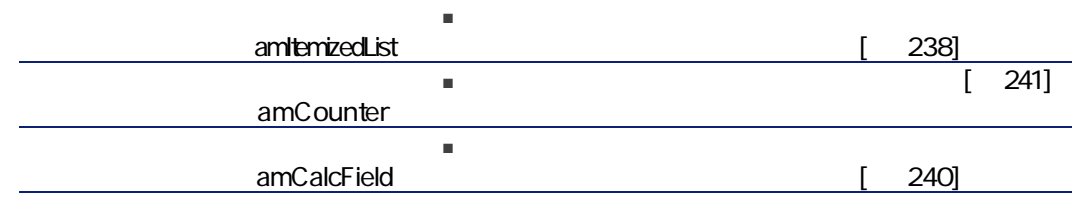

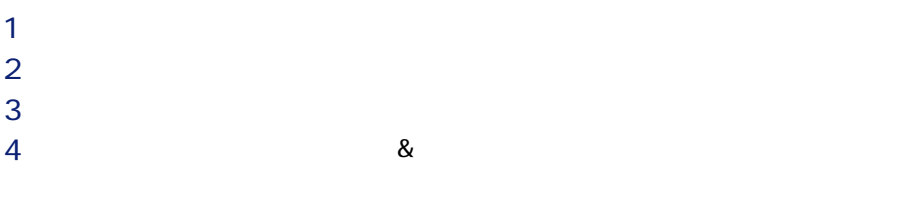

AssetCenter

### AssetCenter **AssetCenter**

## 表 9.3. テーブル(ポートフォリオ)- 一覧

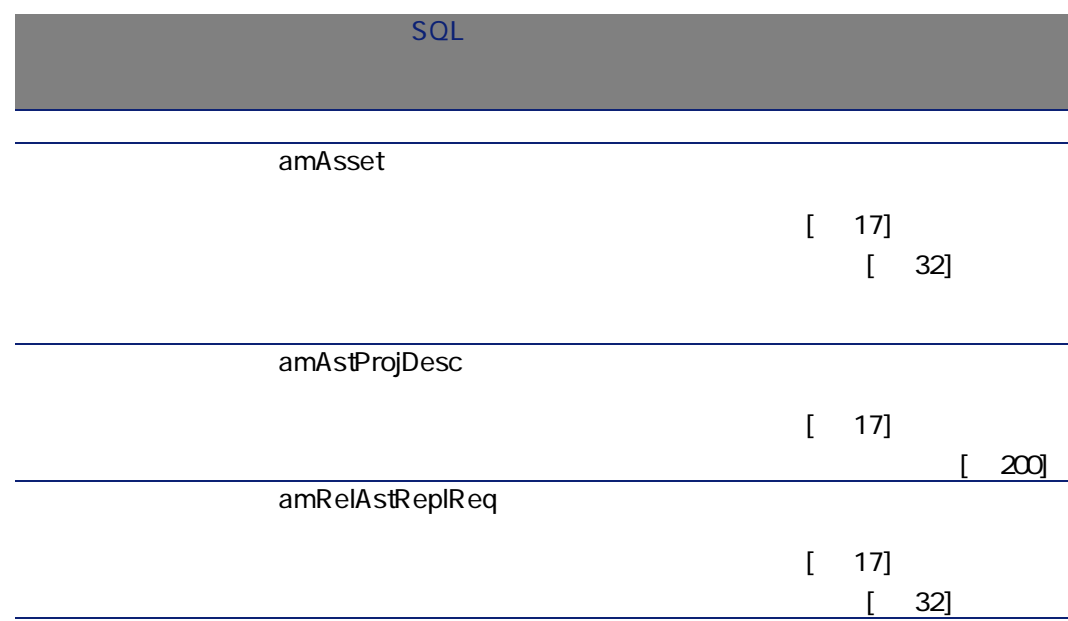

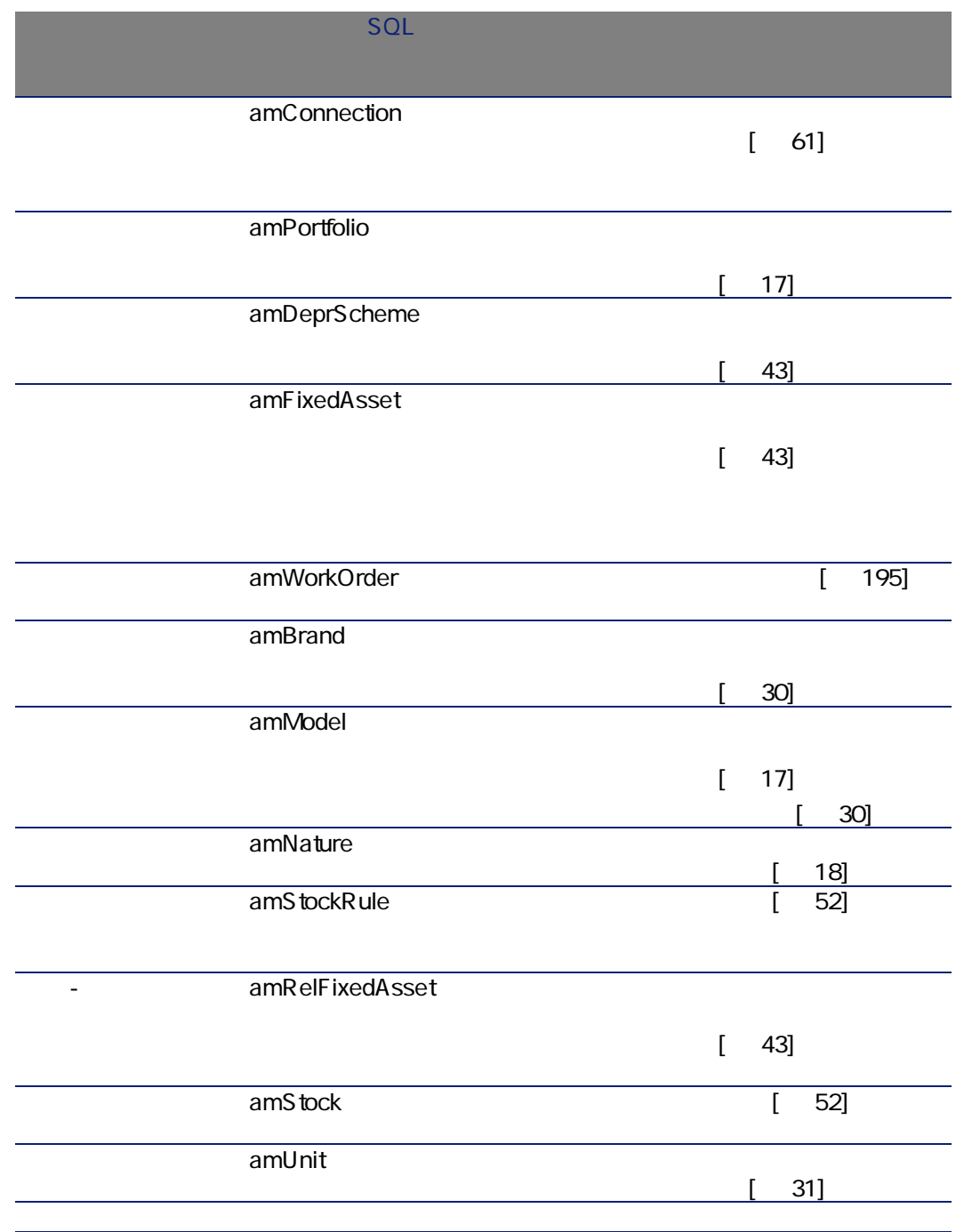

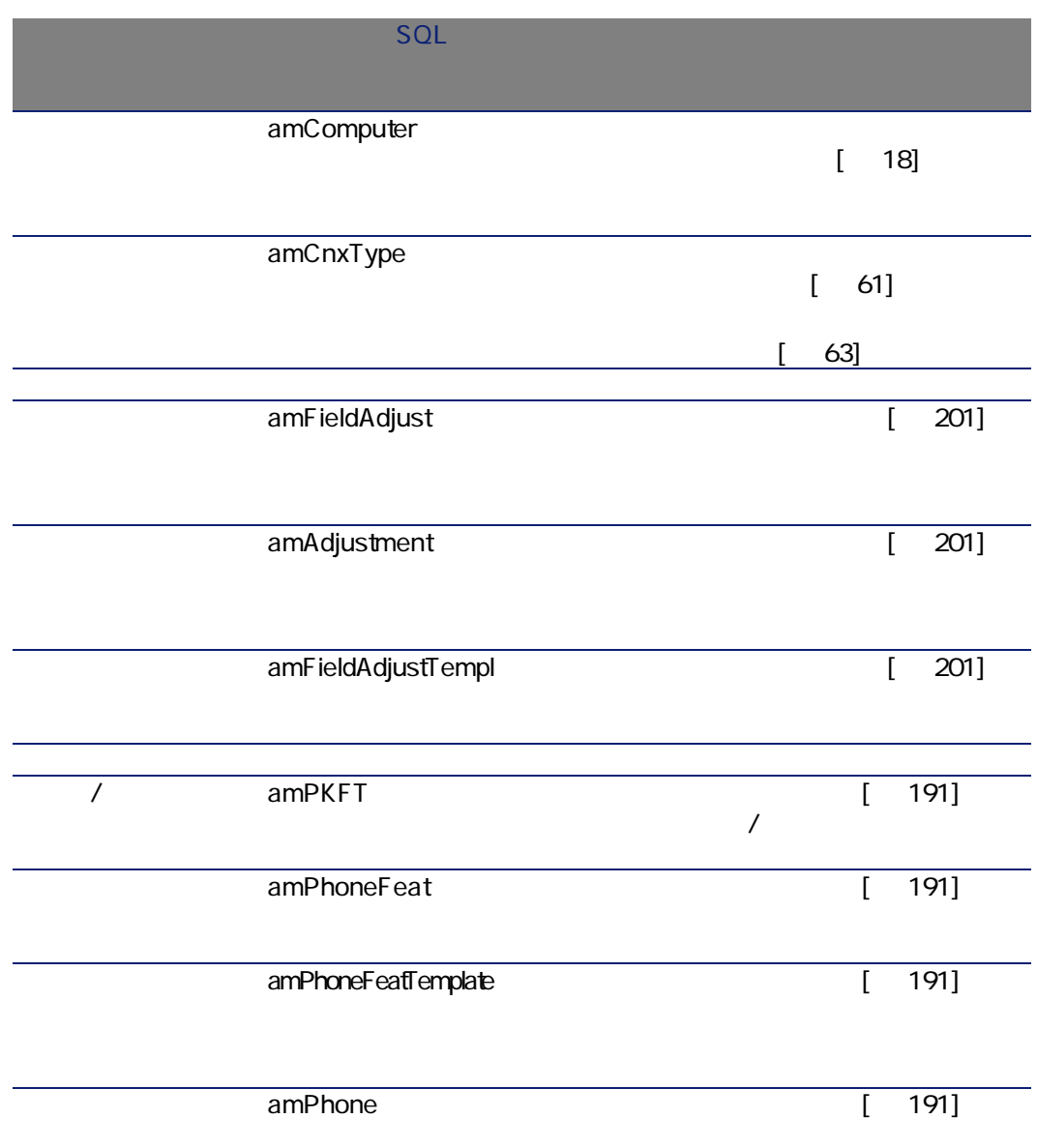

#### $9.4.$

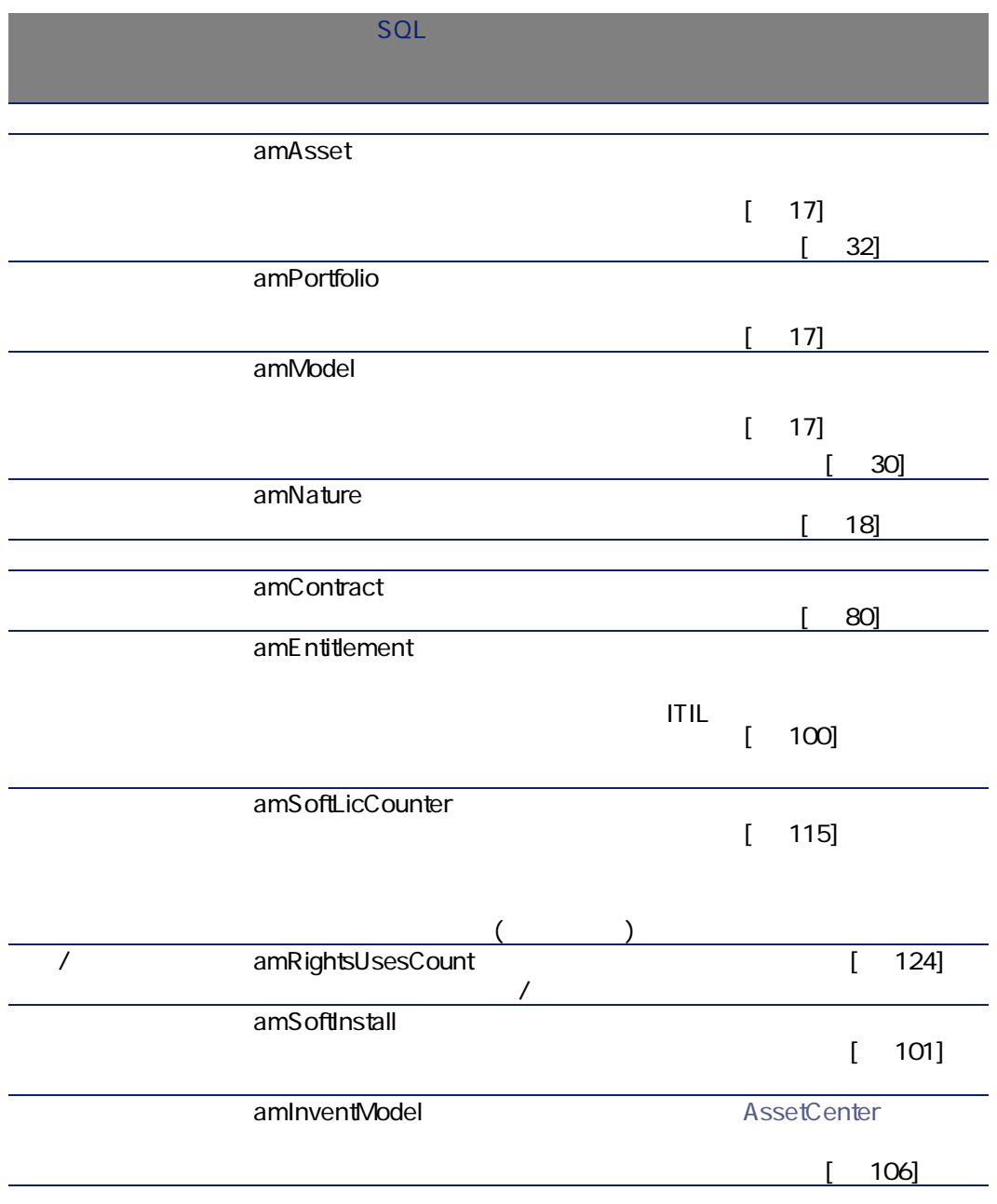

A ssetCenter

#### AssetCenter

- [メーカ]テーブル
- [場所]テーブル
- [プロジェクト]テーブル
- 
- [作業指示]テーブル

#### 表 9.5. テーブル間の依存関係(ポートフォリオ)-

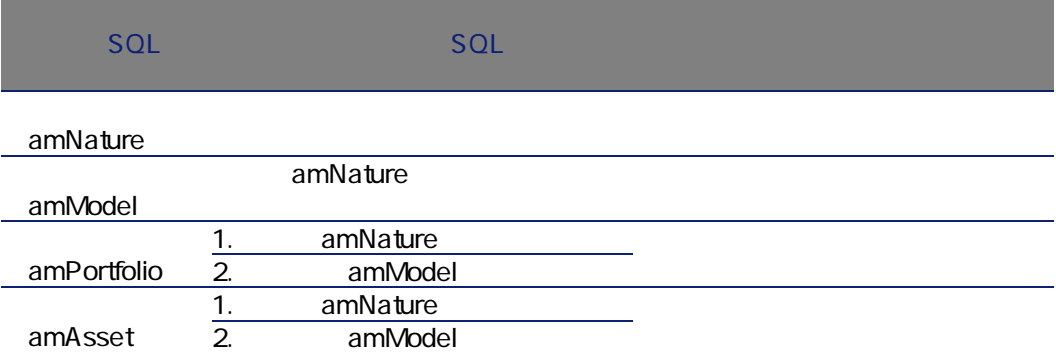

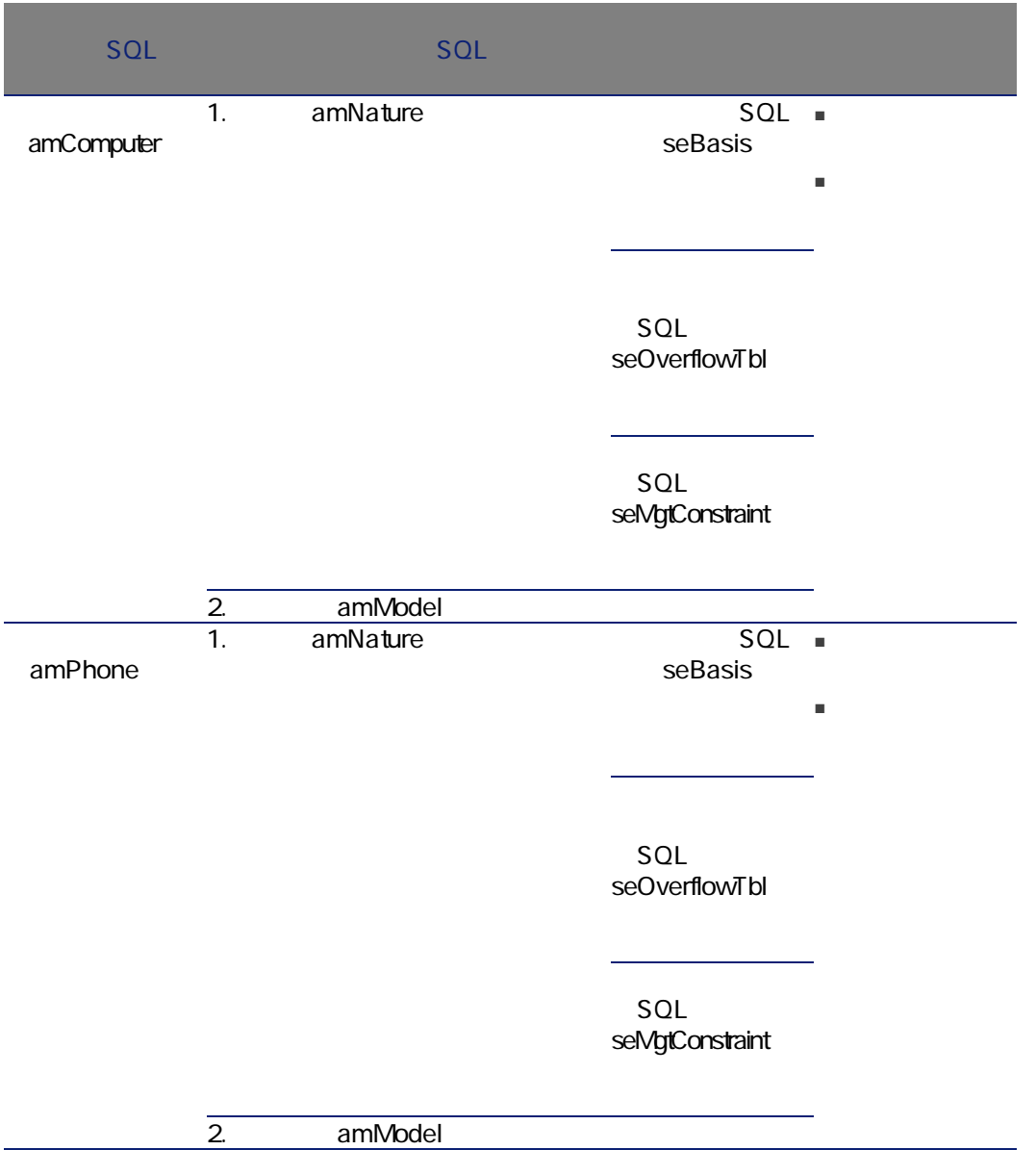

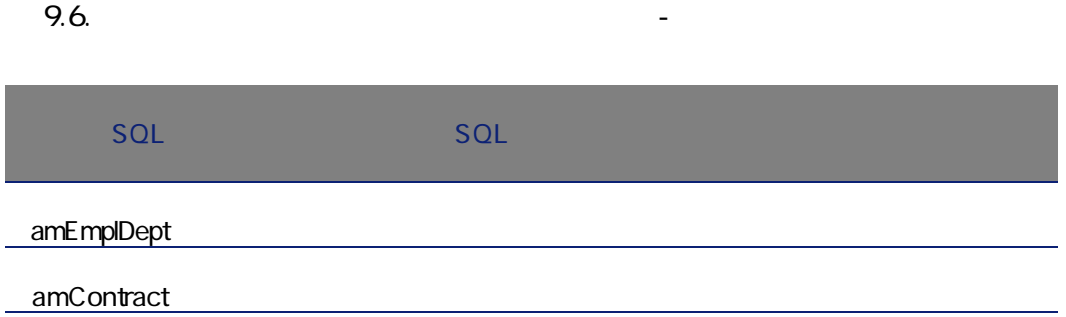

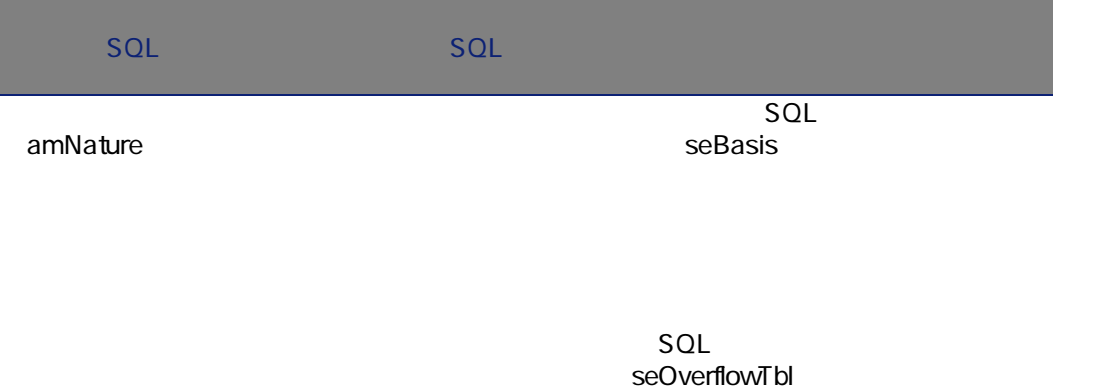

amComputer

SQL seMgtConstraint

SQL bHasSoftInstall

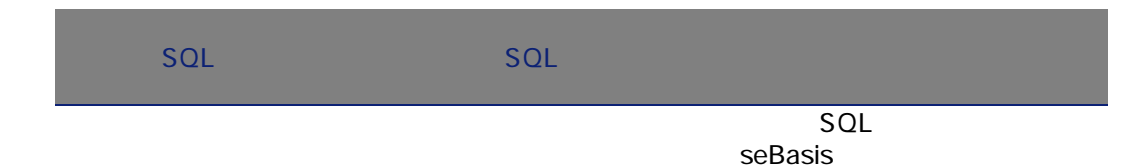

SQL seOverflowTbl

 $($ 

SQL seMgtConstraint

SQL bSoftLicense)

> $\overline{SQL}$ seBasis

SQL seOverflowTbl

SQL seMgtConstraint

amModel

AssetCenter 4.4 -  $|237|$ 

amNature

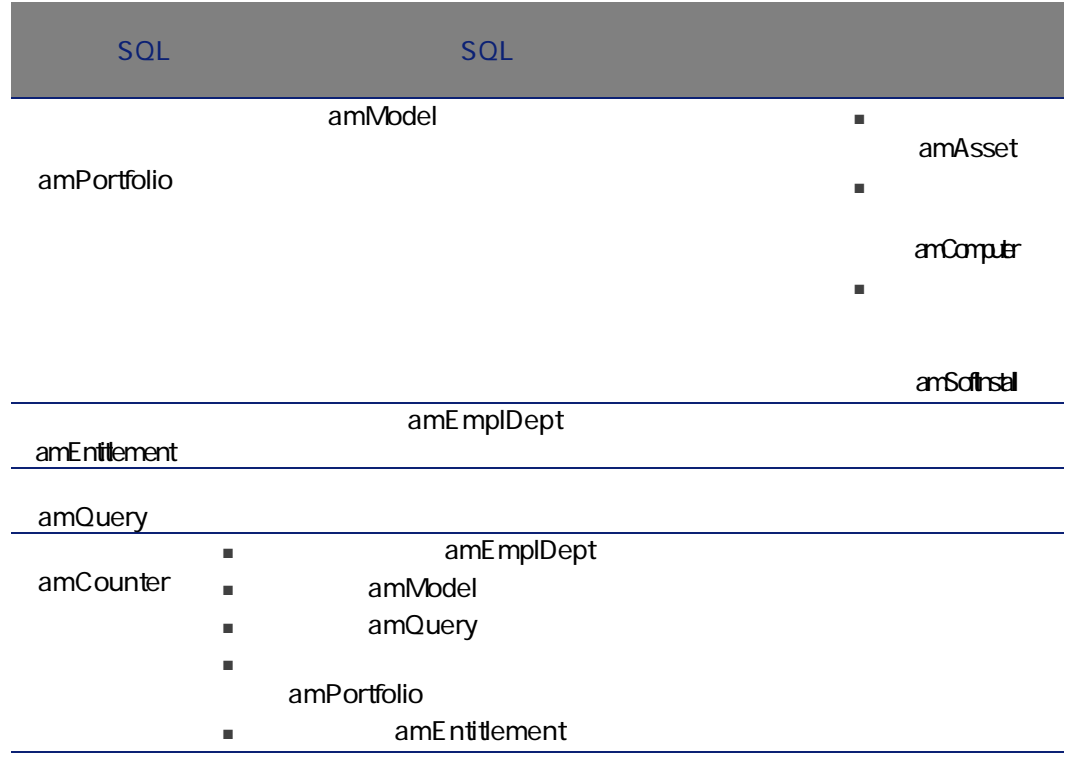

<span id="page-237-0"></span>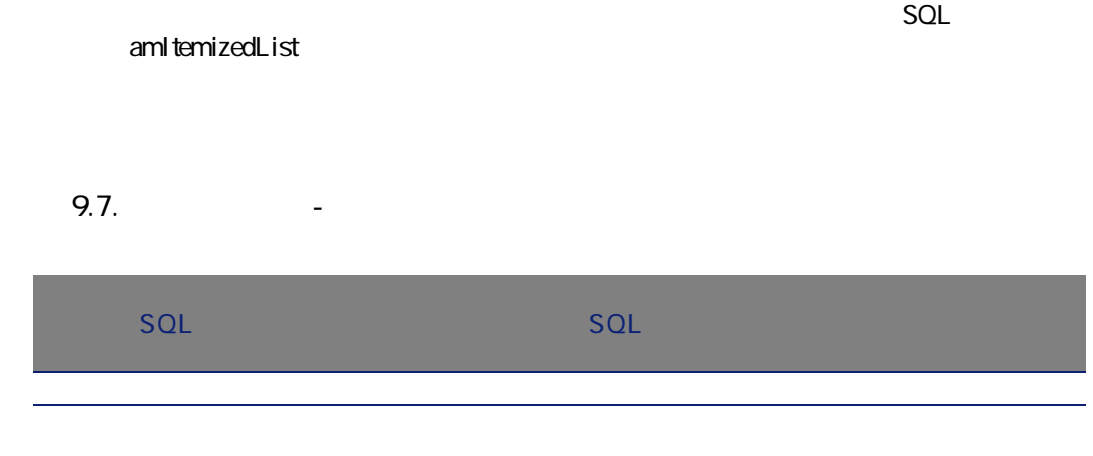

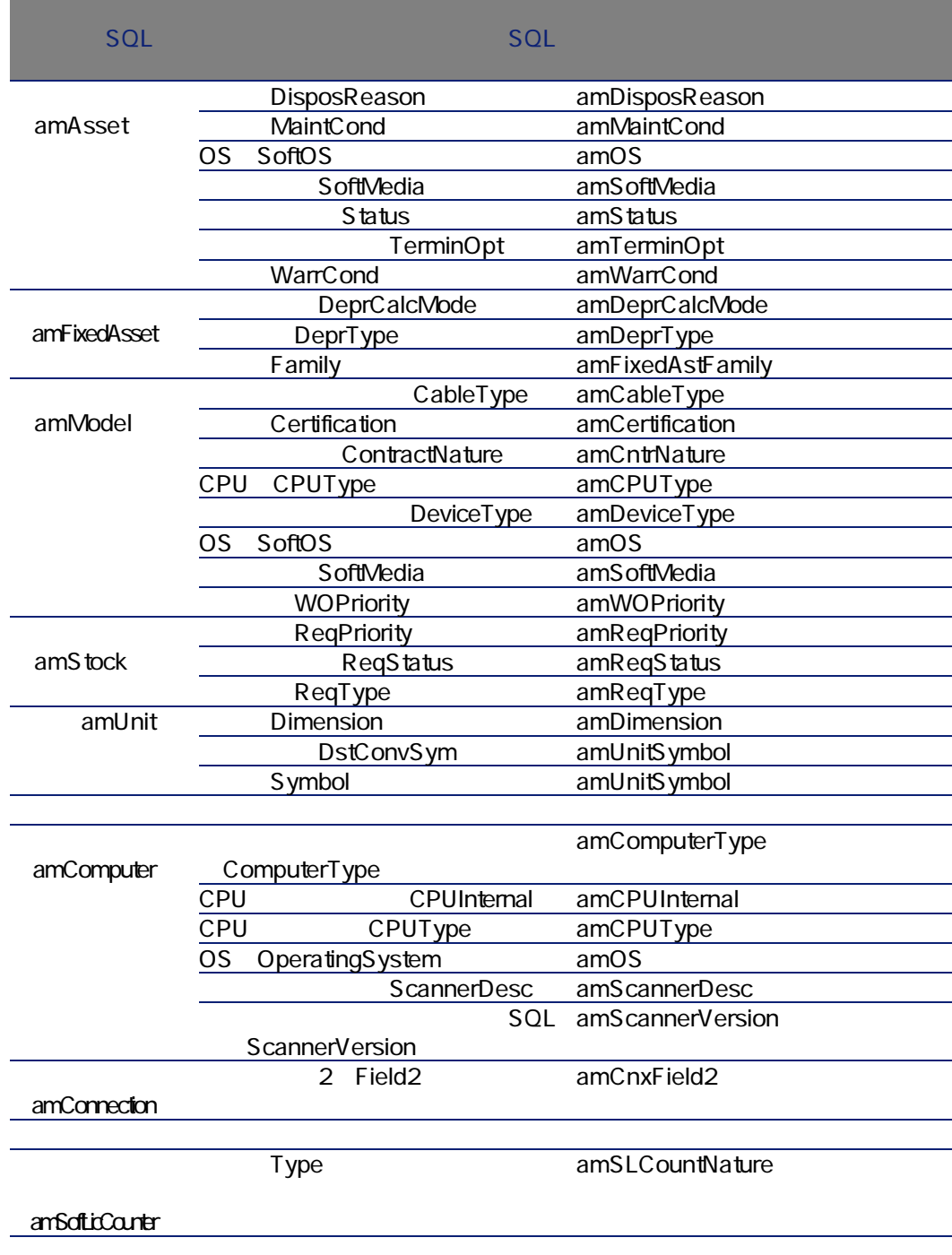

<span id="page-239-0"></span>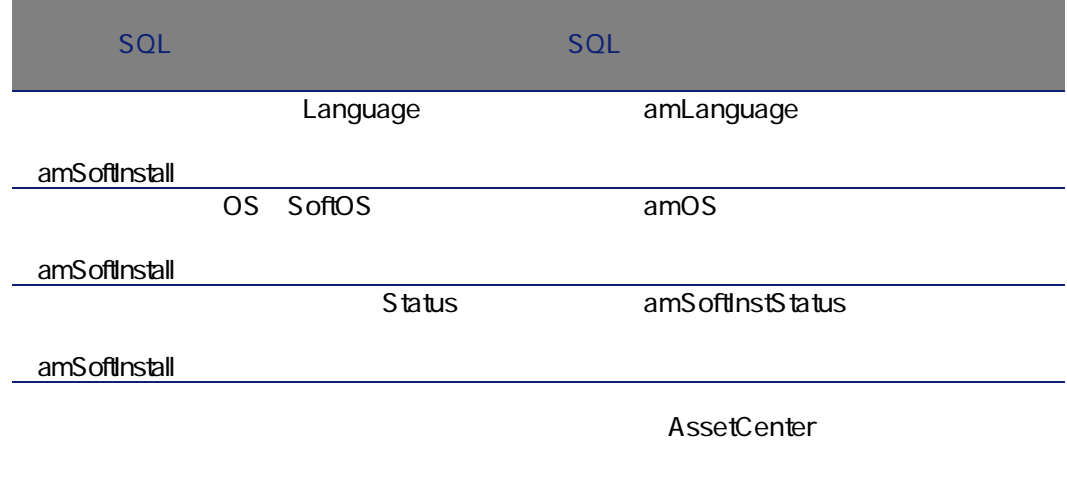

9.8.

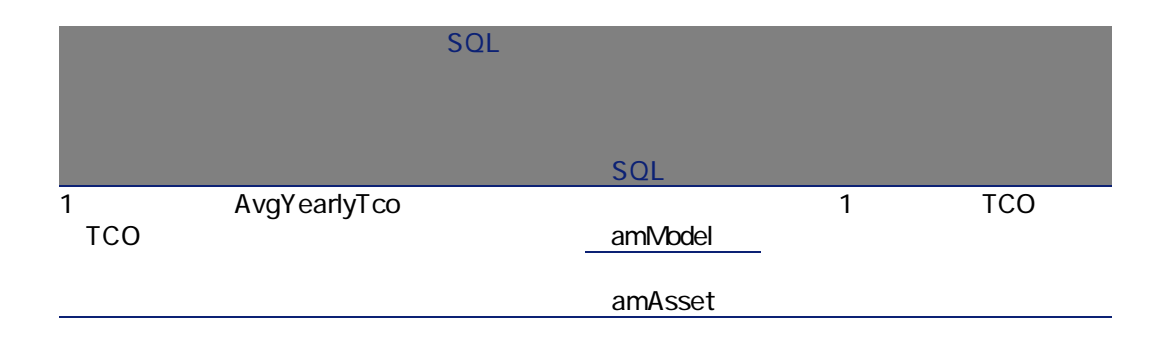

## AssetCenter

AssetCenter

<span id="page-240-1"></span> $API$ 

SQL amCounter

9.9.  $-$ 

<span id="page-240-0"></span>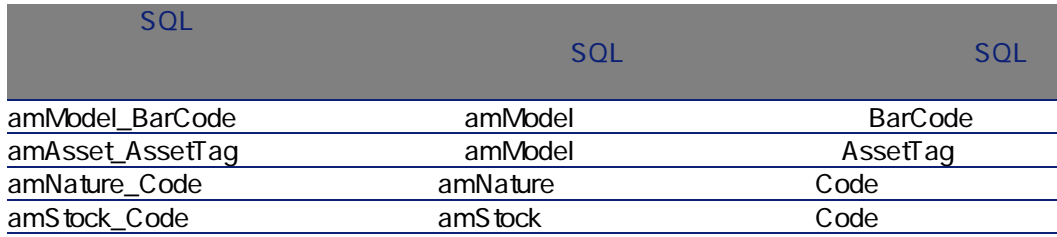

amAction

- THE SQL Domain
- The SQL Domain

# 9.10. Percent - Percent - Percent - Percent - Percent -  $-$

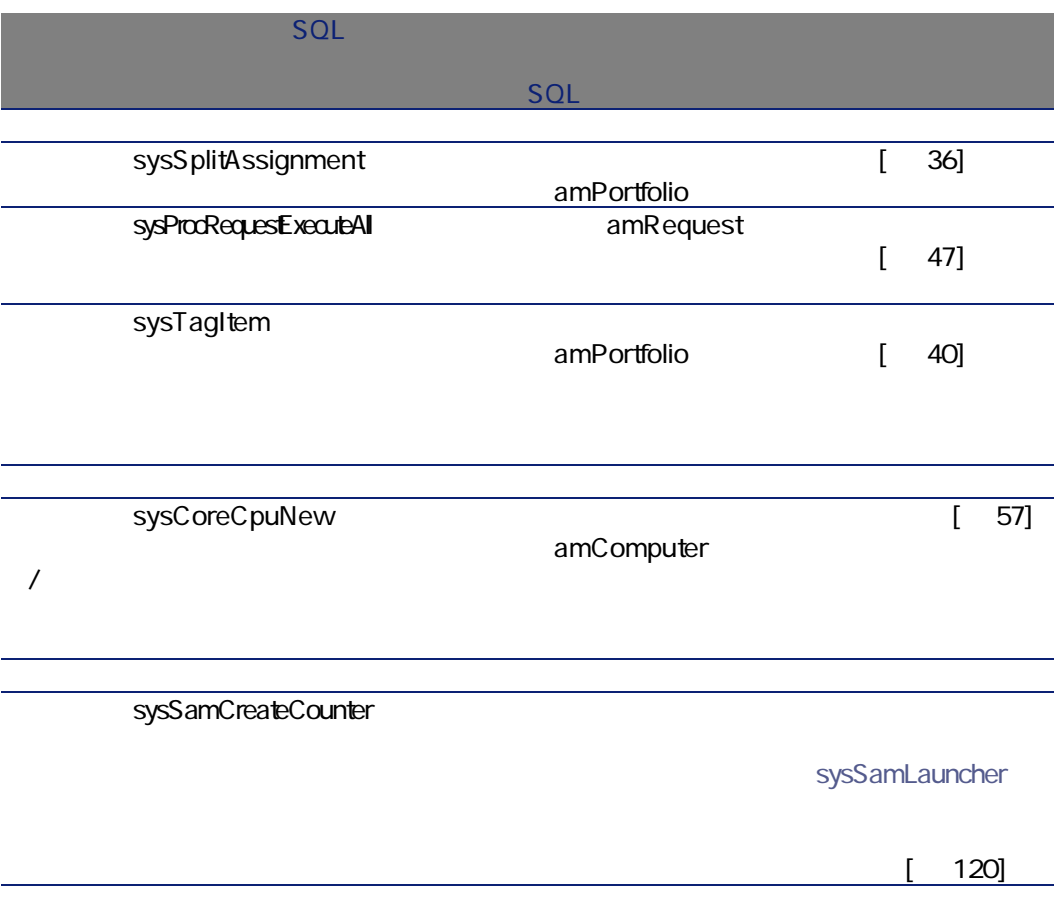

 $SQL$ 

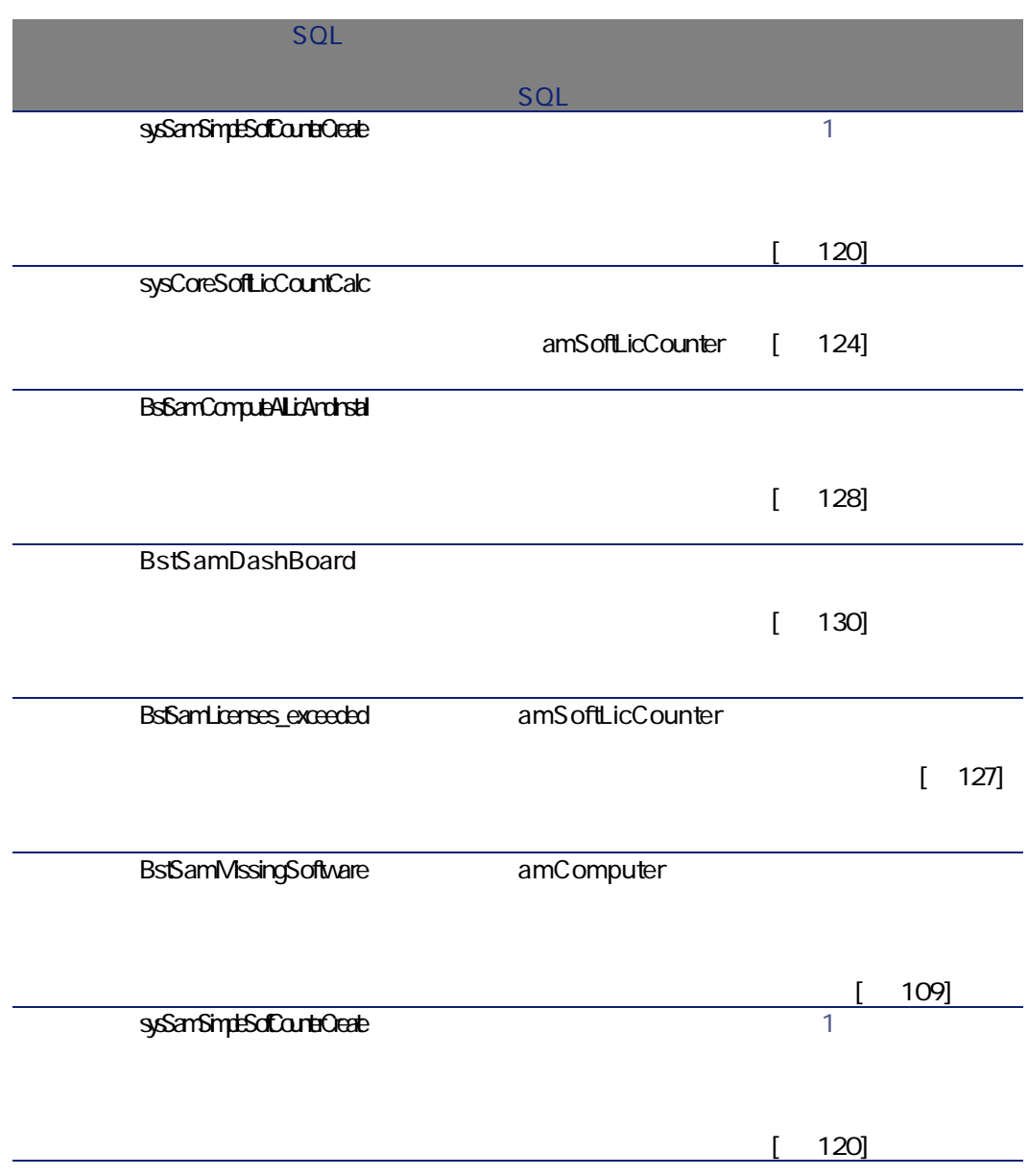

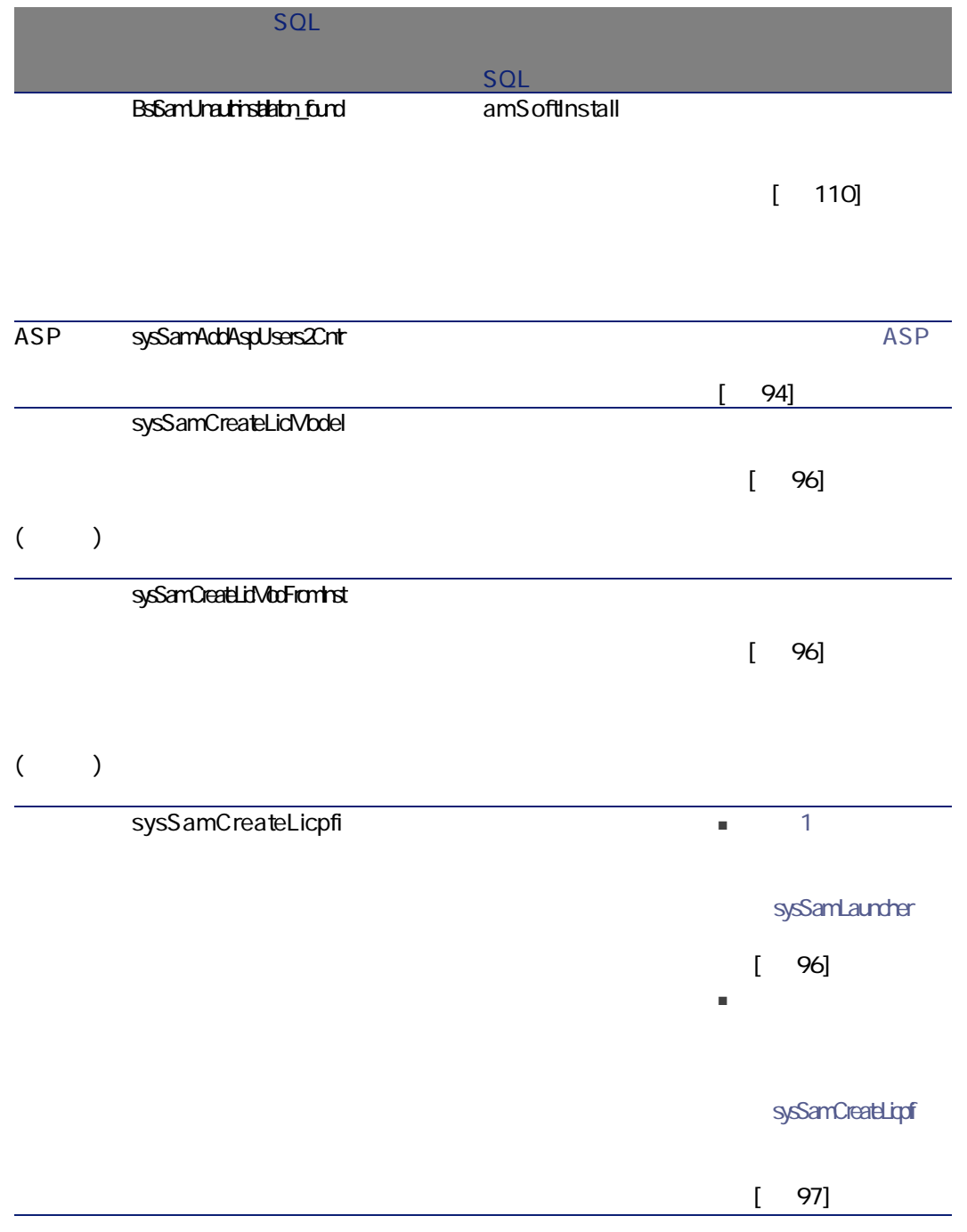

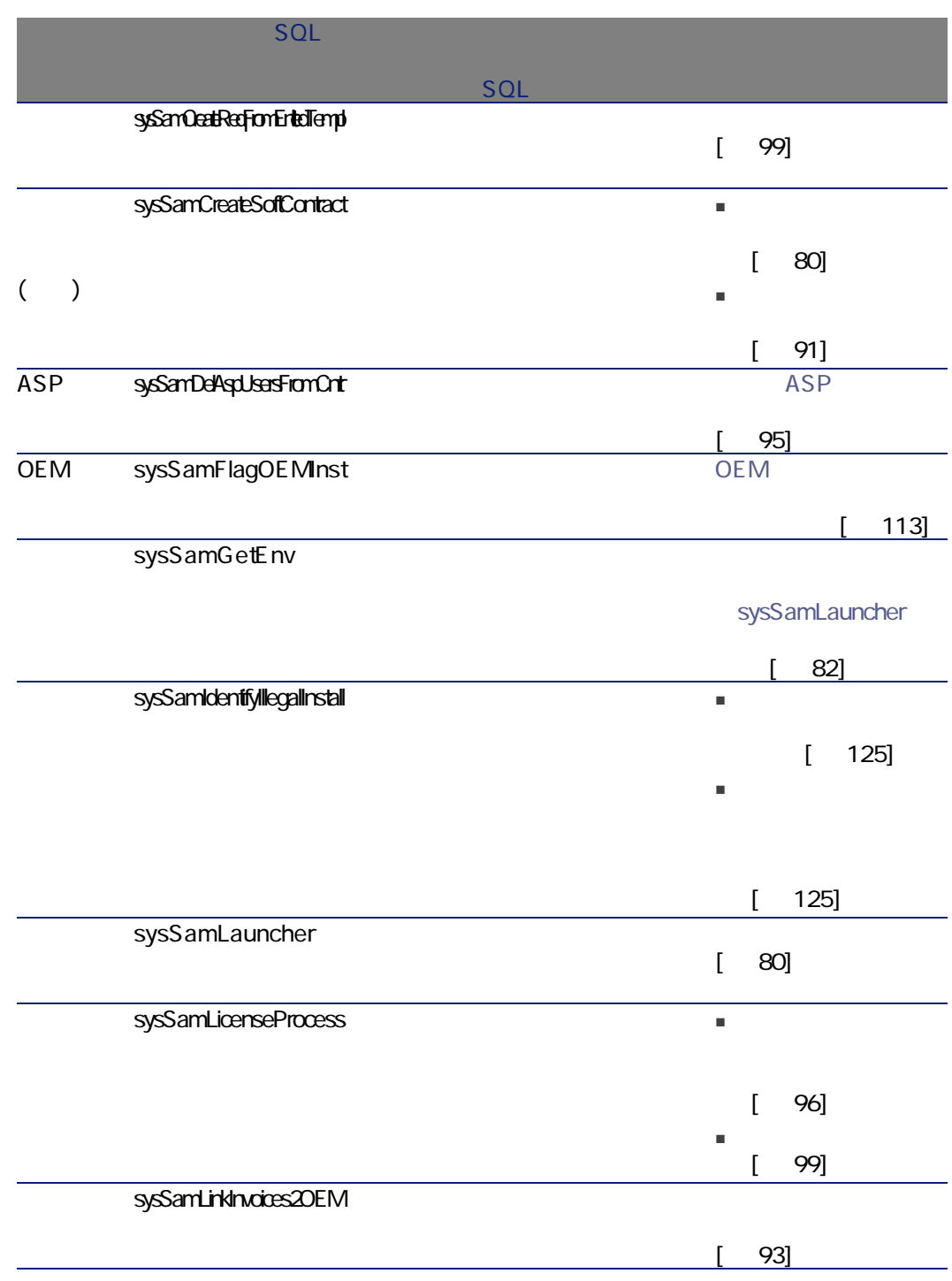

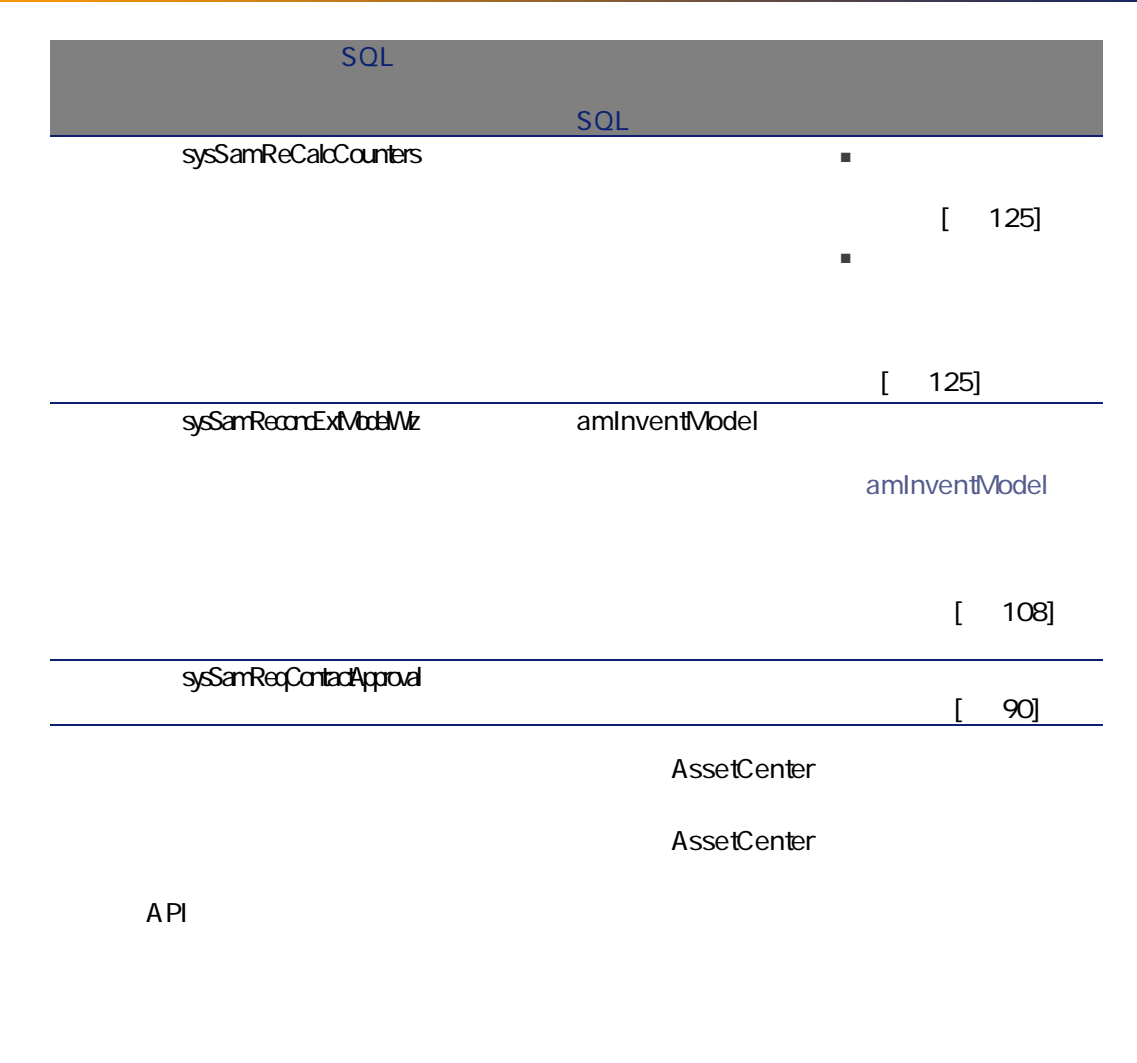

<span id="page-245-0"></span>amWfScheme

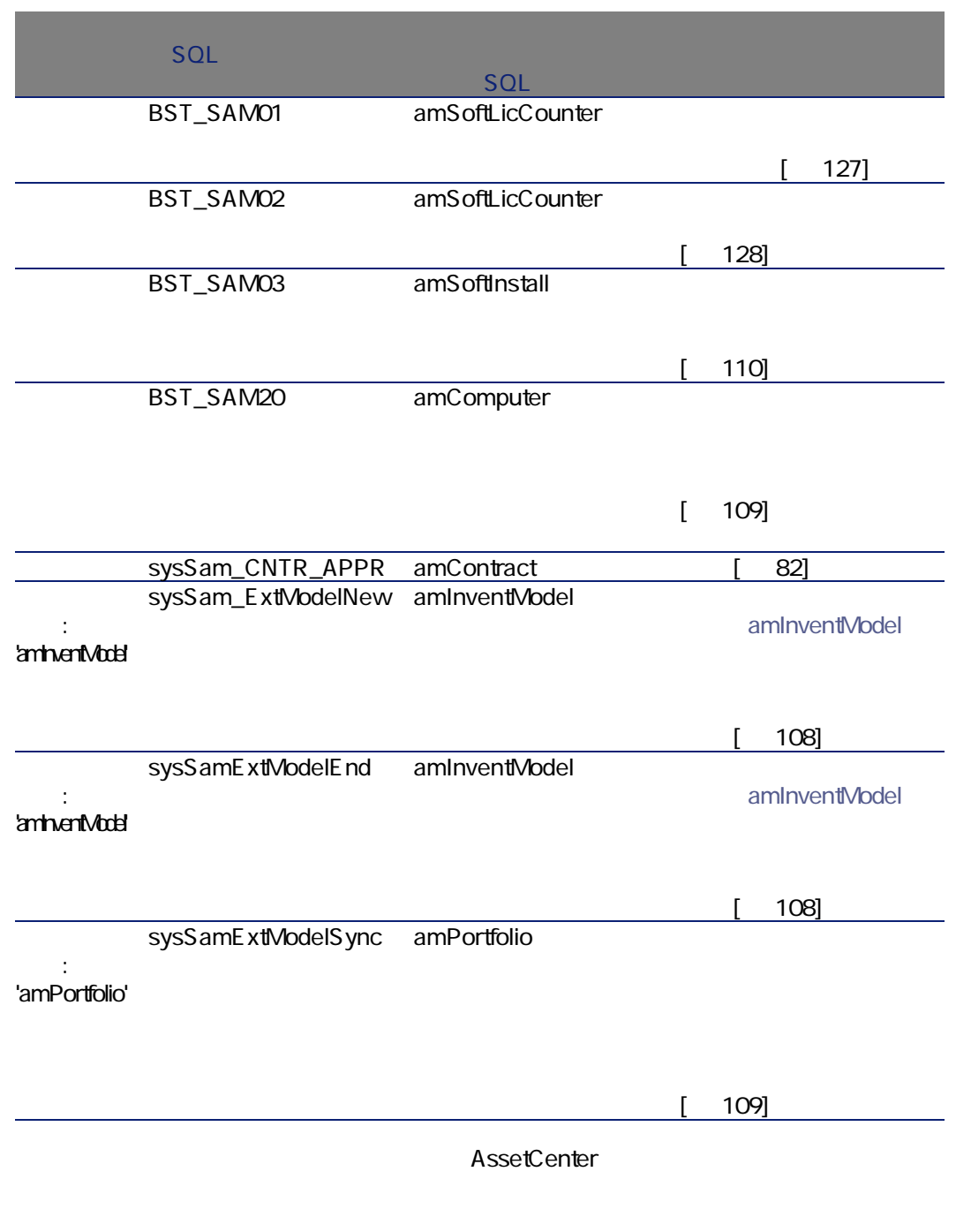

# AssetCenter Server

Server

A ssetCenter

AssetCenter Server

- 1 AssetCenter Server
- 2 AssetCenter
- $3$

9.12. AssetCenter Server

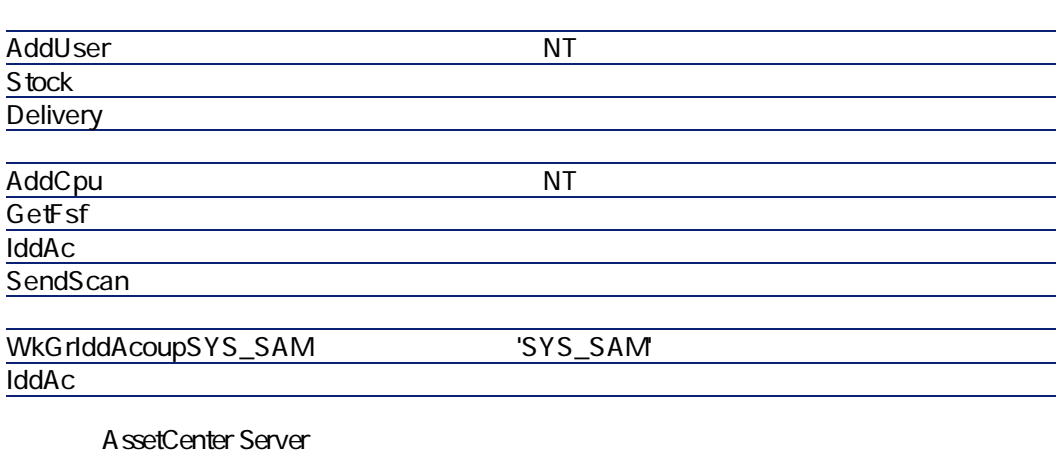

AssetCenter Server <br>
AssetCenter Server

AssetCenter

- 2000のデータ:AssetCenter
- $\blacksquare$
- サンプルデータ:<br>■ サンプルデータ:AssetCenter

- **ZamAction**
- 2010年 amScriptLibrary
- アプリケーション(amOption)
	- A ssetCenter

- [*Reserved SQL* amAction ■ [*texta different particle* amples amFeature ■ [アプリケーション](SQL amOption) ■ [ The SQL amEmplGroup ■ [ソフトウェアカウンタ](SQL amSoftLicCounter)
- [*Reserved SQL* amAction ■ [ワークワークコート]<br>■ [ワークワークス](SQL amWfScheme) ■ [リストデータの値](SQL amItemListVal) ■ [ T™ EXQLA: SQL amInventModel ■ [レポート] SQL amReport

A ssetCenter

<span id="page-249-0"></span>Administrator

A ssetCenter Database

A ssetCenter

A ssetCenter Database Administrator

AssetCenter

Crystal Reports Crystal Reports

AssetCenter Crystal Repports **Crystal** 

AssetCenter

AssetCenter

A ssetCenter

250 | AssetCenter 4.4 -

# API

API

A ssetCenter

 $API$ 

## Ce manuel ne vous apporte que des informations directement liées au module Parc.

#### 表 9.13. その他のマニュアル(ポートフォリオ)- 一覧

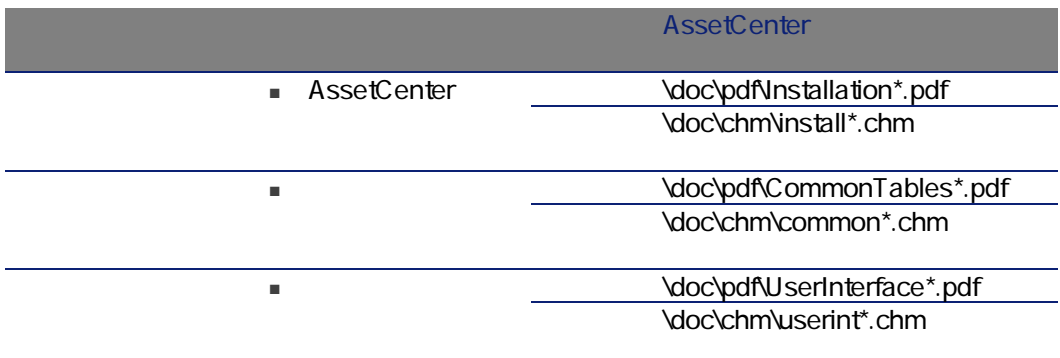

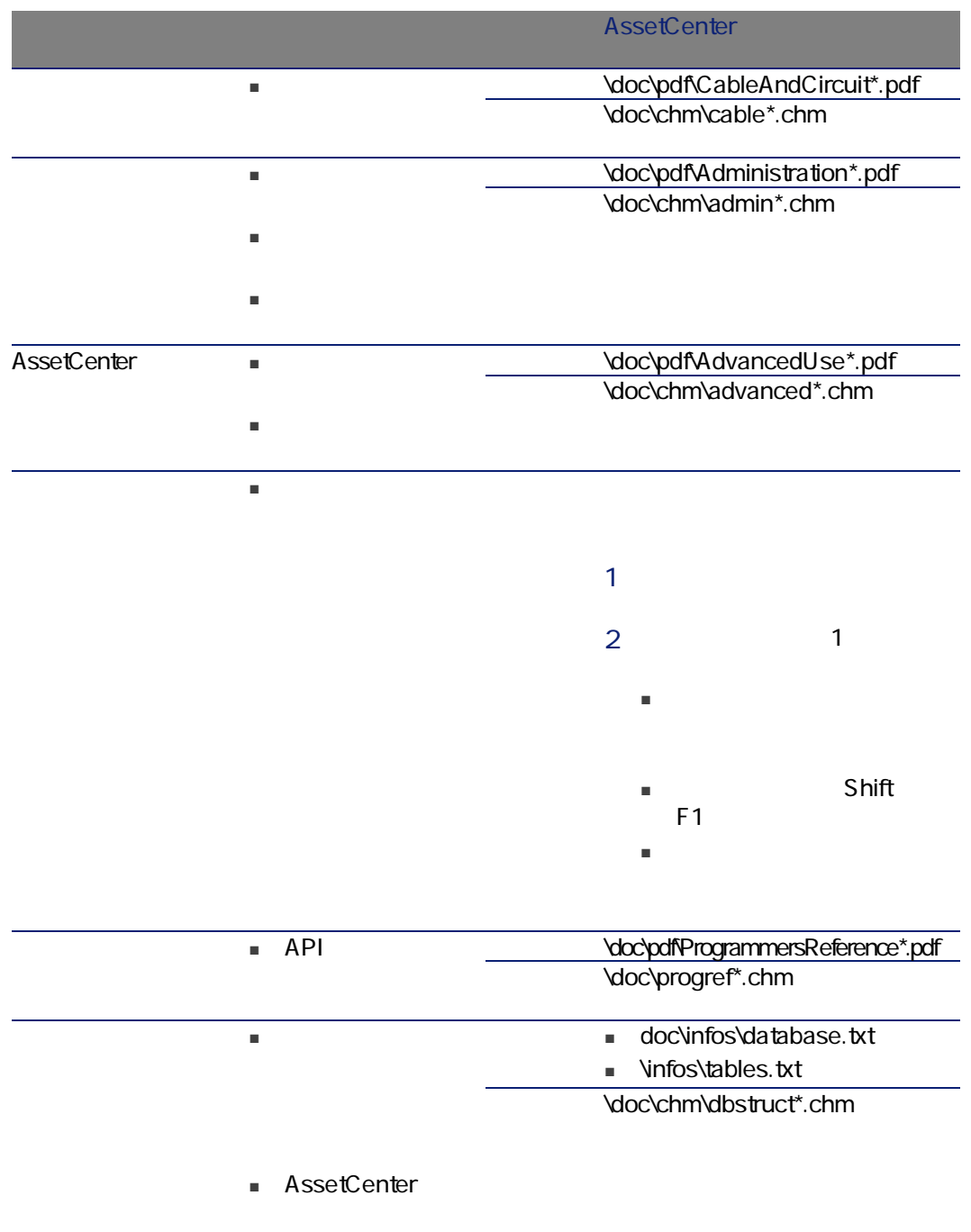
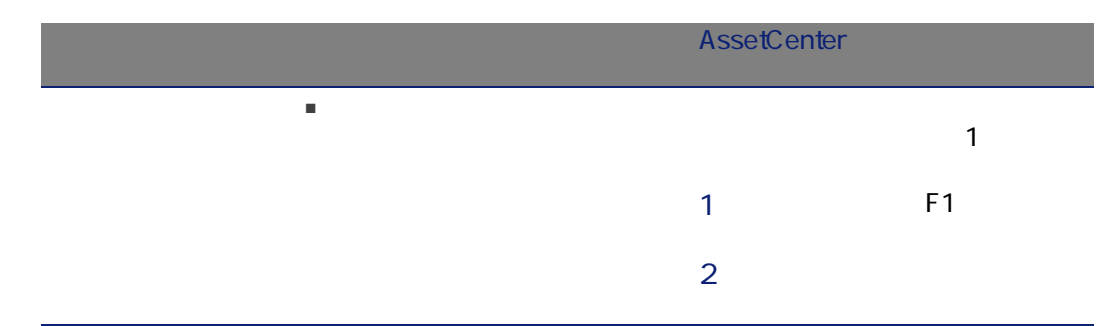

## PEREGRINE

アイコン, [228](#page-227-0) アクション, [241](#page-240-0)  $($ OEM<sub>, [113](#page-112-0)</sub>  $, 106$  $, 106$ トリガされる自動処理, [108](#page-107-0) オーバーフローテーブル, [20](#page-19-0) 定義, [216](#page-215-0) テーブル, [102](#page-101-0)  $, 101$  $, 101$ ライセンスとのリンク, [78](#page-77-0) 作成, [101](#page-100-1) Desktop Inventory, [103](#page-102-0) Network Discovery, [104](#page-103-0)  $, 102$  $, 102$  $, 102$  $, 102$ , [112](#page-111-0)  $-$ , [110](#page-109-0) 消失, [109](#page-108-0) 定義, [216](#page-215-0) インタフェース - オプション, [229](#page-228-0) インタフェースのオプション, [229](#page-228-0) ウィザード, [241](#page-240-0) , [18](#page-17-0) カウンタ, [241](#page-240-1) コンピュータ, [57](#page-56-0) オーバーフローテーブル, [20](#page-19-1) モデル, [58](#page-57-0) 属性, [57](#page-56-1) コンピュータの標準セット, [60](#page-59-0) システムデータ, [248](#page-247-0)  $($  $($  $($   $)$ AssetCenter , [73](#page-72-0) ITIL 定義, [217](#page-216-0) Microsoft Select, [145](#page-144-0)  $, 20$  $, 20$ コントロールパネル, [130](#page-129-0) , [130](#page-129-1) テーブル, [76](#page-75-0) モジュール, [74](#page-73-0) レコードの作成, [80](#page-79-0) レポート, [131](#page-130-0) 概要, [75](#page-74-0) 管理 - タイプ, [79](#page-78-0)

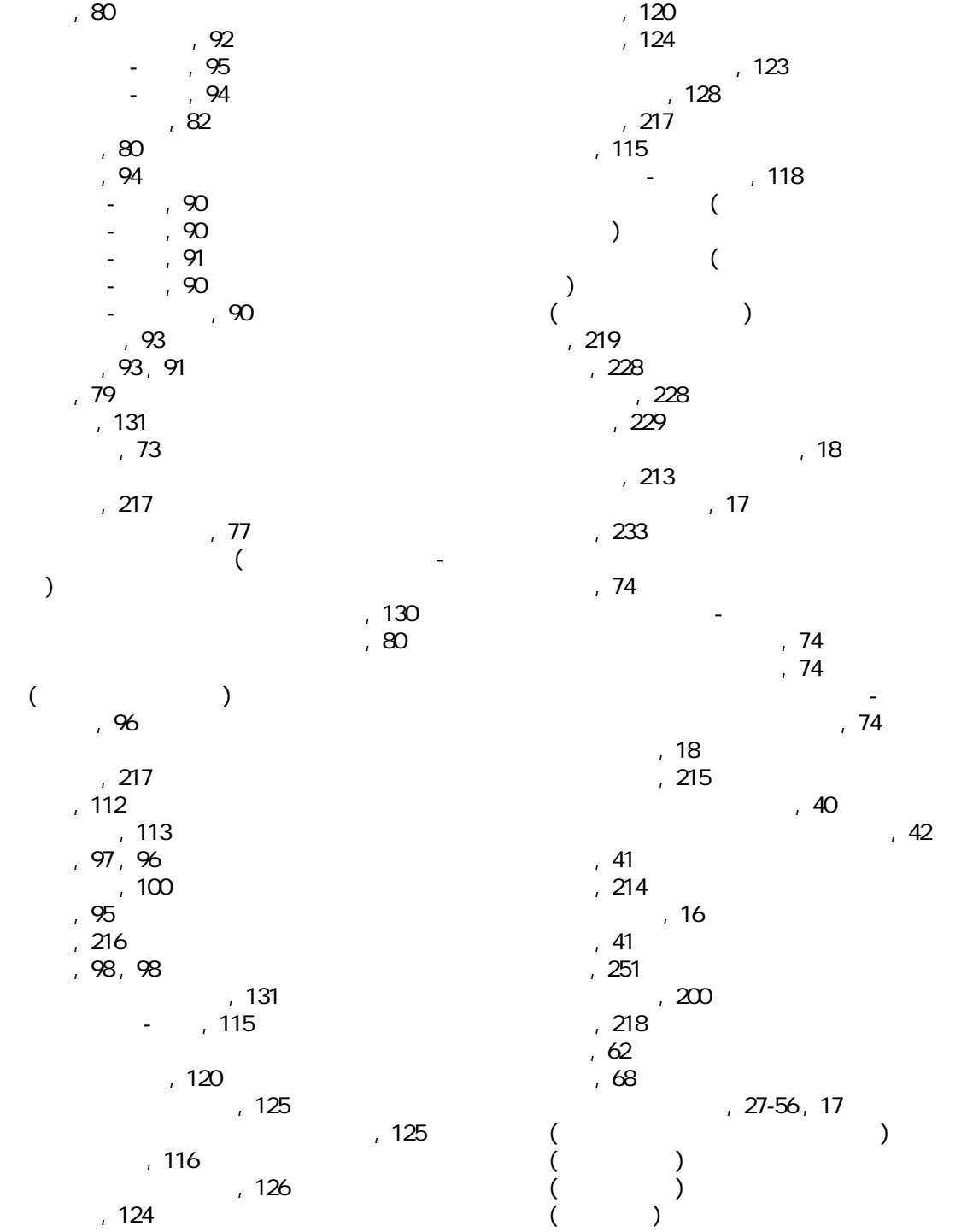

 $($   $)$  $($   $)$ , [18](#page-17-0) , [48](#page-47-0), [21](#page-20-0) トラッキング, [22](#page-21-0) 移動, [47](#page-46-0) 管理, [15](#page-14-0) , [15](#page-14-1) 一括管理, [16](#page-15-1) 個別管理, [16](#page-15-2) 非個別管理, [16](#page-15-0) 使用終了, [50](#page-49-0) 値, [15](#page-14-0) 定義, [212](#page-211-0) 予約, [48](#page-47-1) マニュアル, [251](#page-250-1) メニュー, [219](#page-218-0) モデル, [25](#page-24-0) , [17](#page-16-2) コンピュータ, [58](#page-57-0) ポートフォリオ品目, [30](#page-29-0) 作成, [30](#page-29-1) 単位, [31](#page-30-0) 定義, [212](#page-211-1)  $, 105$  $, 105$  $\overline{a}$  $\overline{\phantom{a}}$ リストデータ, [238](#page-237-0) LanDesk, [69](#page-68-0) NetOp, [69](#page-68-0) pcAnywhere, [69](#page-68-0) Windows XP RDP, [69](#page-68-0) プロセス, [72](#page-71-0) 使用可能な機能, [69](#page-68-0) 設定, [69](#page-68-1) レポート, [250](#page-249-0) 一括管理, [16](#page-15-1)  $, 37$  $, 37$ 単位, [31](#page-30-0) 定義, [213](#page-212-1) 分割, [38](#page-37-0) ロットの単位, [31](#page-30-0) ロットの分割(ウィザード), [39](#page-38-0) ワークフロー, [246](#page-245-0) 割当, [216](#page-215-2) 管理タイプ, [215](#page-214-1)  $, 214$  $, 214$  $($ ライセンス, [77](#page-76-1) 資産, [50](#page-49-1)  $, 44$  $, 44$ 減価償却, [45](#page-44-0) 固定資産, [45](#page-44-0)  $, 52<sup>1</sup>$  $, 52<sup>1</sup>$  $, 52<sup>1</sup>$ 管理, [54](#page-53-0) 規則, [52](#page-51-1) 再発注依頼, [53](#page-52-0) 使用可能品目, [53](#page-52-2) 資産の予約, [50](#page-49-2) 資産 - 在庫からの出庫, [55](#page-54-0) 定義, [215](#page-214-2) 発注点 - 必要条件, [52](#page-51-2) 品目の追加, [54](#page-53-1) 作業指示, [195](#page-194-0) サイクル, [197](#page-196-0)  $7.198$ タイプ, [196](#page-195-0) トラッキング, [198](#page-197-1) 管理, [199](#page-198-0) 自動処理, [198](#page-197-0)  $, 32, 17$  $, 32, 17$  $, 32, 17$  $, 32, 17$  $($ コスト, [44](#page-43-1) 契約, [50](#page-49-1)  $\overline{a}$ , [16](#page-15-2)  $\overline{a}$ , [45](#page-44-0)  $, 55<sup>2</sup>$  $, 55<sup>2</sup>$  $, 55<sup>2</sup>$  $, 44$  $, 44$  $, 43$  $, 43$ 定義, [213](#page-212-2)  $, 44$  $, 44$ 自動処理, [250](#page-249-1) , [250](#page-249-0)

再発注制限のチェック - 頻度, [53](#page-52-1)

 $, 196$  $, 196$  $, 46$  $, 46$ 

, [19](#page-18-0)

財務情報のトラッキング, [43](#page-42-0)

 $, 41$  $, 41$ 定義, [214](#page-213-2) 数量, [216](#page-215-3) 定義, [217](#page-216-1) 接続, [61](#page-60-0) コンピュータ, [64](#page-63-0)  $, 62$  $, 62$ 管理, [67](#page-66-0) 作成, [65](#page-64-0) , [63](#page-62-0) 削除, [68](#page-67-1) 影響, [68](#page-67-2) 数, [67](#page-66-1)  $, 62$  $, 62$ 専門分野データ, [248](#page-247-0) , [74](#page-73-2) , [74](#page-73-3) , [23](#page-22-0), [17](#page-16-2) コンピュータ, [57](#page-56-1) ポートフォリオ品目, [27](#page-26-1) 作成, [28](#page-27-0) , [23](#page-22-1) 定義, [211](#page-210-0) 動作オプション, [24](#page-23-0) 例, [29](#page-28-0)  $, 108$  $, 108$ 単位, [31](#page-30-0) 作成, [31](#page-30-0) 表示, [32](#page-31-1) 調整, [201-209](#page-200-0)  $, 201$  $, 201$  $, 205$  $, 205$ ターゲット項目, [201](#page-200-1) フィールド調整をトリガするリンク, [205](#page-204-1) モデル, [204](#page-203-0) 作成, [205](#page-204-2) 使用, [203](#page-202-0) 調整タイプ, [204](#page-203-1) 電話機, [191-194](#page-190-0) , [20](#page-19-2) キー, [193](#page-192-0) テーブル, [191](#page-190-1) 管理, [192](#page-191-0) 機能, [191](#page-190-1) 追加, [193](#page-192-0) 作成, [193](#page-192-1) 特殊フィールド, [240](#page-239-0)  $($   $)$ 作成, [100](#page-99-1) 定義, [217](#page-216-4) A API, [251](#page-250-2) AssetCenter Database Administrator 専門分野データ - インポート  $, 74$  $, 74$ 新しいデータベース, [74](#page-73-3) AssetCenter Server モジュール, [248](#page-247-1)  $, 52$  $, 52$ AssetCenter - ([75](#page-74-1)) C Connect-It, [102](#page-101-1) D Desktop Inventory, [103](#page-102-0)  $\mathbf{I}$ ITIL 定義, [217](#page-216-0) ITポートフォリオ  $($  $($  $($  $($   $)$ M Microsoft Select, [145](#page-144-0) N Network Discovery, [104](#page-103-0) P pdiac-swnorm.scn(シナリオ), [103](#page-102-1) pndac.scn S Select, [145](#page-144-0)

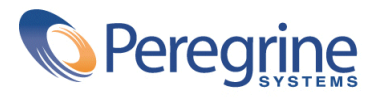